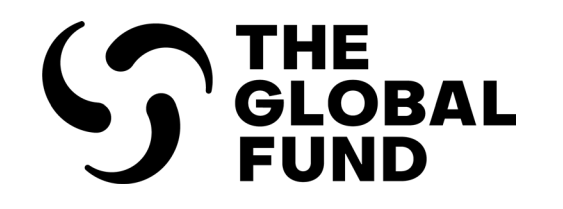

# Pulse Check: Partner Portal Guide

How to access, complete and submit the online form

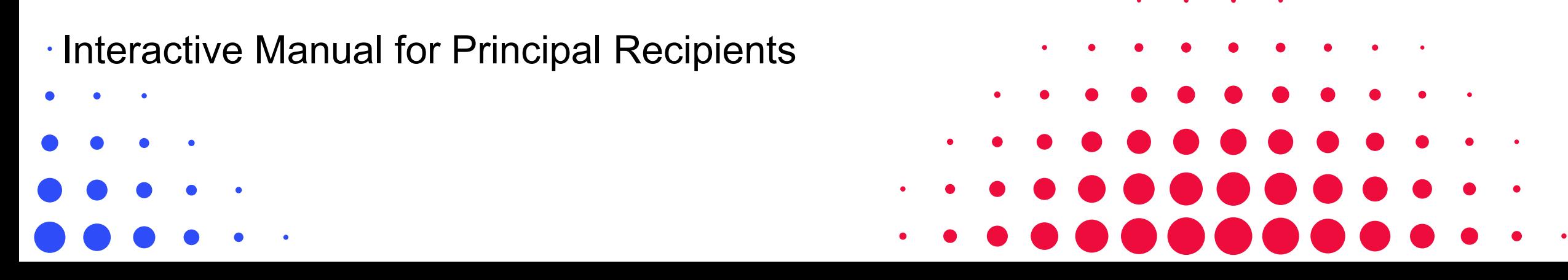

<span id="page-1-0"></span>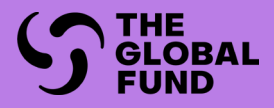

## INTRODUCTION

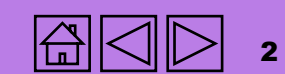

GC7 [regular](#page-25-0)  grant

Access

**GC6** [regular](#page-16-0) grant

I**ntroduction** Access regular regular & C19RM C19RM [Resources](#page-36-0) Support<br>Introduction [Access](#page-2-0) regular regular regular & C19RM C19RM Resources Support GC6 regular<br>& C19RM [GC6 regular](#page-20-0) & C19RM grant

GC6 C19RM [only grant](#page-38-0)

Resources [Technical](#page-36-0) 

3

## <span id="page-2-0"></span>How to use this manual

This interactive manual provides guidance to Principal Recipients (PRs) on the process and system steps to access, complete, validate and submit the Pulse Check (PC) through the Partner Portal.

For programmatic and financial content guidance, please refer to **Pulse Check: Programmatic and Financial Content Guidance**.

All Implementation Oversight resources can be found on the dedicated on the [Global Fund website](https://www.theglobalfund.org/en/grant-implementation/reporting-and-checks/).

#### Structure

The manual is structured into the following sections:

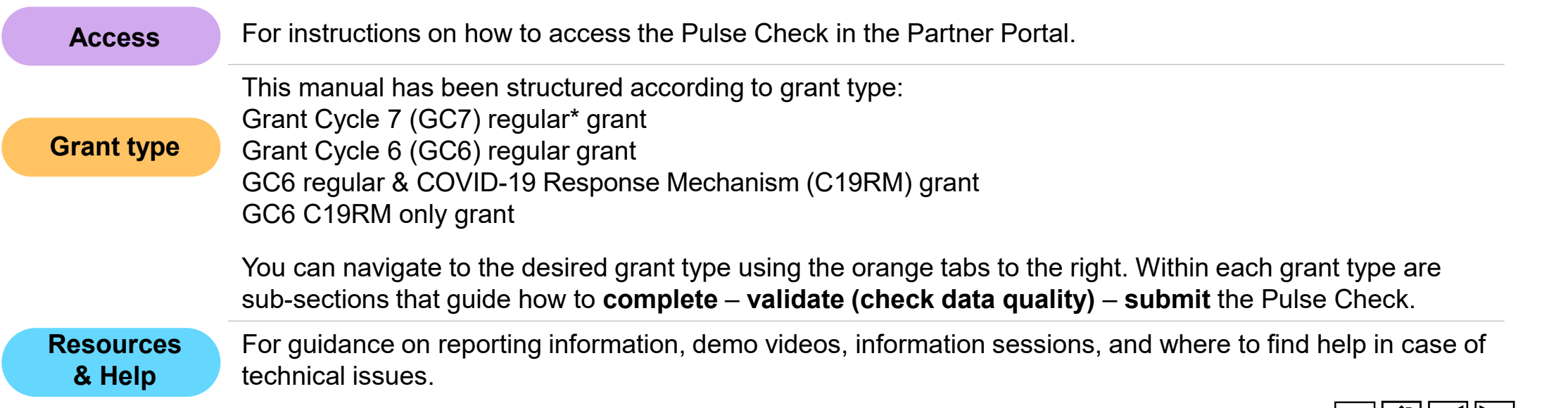

\* Regular grant refers to an HIV, TB, malaria or RSSH grant, or a grant with a combination of these components.

## <span id="page-3-0"></span>Legend

#### More information icons

 $\mathbb{P}_{\eta}$ 

ABC

- Click on this icon for more information or to see an example
- Click on this icon to go to a list of acronyms

## Navigation buttons

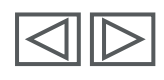

Go back or advance to the next page

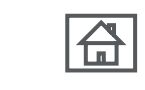

Go to the home page

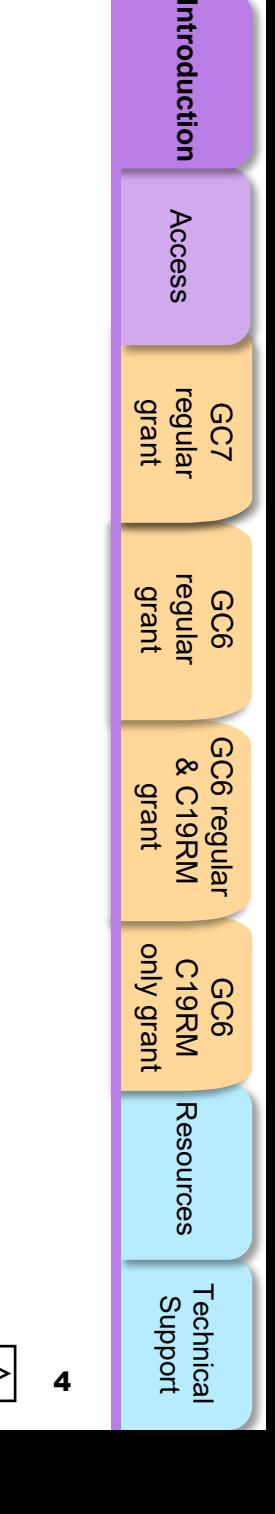

Introduction

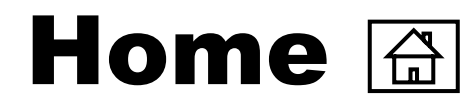

#### **[Introduction](#page-3-0) Access**

- [How to use this manual](#page-2-0)
- [Overview](#page-5-0)
- [Process](#page-6-0)

#### **[Grant Cycle 7 regular grant](#page-31-0)**

- 
- 
- 

# **[Grant Cycle 6 regular & C19RM grant](#page-31-0) Grant Cycle 6 regular & C19RM grant** • [Complete](#page-70-0) • Check data quality • [Submit](#page-97-0) • Submit • Submit • Submit • Submit • Submit • Submit • Crant Cycle 6 C19RM only grant **Cycle 6 R19RM onl**

- [Complete](#page-105-0)
- [Validate](#page-115-0) (Check data quality)
- 

#### **Resources**

• [Additional resources](#page-174-0)

- [Before you start](#page-8-0)
- [How to log-in to the Partner Portal](#page-9-0)
- [How to access Pulse Check in the Partner Portal](#page-11-0)

#### **[Grant Cycle 6 regular grant](#page-31-0)**

- 
- 
- 

- 
- [Submit](#page-137-0) [Complete](#page-145-0) [Validate](#page-152-0) (Check data quality) [Submit](#page-166-0)
	-

#### **Technical Support**

• [Contacts for technical issues](#page-177-0)

Introduction

GC6 [regular](#page-16-0) grant

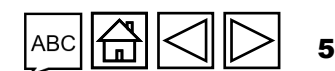

<span id="page-5-0"></span>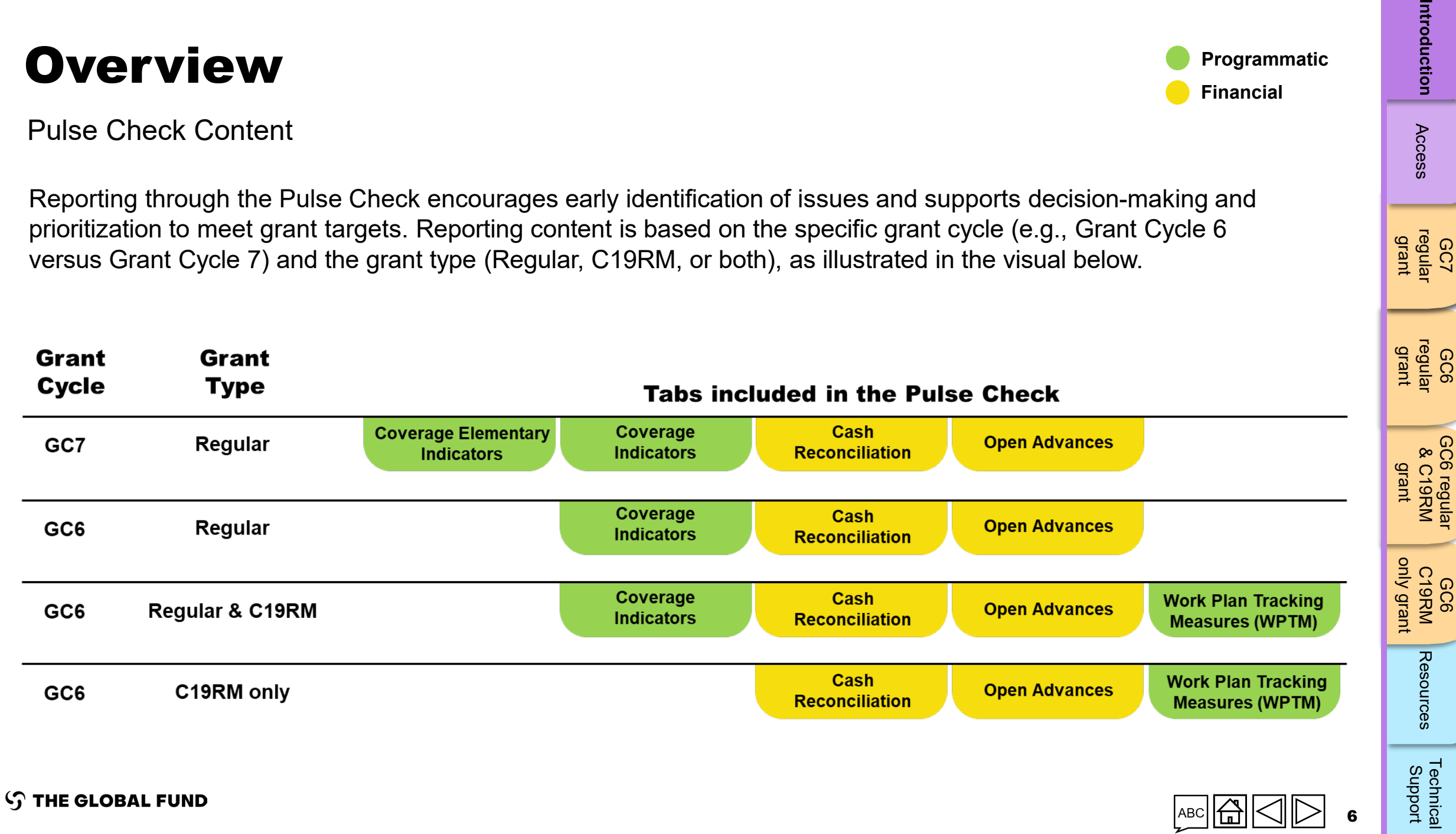

Reporting through the Pulse Check encourages early identification of issues and supports decision-making and prioritization to meet grant targets. Reporting content is based on the specific grant cycle (e.g., Grant Cycle 6 versus Grant Cycle 7) and the grant type (Regular, C19RM, or both), as illustrated in the visual below.

#### Pulse Check Content

**Overview** 

Introduction Access

**Programmatic**

**Financial**

GC7 [regular](#page-25-0)  grant

GC6 [regular](#page-16-0) grant

[GC6 regular](#page-20-0)

<span id="page-6-0"></span>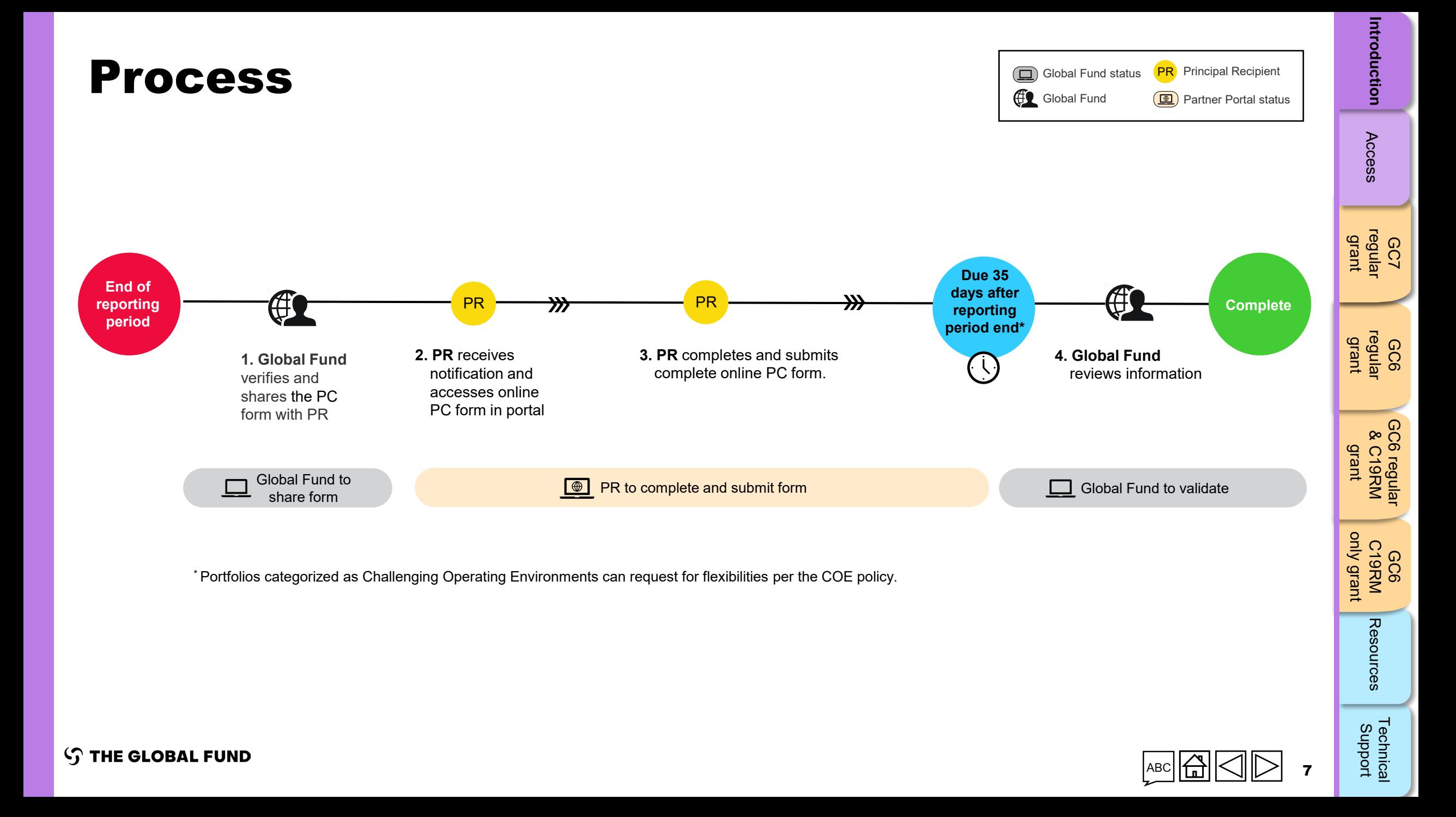

<span id="page-7-0"></span>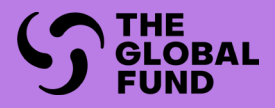

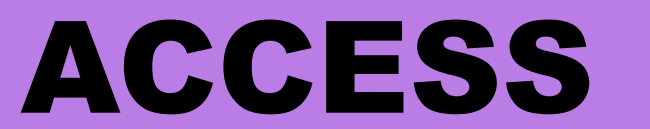

#### HOW TO ACCESS THE PULSE CHECK IN THE PARTNER PORTAL

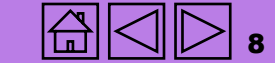

## <span id="page-8-0"></span>Before you start

Make sure you have the following at hand before you complete and submit your Pulse Check:

- **The Pulse Check email notification from the Global Fund**. This contains a link to the grant-specific Pulse Check you need to complete.
- **Your user ID** (e.g. \*\*\*@ext.theglobalfund.org) **and password** to the Global Fund Partner Portal. Note that there are two types of users:
	- **Editors:** PR staff that can complete the Pulse Check, but cannot submit it.
	- <sup>o</sup> **Submitters:** PR staff that can complete **and** submit the Pulse Check to the Global Fund.

**Forgotten your password?** Please go to [https://passwordreset.microsoftonline.com.](https://passwordreset.microsoftonline.com/)

**Need technical support?** Please email [country.support@theglobalfund.org.](mailto:country.support@theglobalfund.org)

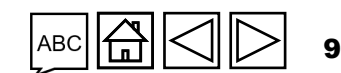

## <span id="page-9-0"></span>How to log in to the Partner Portal

• Open the Pulse Check notification email you received from the Global Fund\*. Click the link to the Pulse Check. The address begins with [https://reporting.theglobalfund.org/pulse-checks.](https://reporting.theglobalfund.org/pulse-checks)

> This is an automatically generated message from the Global Fund Partner Portal.

[For your action]: The Country Team for Mali, P01, has prepared a Pulse Check for the reporting period  $01/07/2021 - 30/09/2021$  for you to complete.

It can be accessed using the following https://reporting.theglobalfund.org/a7Z3p000000L54UEAS

Please ensure that the fully completed Pulse Check is submitted in the Partner Portal by the required due date: 05/11/2021.

\* Note: Instead of clicking the link from the email, you can also access the Pulse Check by going to the Partner Portal at [https://portal.theglobalfund.org.](https://portal.theglobalfund.org/)

#### **STHE GLOBAL FUND**

10

Access

GC6 C19RM

Resources

[Technical](#page-36-0) 

## How to log in to the Partner Portal

- Sign into the Global Fund Partner Portal by entering your user ID [\(e.g.\\*\\*\\*@ext.theglobalfund.org\)](mailto:e.g.***@ext.theglobalfund.org).
- Then, click **Next**.
- Enter your password and click **Sign in**.

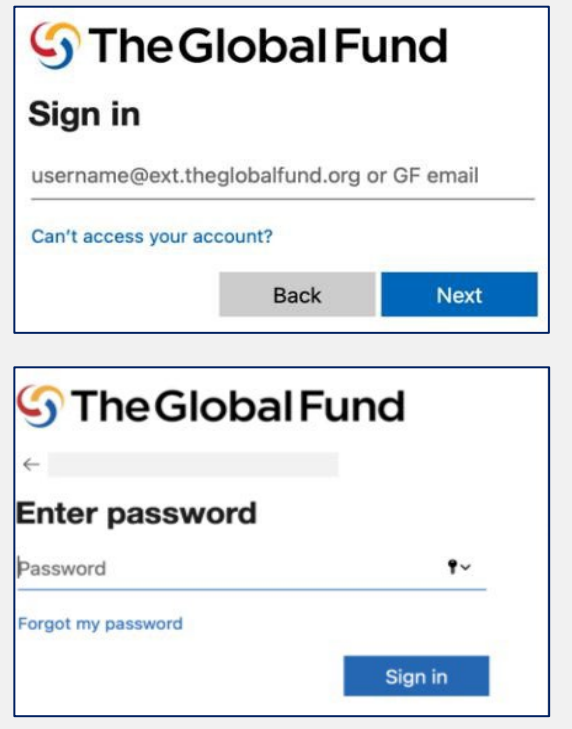

- Click **Yes** to stay signed into the site.
- In the Allow Access screen, click **Allow**. This opens up the Pulse Check page.

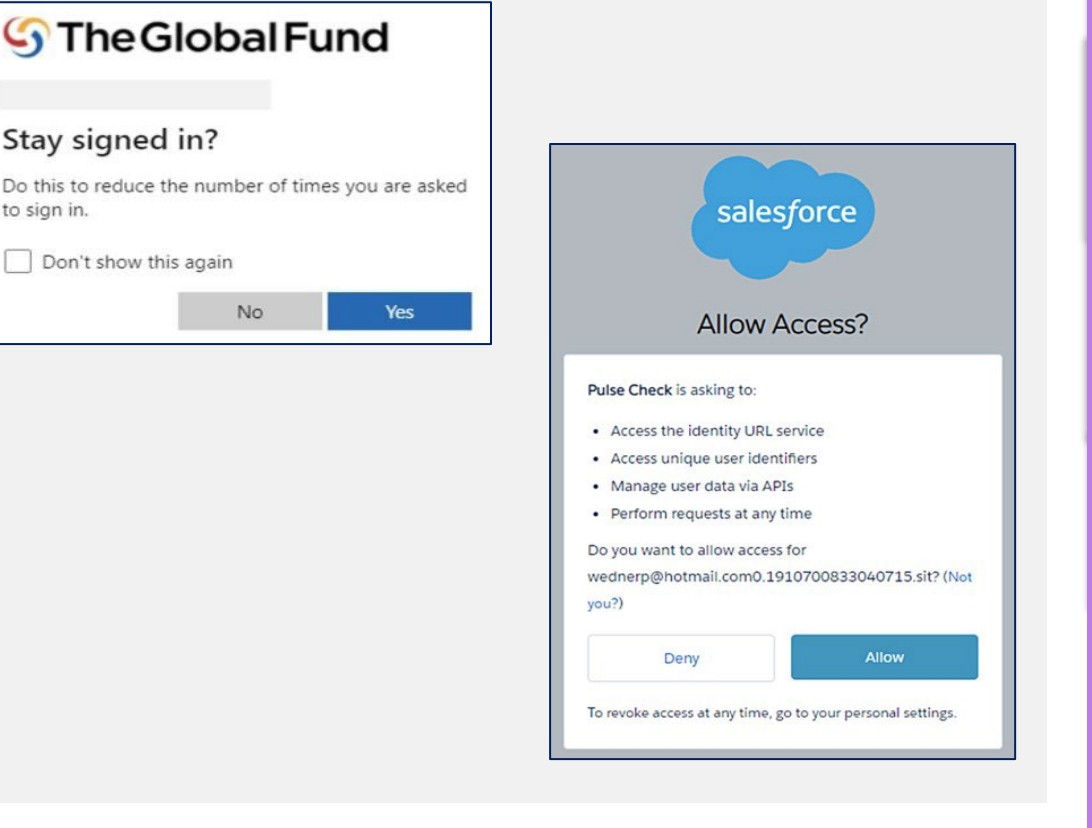

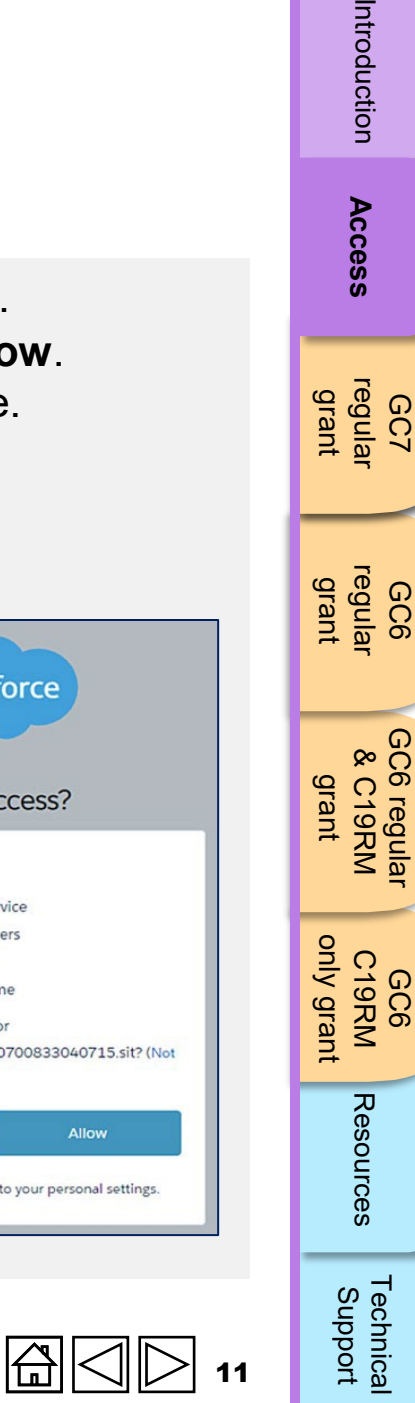

Introduction

Access

11

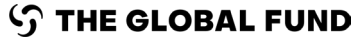

#### <span id="page-11-0"></span>How to access the Pulse Check in the Partner Portal

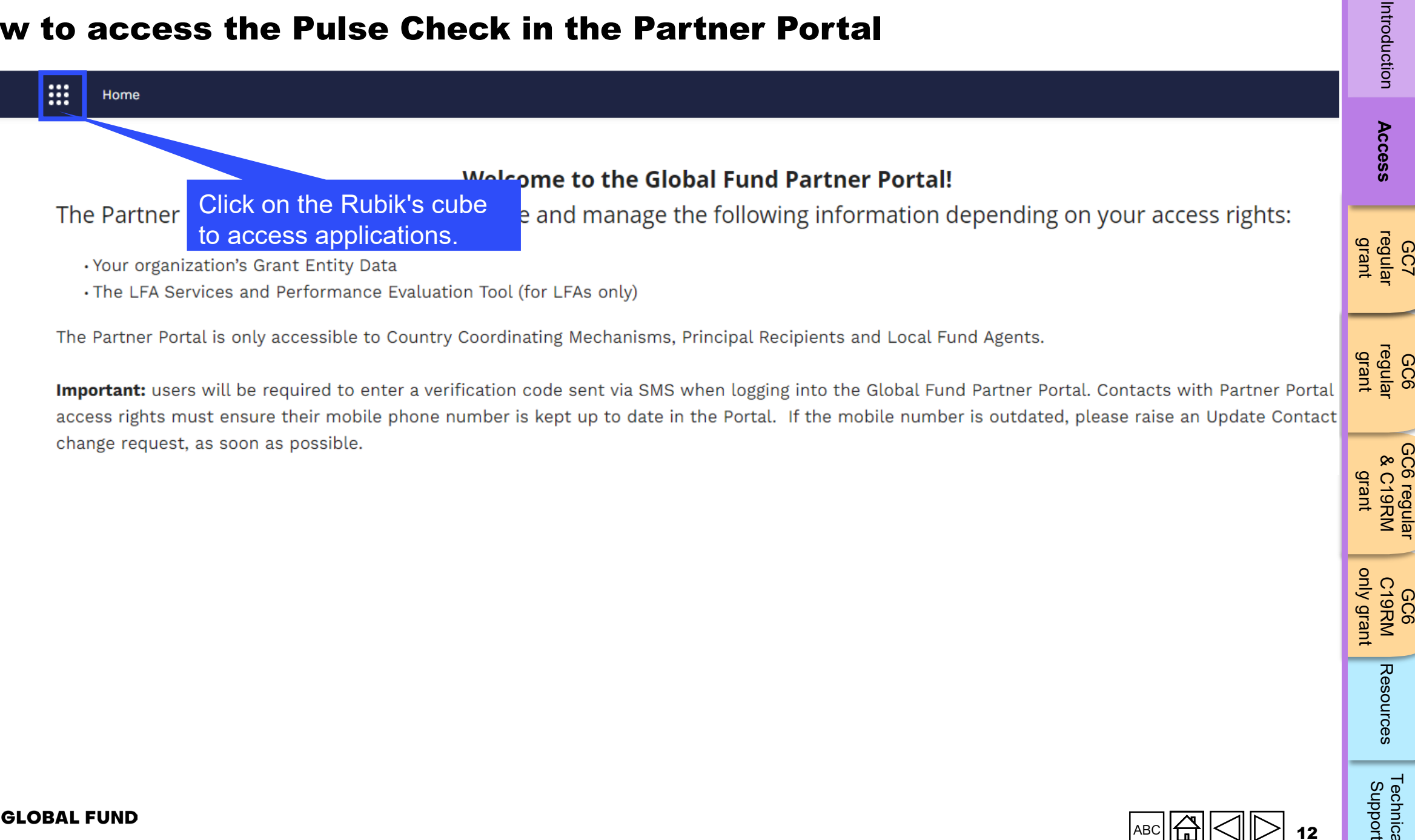

Important: users will be required to enter a verification code sent via SMS when logging into the Global Fund Partner Portal. Contacts with Partner Portal access rights must ensure their mobile phone number is kept up to date in the Portal. If the mobile number is outdated, please raise an Update Contact change request, as soon as possible.

[Technical](#page-36-0) 

Technical<br>Support

Resources

GC6 [regular](#page-16-0) grant

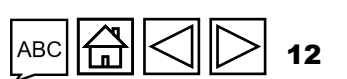

#### How to access the Pulse Check in the Partner Portal

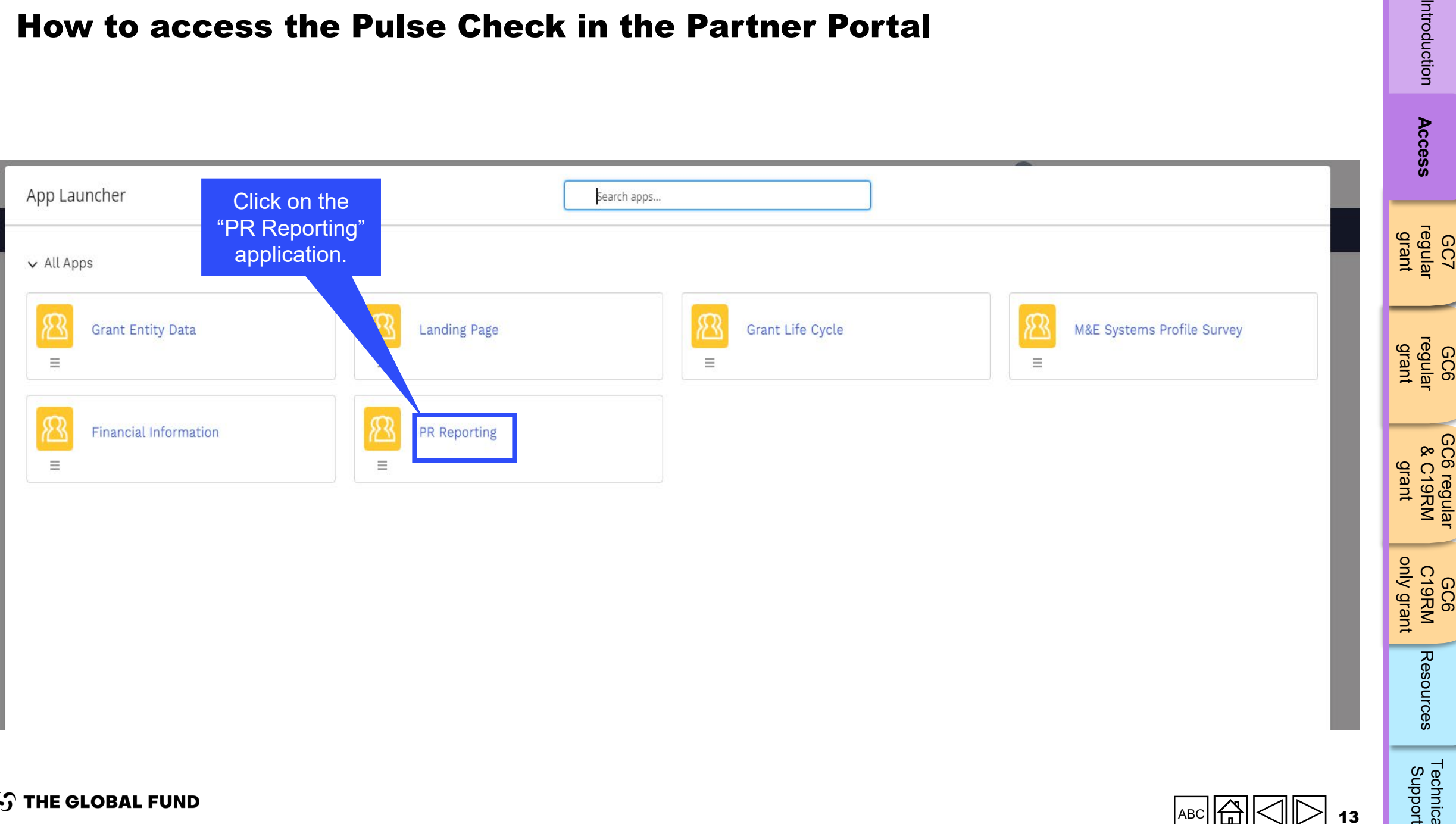

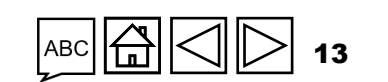

GC6 C19RM [only grant](#page-38-0)

Resources

Introduction

Acce

[Technical](#page-36-0) 

#### How to access the Pulse Check in the Partner Portal

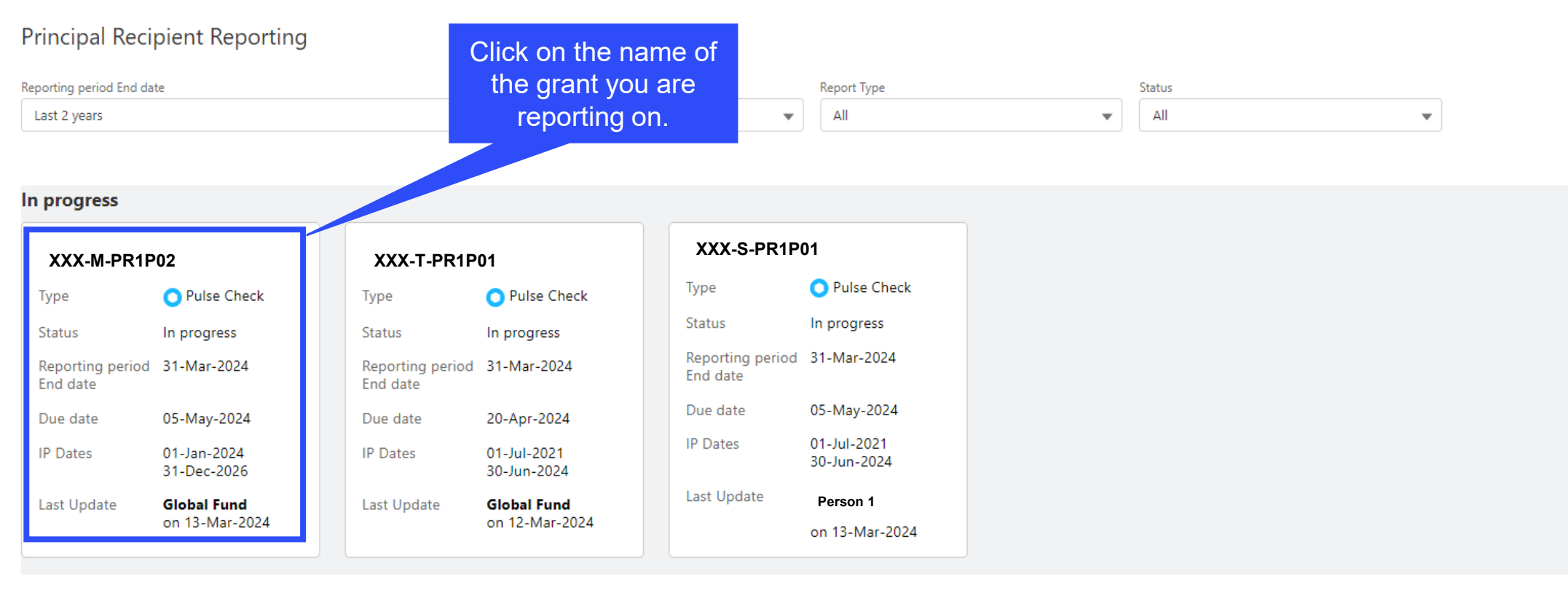

Note: Click on the back button in your browser to go back and move to a different app in the Partner Portal.

> 14 |AB0

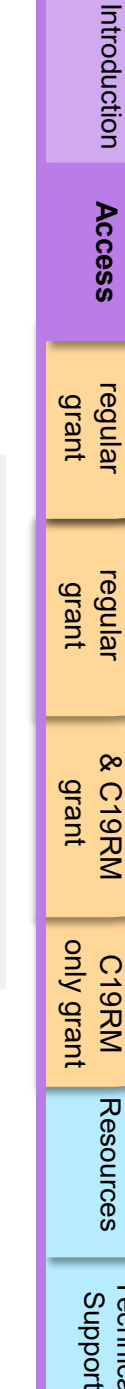

GC7 [regular](#page-25-0)  grant

[Technical](#page-36-0) 

Technical<br>Support

**S THE GLOBAL FUND** 

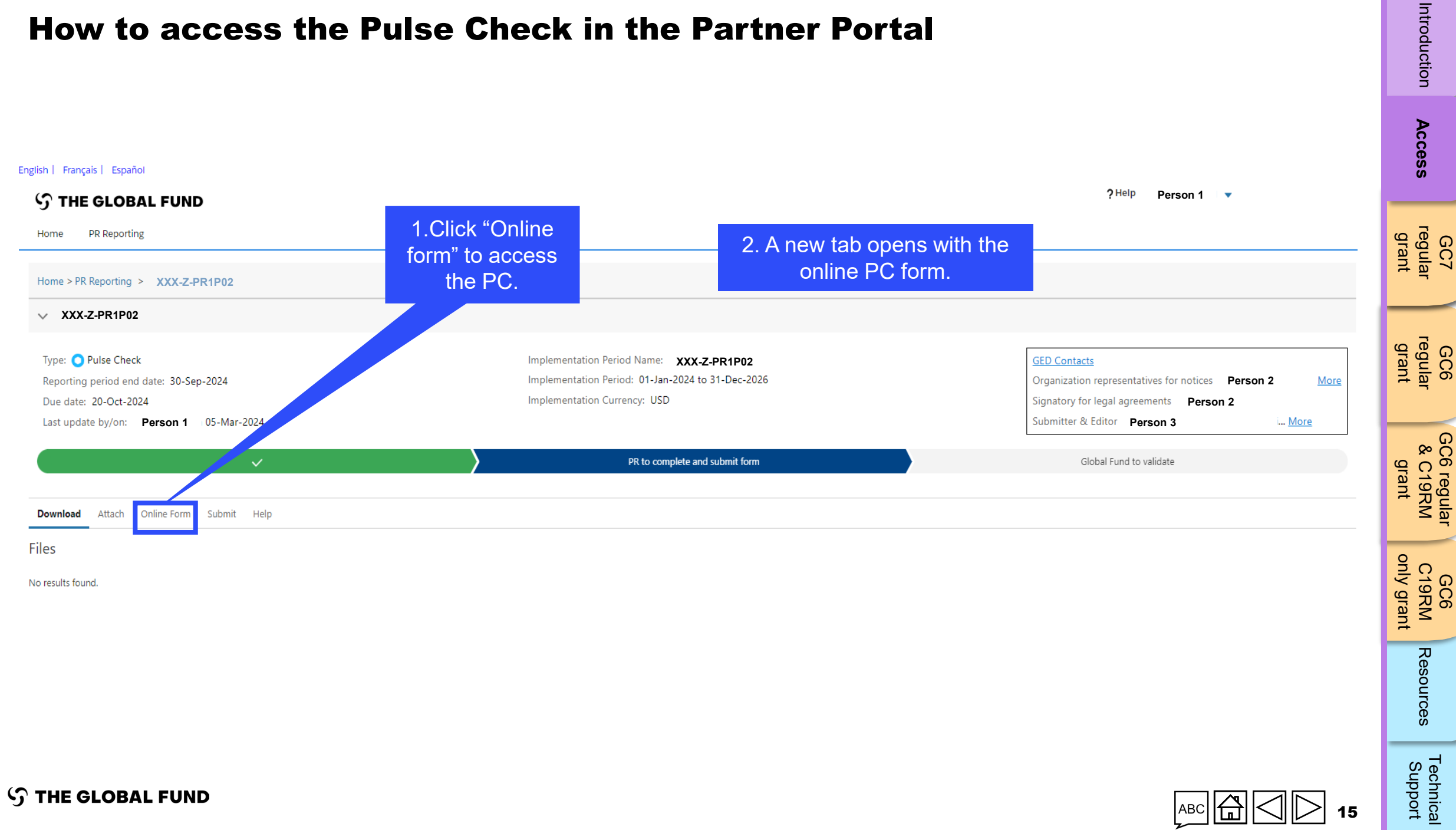

15

#### How to access the Pulse Check in the Partner Portal

<span id="page-15-0"></span>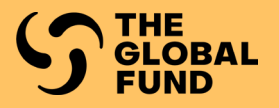

## **GRANT CYCLE 7** REGULAR GRANT

**Complete** 

[Validate](#page-34-0)

[Submit](#page-62-0)

[Access](#page-8-0)

**GC7 [regular](#page-25-0)  grant**

GC6 [regular](#page-16-0) grant

[Introduction](#page-8-0) Access **regular r**egular &C19RM C19RM [Resources](#page-36-0) Support<br>Introduction Access **regular r**egular &C19RM C19RM Resources Support GC6 regular<br>& C19RM [GC6 regular](#page-20-0) & C19RM grant

GC6 C19RM [only grant](#page-38-0)

Resources

Technical<br>Support [Technical](#page-36-0) 

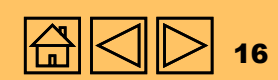

<span id="page-16-0"></span>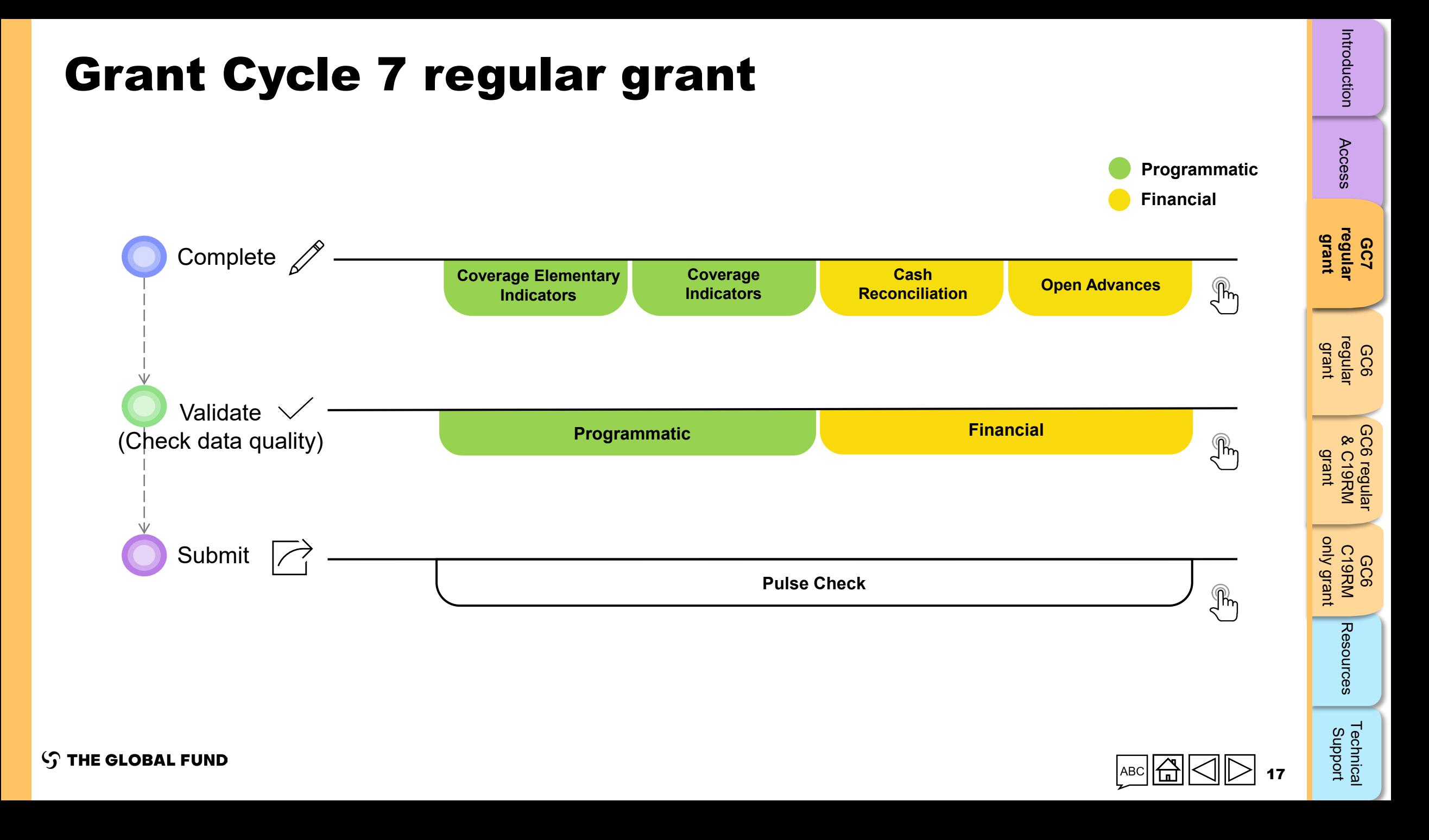

## Complete the Pulse Check for Grant Cycle 7 regular grant

<span id="page-17-0"></span>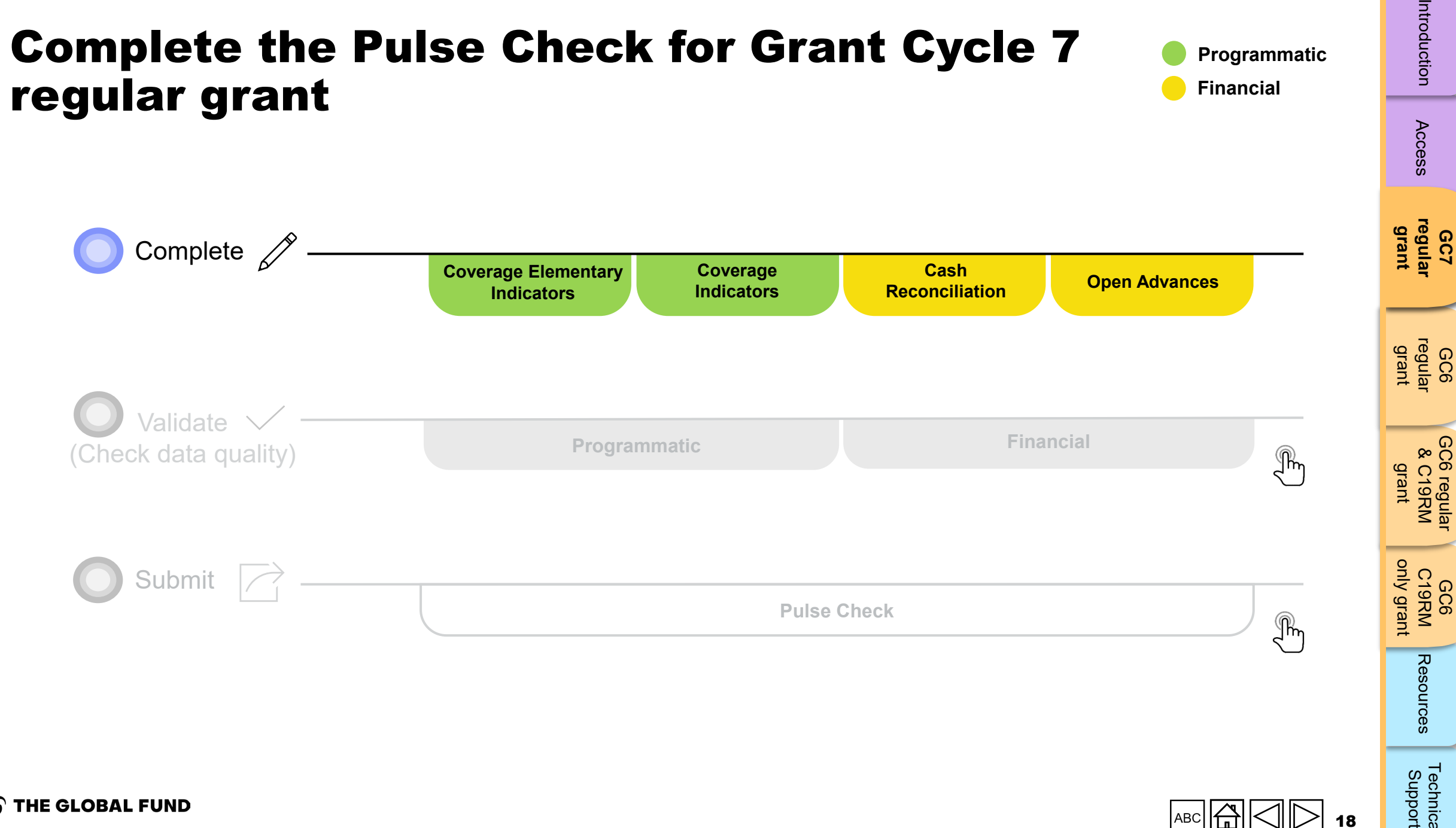

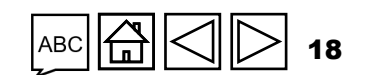

**Programmatic**

**Financial**

**STHE GLOBAL FUND** 

[Access](#page-8-0)

[Technical](#page-36-0) 

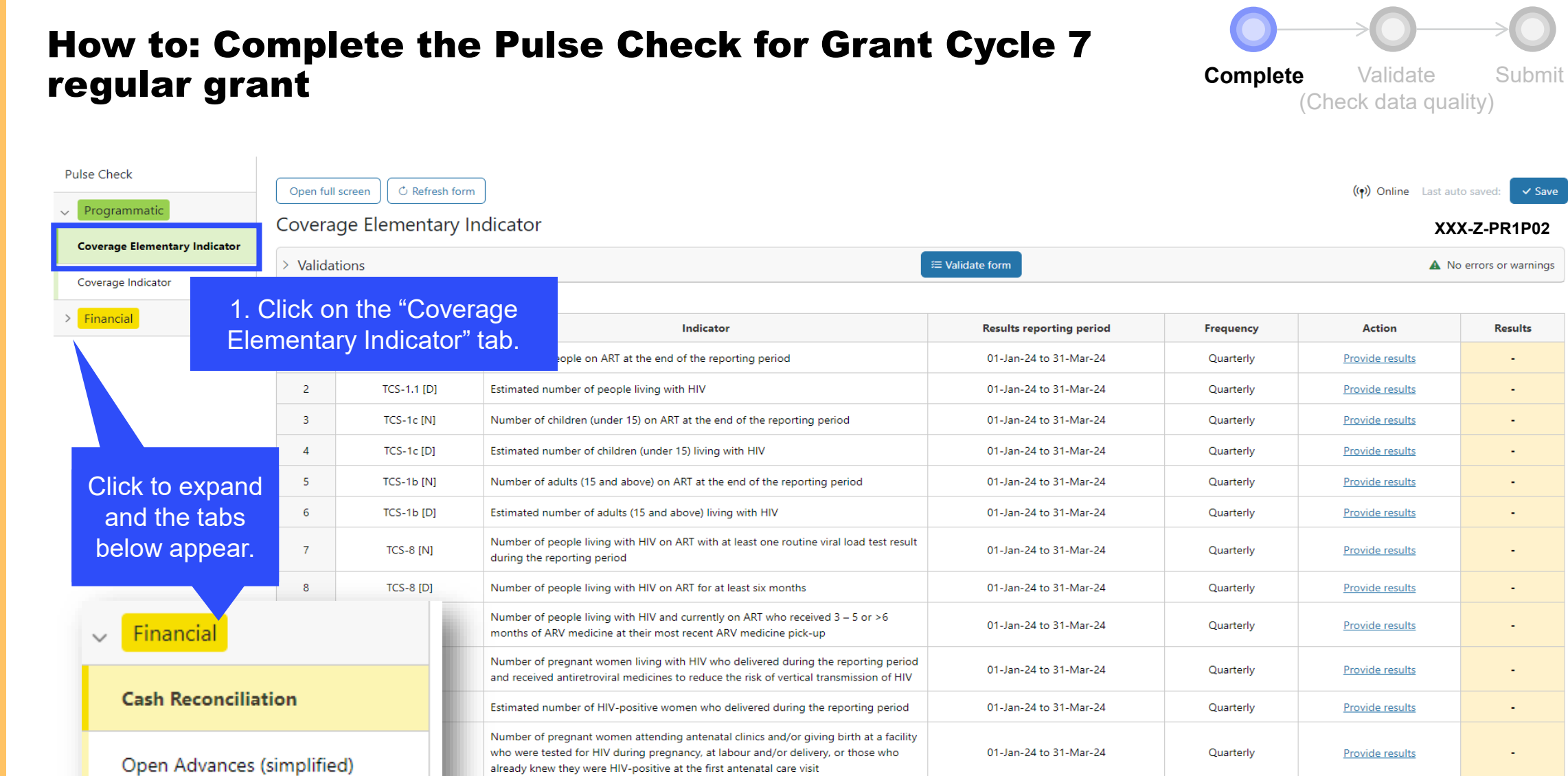

Estimated number of pregnant women giving birth in the past 12 months

01-Jan-24 to 31-Mar-24

Quarterly

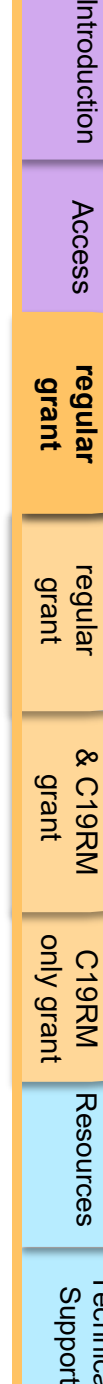

**S THE GLOBAL FUND** 

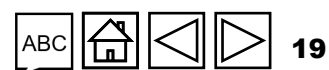

Provide results

Technical<br>Support [Technical](#page-36-0) 

GC6 C19RM [only grant](#page-38-0)

[GC6 regular](#page-20-0) & C19RM grant

GC6 regular<br>& C19RM

[Access](#page-8-0)

Introduction

**GC7 [regular](#page-25-0)  grant**

GC6 [regular](#page-16-0) grant

#### **Complete** (Checl How to: Complete the Pulse Check for Grant Cycle 7 regular grant

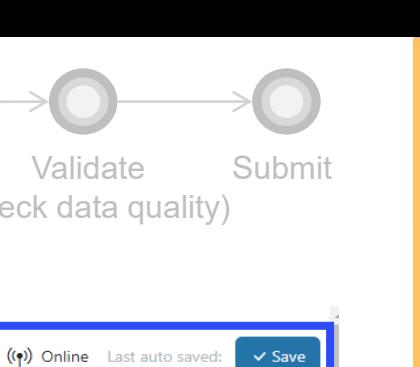

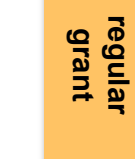

GC6 [regular](#page-16-0) grant

[Access](#page-8-0)

Introduction

**GC7** 

GC6 regular<br>& C19RM [GC6 regular](#page-20-0) & C19RM grant

GC6 C19RM [only grant](#page-38-0)

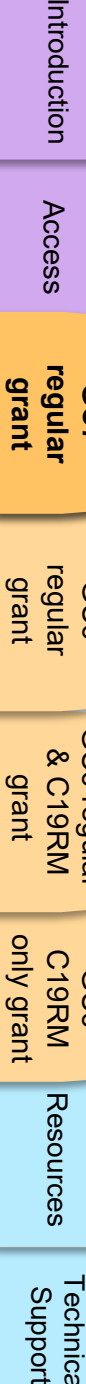

Technical<br>Support [Technical](#page-36-0) 

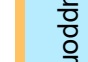

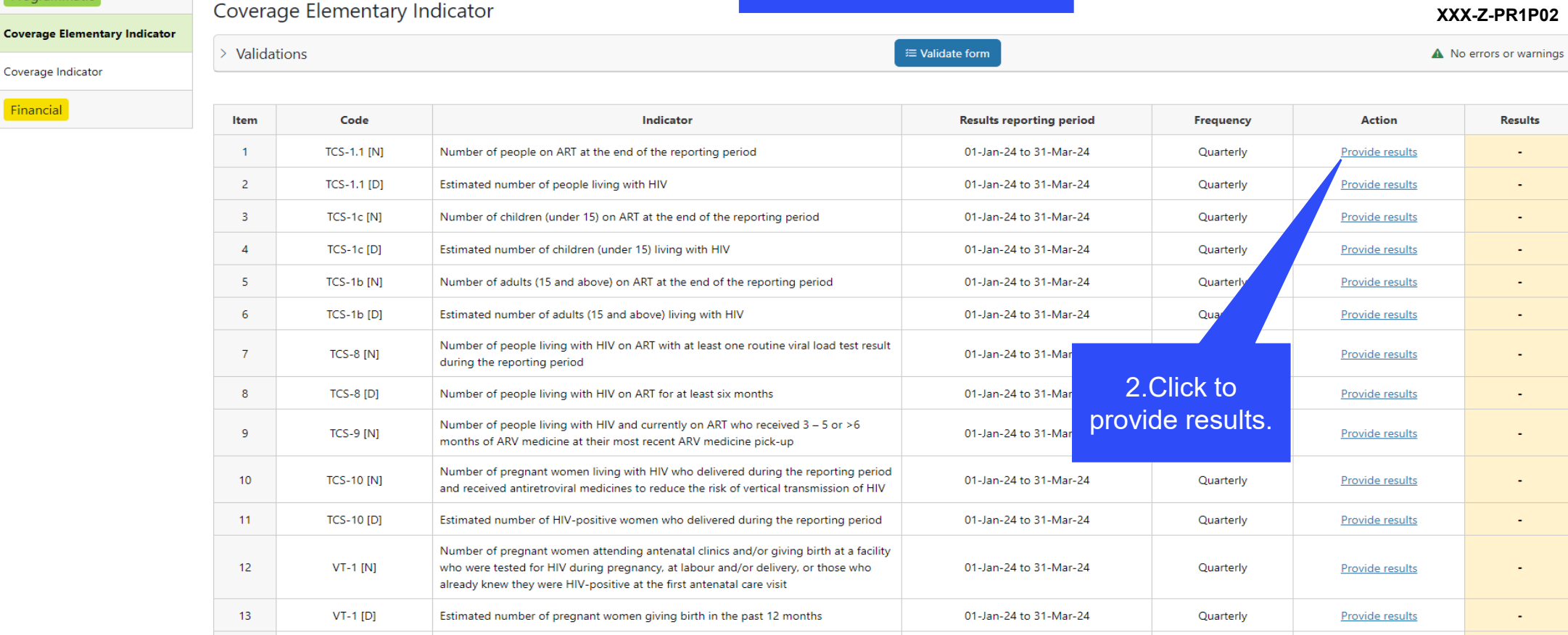

Shows whether connected to the internet of offline.

#### **S THE GLOBAL FUND**

**Pulse Check** 

 $\frac{1}{2}$  Financial

 $\sim$ 

Programmatic

Coverage Indicator

Open full screen

**C** Refresh form

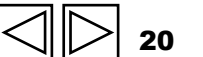

<span id="page-20-0"></span>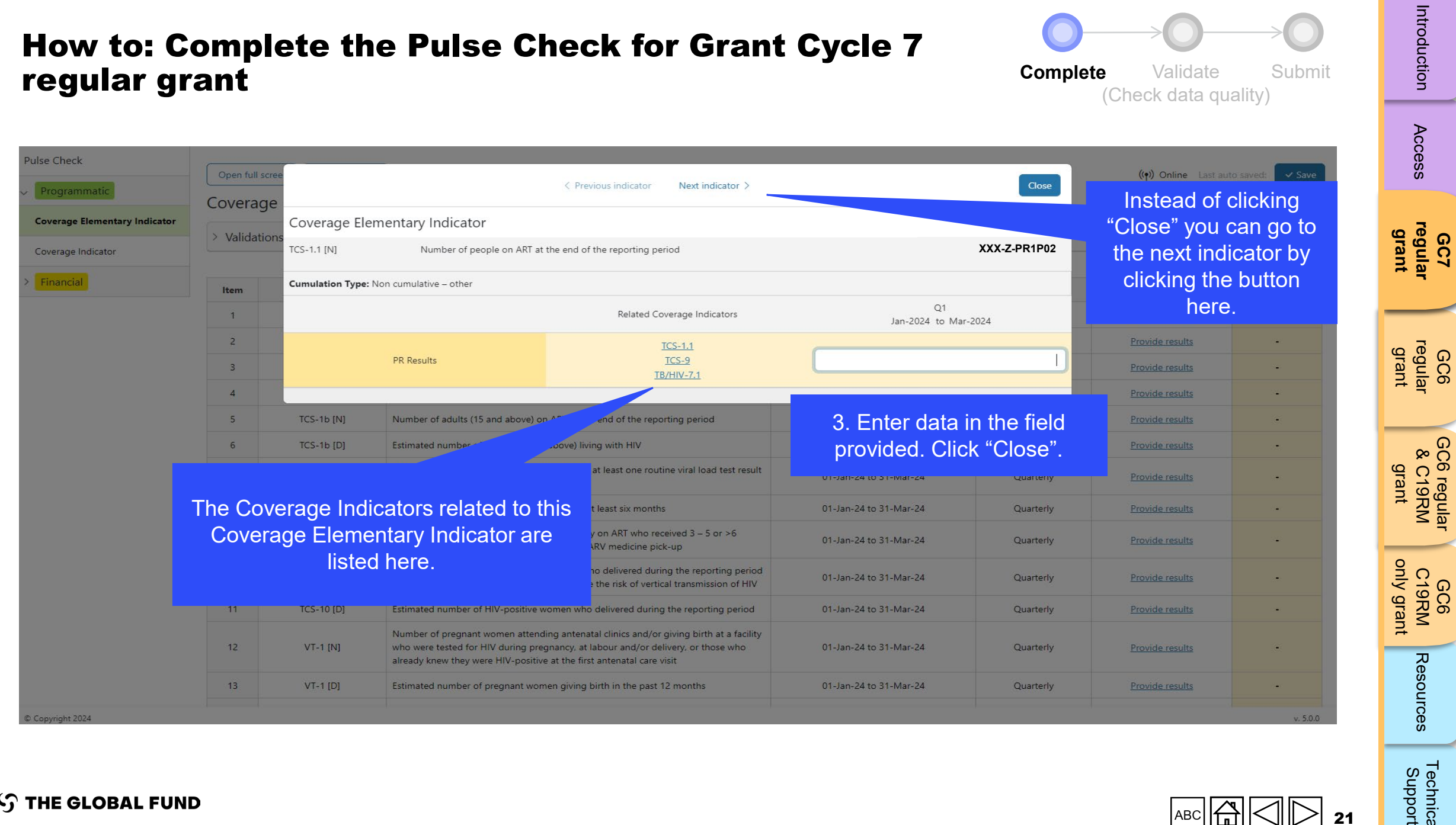

#### $\frac{1}{\sqrt{2}}\left[\frac{1}{\sqrt{2}}\right]\left[\frac{1}{\sqrt{2}}\right]$ 21  $\triangleright$

[Technical](#page-36-0) 

Technical<br>Support

**S THE GLOBAL FUND** 

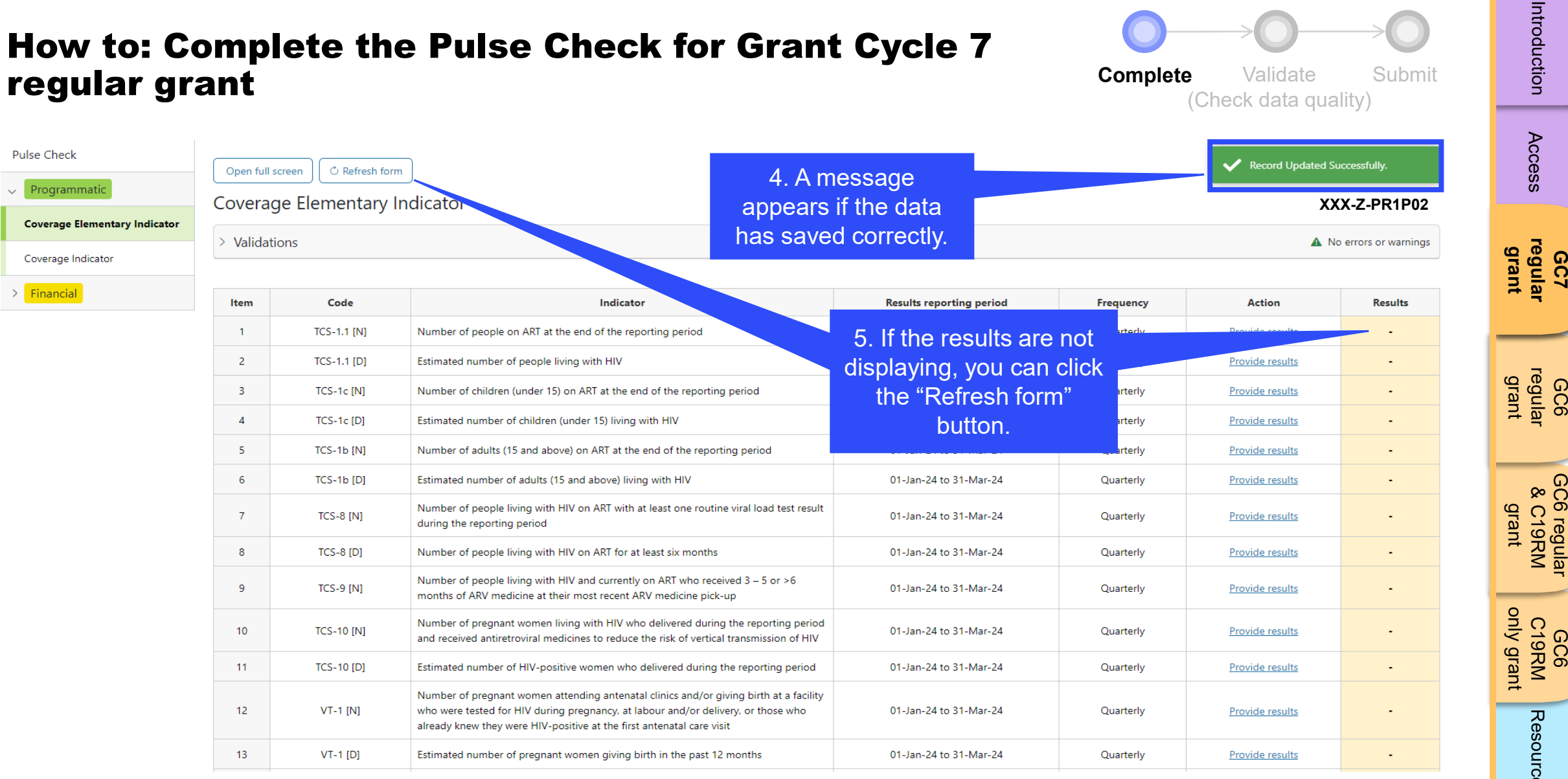

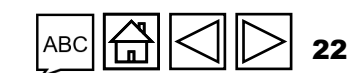

[Access](#page-8-0)

Introduction

[GC6 regular](#page-20-0) & C19RM

GC6 regular<br>& C19RM

[Introduction](#page-8-0) Access **regular i** regular &C19RM C19RM [Resources](#page-36-0) Support<br>Introduction Access **regular i c**egular &C19RM C19RM Resources Support

[Technical](#page-36-0) 

Technical<br>Support

Resources

**S THE GLOBAL FUND** 

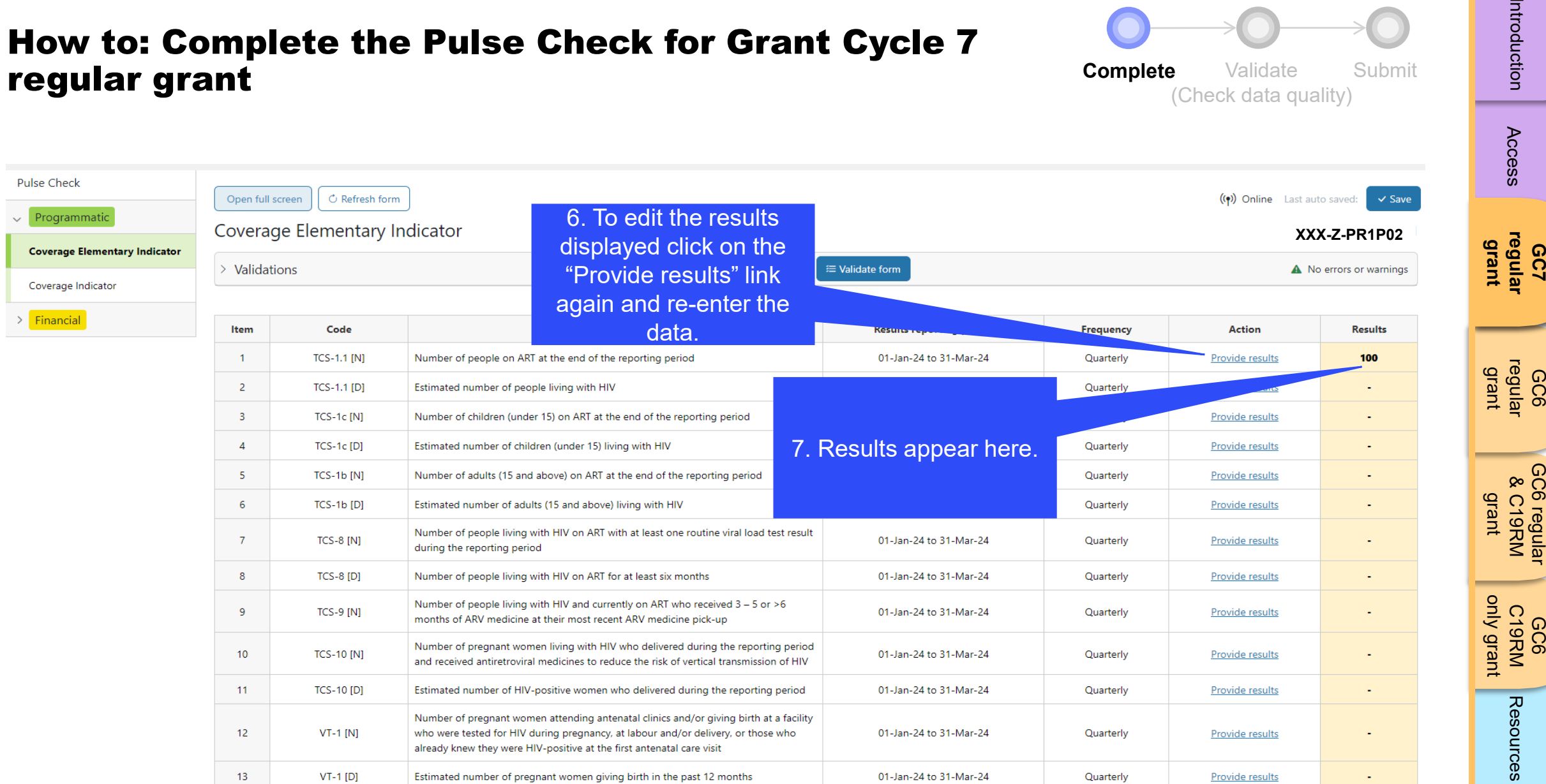

01-Jan-24 to 31-Mar-24

Quarterly

**Provide results** 

ABC

Estimated number of pregnant women giving birth in the past 12 months

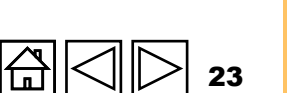

[Access](#page-8-0)

Introduction

[GC6 regular](#page-20-0) & C19RM

GC6 regular<br>& C19RM

[Introduction](#page-8-0) Access **regular i** regular &C19RM C19RM [Resources](#page-36-0) Support<br>Introduction Access **regular i c**egular &C19RM C19RM Resources Support

[Technical](#page-36-0) 

Technical<br>Support

Resources

 $\vee$  Pro

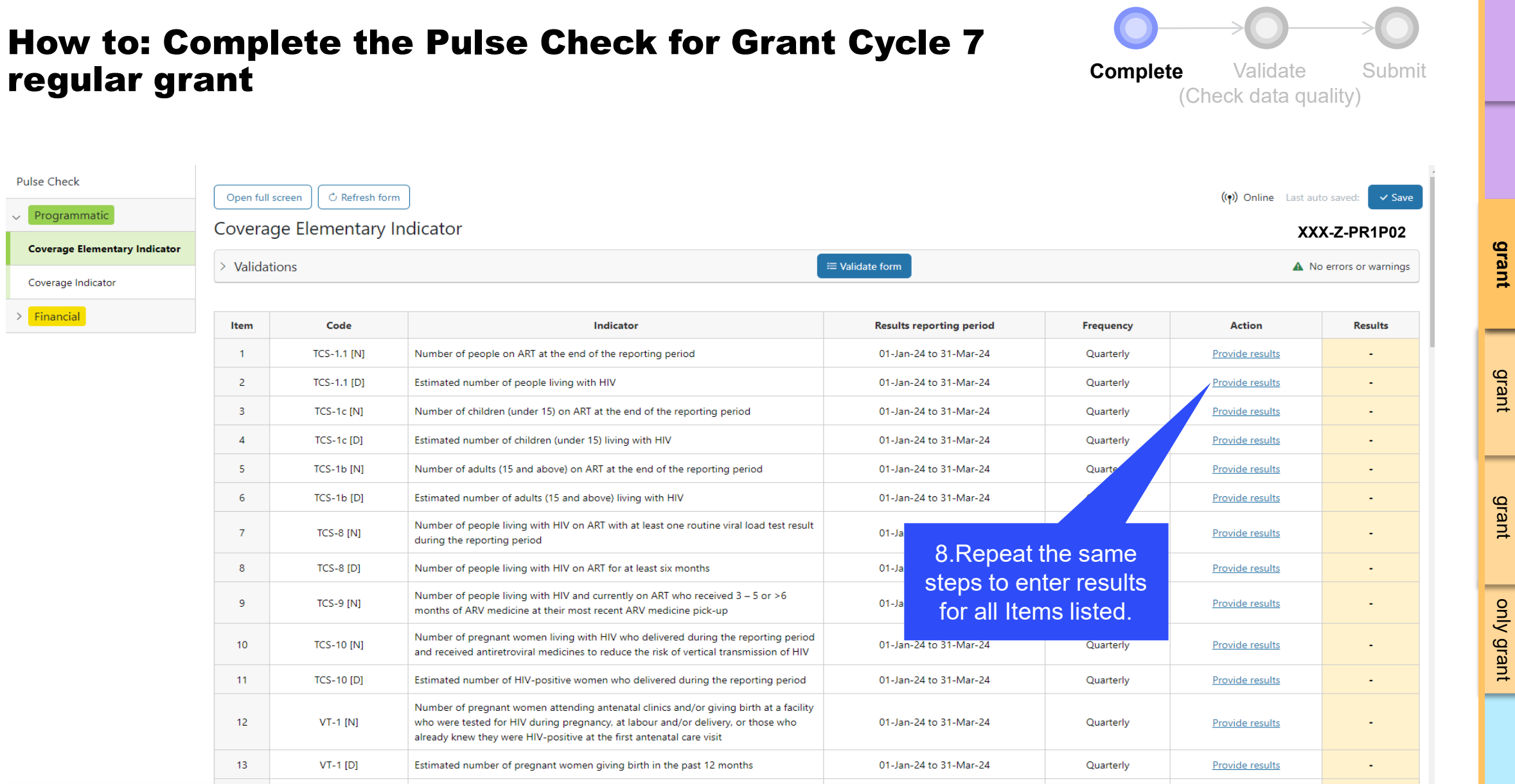

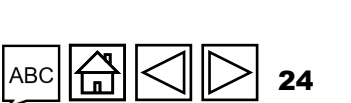

[Access](#page-8-0)

Introduction

**GC7 [regular](#page-25-0)  grant**

GC6 [regular](#page-16-0) grant

[Introduction](#page-8-0) Access **regular i** regular &C19RM C19RM [Resources](#page-36-0) Support<br>Introduction Access **regular i c**egular &C19RM C19RM Resources Support

GC6 C19RM [only grant](#page-38-0)

Resources

[Technical](#page-36-0) 

Technical<br>Support

[GC6 regular](#page-20-0) & C19RM

GC6 regular<br>& C19RM

**Pulse Check** 

 $>$  Financial

Programmat

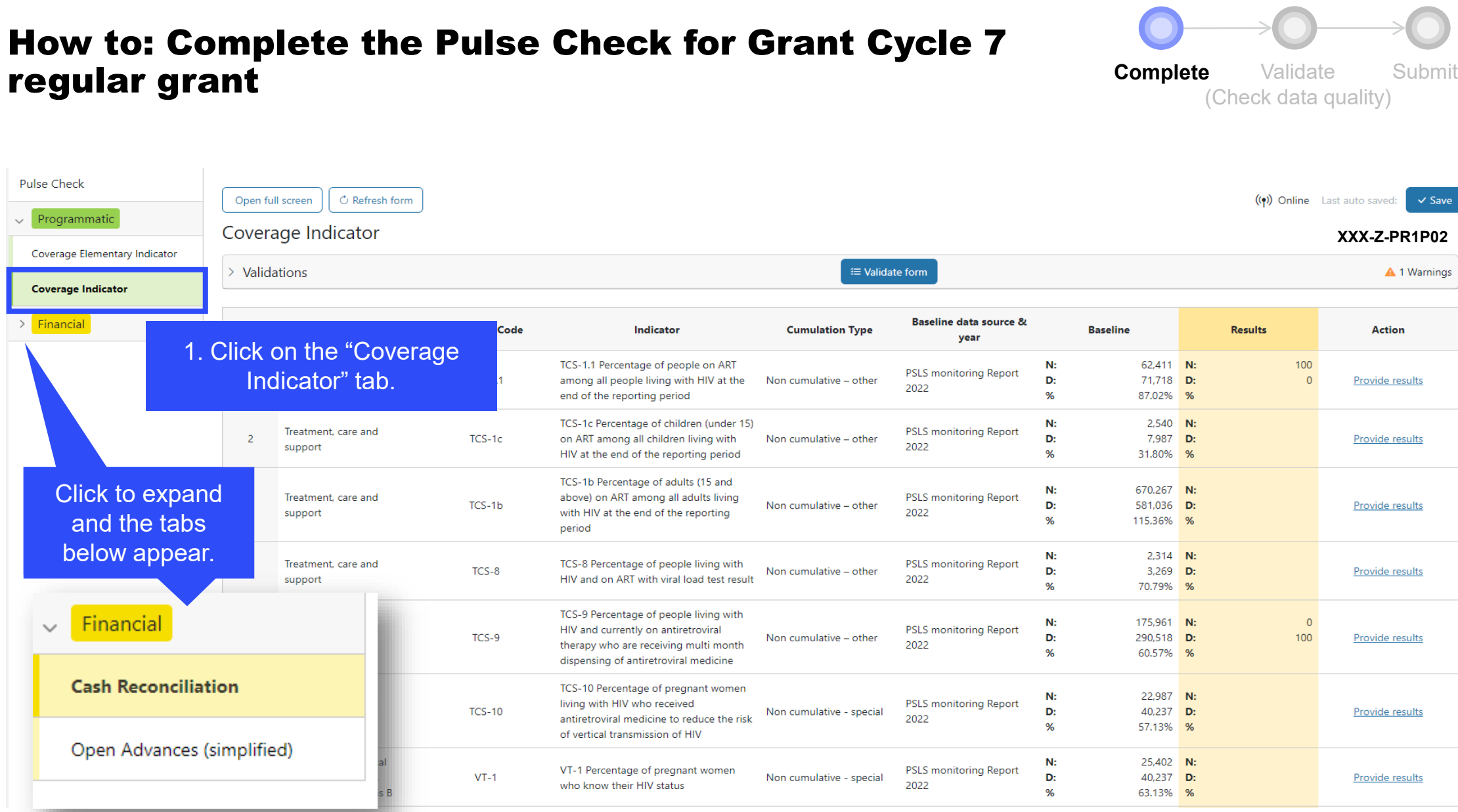

**S THE GLOBAL FUND** 

 $\frac{1}{\sqrt{2}}$ 

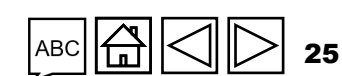

Introduction [Access](#page-8-0)

**GC7 [regular](#page-25-0)  grant**

GC6 [regular](#page-16-0) grant

GC6 regular<br>& C19RM [GC6 regular](#page-20-0) & C19RM grant

GC6 C19RM [only grant](#page-38-0) [Introduction](#page-8-0) Access **regular i** regular &C19RM C19RM [Resources](#page-36-0) Support<br>Introduction Access **regular i c**egular &C19RM C19RM Resources Support

Resources

Technical<br>Support [Technical](#page-36-0) 

### <span id="page-25-0"></span>(Check data quality) How to: Complete the Pulse Check for Grant Cycle 7 regular grant

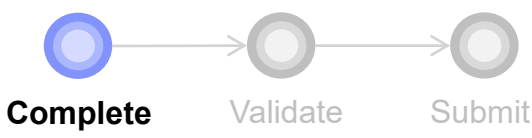

Introduction

[Technical](#page-36-0) 

Technical

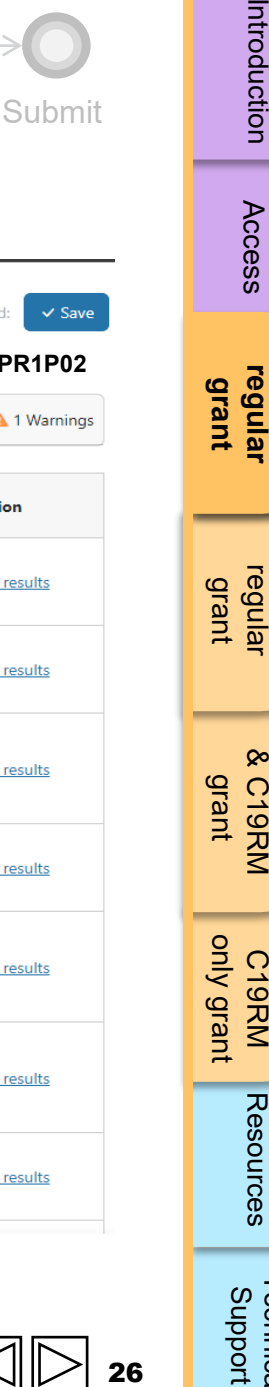

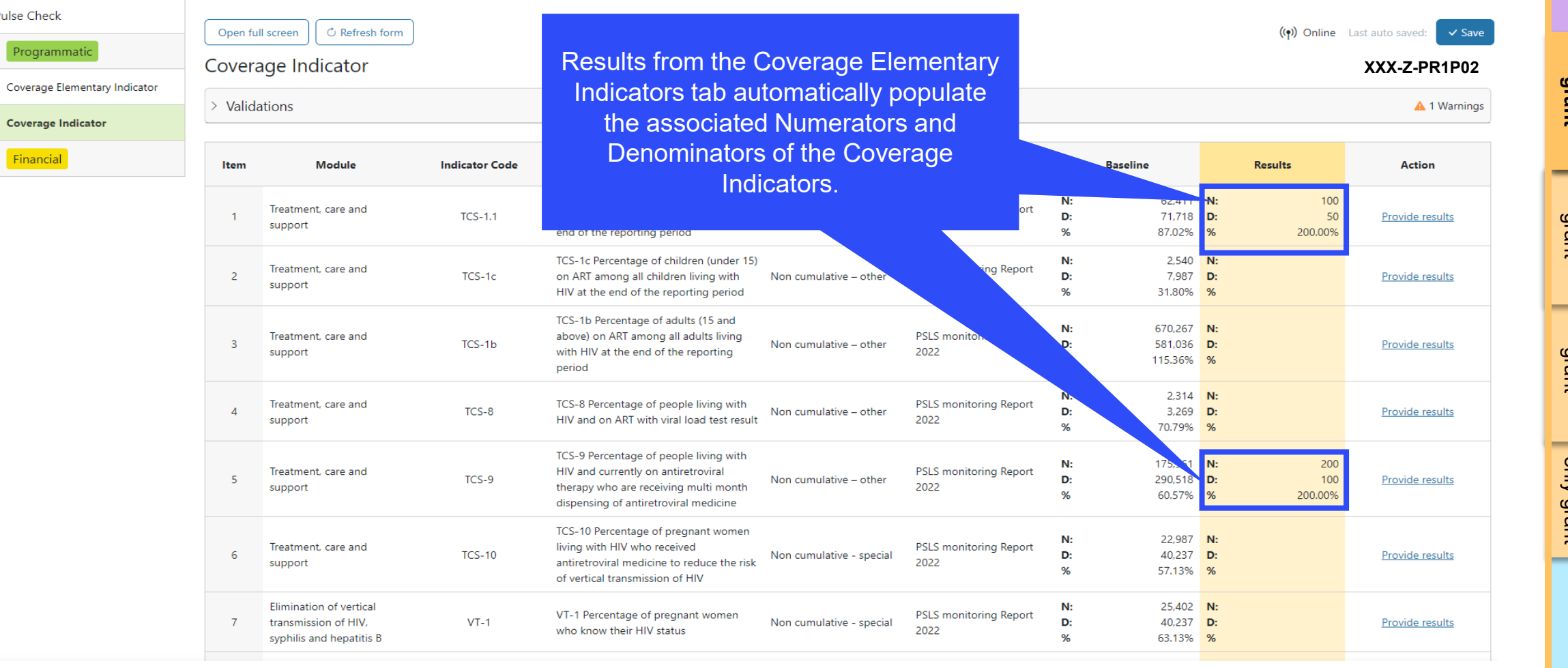

#### **S THE GLOBAL FUND**

 $\rightarrow$ 

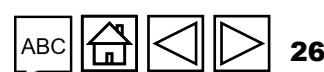

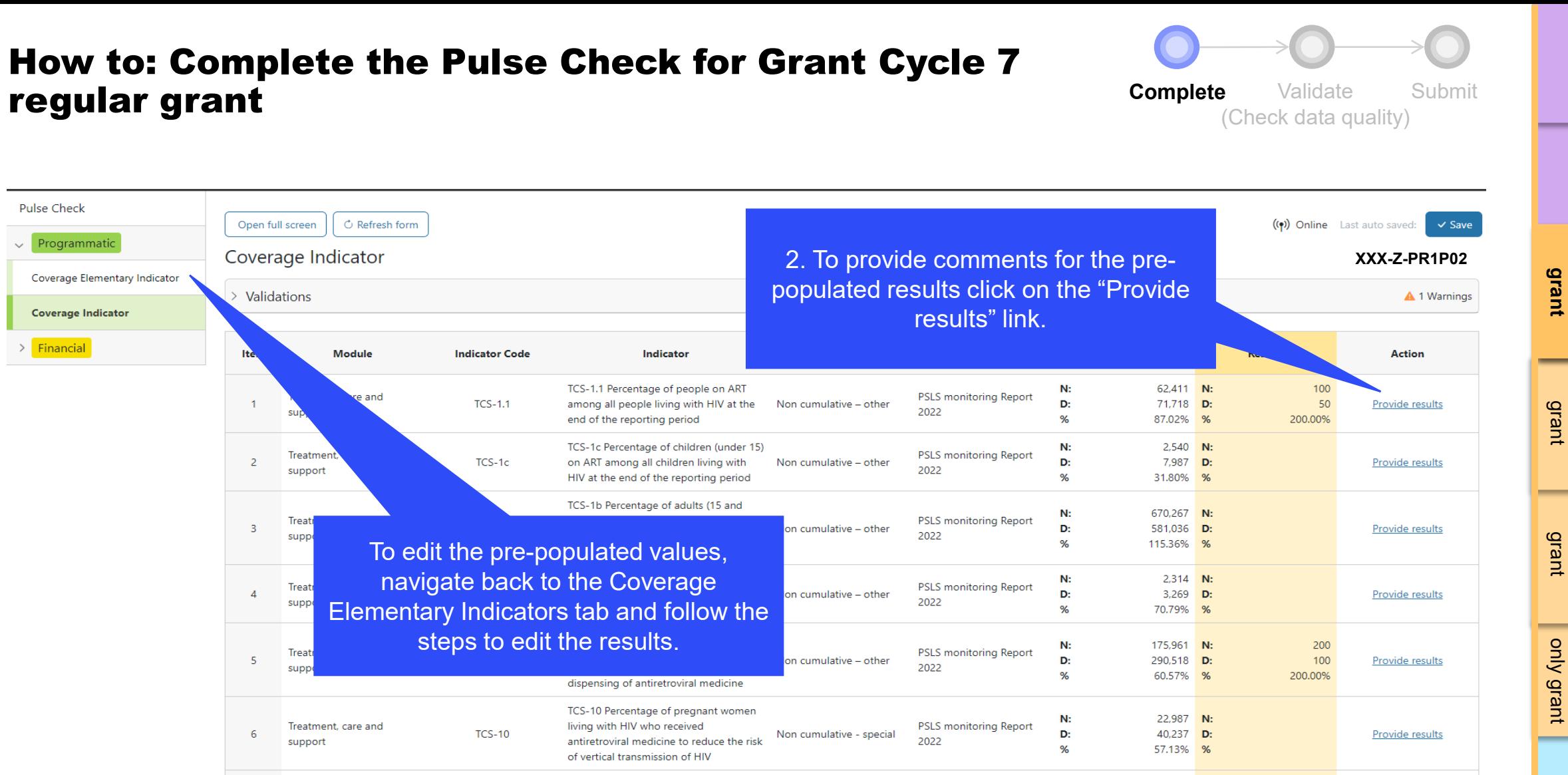

VT-1 Percentage of pregnant women

who know their HIV status

Elimination of vertical

syphilis and hepatitis B

 $VT-1$ 

transmission of HIV,

 $7<sup>7</sup>$ 

**STHE GLOBAL FUND** 

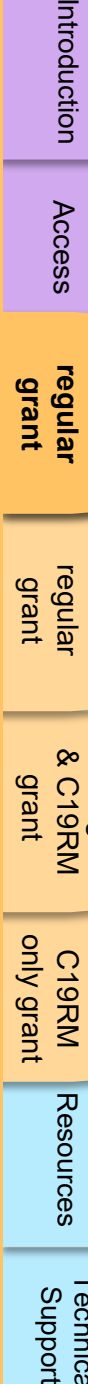

GC6 C19RM

[Access](#page-8-0)

Introduction

**[regular](#page-25-0)  grant**

[regular](#page-16-0) grant

**GC7** 

GC6

[GC6 regular](#page-20-0) & C19RM

GC6 regular<br>& C19RM

**PSLS monitoring Report** 

2022

Non cumulative - special

 $N:$ 

D:

 $\frac{9}{6}$ 

25.402 N:

40,237 D:

63.13% %

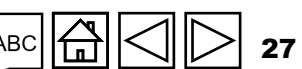

Provide results

Technical<br>Support [Technical](#page-36-0) 

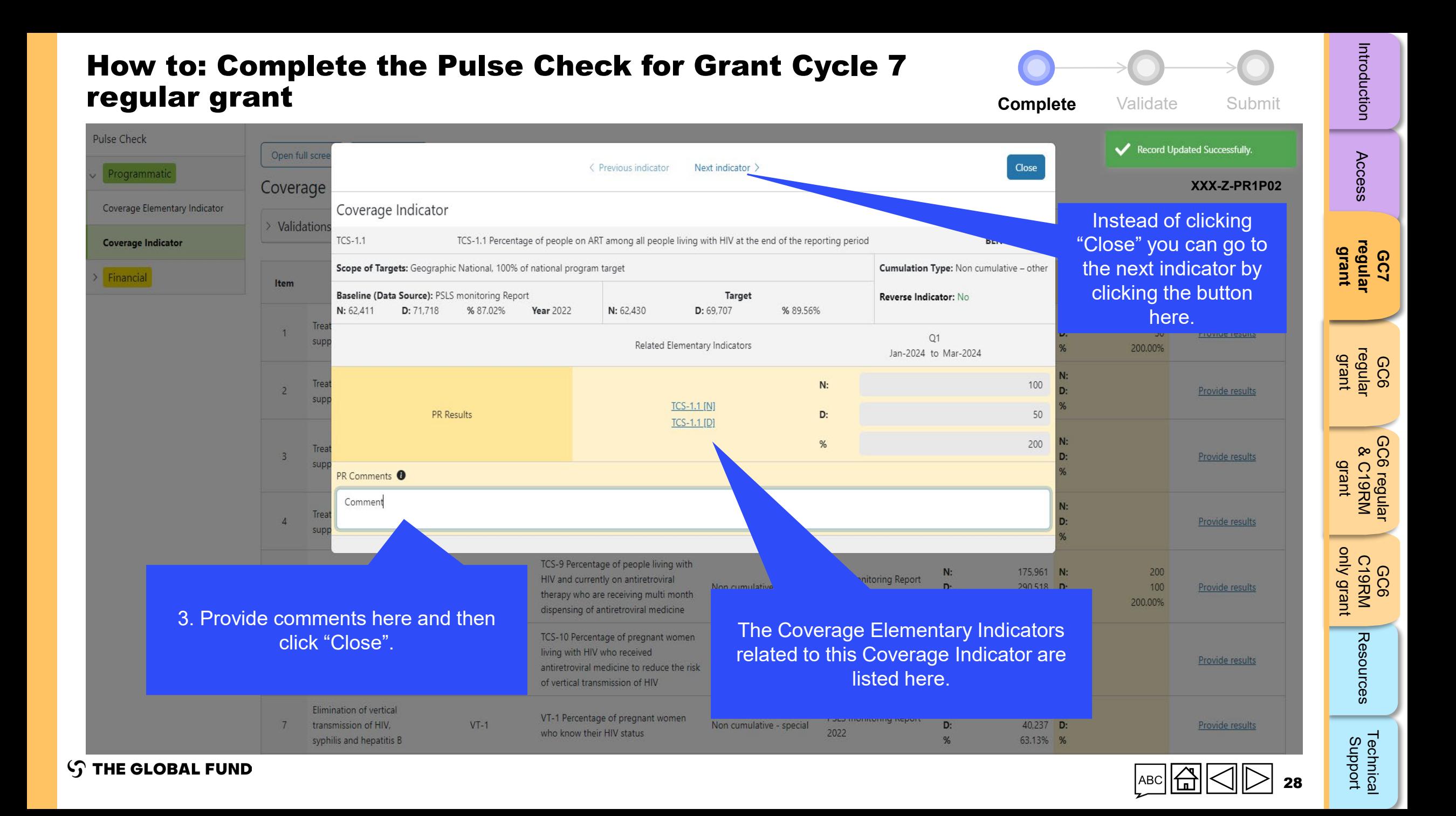

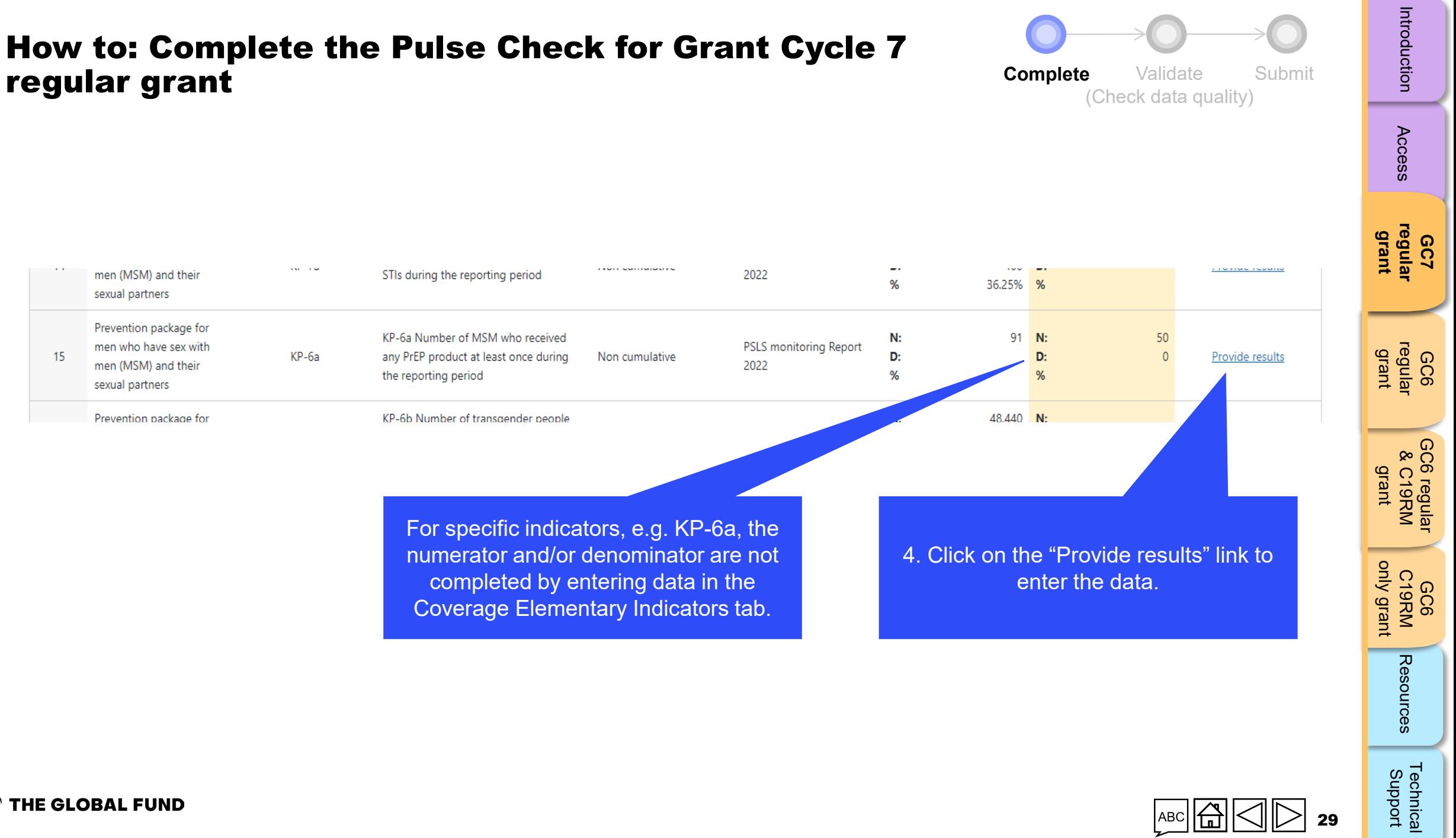

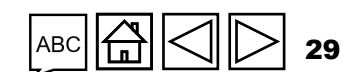

#### How to: Complete the Pulse Check for Grant Cycle 7 regular grant

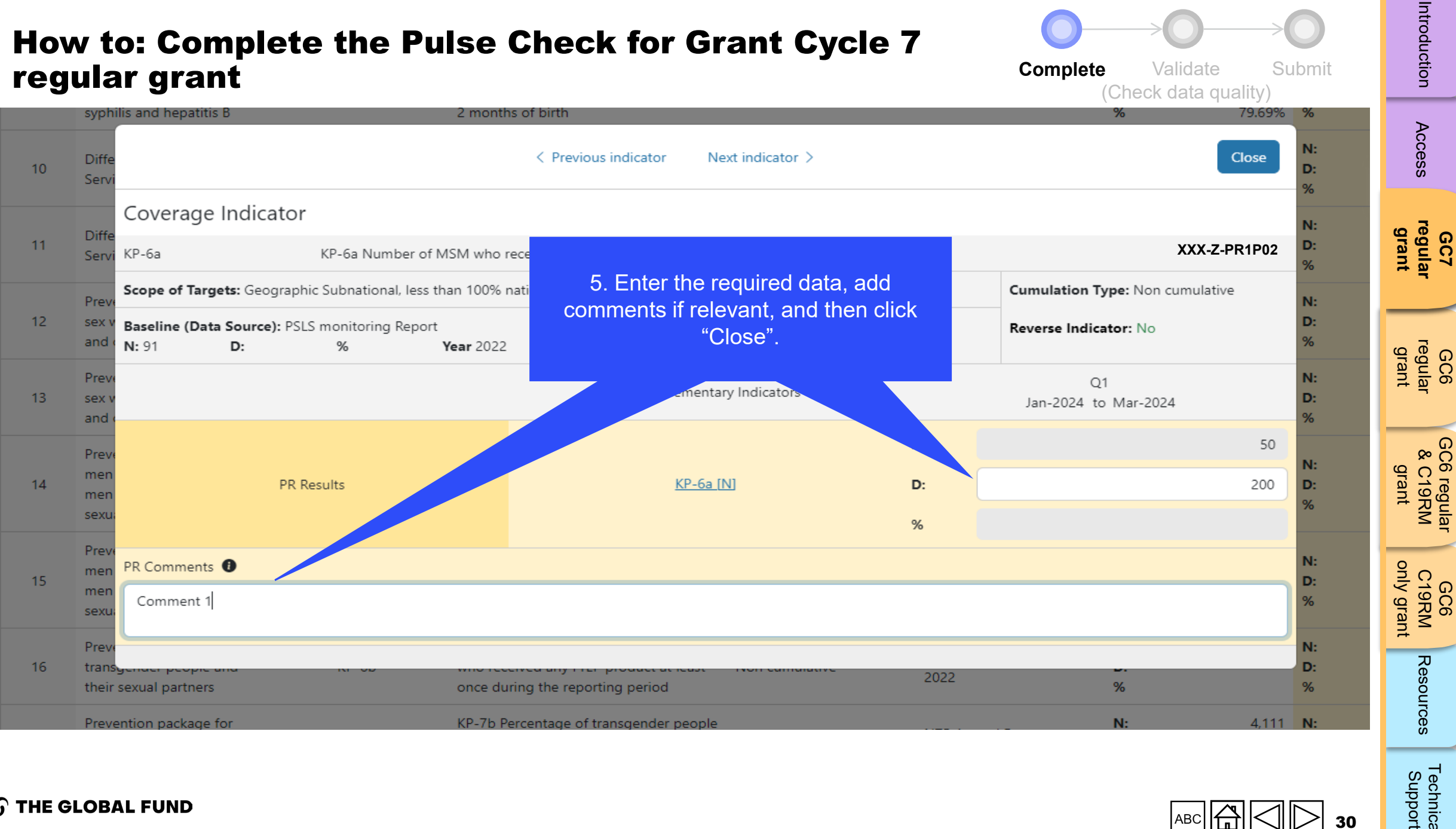

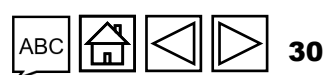

[Technical](#page-36-0) 

#### **Complete** Validate Submit (Check data quality) How to: Complete the Pulse Check for Grant Cycle 7 regular grant

**S THE GLOBAL FUND** 

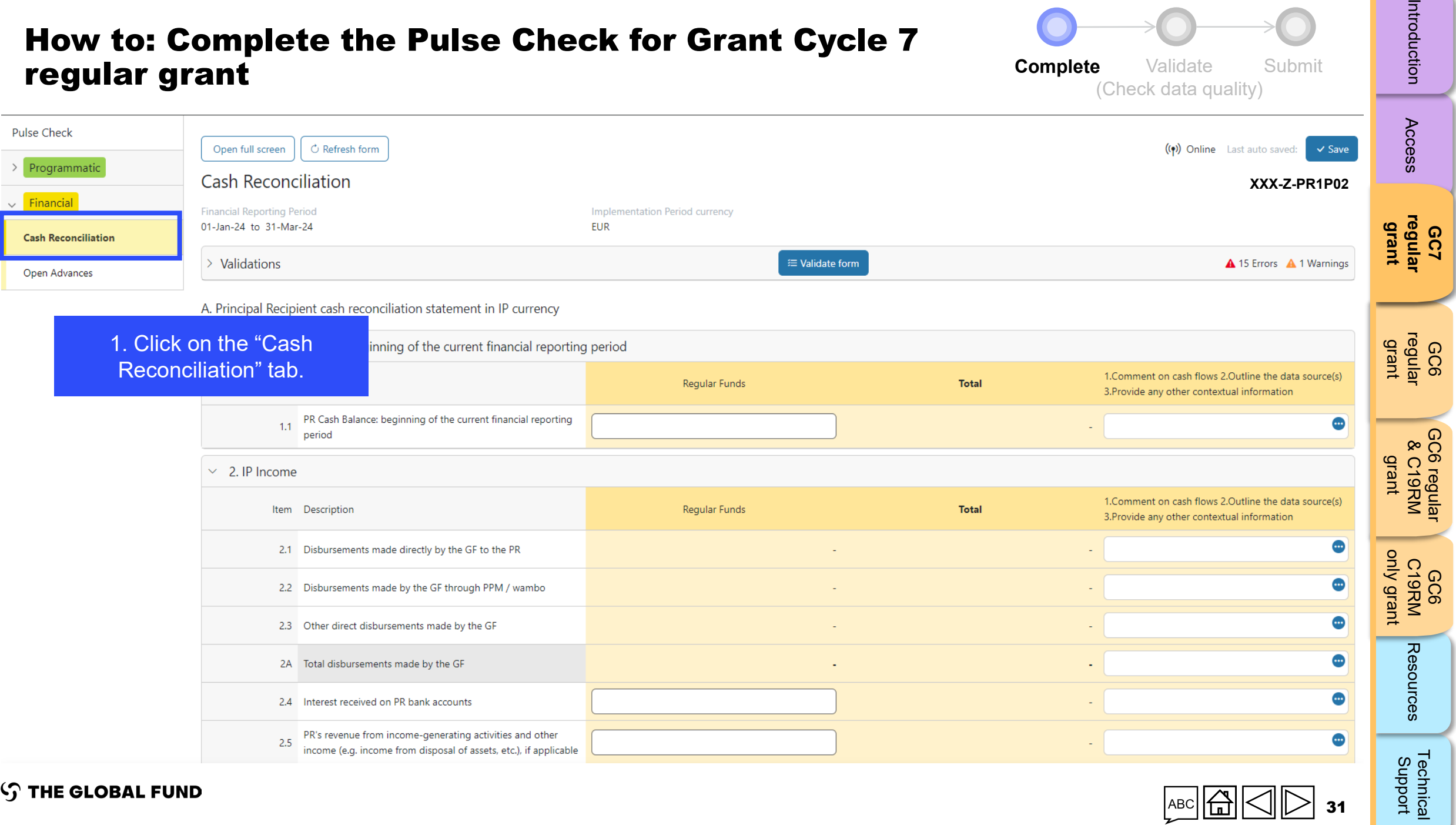

AB 31

# Introduction

#### <span id="page-31-0"></span>**Complete Validate** Submit (Check data quality) How to: Complete the Pulse Check for Grant Cycle 7 regular grant

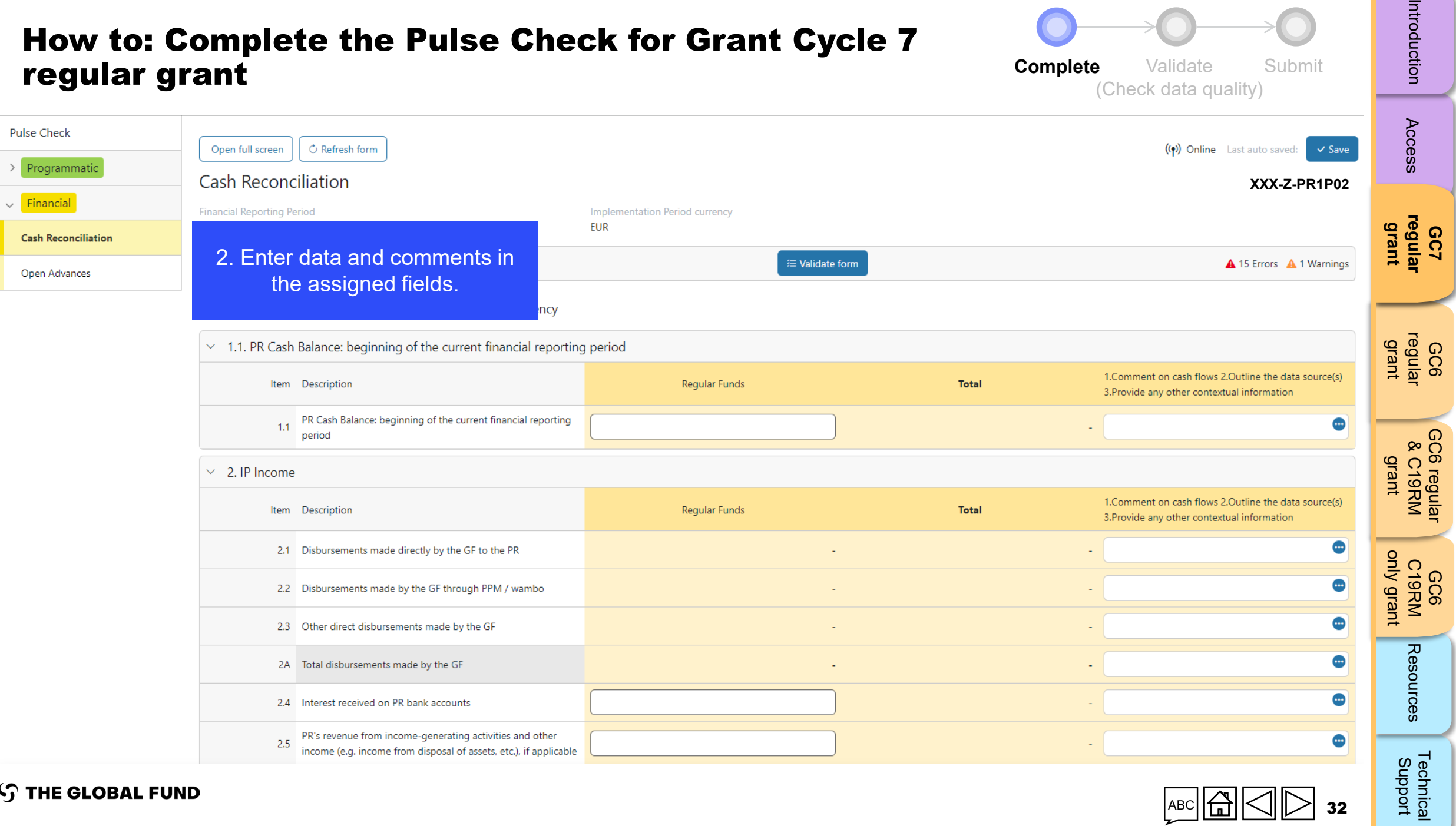

**S THE GLOBAL FUND** 

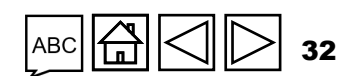

 $\triangleright$ 

Introduction

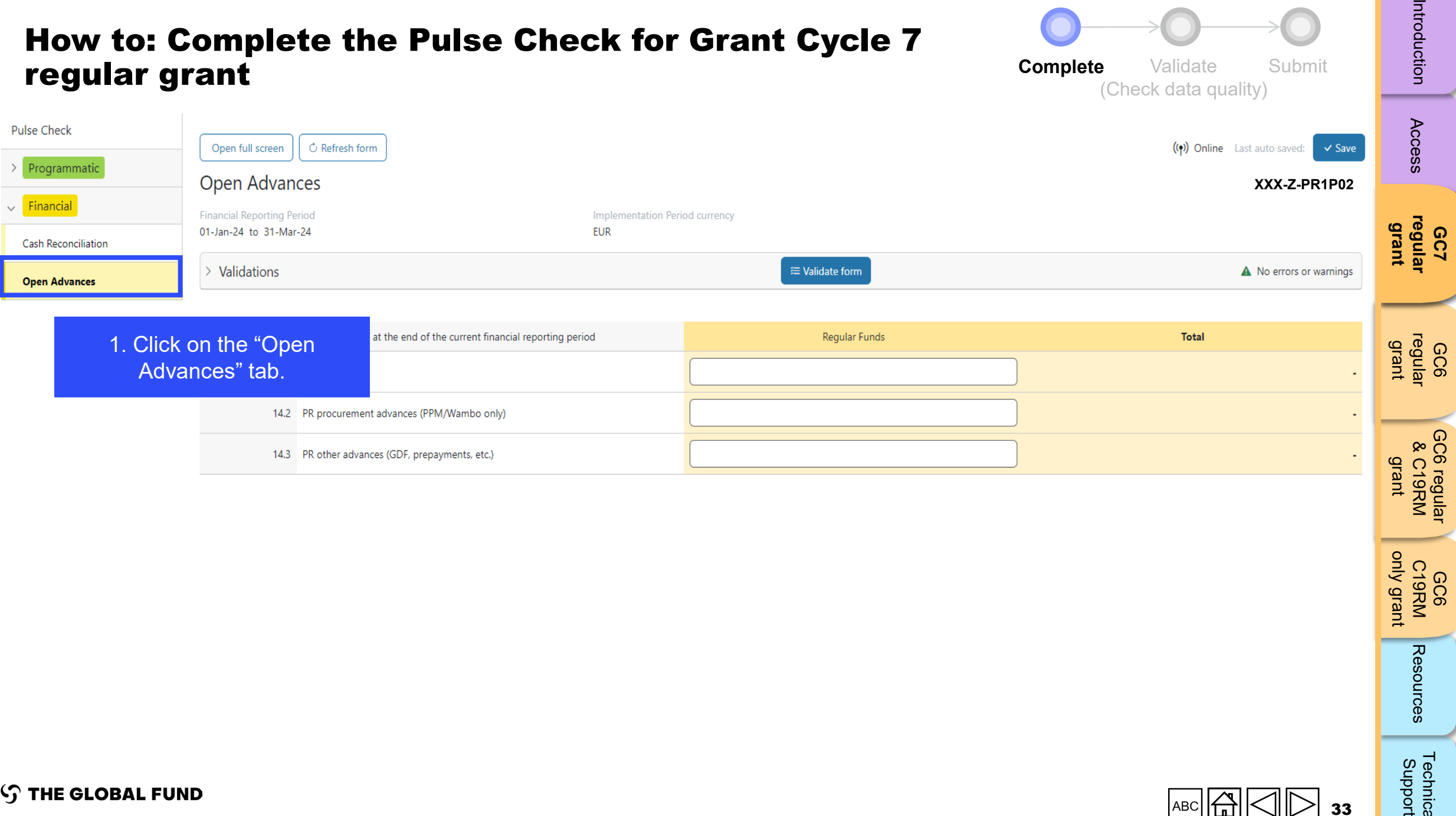

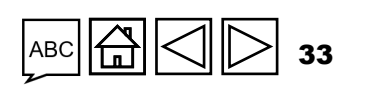

GC6 C19RM [only grant](#page-38-0)

Resources

[Technical](#page-36-0) 

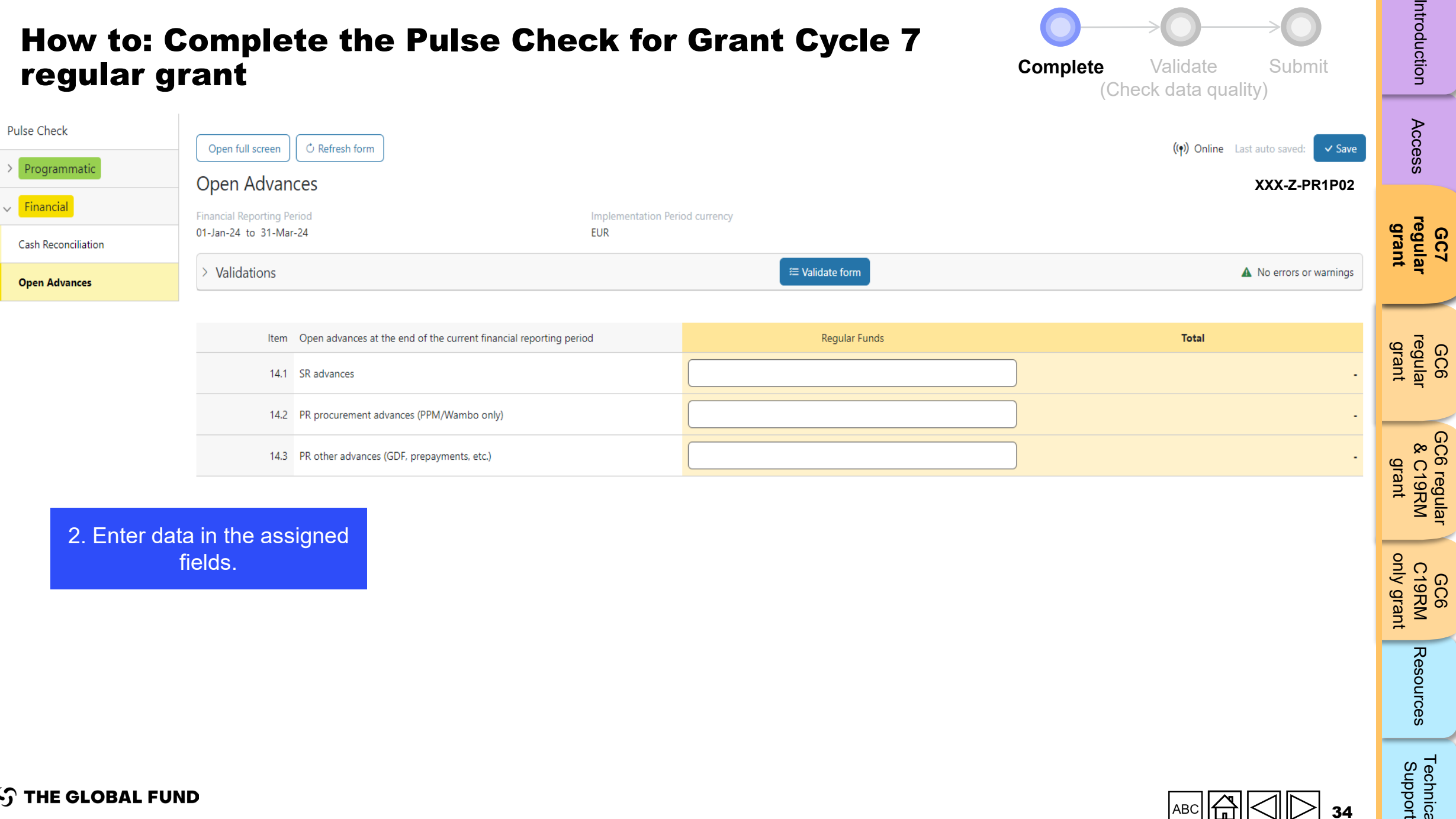

2. Enter data in the assigned fields.

GC6 C19RM [only grant](#page-38-0)

**S THE GLOBAL FUND** 

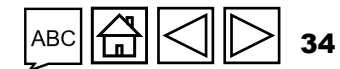

## Validate the Pulse Check for Grant Cycle 7 regular grant (check data quality)

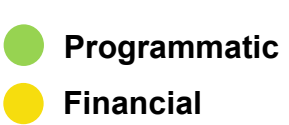

<span id="page-34-0"></span>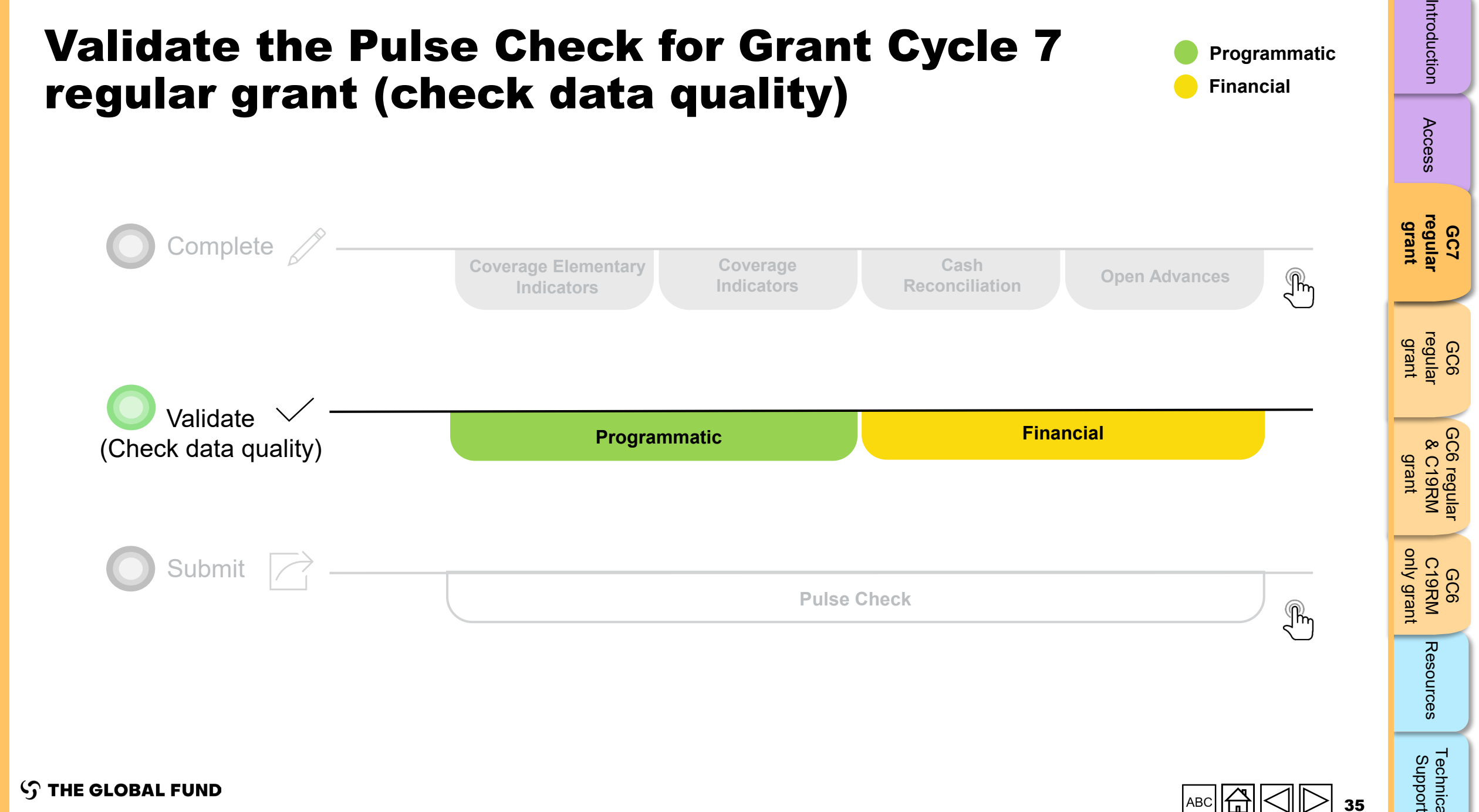

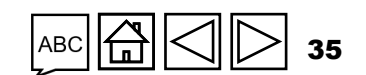

[Access](#page-8-0)

[Technical](#page-36-0) 

## Data quality checks: Errors and warnings

- Data quality checks are a set of automated checks that the system performs to identify irregularities. The data quality checks help to:
	- Improve data quality by identifying potentially incorrect data
	- Prevent data entry errors
	- Improve data integrity and consistency
	- Speed up the review and validation process of the submitted data by Global Fund
- Data quality is checked to ensure data type, format, range, uniqueness and consistency across entries is correct/aligned.

**There are two categories of data quality checks in Partner Portal:**

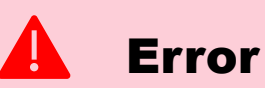

- Alerts when the data captured contains an error.
- The PR cannot submit the PC until the error is corrected.
- Enables the PR to review and correct the data before submitting the PC form.

#### Warning

- Alert that allows PR to check if the data captured is correct or contains a potential error.
- PR can correct the data or provide a justification comment if the same data is retained.
- Allows PR to proceed and submit the PC.

[Access](#page-8-0)

Resources

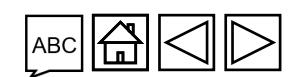
# <span id="page-36-0"></span>Programmatic errors

### Pulse Checks: Programmatic error alerts and actions needed (for coverage indicators)

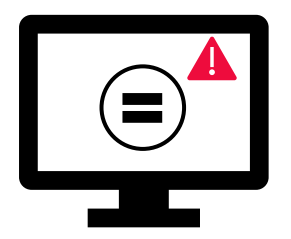

Errors require the **correction** of inputted values for users to proceed.

- = These rules check that the related indicators have the **same values**.
- The system does not save data or allow form to be submitted **if we values are not the same**.

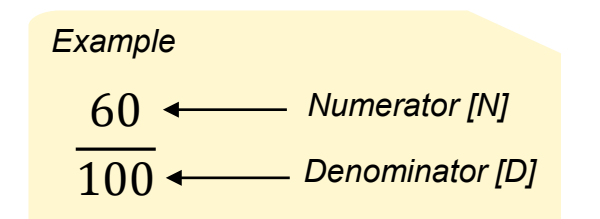

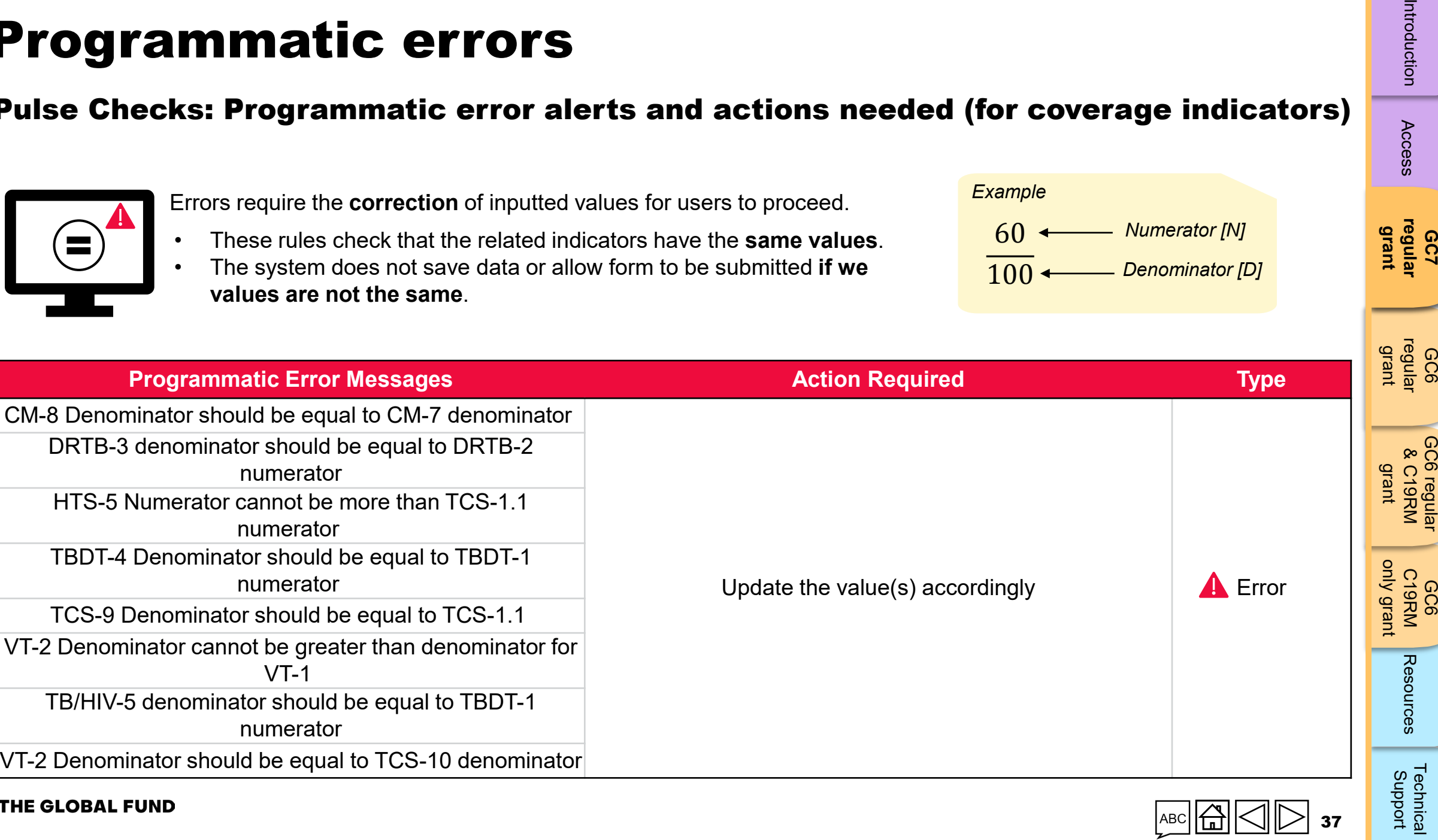

[Access](#page-8-0)

**GC7 [regular](#page-25-0)  grant**

nica<br>Port

# Programmatic warnings

## Pulse Checks: Programmatic warnings and actions needed (for coverage indicators)

Warnings require **correction** or a **justification comment** for users to proceed.

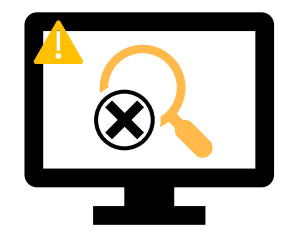

#### For **missing results:**

- User checks if there is no result available for this period or if it's an omission.
- If result due BUT not available, provide a justification comment.

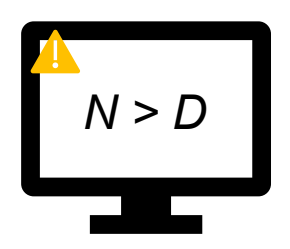

### If **Numerator is greater than the Denominator**:

- User revises the result if data is incorrect, or
- If not an error (e.g., in cases of overachievement) provide the justification comment.

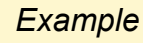

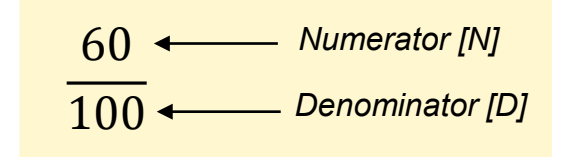

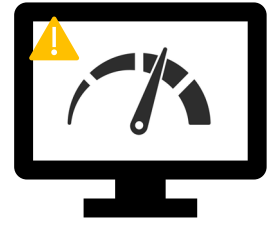

### For interlinked **related indicators\*:**

- User revises the result if data is incorrect, or
- Provide a justification comment (if applicable).

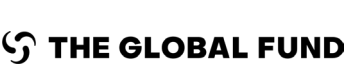

**\*** Related indicators means where result of one indicator is related to another indicator or either same N and D result is used for multiple coverage indicators.

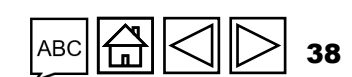

[Access](#page-8-0)

**GC7 [regular](#page-25-0)  grant**

GC6 [regular](#page-16-0) grant

[Introduction](#page-8-0) Access **regular i** regular &C19RM C19RM [Resources](#page-36-0) Support<br>Introduction Access **regular i c**egular &C19RM C19RM Resources Support [GC6 regular](#page-20-0) 3C6 regulal<br>& C19RM & C19RM grant

GC6 C19RM

[Technical](#page-36-0) 

**se**<br>Technica<br>Support

Resources

[only grant](#page-38-0)

# <span id="page-38-0"></span>Programmatic warnings

## Pulse checks: Programmatic warnings and actions needed (for coverage indicators)

Warnings require **correction** or a **justification comment** to allow users to proceed.

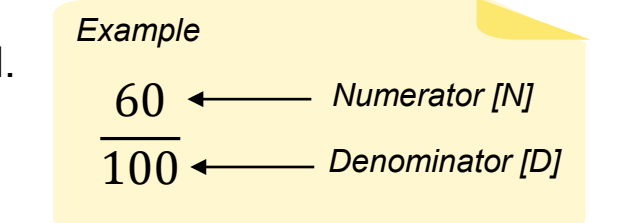

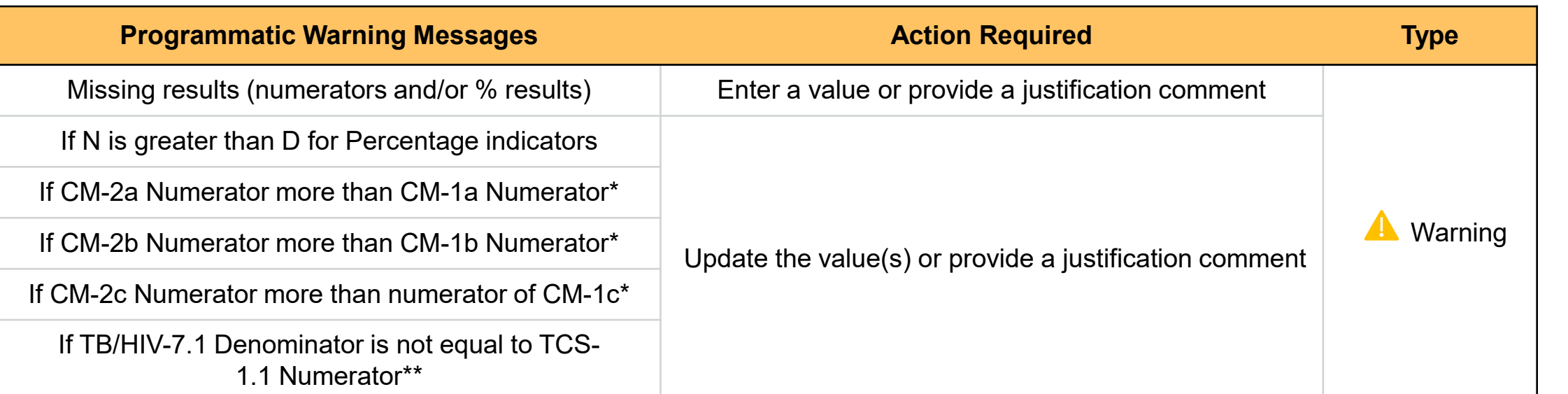

\* The number of confirmed malaria cases treated cannot be greater that the number of suspected cases tested.

\*\* The number of PLHIV on ART captured as denominator for TB/HIV-7.1 should match the number of PLHIV on ART captured as numerator for TCS-1.1.

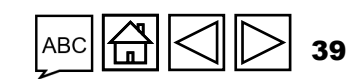

[Access](#page-8-0)

**[regular](#page-25-0)  grant**

GC6 [regular](#page-16-0) grant

GC6 C19RM

Resources

[Technical](#page-36-0) 

Technical<br>Support

[GC6 regular](#page-20-0) & C19RM grant

GC6 regular<br>& C19RM

[only grant](#page-38-0)

**GC7** 

# Cash Reconciliation errors and warnings

The following triggers are embedded in the online report so users can address common mistakes prior submission of the report.

**Errors** - block submission unless corrected **Warnings** - flag for correction / justification comment

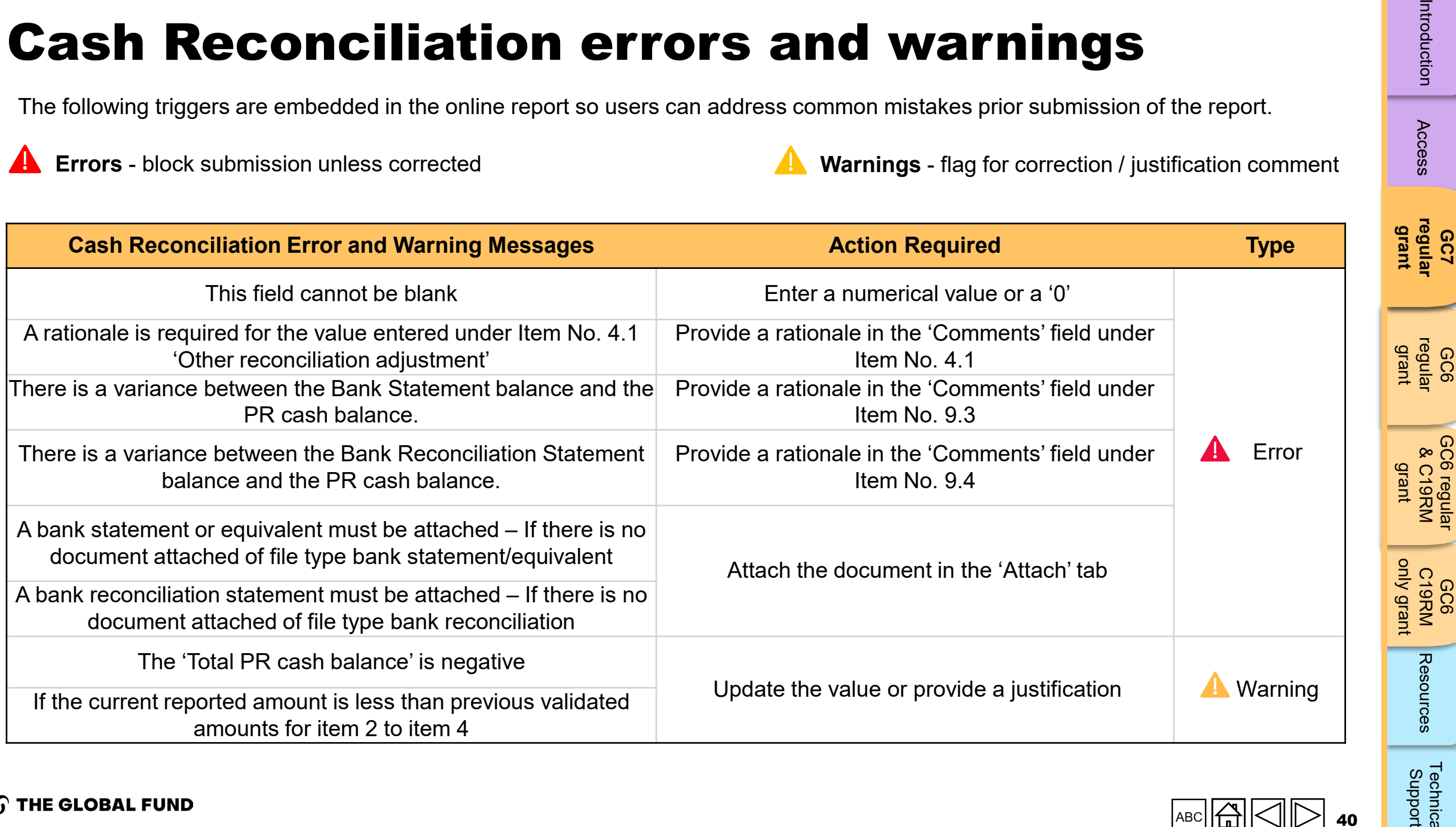

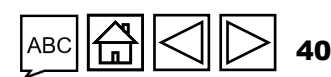

[Access](#page-8-0)

GC6

GC6

# Open Advances error

The following triggers are embedded in the online report to support users to overcome common mistakes prior submission of the report.

**Errors** - block submission unless corrected

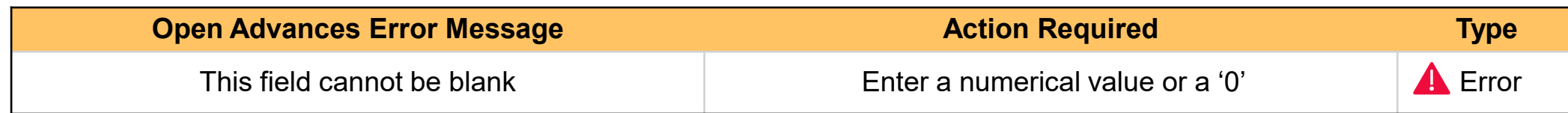

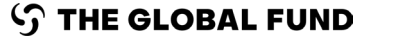

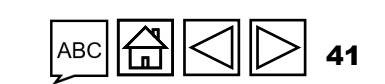

**GC7 [regular](#page-25-0)  grant**

[Access](#page-8-0)

GC6 [regular](#page-16-0) grant

GC6 regular<br>& C19RM [GC6 regular](#page-20-0) & C19RM grant

GC6 C19RM [only grant](#page-38-0)

Resources

[Technical](#page-36-0) 

Technical<br>Support

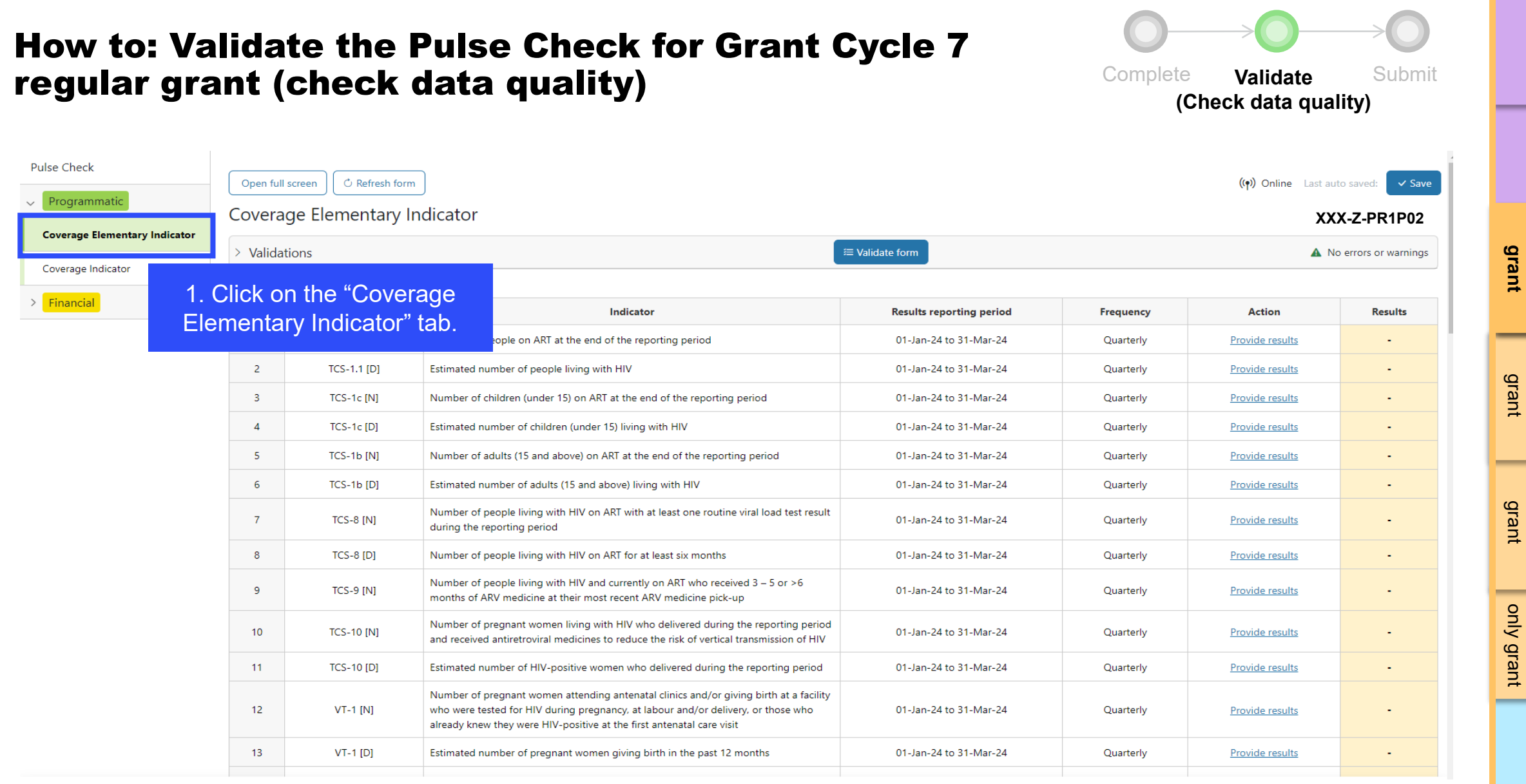

#### $\boxtimes$  $\triangleright$ 42

[Access](#page-8-0)

Introduction

**GC7 [regular](#page-25-0)  grant**

GC6 [regular](#page-16-0) grant

[Introduction](#page-8-0) Access **regular i** regular &C19RM C19RM [Resources](#page-36-0) Support<br>Introduction Access **regular i c**egular &C19RM C19RM Resources Support

GC6 C19RM [only grant](#page-38-0)

Resources

[Technical](#page-36-0) 

Technical<br>Support

[GC6 regular](#page-20-0) & C19RM

GC6 regular<br>& C19RM

**S THE GLOBAL FUND** 

 $ABC$ 

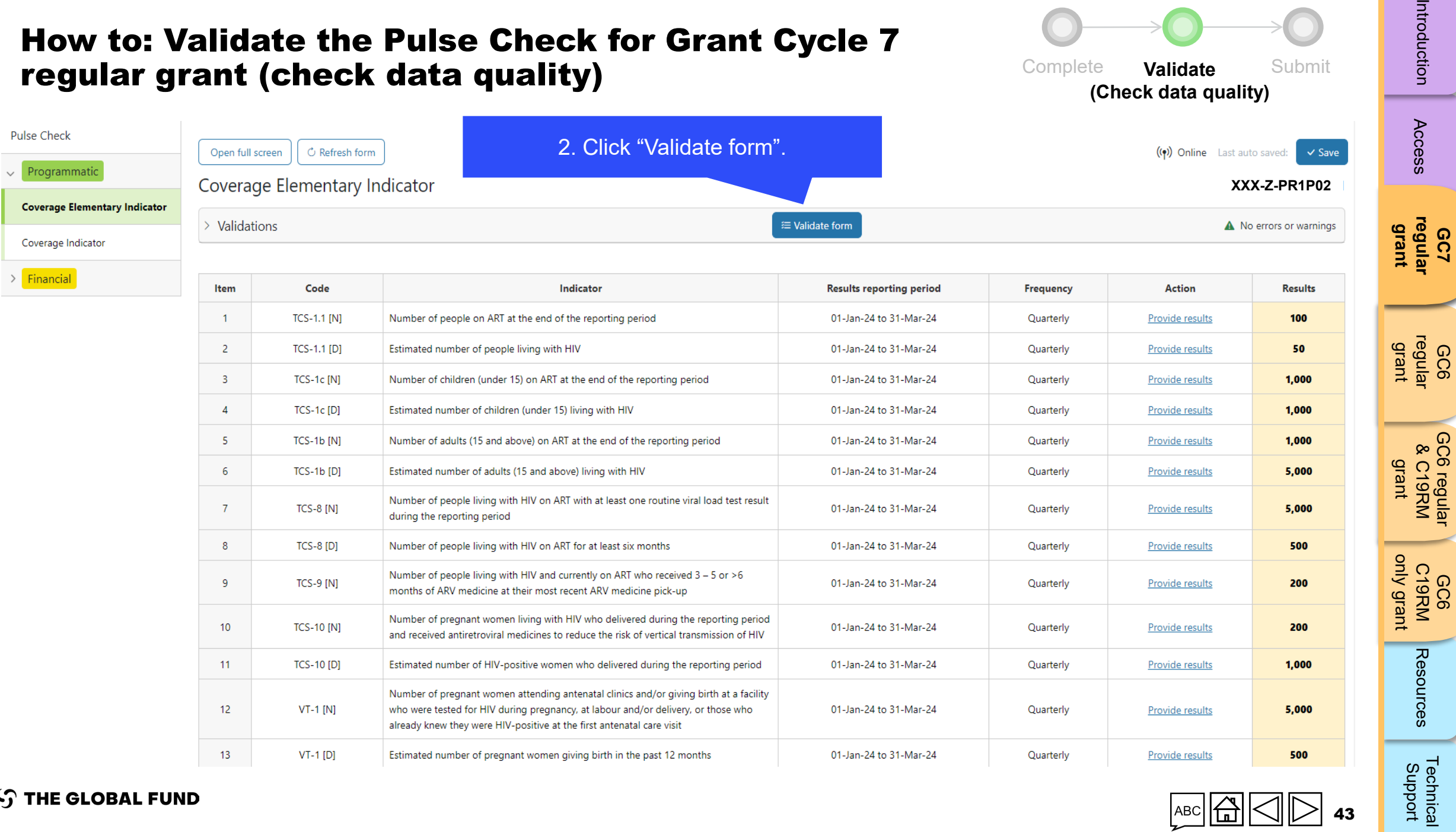

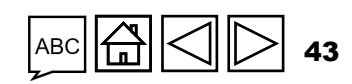

ה<br>כ

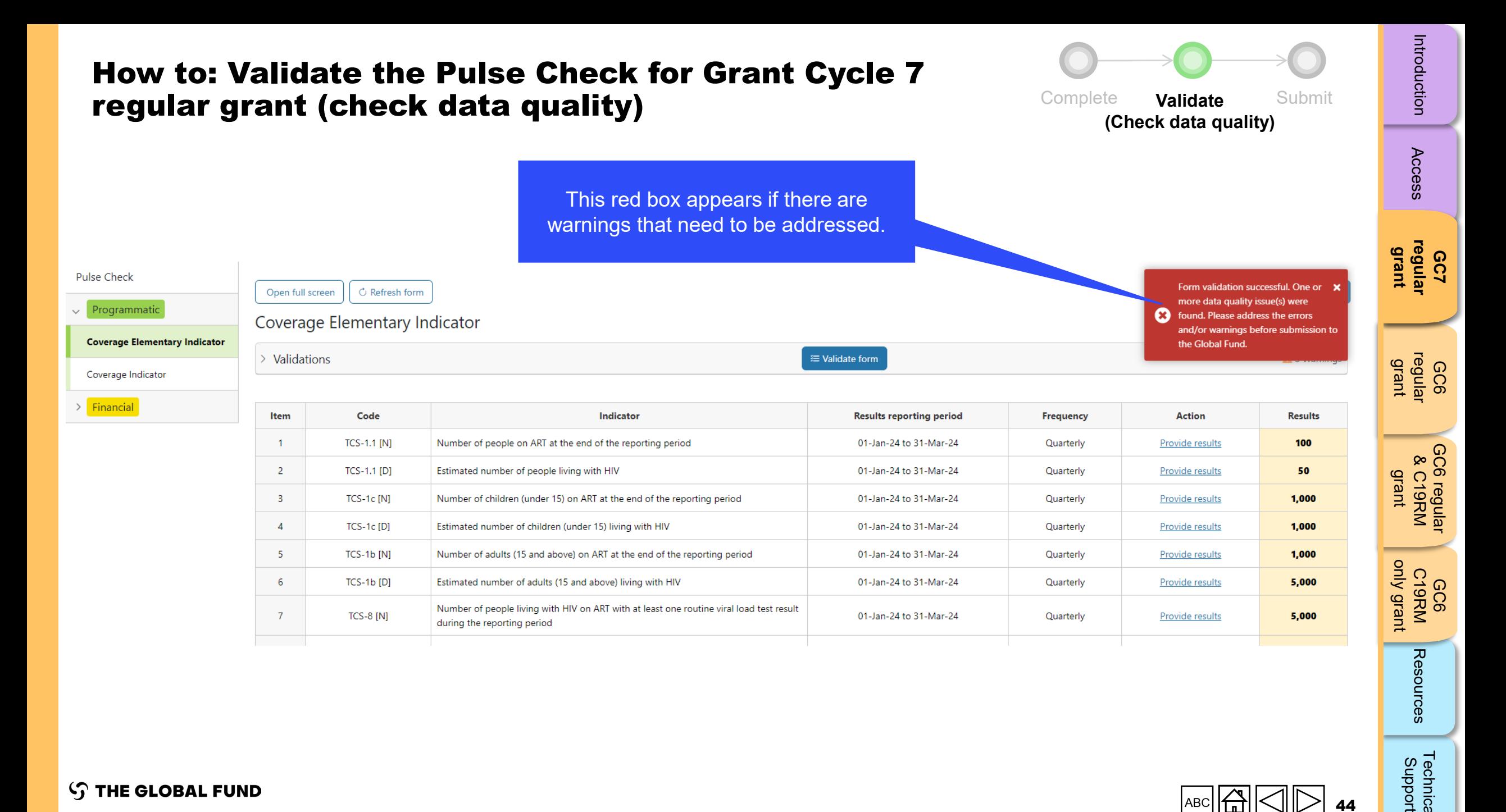

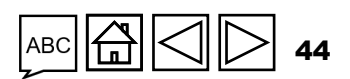

[Technical](#page-36-0) 

Technical<br>Support

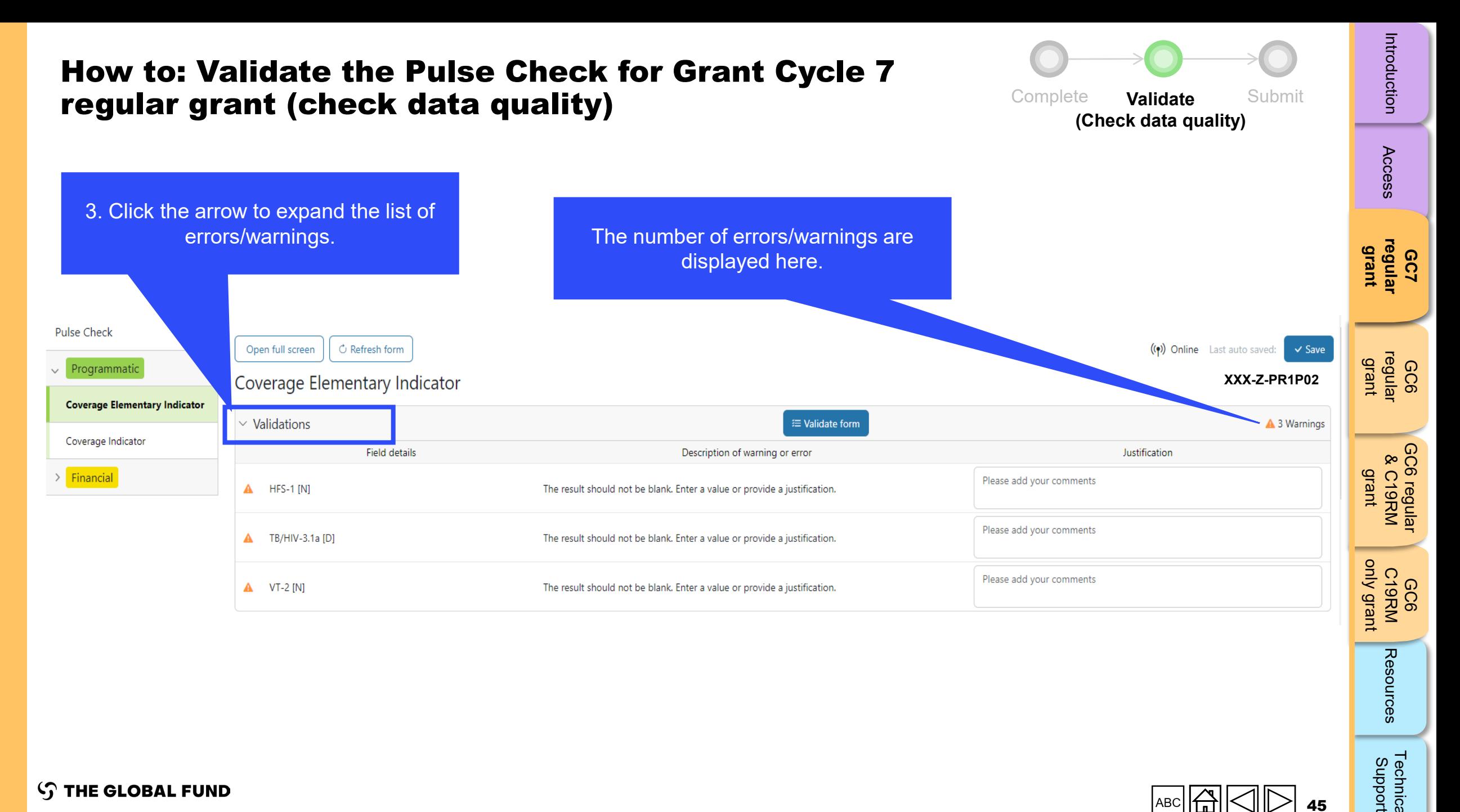

[Technical](#page-36-0) 

Technical<br>Support

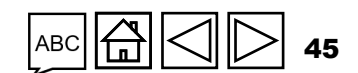

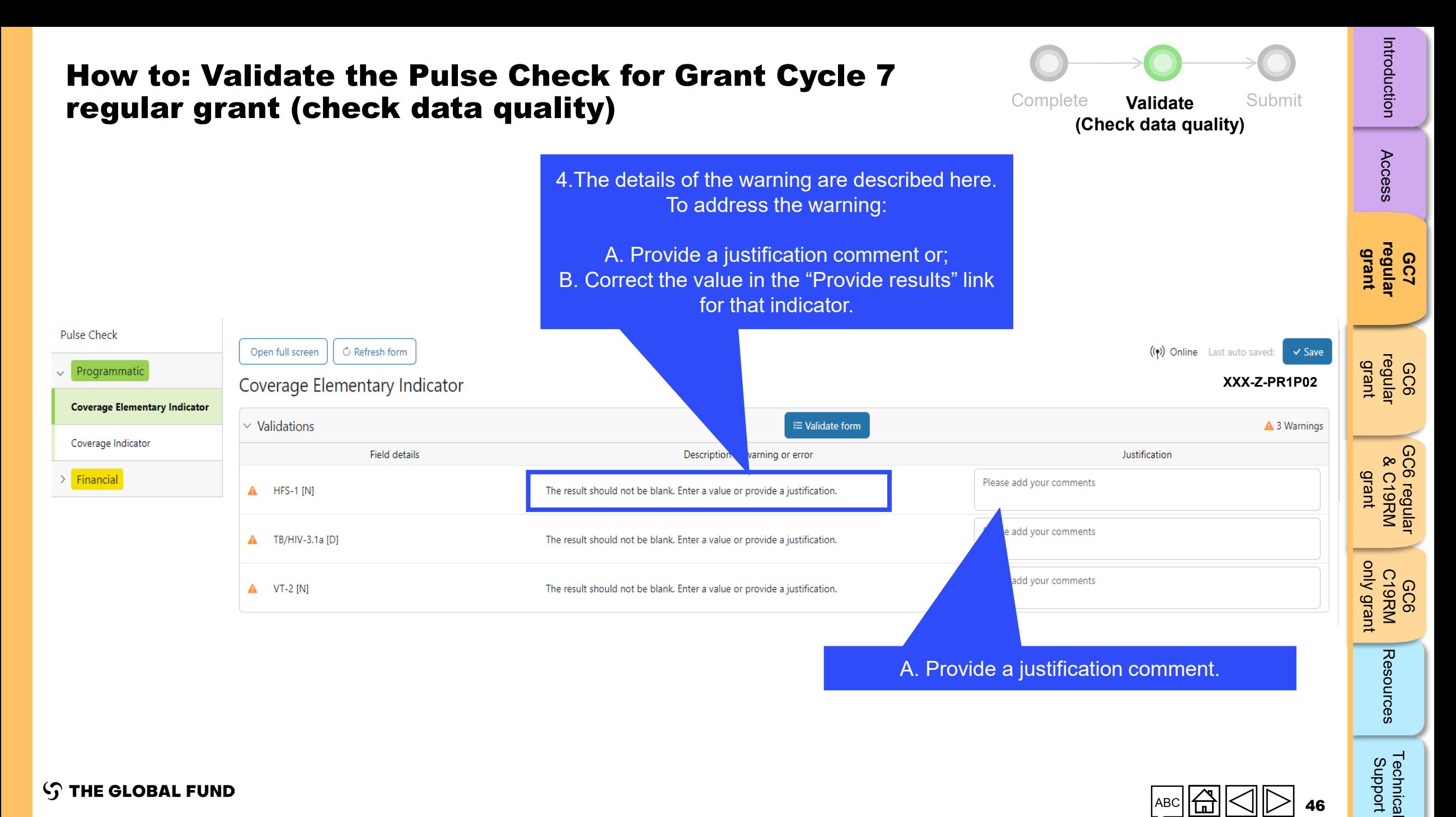

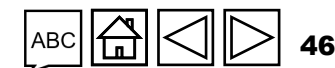

[Technical](#page-36-0) 

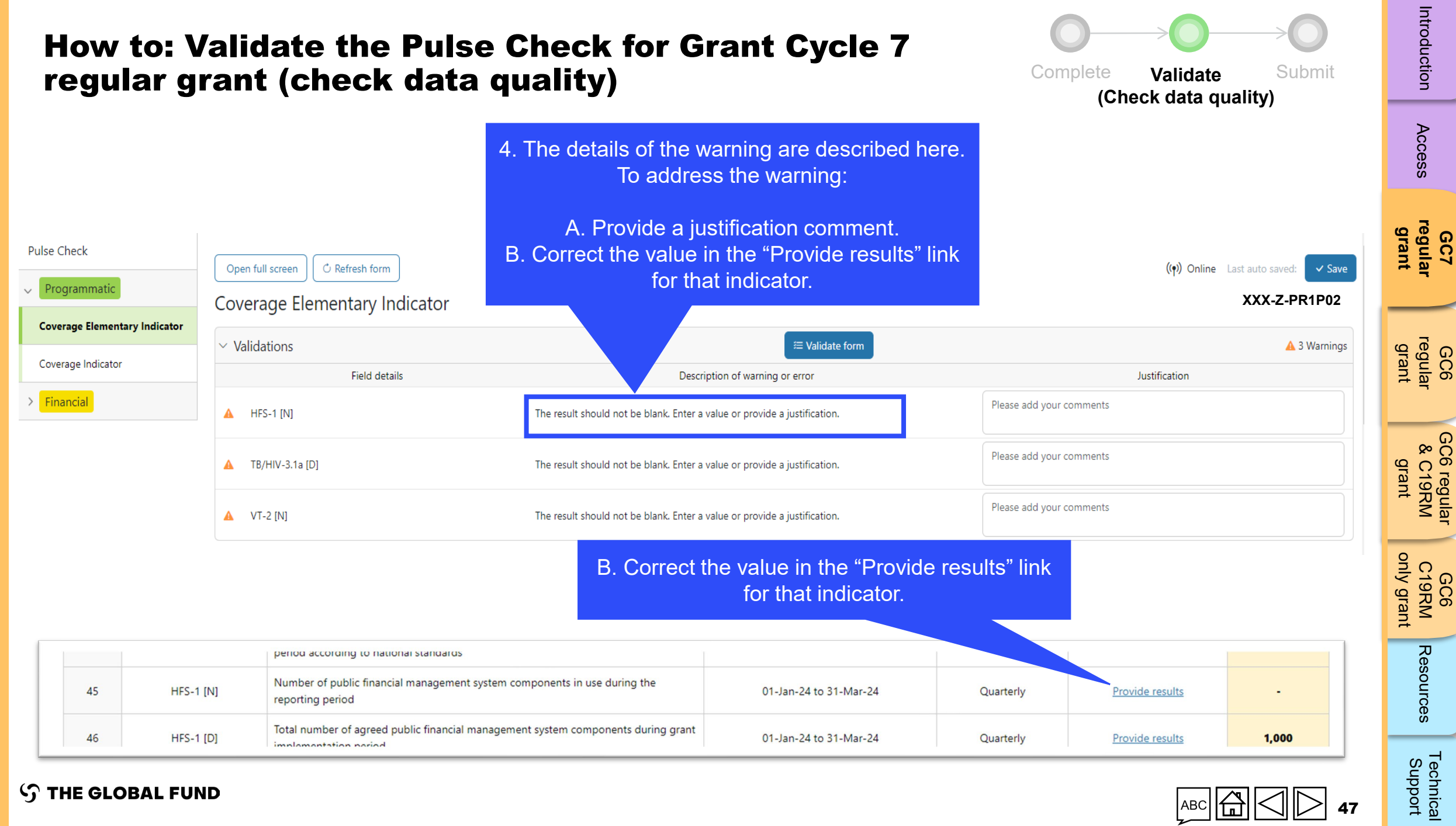

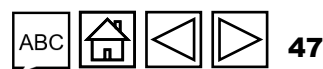

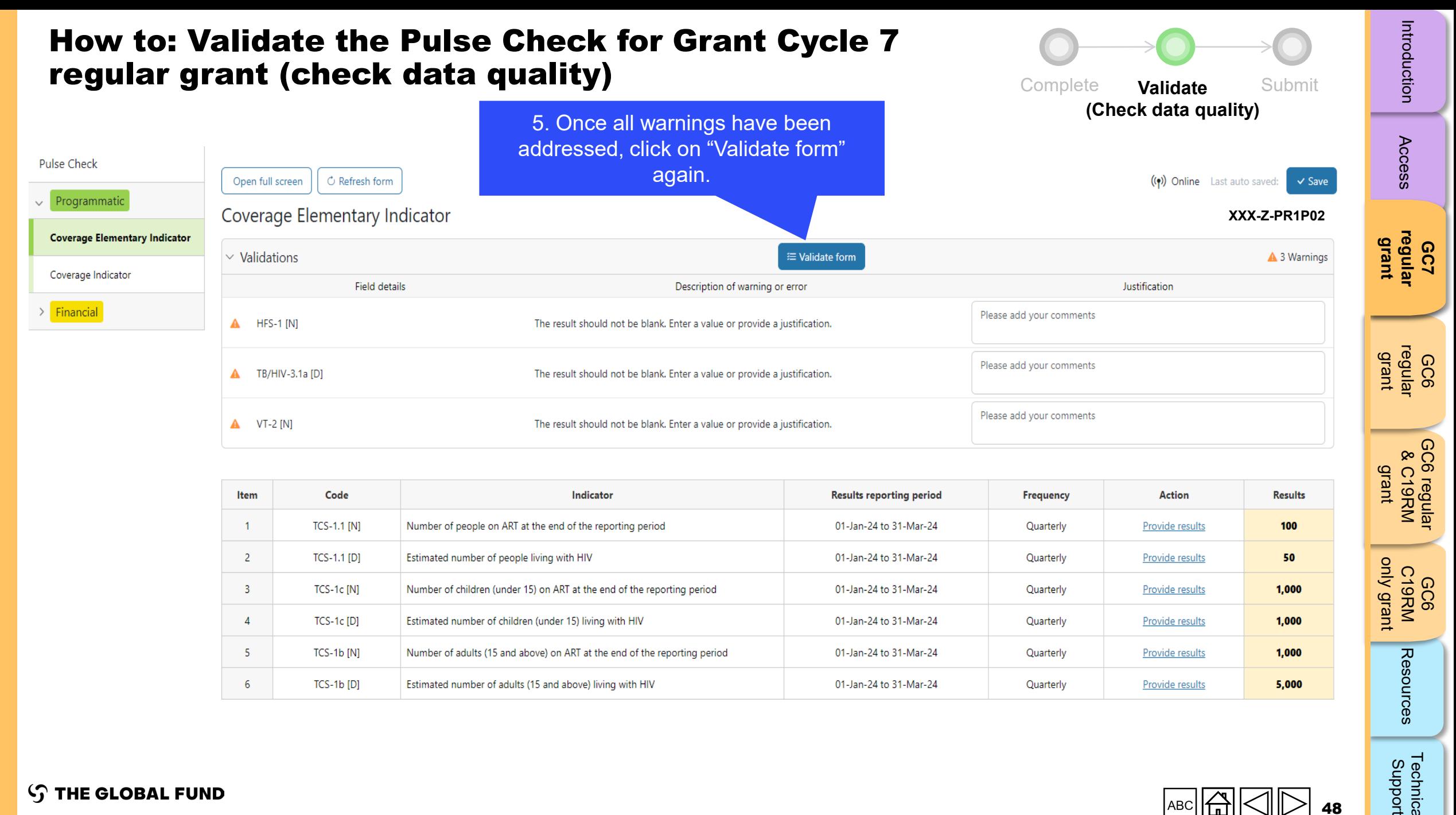

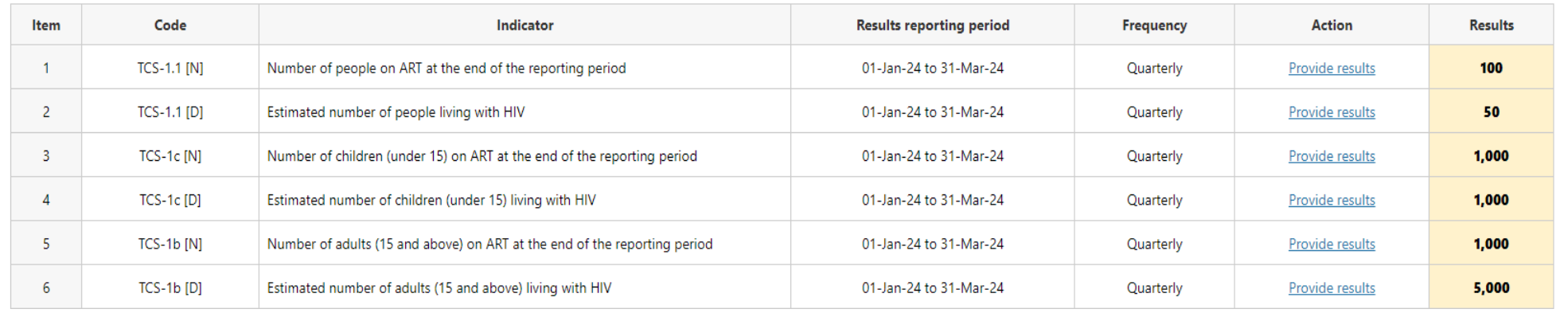

[only grant](#page-38-0)

GC6 C19RM

Technical<br>Support [Technical](#page-36-0) 

48

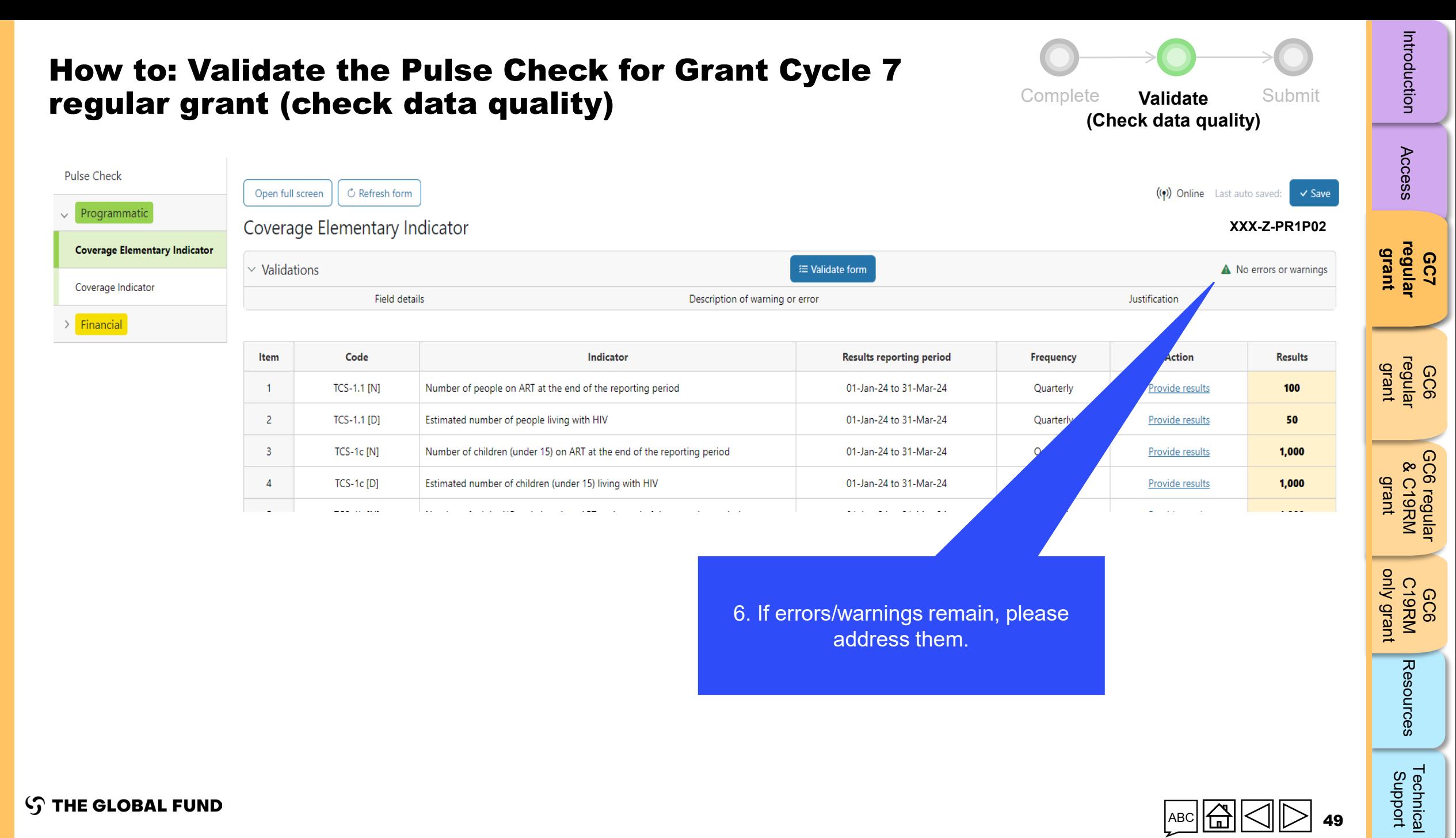

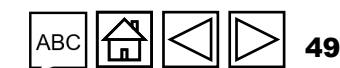

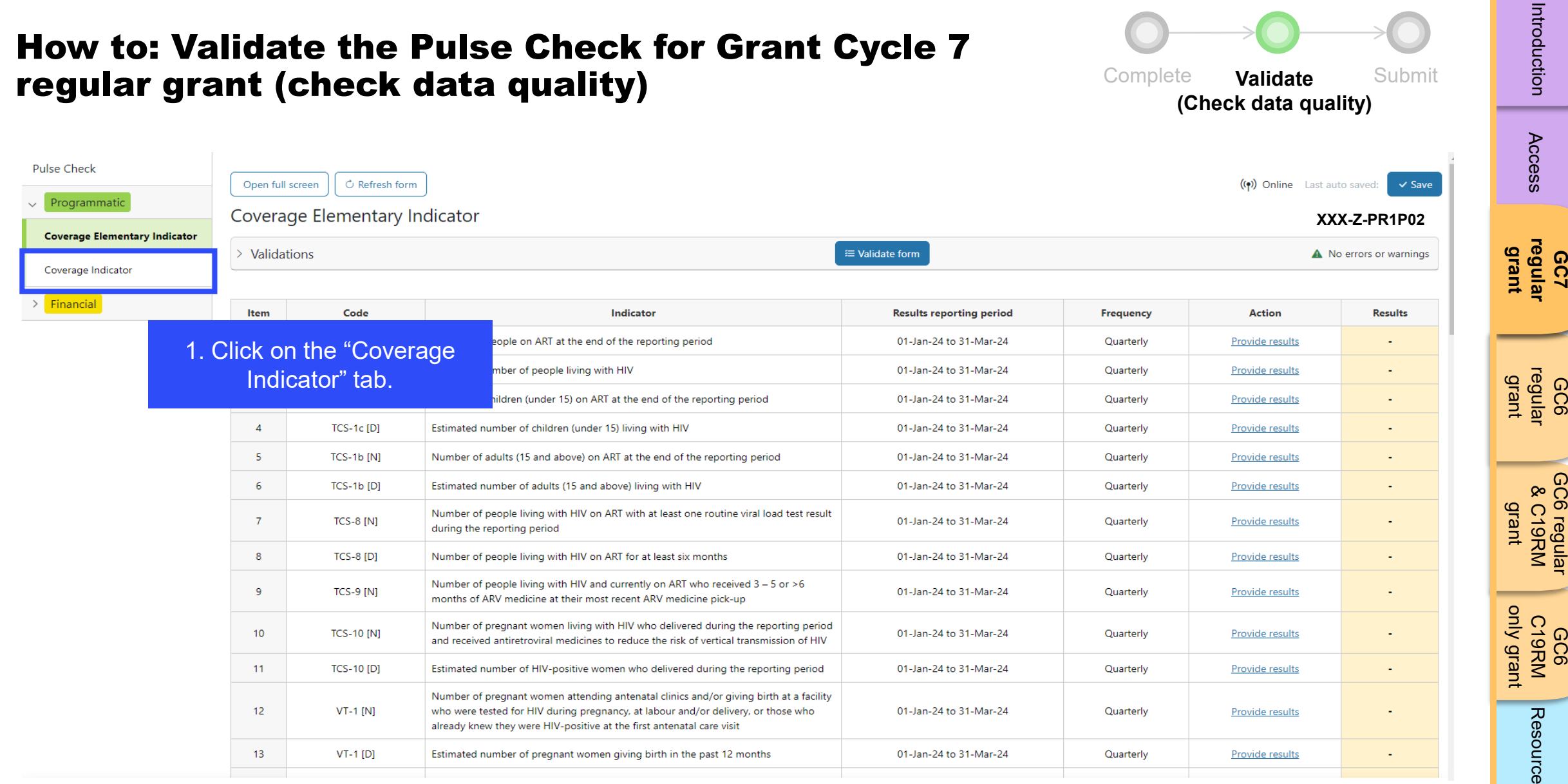

 $\lvert\bigtriangleup\rvert$ ABC **A** 50  $\triangleright$ 

[Access](#page-8-0)

Introduction

[GC6 regular](#page-20-0) & C19RM

GC6 regular<br>& C19RM

[Introduction](#page-8-0) Access **regular i** regular &C19RM C19RM [Resources](#page-36-0) Support<br>Introduction Access **regular i c**egular &C19RM C19RM Resources Support

[Technical](#page-36-0) 

Technical<br>Support

Resources

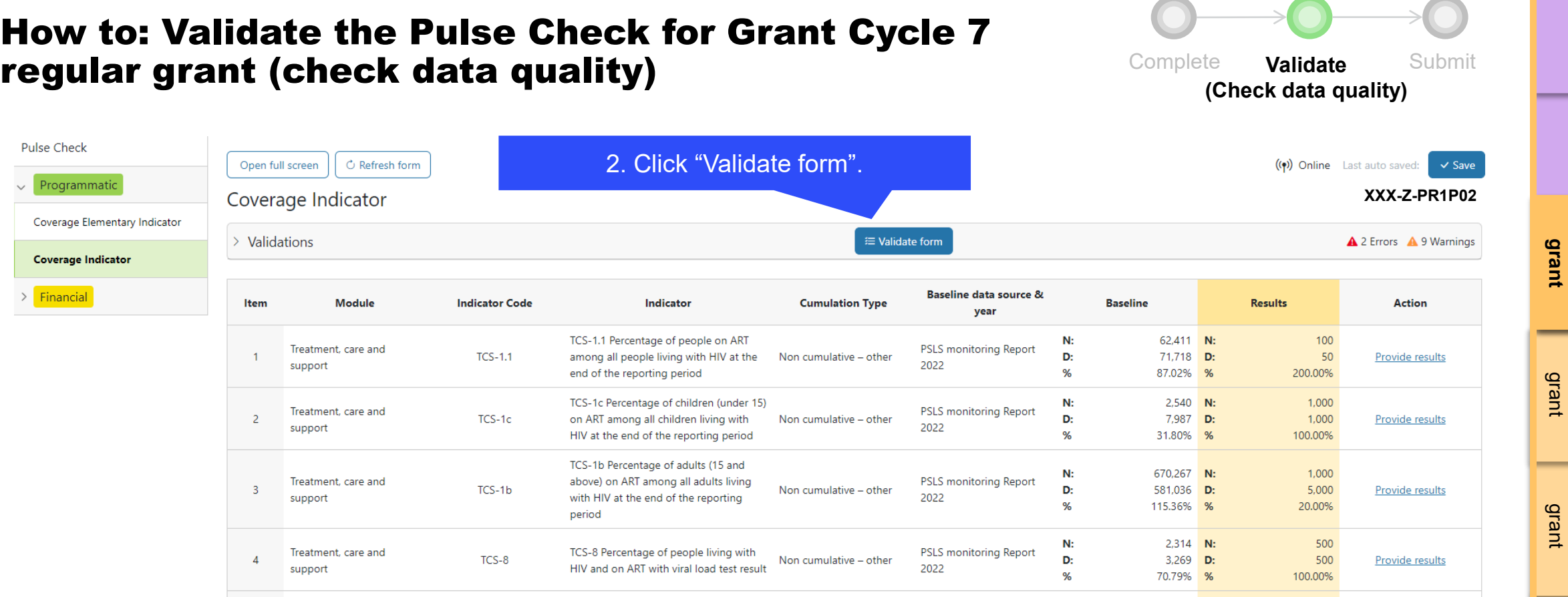

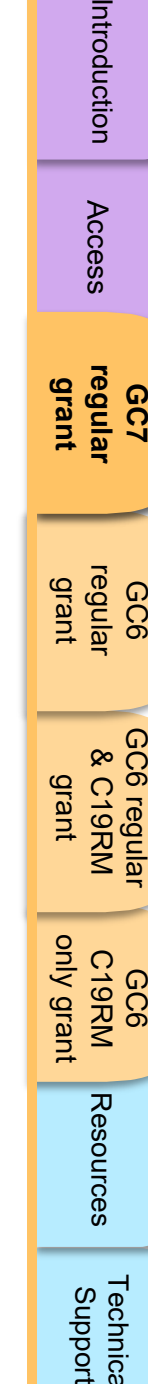

[Technical](#page-36-0) 

Technical<br>Support

[Access](#page-8-0)

Introduction

-

**GC7 [regular](#page-25-0)  grant**

GC6 [regular](#page-16-0) grant

[GC6 regular](#page-20-0) & C19RM

GC6 regular<br>& C19RM

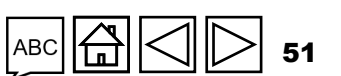

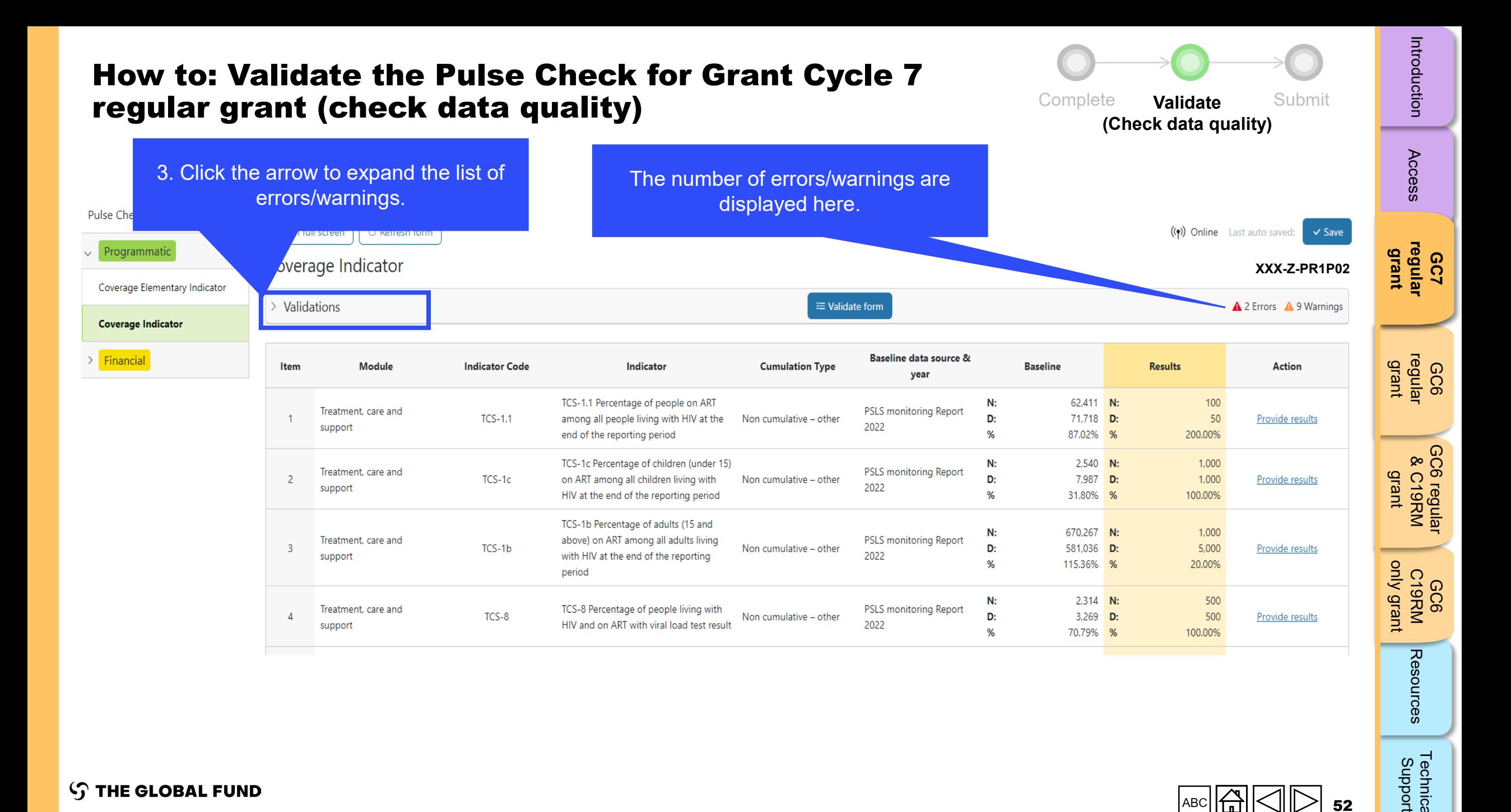

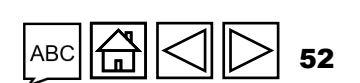

[Technical](#page-36-0) 

Technical<br>Support

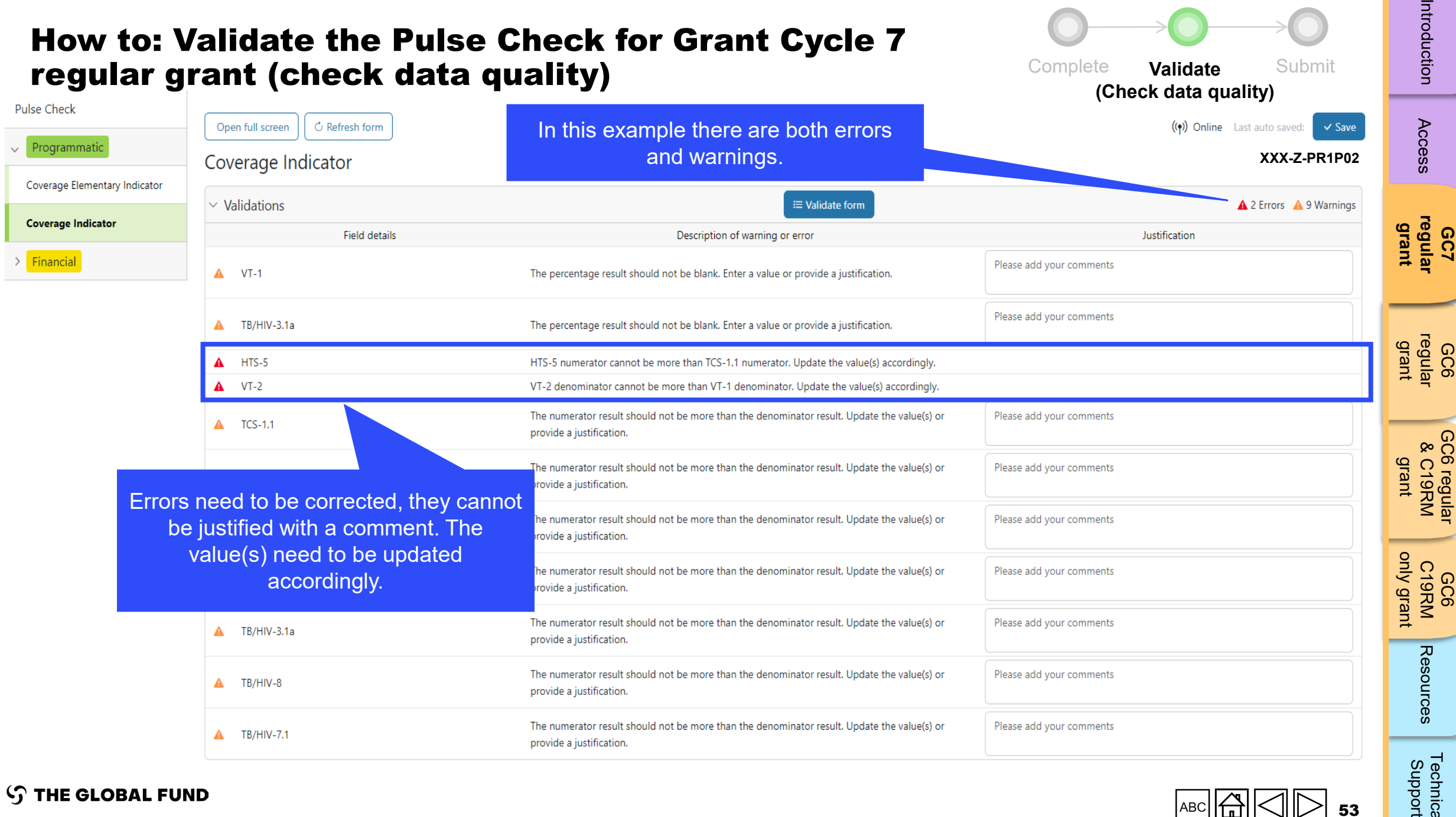

 $AC$  53

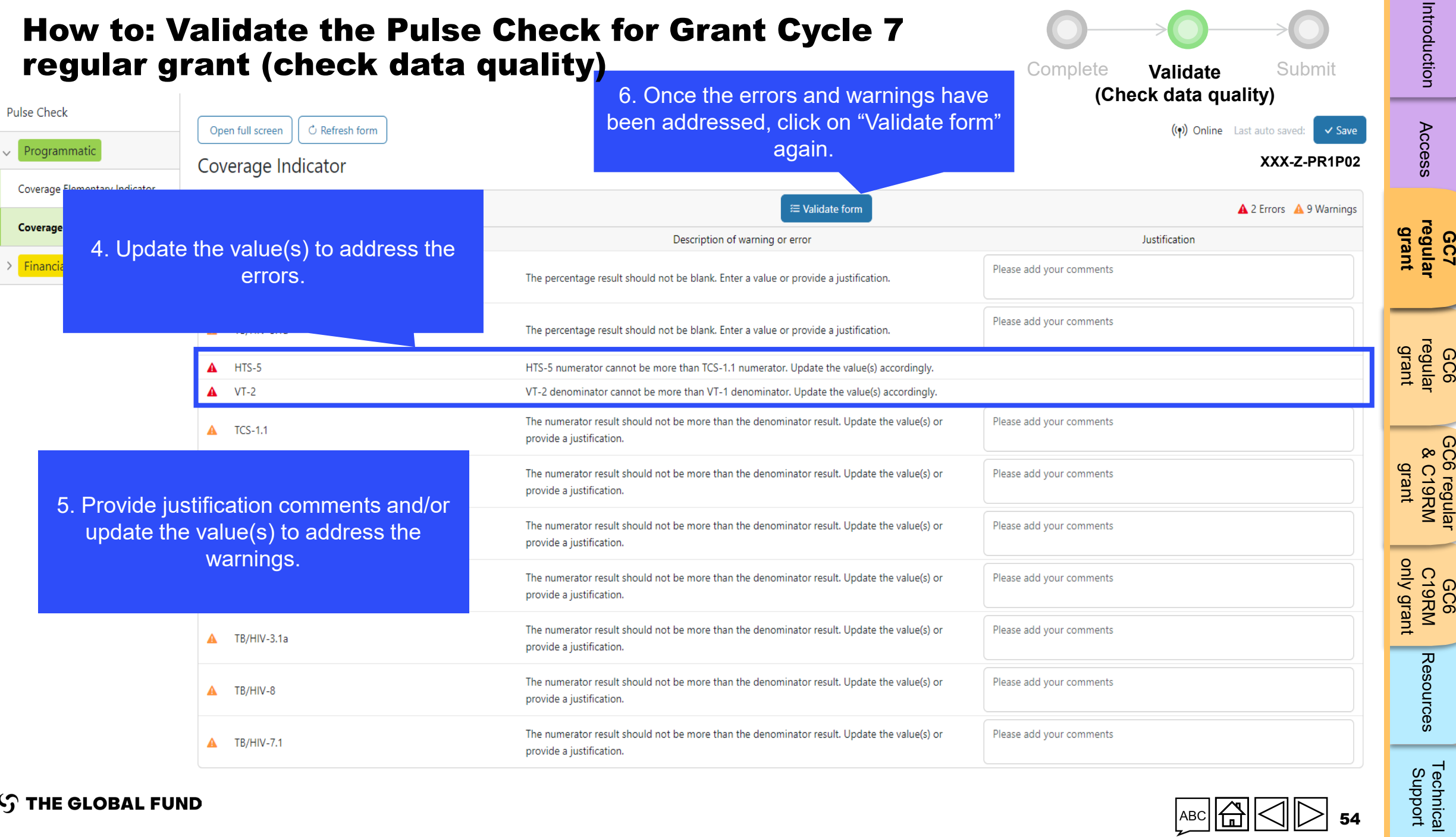

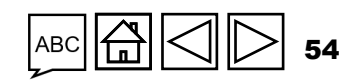

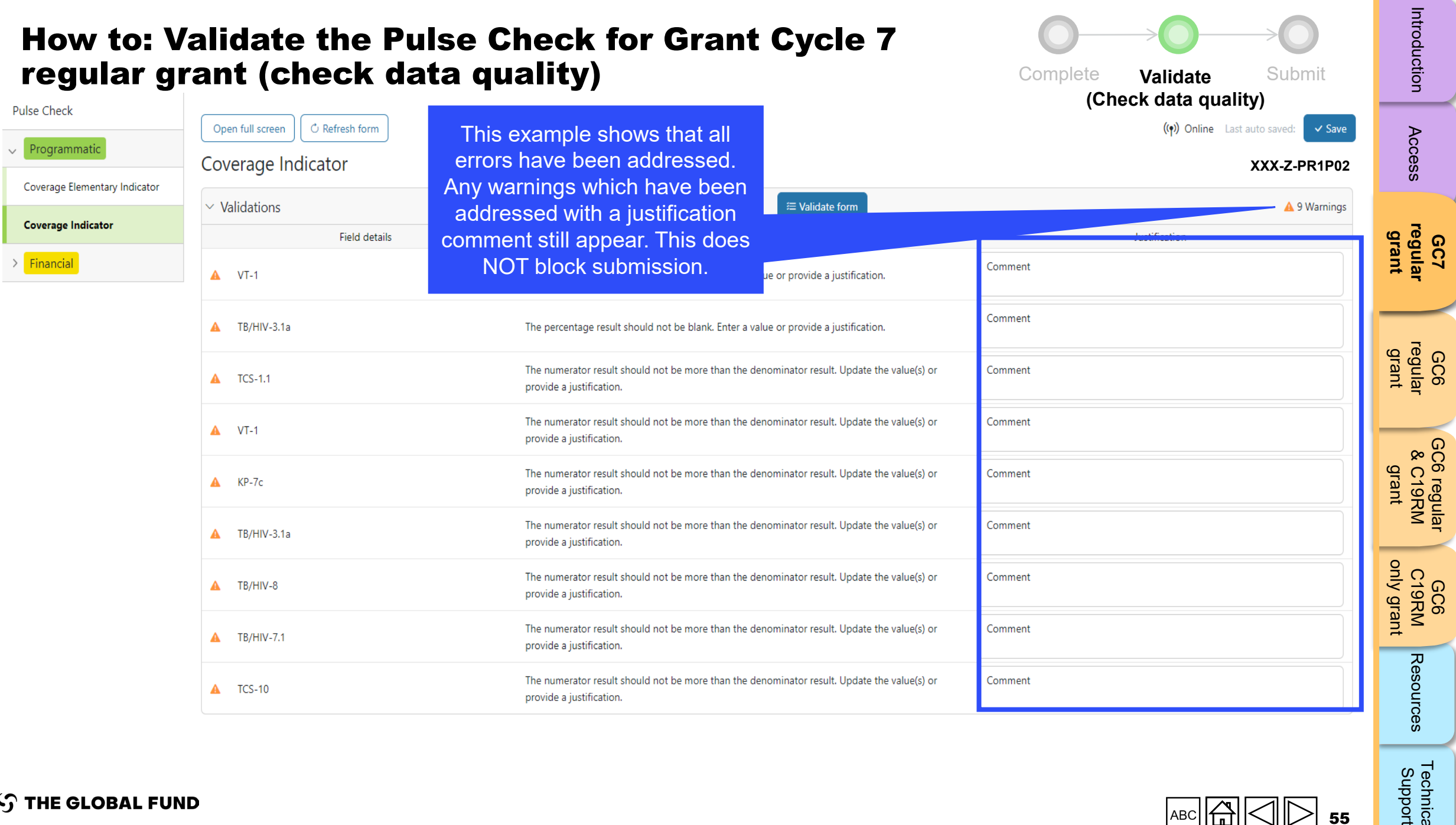

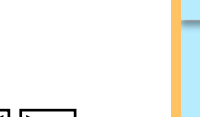

[Technical](#page-36-0) 

Technical<br>Support

**STHE GLOBAL FUND** 

55

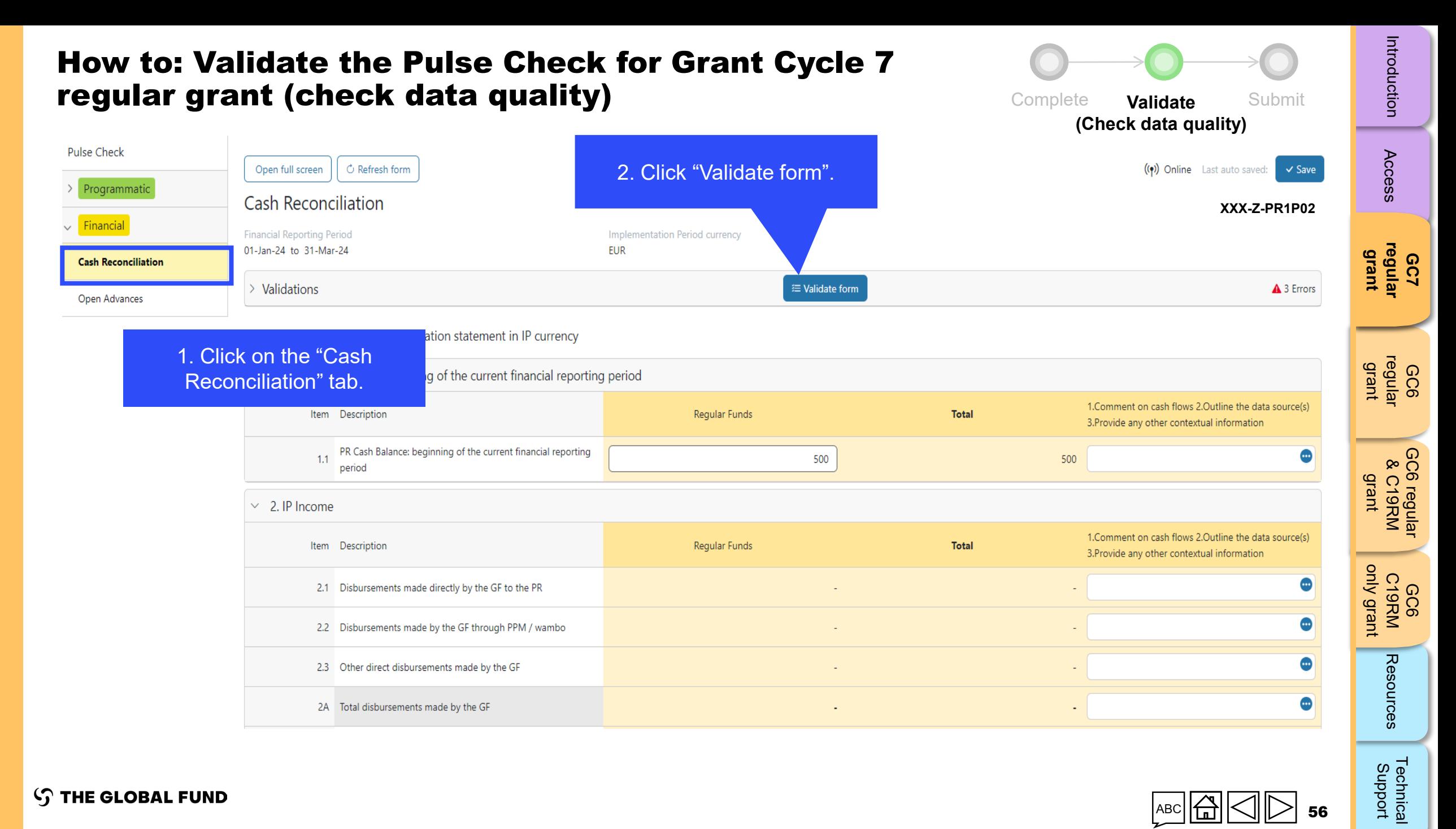

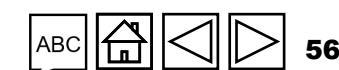

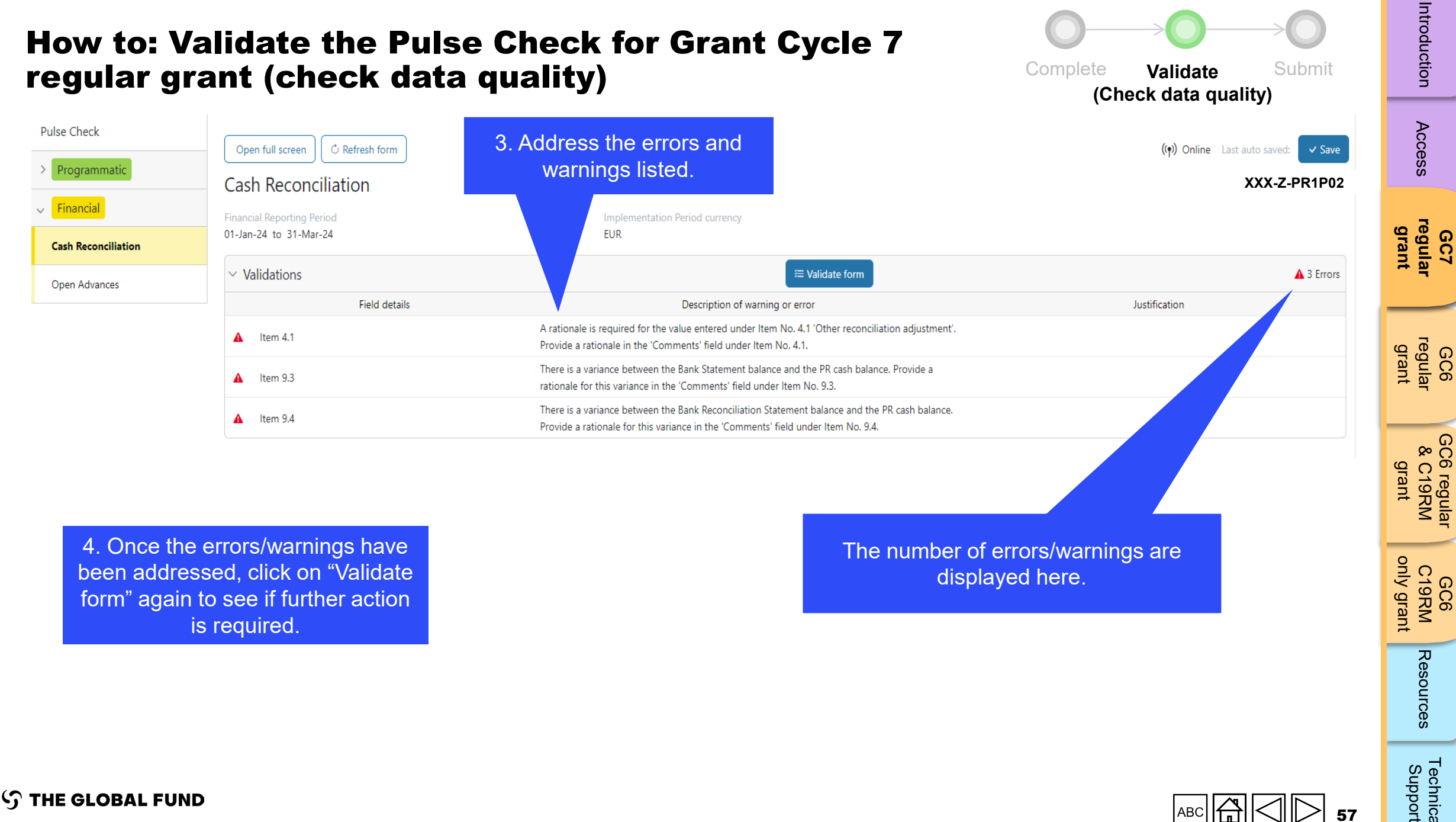

4. Once the errors/warnings have been addressed, click on "Validate form" again to see if further action is required.

The number of errors/warnings are displayed here.

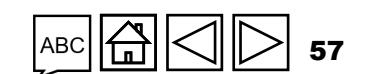

GC6 C19RM

Resources

[Technical](#page-36-0) 

Technical<br>Support

[only grant](#page-38-0)

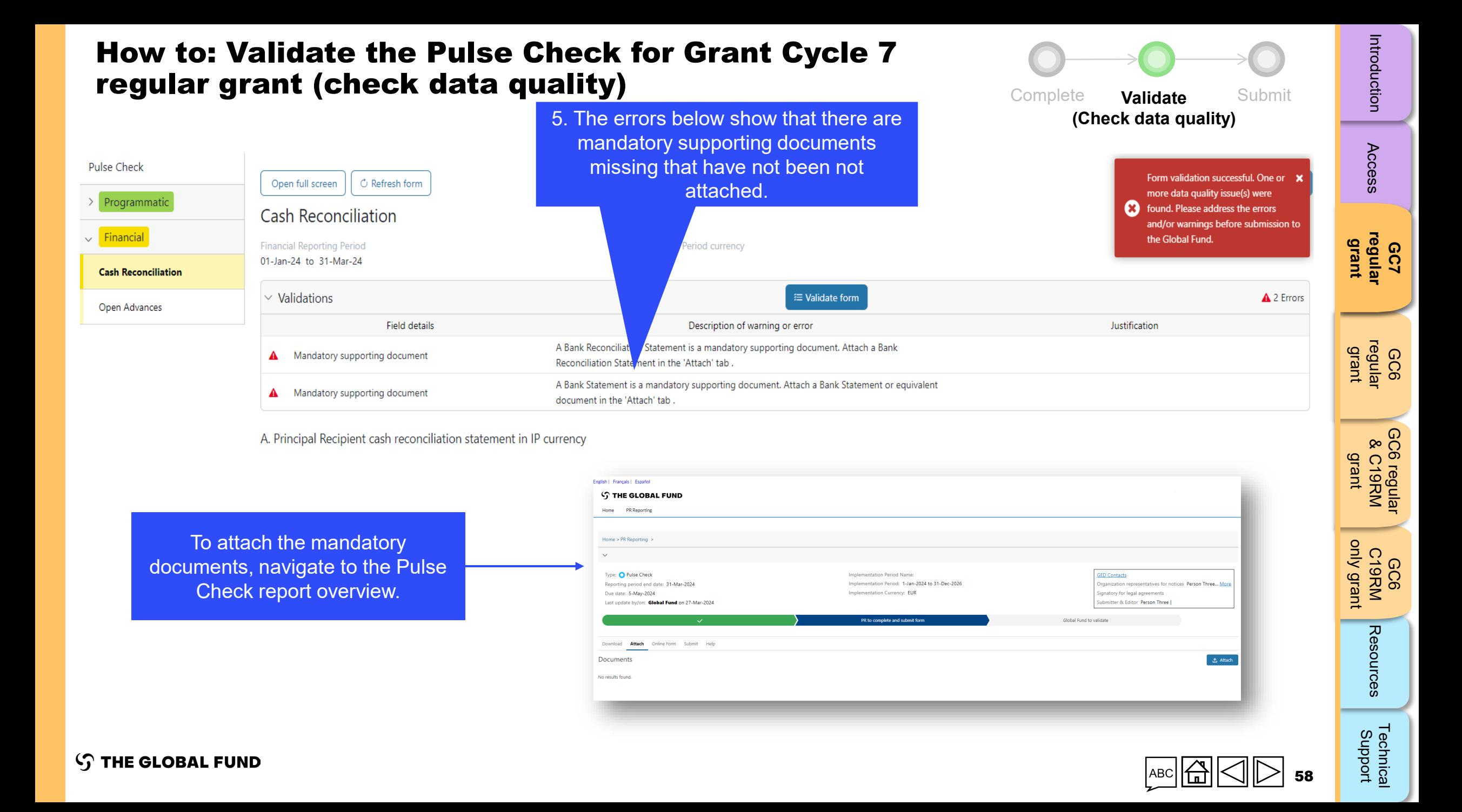

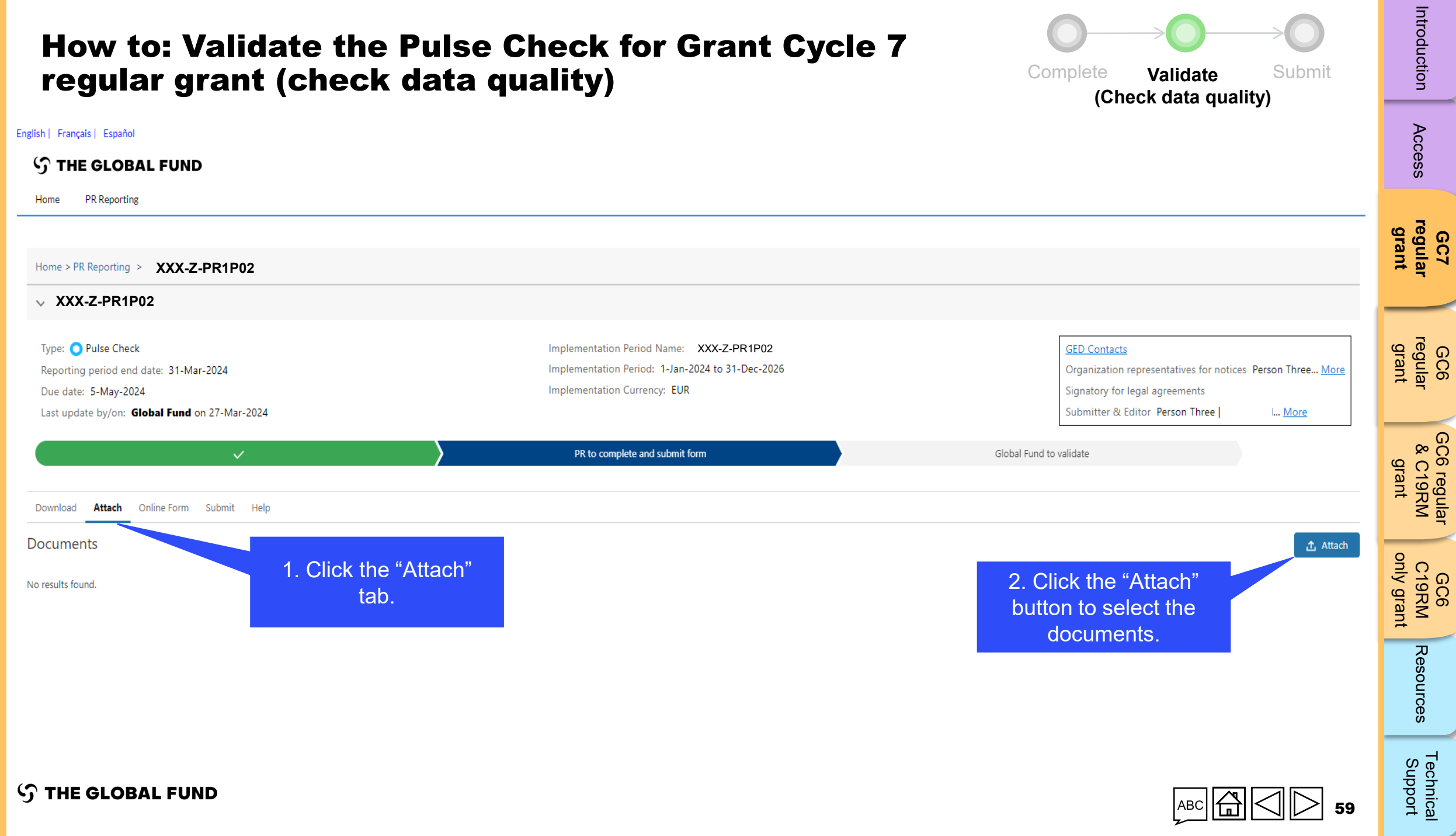

-

⋖

╱

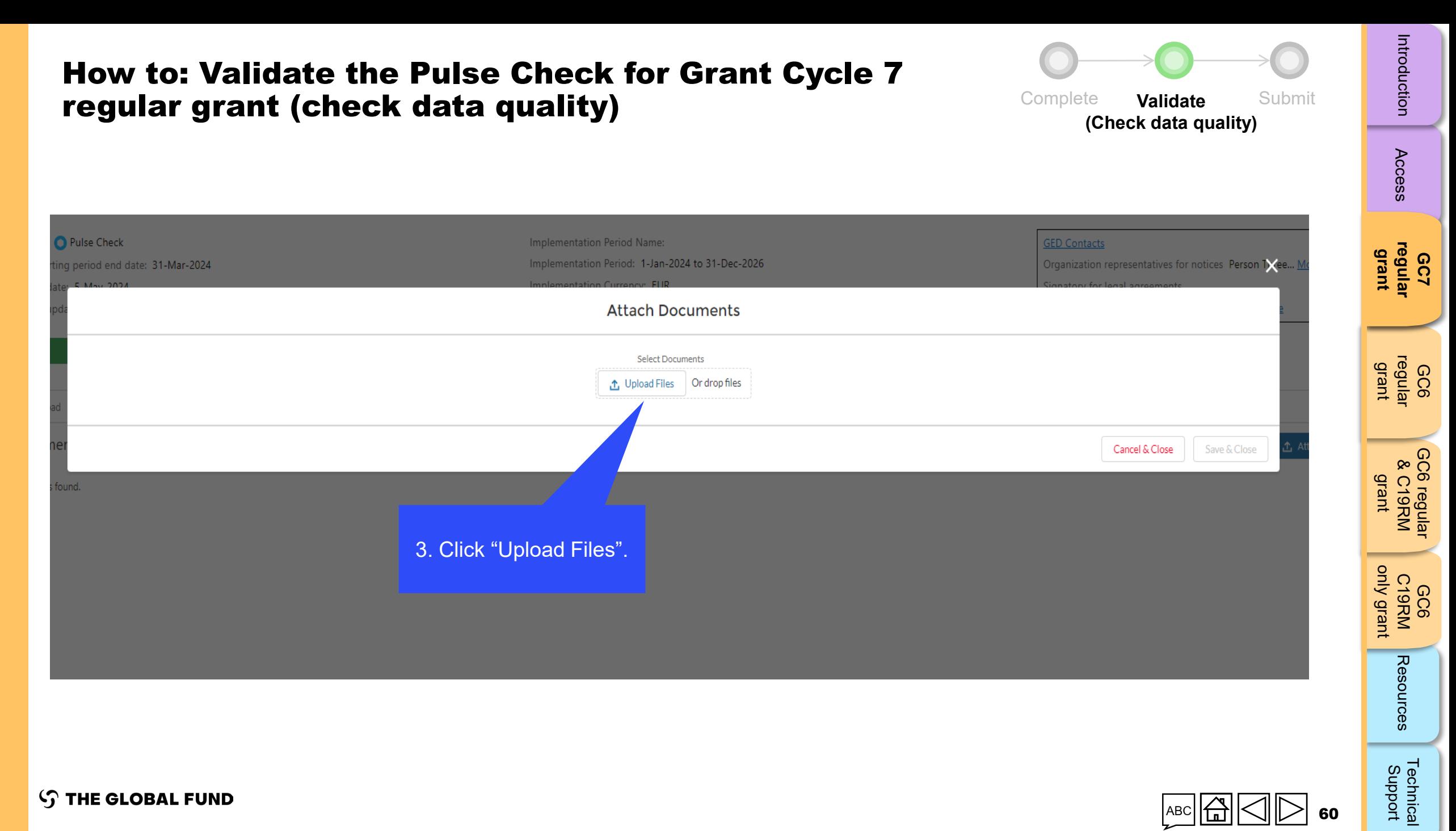

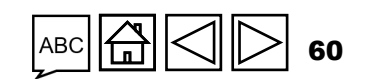

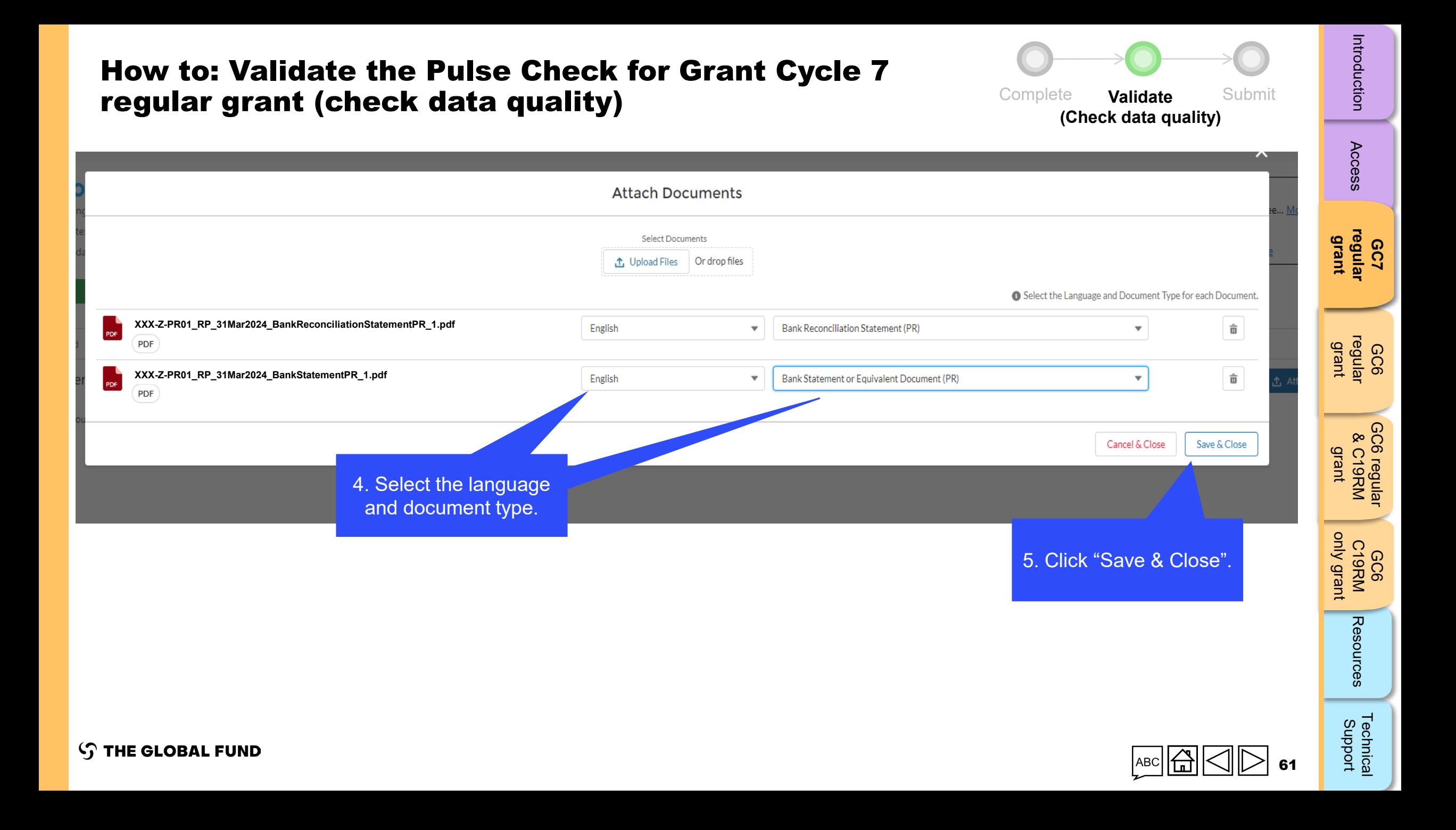

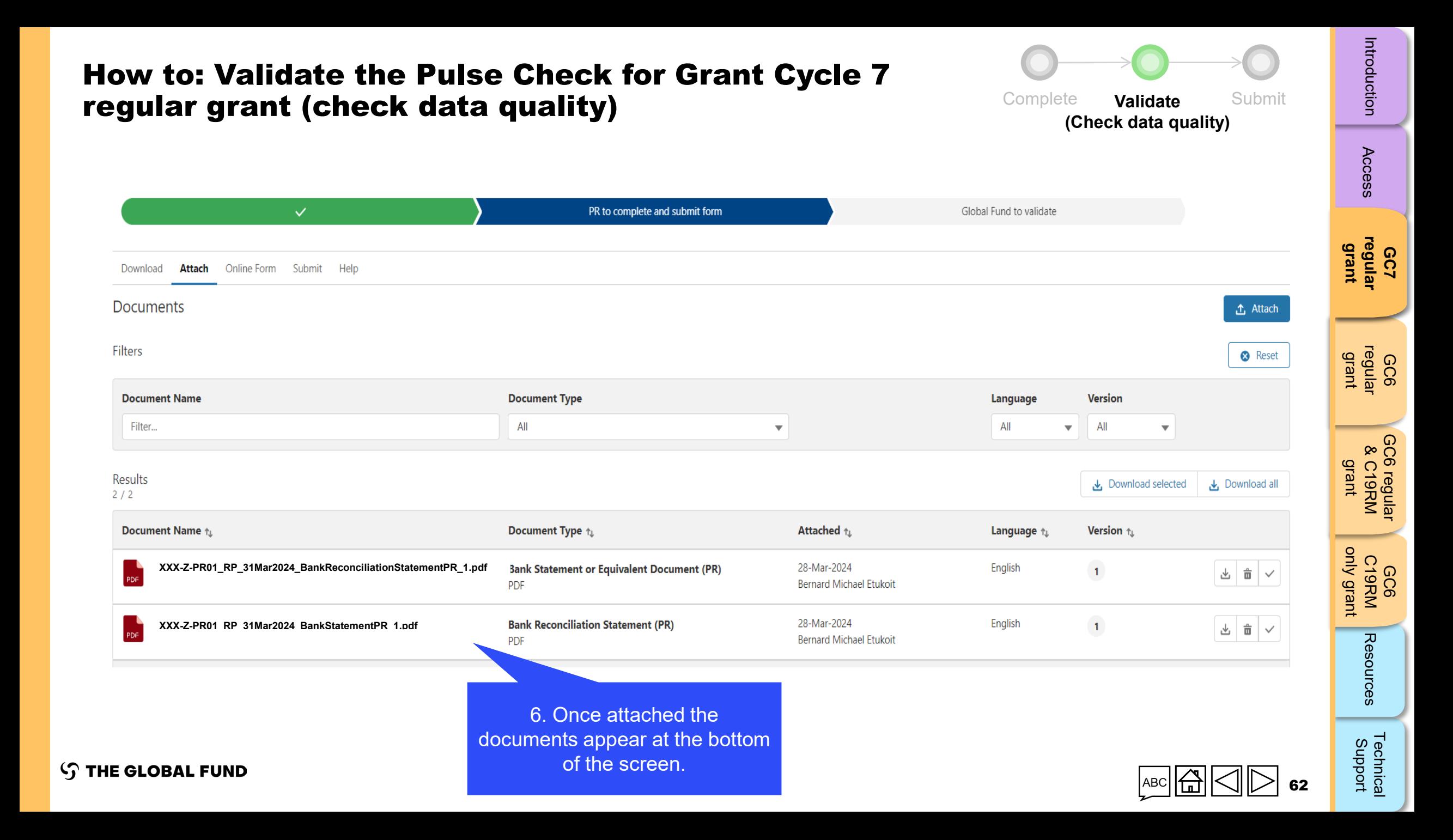

## Submit the Pulse Check for Grant Cycle 7 regular grant

<span id="page-62-0"></span>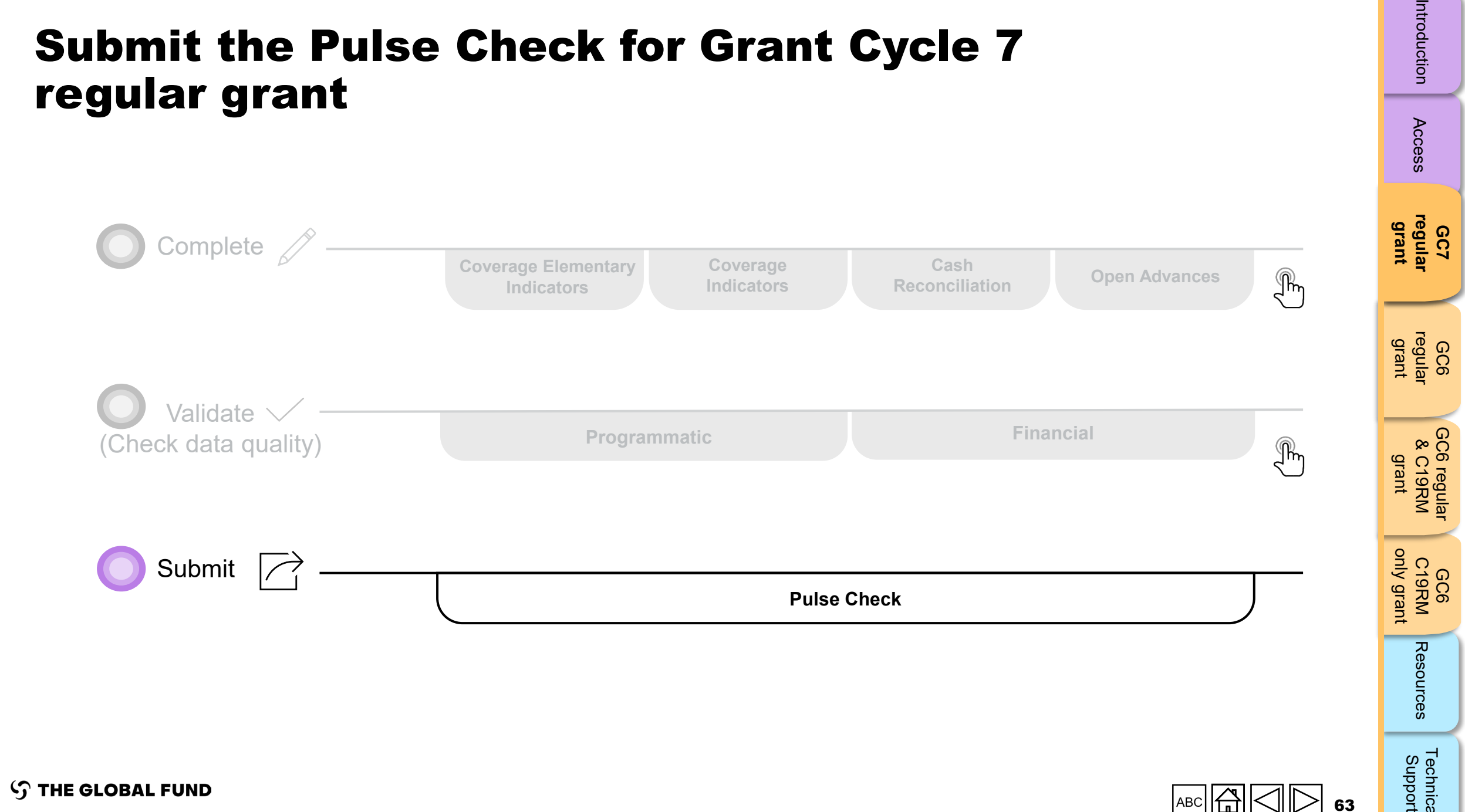

[Access](#page-8-0)

Introduction

[Technical](#page-36-0) 

Technical<br>Support

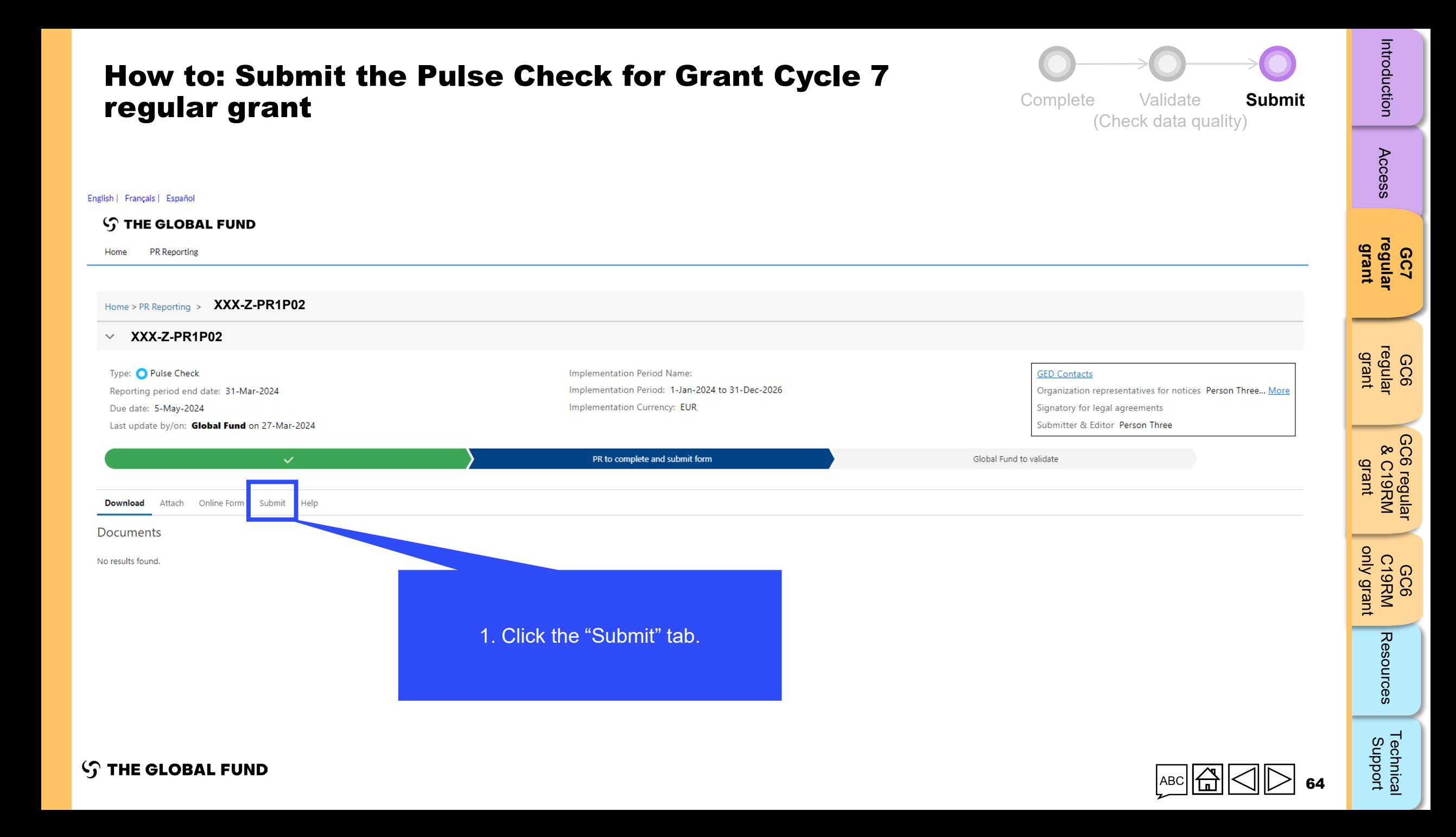

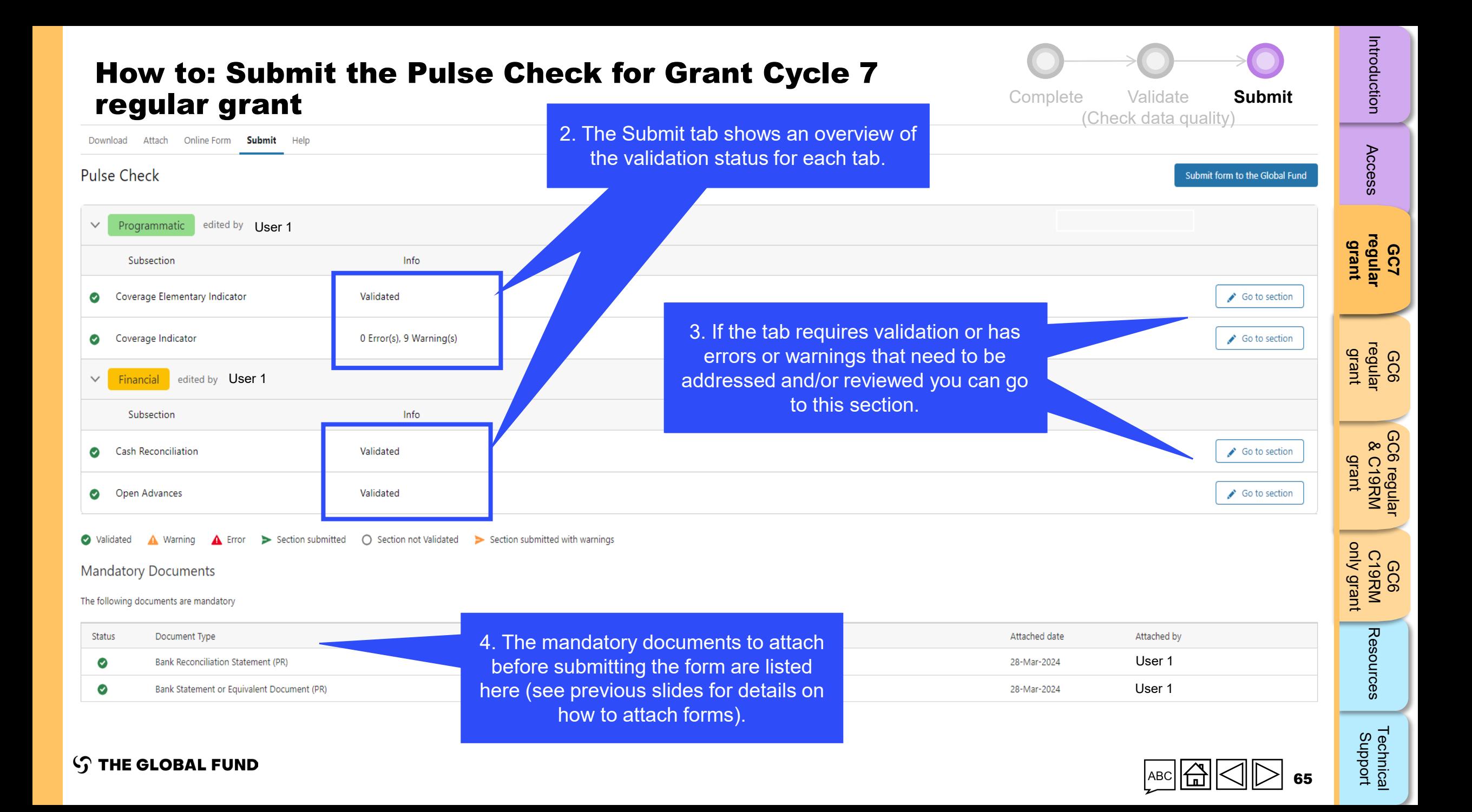

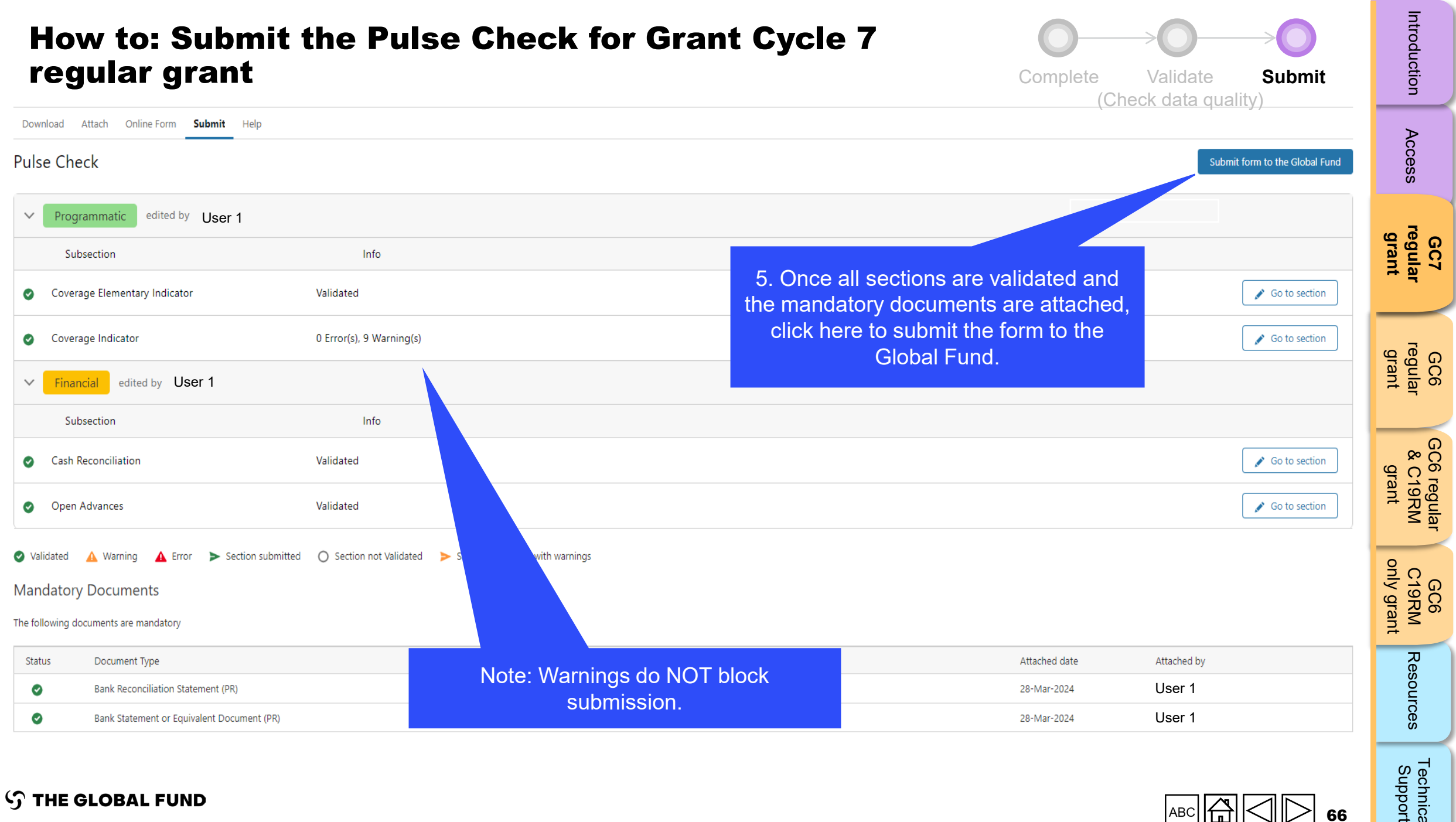

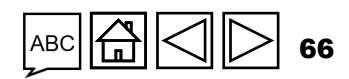

[Technical](#page-36-0) 

Technical<br>Support

### How to: Submit the Pulse Check for Grant Cycle 7 regular grant

**Implementation Period Name:** 

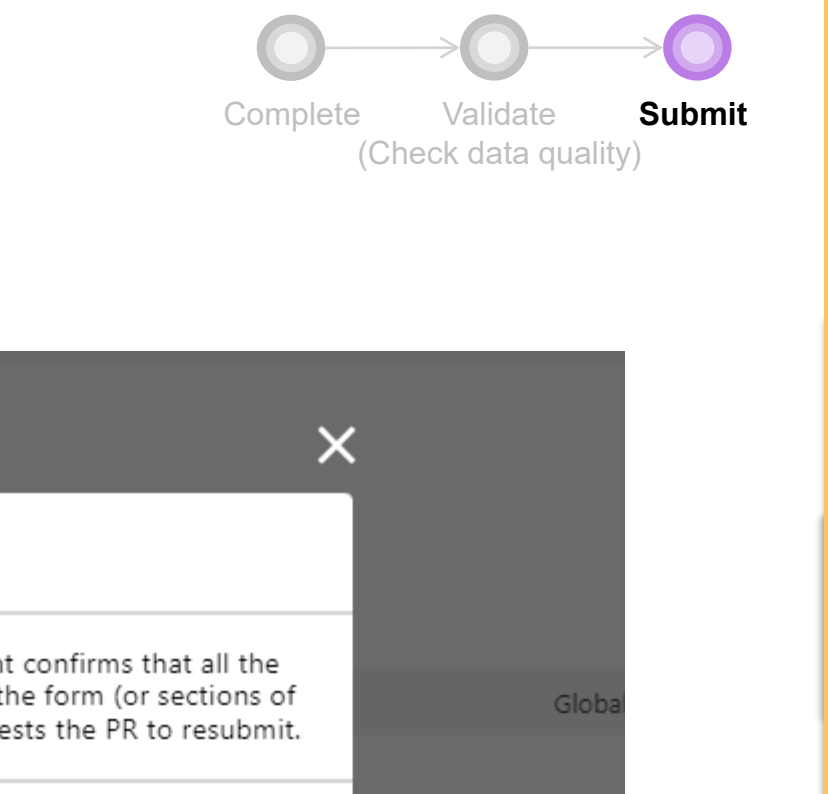

Submit Confirmation A By clicking 'Submit form to the Global Fund', the Principal Recipient confirms that all the information provided in this form is complete and accurate. Once the form (or sections of the form) are submitted, they cannot be edited unless the CT requests the PR to resubmit. Submit form to the Global Fund Cancel 6. Click "Submit form to the Global Fund".

 $2024 +$ 

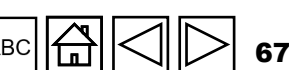

[Access](#page-8-0)

**[regular](#page-25-0)  grant**

GC6 [regular](#page-16-0) grant

GC6 C19RM

Resources

[Technical](#page-36-0) 

Technical<br>Support

[GC6 regular](#page-20-0) & C19RM grant

GC6 regular<br>& C19RM

[only grant](#page-38-0)

**GC7** 

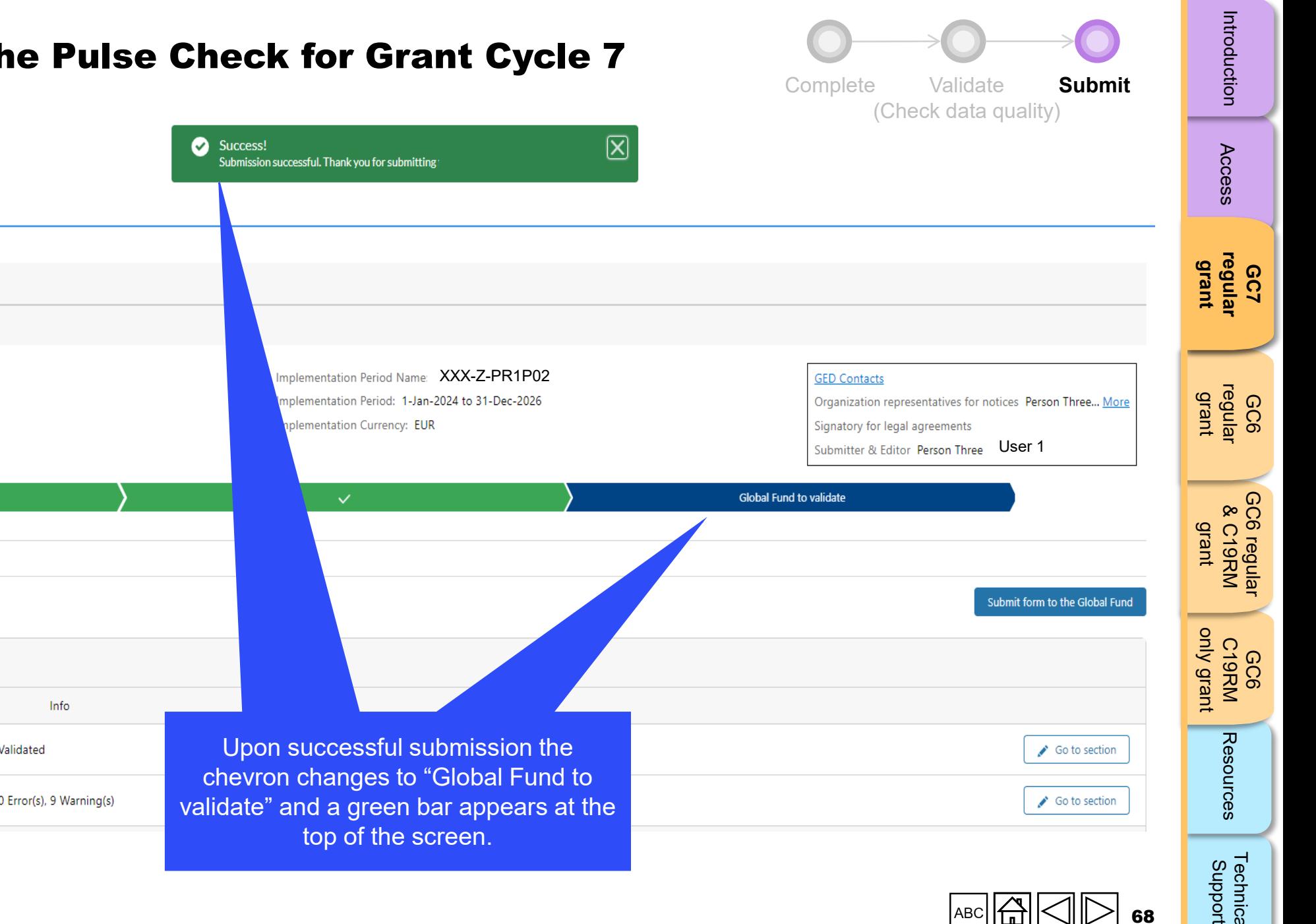

## How to: Submit the Pulse Check for Grant Cycle 7 regular grant

**STHE GLOBAL FUND PR Reporting** Home Home > PR Reporting **XXX-Z-PR1P02 XXX-Z-PR1P02** Type: O Pulse Check Reporting period end date: 31-Mar-2024 Due date: 5-May-2024 Last update by/on: USer 1 Submitter & Editor Person Three USer 1  $\checkmark$ Download Attach Online Form **Submit** Help Pulse Check Programmatic edited by User 1  $\vee$ Subsection  $\bullet$ Coverage Elementary Indicator Validated Ø Coverage Indicator 0 Error(s), 9 Warning(s)

**STHE GLOBAL FUND** 

English | Francais | Español

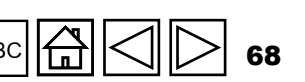

Technical<br>Support [Technical](#page-36-0) 

<span id="page-68-0"></span>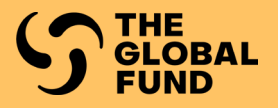

# GRANT CYCLE 6 REGULAR GRANT

**Complete** 

**[Validate](#page-78-0)** 

[Submit](#page-97-0)

GC7 [regular](#page-25-0)  grant

[Access](#page-8-0)

**GC6 [regular](#page-16-0) grant**

[Introduction](#page-8-0) Access regular re**gular &C19RM C19RM R**esources Support<br>Introduction Access regular re**gular &C19RM C19RM** GC6 regular<br>& C19RM [GC6 regular](#page-103-0) & C19RM grant

GC6 C19RM [only grant](#page-38-0)

Resources

Technical<br>Support [Technical](#page-36-0) 

69

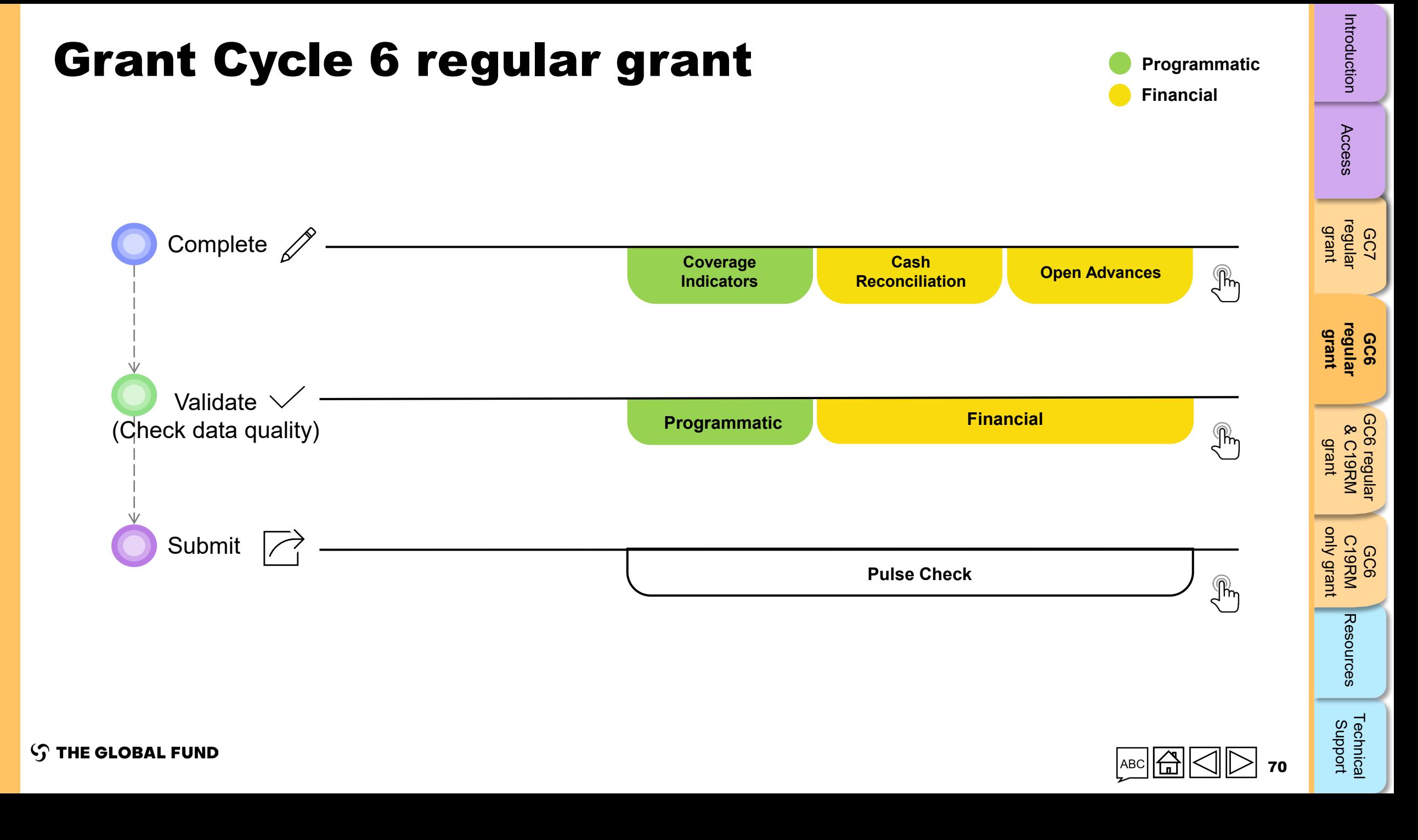

<span id="page-70-0"></span>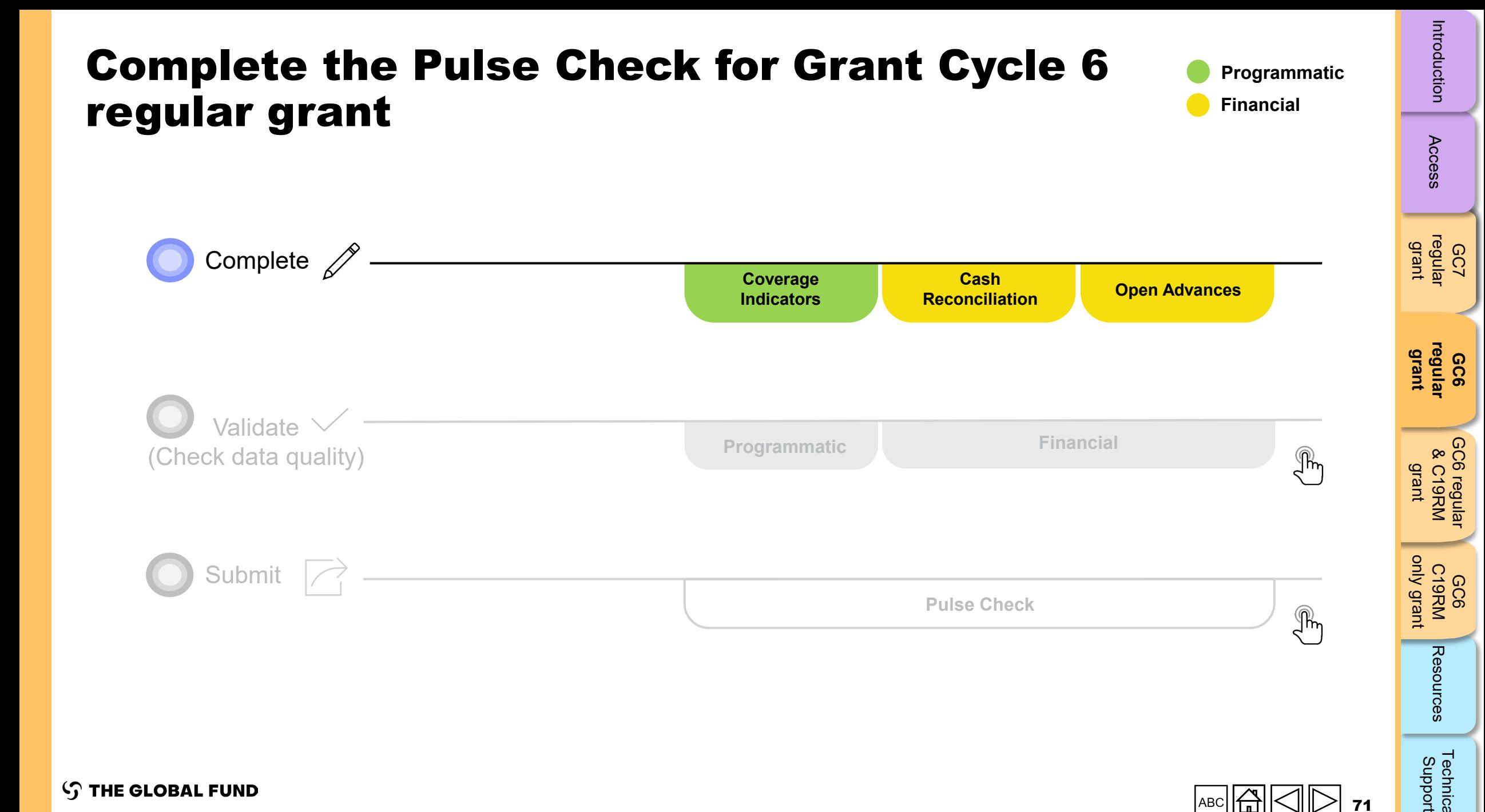

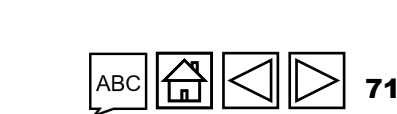

 $\mathbb{R}$ 

[Technical](#page-36-0) 

Technical<br>Support

Resources

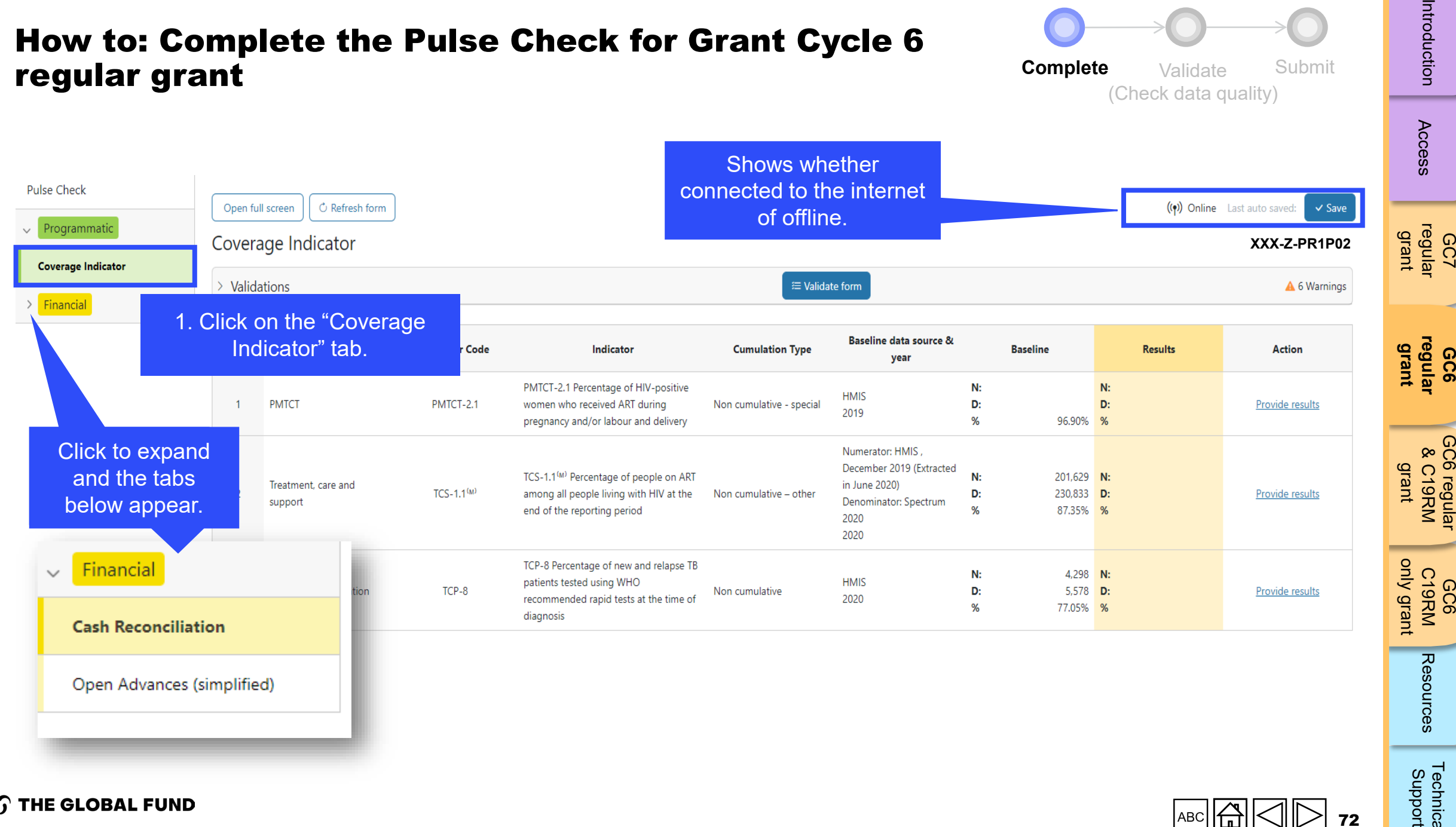

- $AC$   $C$   $C$   $D$   $T$   $T$
- [Technical](#page-36-0)  echnical<br>Support
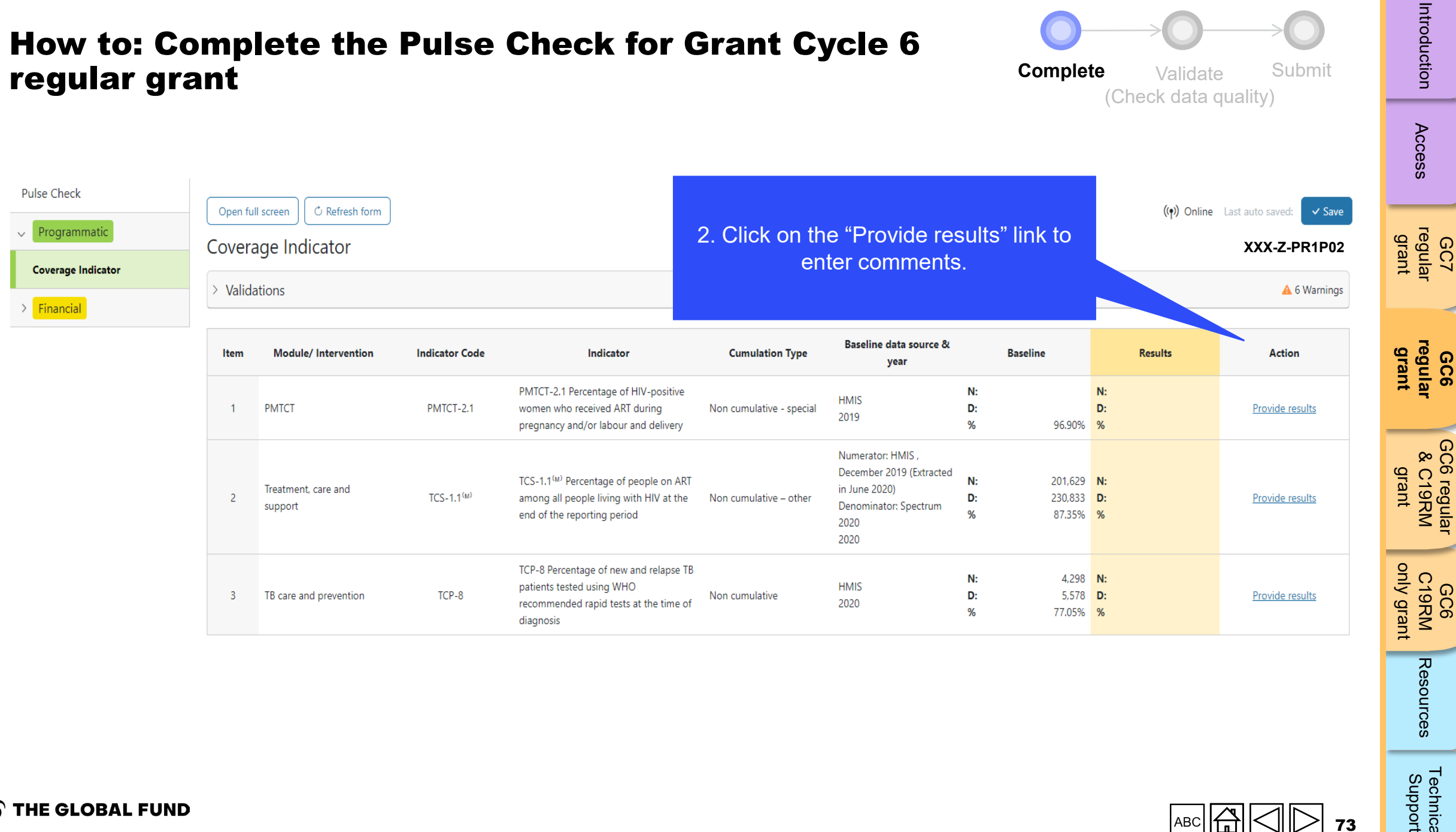

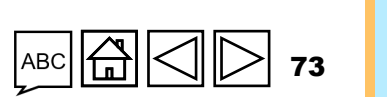

Technical<br>Support

### How to: Complete the Pulse Check for Grant Cycle 6 regular grant

**Complete** Validate Submit

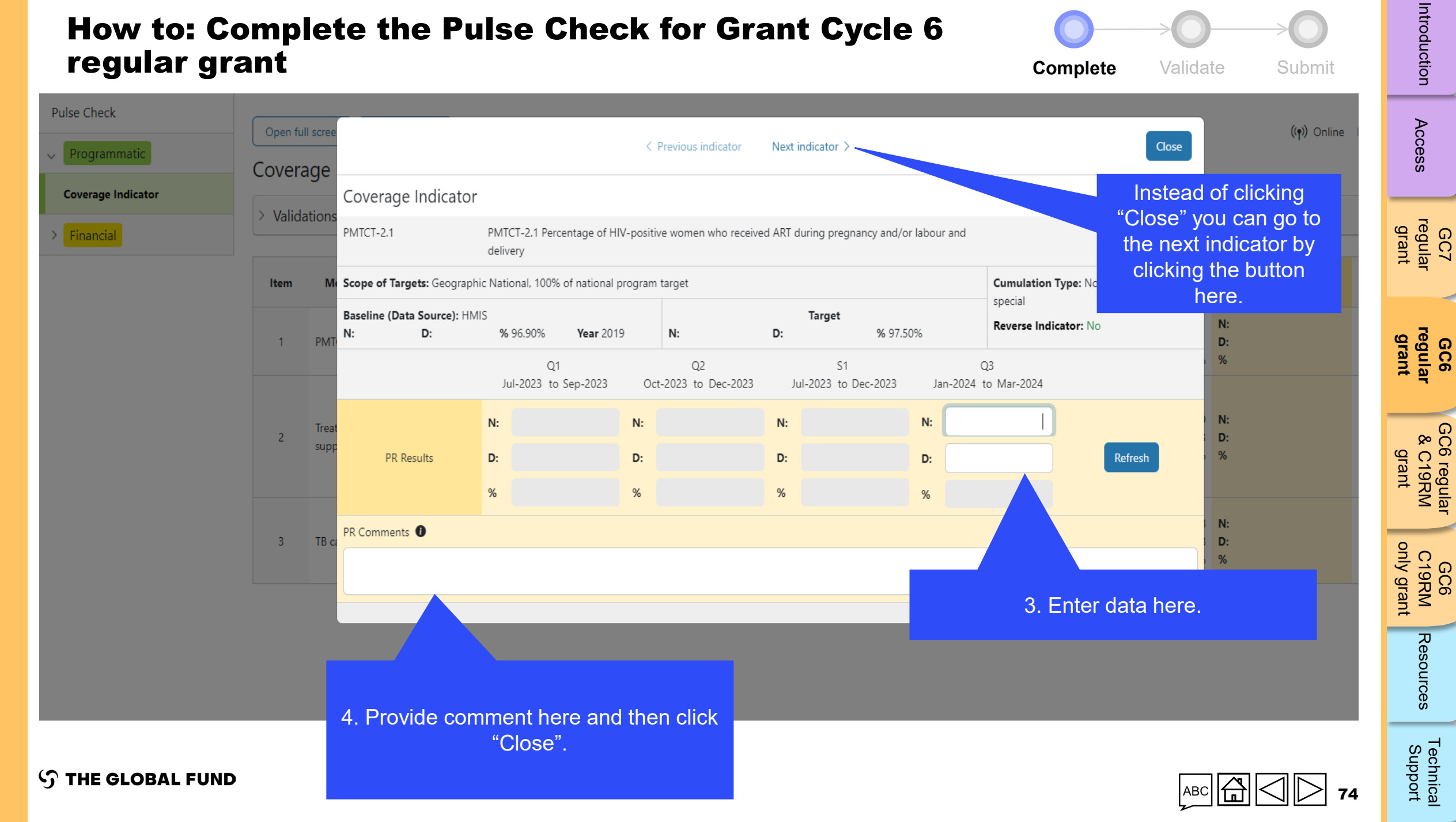

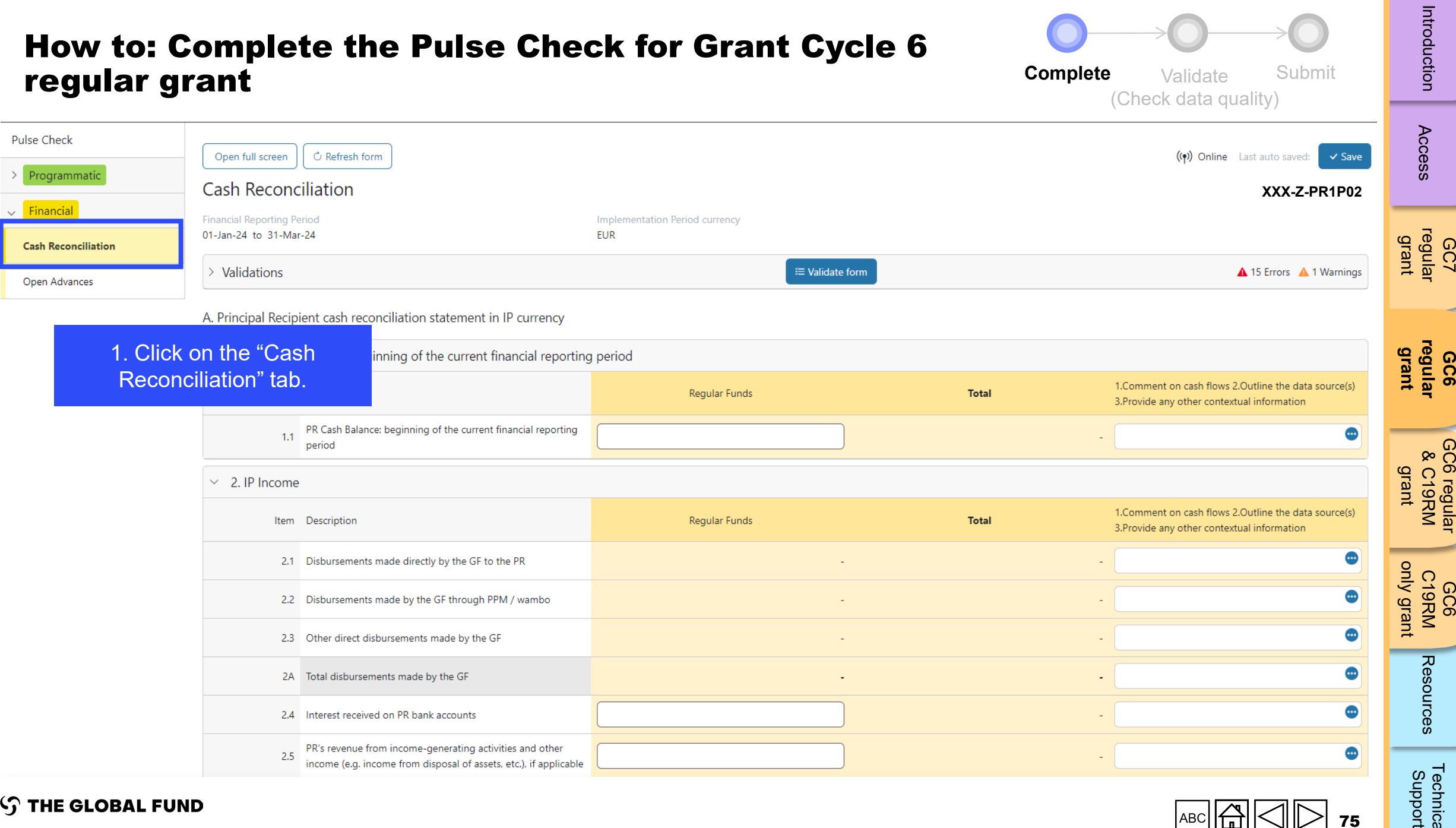

 $\equiv$  Validate form

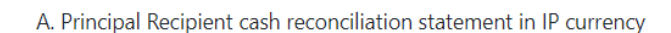

inning of the current financial reporting period

#### 1. Click on the "Cash Recor

> Validations

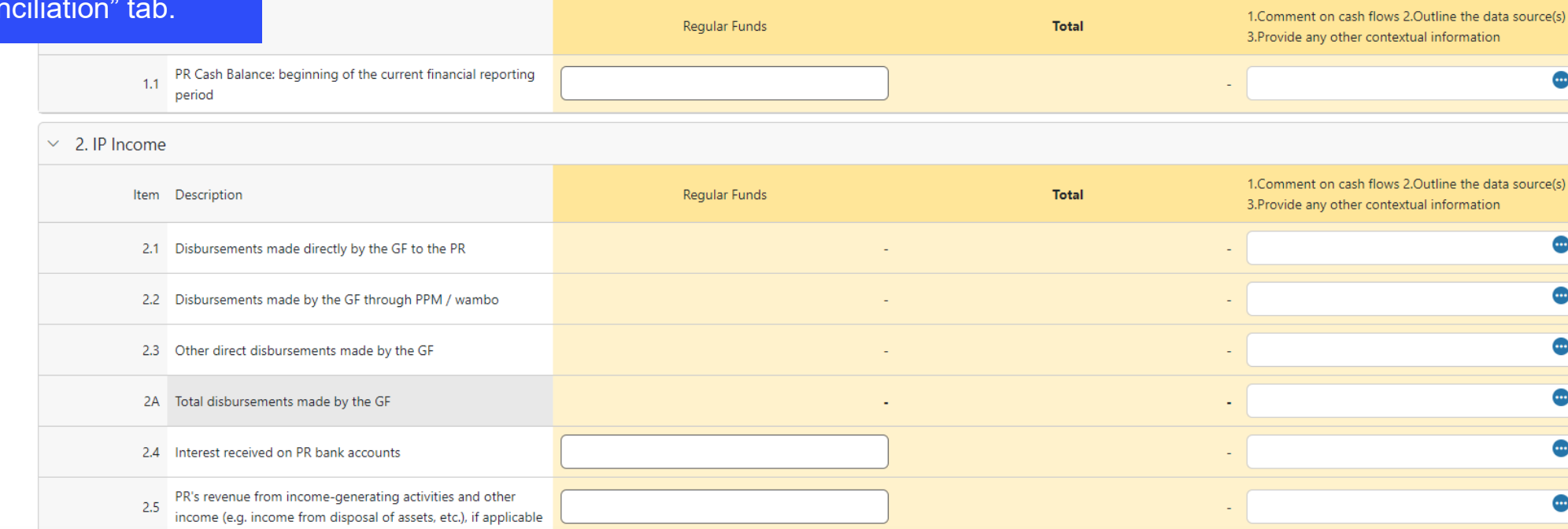

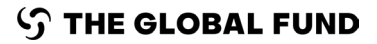

Open Advances

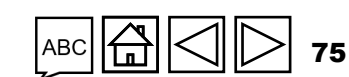

**GC6 [regular](#page-16-0) grant**

A 15 Errors A 1 Warnings

 $\cdots$ 

 $\cdot$ 

 $\bullet$ 

 $\bullet$ 

 $\bullet$ 

 $\bullet$ 

 $\cdots$ 

GC6 C19RM [only grant](#page-38-0)

Resources

[Technical](#page-36-0) 

Technical<br>Support

[GC6 regular](#page-20-0) & C19RM GC6 regular<br>& C19RM<br>grant

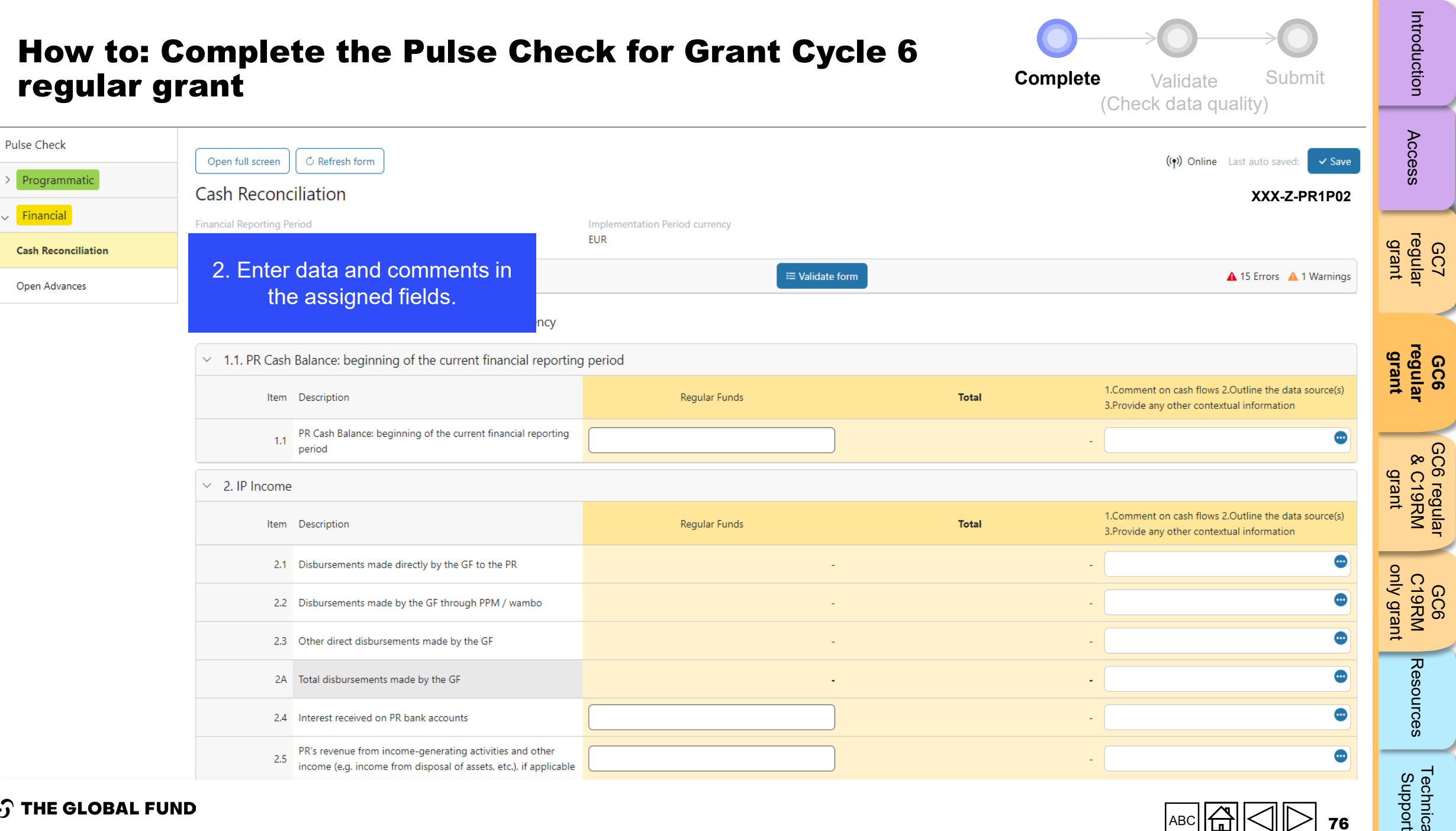

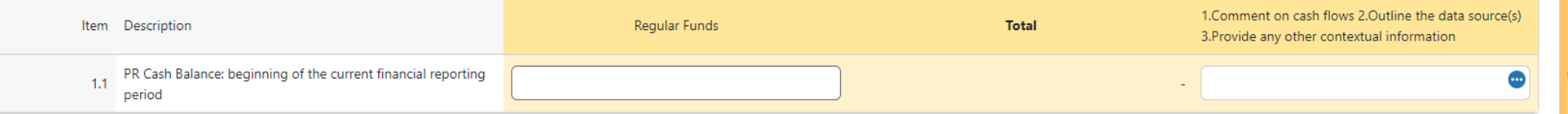

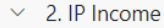

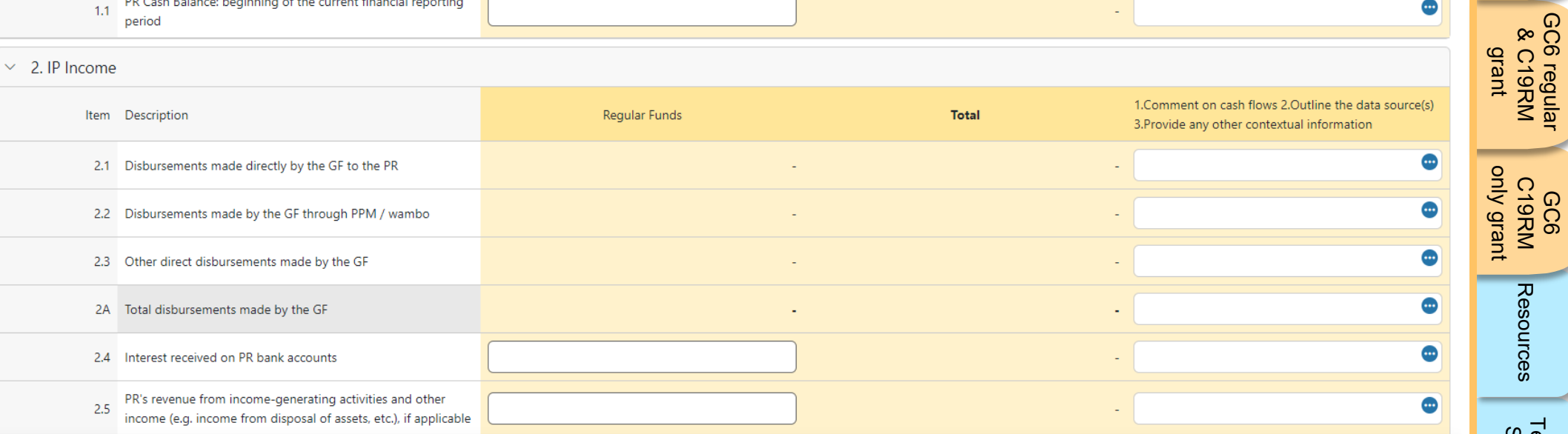

**S THE GLOBAL FUND** 

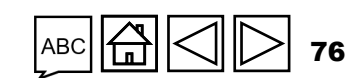

GC6 C19RM [only grant](#page-38-0)

Resources

[Technical](#page-36-0) 

Technical<br>Support

[GC6 regular](#page-20-0) & C19RM

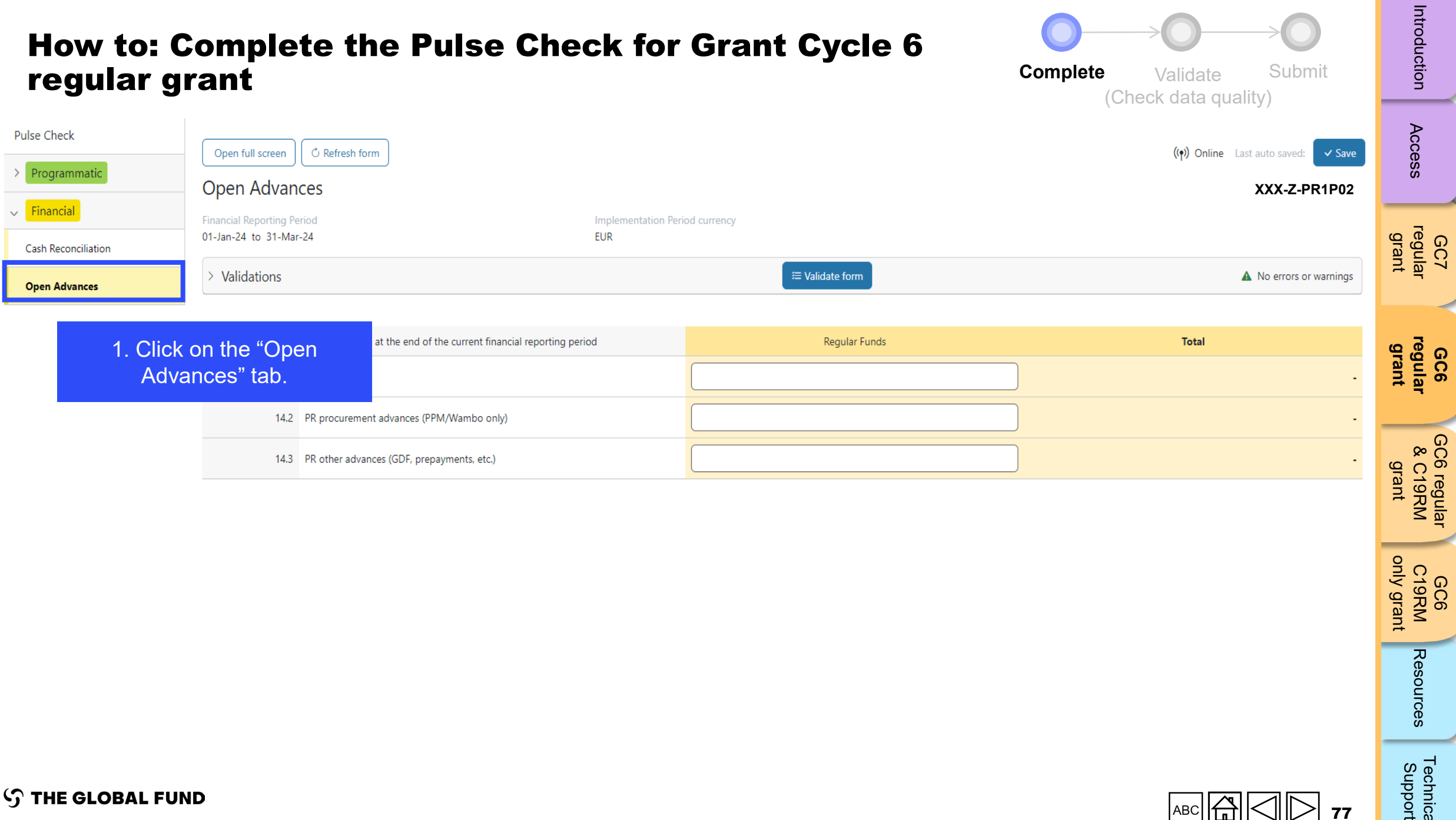

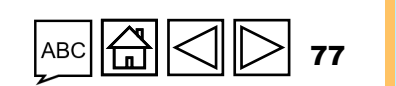

GC6 C19RM [only grant](#page-38-0)

Resources

[Technical](#page-36-0) 

Technical<br>Support

[GC6 regular](#page-20-0)

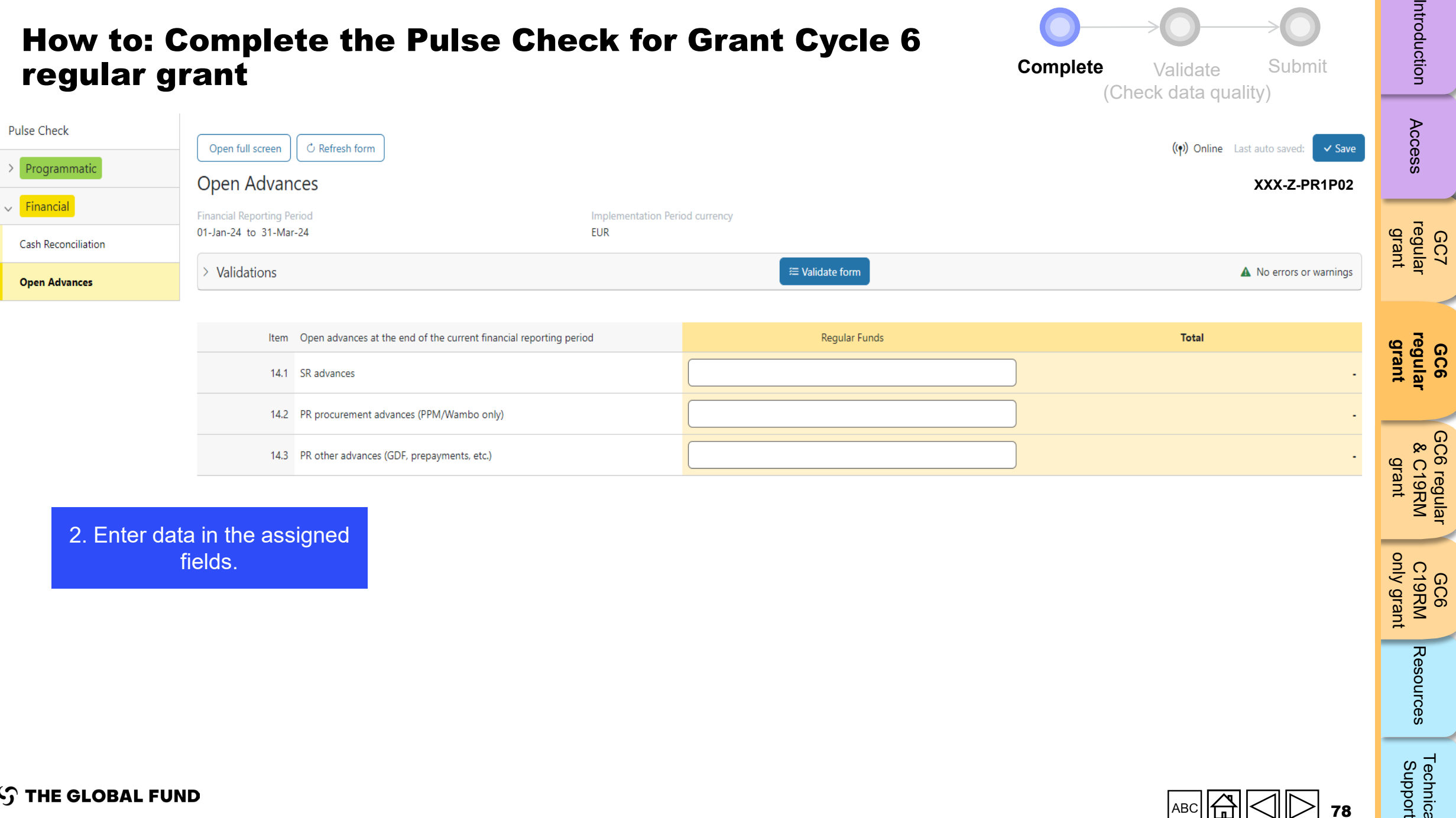

2. Enter data in the assigned fields.

[Technical](#page-36-0) 

 $50<sub>7</sub>$ 

**GC6** 

[GC6 regular](#page-20-0)

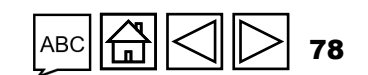

### Validate the Pulse Check for Grant Cycle 6 regular grant (check data quality)

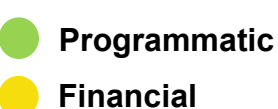

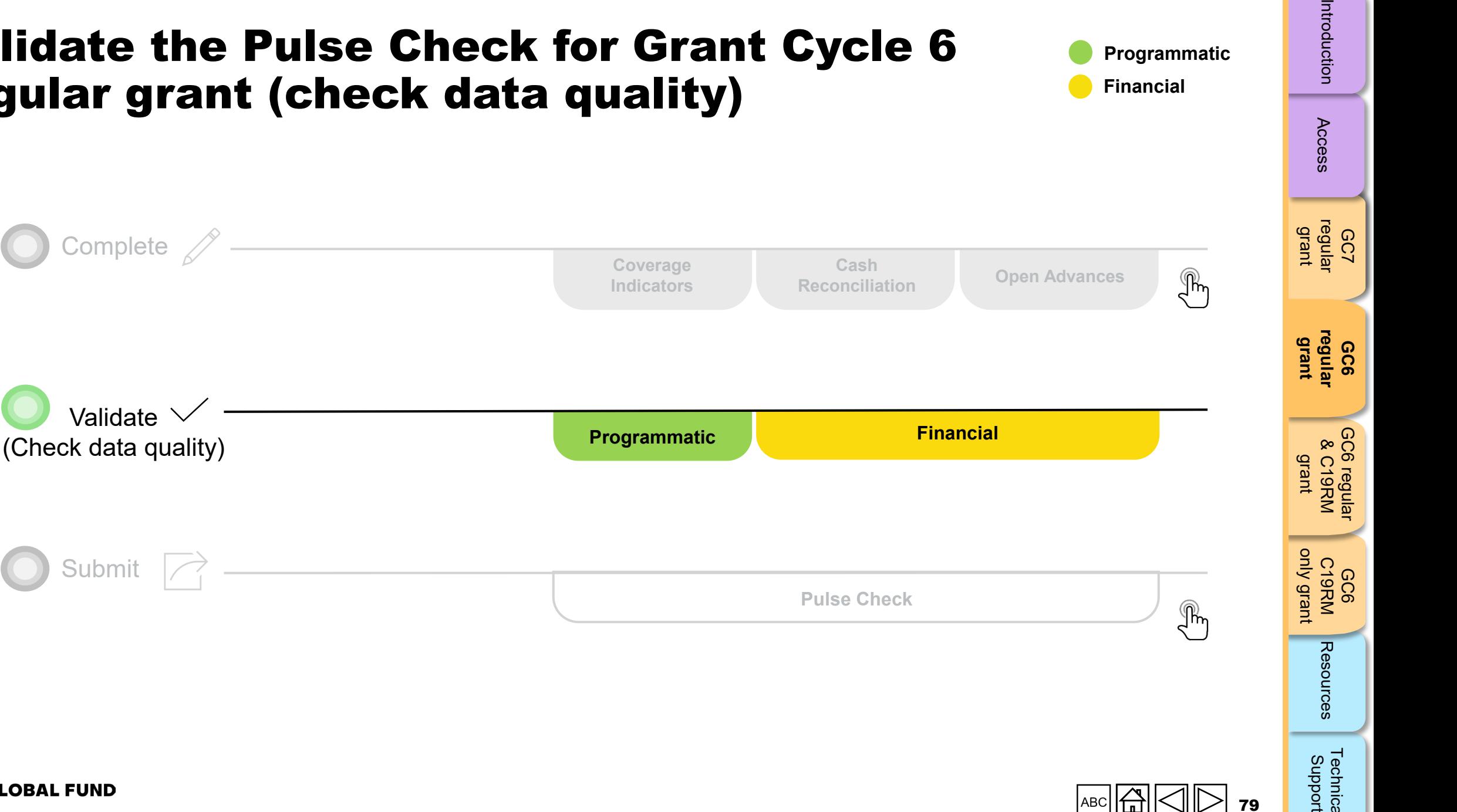

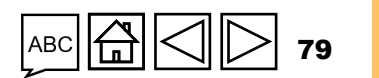

**S THE GLOBAL FUND** 

Access

Technical<br>Support [Technical](#page-36-0) 

Resources

# Data quality checks: Errors and warnings

- Data quality checks are a set of automated checks that the system performs to identify irregularities. The data quality checks help to:
	- Improve data quality by identifying potentially incorrect data
	- Prevent data entry errors
	- Improve data integrity and consistency
	- Speed up the review and validation process of the submitted data by Global Fund
- Data quality is checked to ensure data type, format, range, uniqueness and consistency across entries is correct/aligned.

**There are two categories of data quality checks in Partner Portal:**

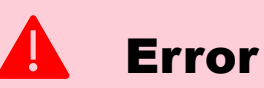

- Alerts when the data captured contains an error.
- The PR cannot submit the PC until the error is corrected.
- Enables the PR to review and correct the data before submitting the PC form.

### Warning

- Alert that allows PR to check if the data captured is correct or contains a potential error.
- PR can correct the data or provide a justification comment if the same data is retained.
- Allows PR to proceed and submit the PC.

Access

Resources

# Programmatic errors

#### Pulse Checks: Programmatic error alerts and actions needed (for coverage indicators)

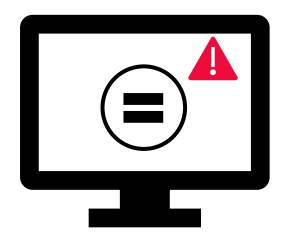

Errors require the **correction** of inputted values for users to proceed.

- = These rules check that the related indicators have the **same values**.
- The system does not save data or allow form to be submitted **if we values are not the same**.

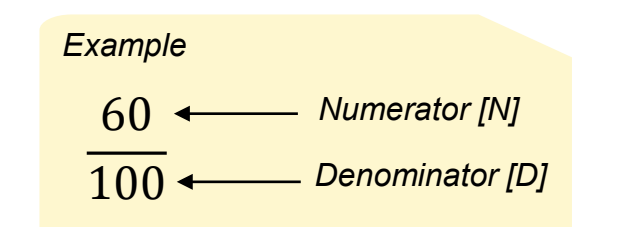

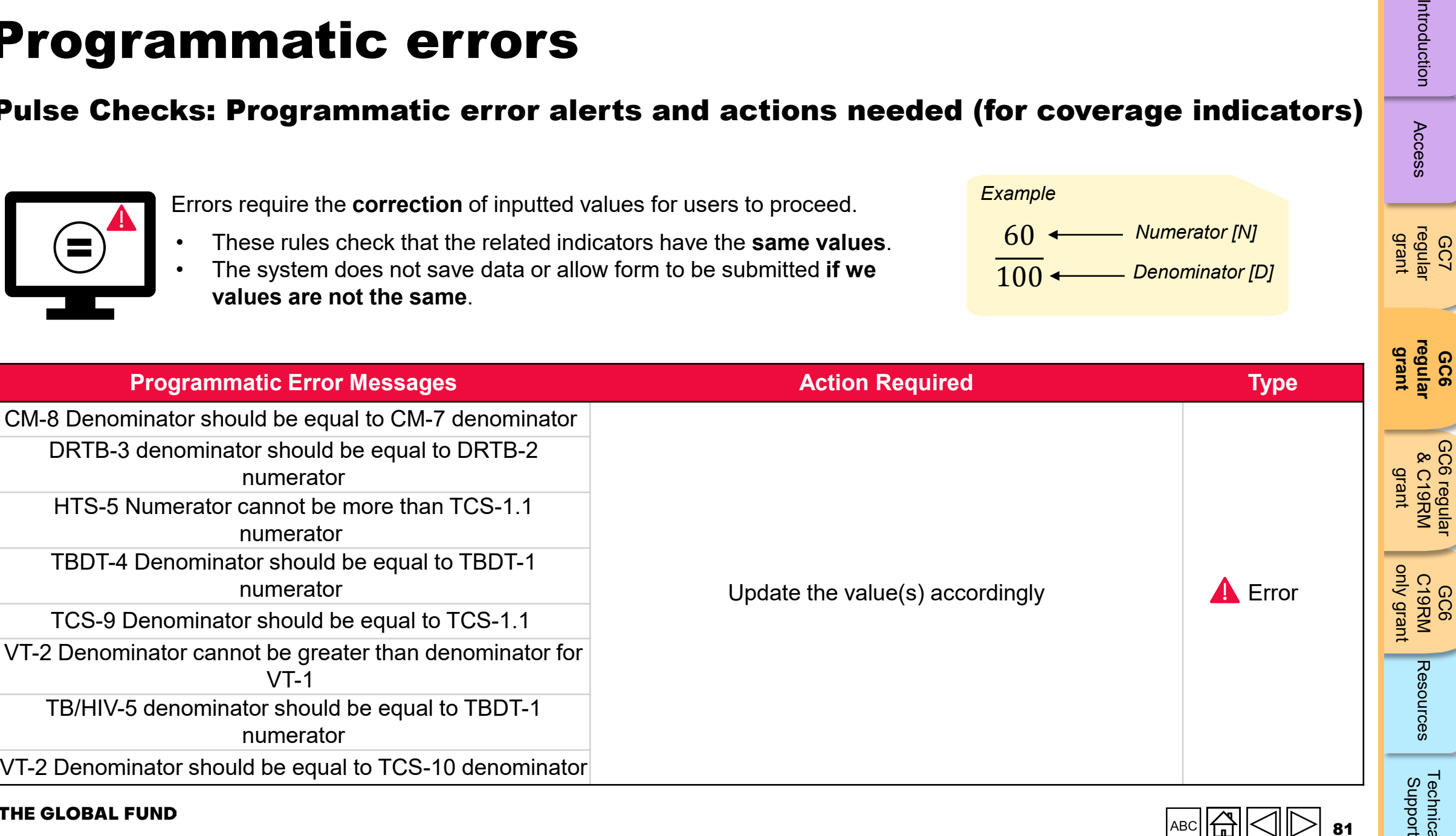

#### $\varsigma$ **THE GLOBAL FUND**

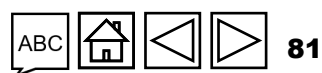

GC7 [regular](#page-25-0)  grant

Access

**GC6** 

GC6

[Technical](#page-36-0) 

**Technica** 

port

[GC6 regular](#page-20-0)

# Programmatic warnings

### Pulse Checks: Programmatic warnings and actions needed (for coverage indicators)

Warnings require **correction** or a **justification comment** for users to proceed.

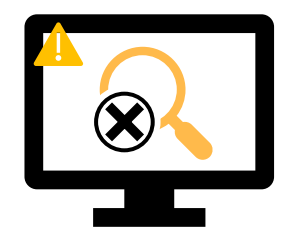

#### For **missing results:**

- User checks if there is no result available for this period or if it's an omission.
- If result due BUT not available, provide a justification comment.

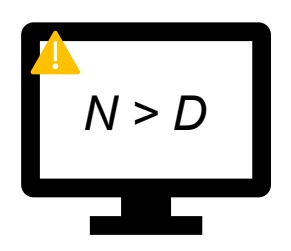

#### If **Numerator is greater than the Denominator**:

- User revises the result if data is incorrect, or
- If not an error (e.g., in cases of overachievement) provide the justification comment.

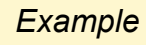

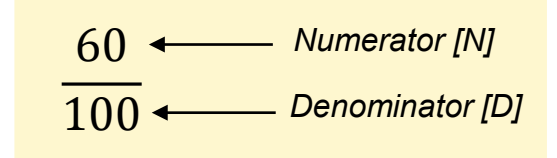

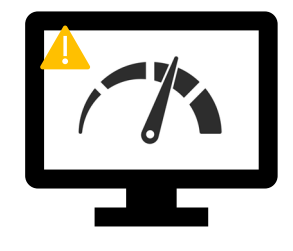

#### For interlinked **related indicators\*:**

- User revises the result if data is incorrect, or
- Provide a justification comment (if applicable).

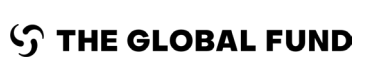

**\*** Related indicators means where result of one indicator is related to another indicator or either same N and D result is used for multiple coverage indicators.

Access

GC7 [regular](#page-25-0)  grant

**GC6 [regular](#page-16-0) grant**

Introduction Access regular regular &C19RM C19RM [Resources](#page-36-0) Sciences RH6LO 8 [GC6 regular](#page-20-0) & C19RM grant

GC6 C19RM

T**e**chnical

**Support**<br>Februica

Resources

[only grant](#page-38-0)

# Programmatic warnings

### Pulse checks: Programmatic warnings and actions needed (for coverage indicators)

Warnings require **correction** or a **justification comment** to allow users to proceed.

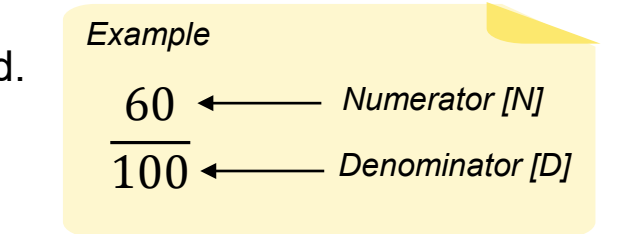

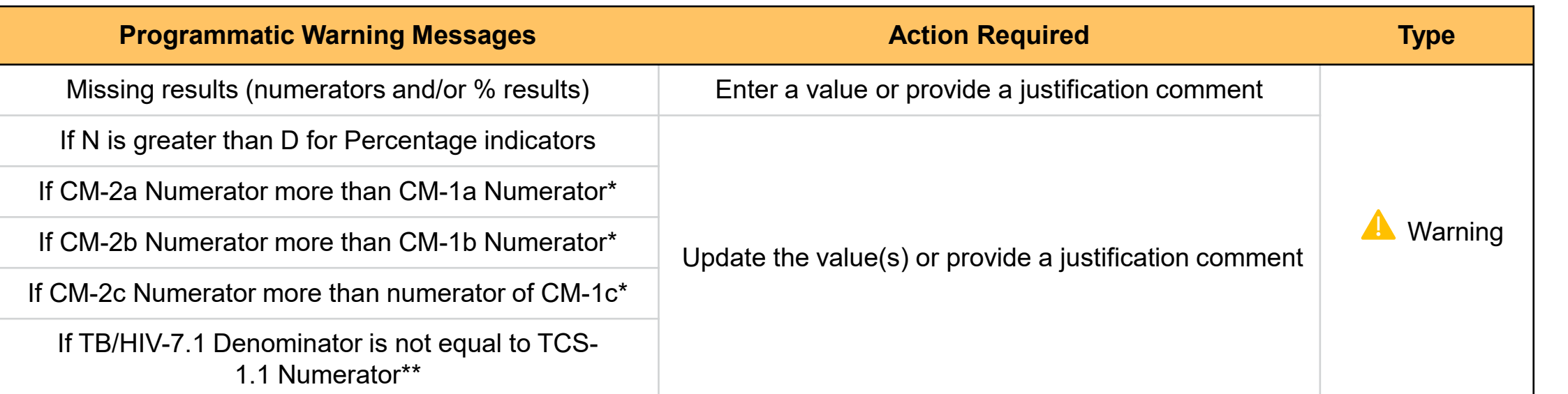

\* The number of confirmed malaria cases treated cannot be greater that the number of suspected cases tested.

\*\* The number of PLHIV on ART captured as denominator for TB/HIV-7.1 should match the number of PLHIV on ART captured as numerator for TCS-1.1.

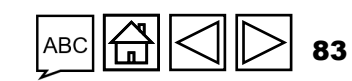

Access

**GC7** [regular](#page-25-0)  grant

**GC6 [regular](#page-16-0) grant**

[GC6 regular](#page-20-0) & C19RM grant

GC6 regular<br>& C19RM

GC6 C19RM

Resources

[Technical](#page-36-0) 

Technical<br>Support

[only grant](#page-38-0)

# Introduction

GC7

Access

**GC6** 

[GC6 regular](#page-20-0)

[Technical](#page-36-0) 

Technica<br>Support

# Cash Reconciliation errors and warnings

The following triggers are embedded in the online report so users can address common mistakes prior submission of the report.

**Errors** - block submission unless corrected **Warnings** - flag for correction / justification comment

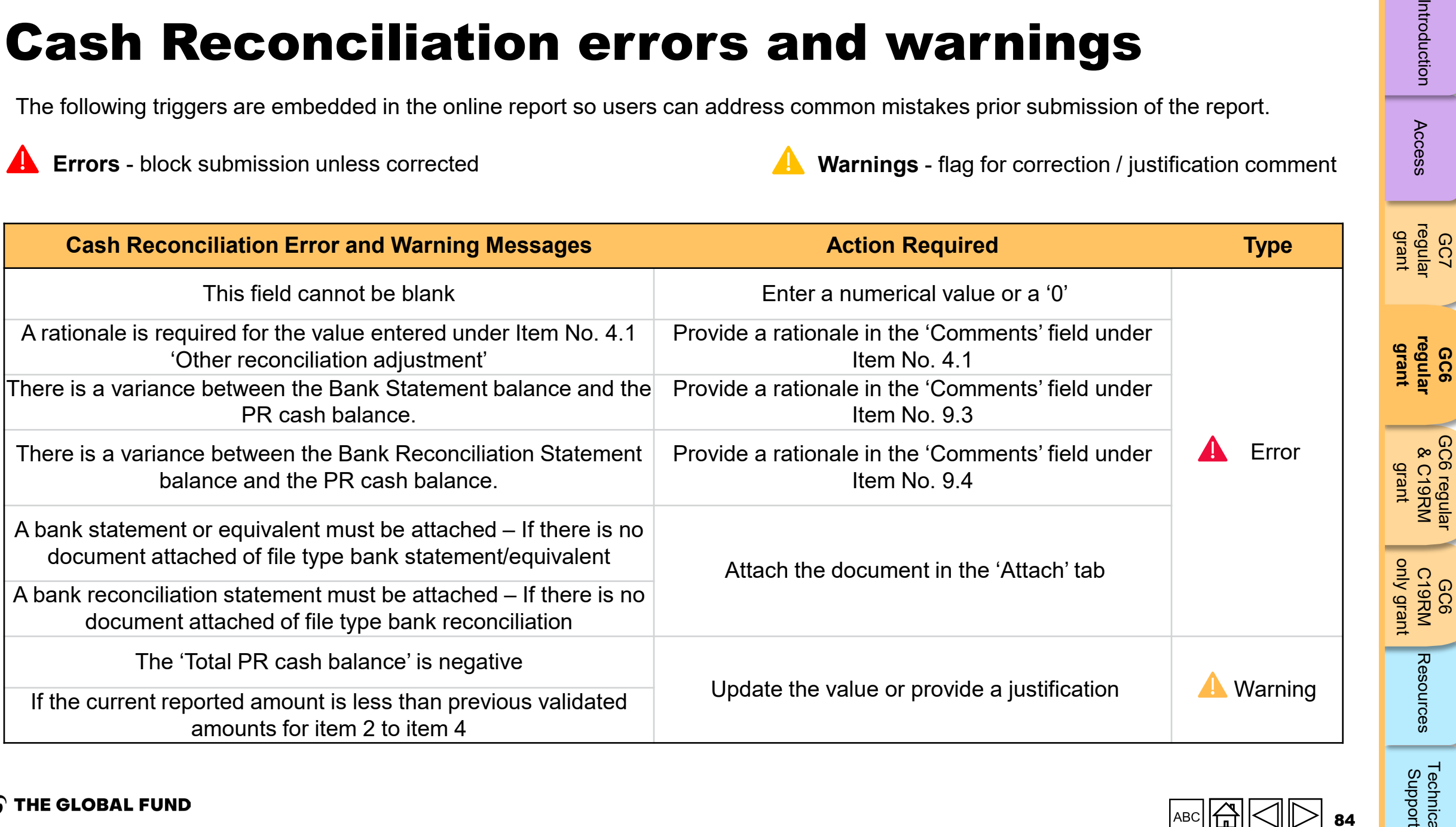

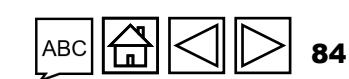

# Open Advances error

The following triggers are embedded in the online report to support users to overcome common mistakes prior submission of the report.

**Errors** - block submission unless corrected

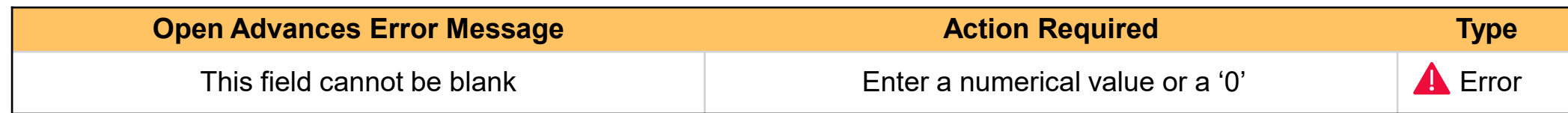

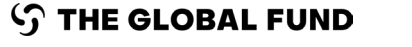

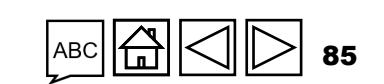

GC7 [regular](#page-25-0)  grant

Access

**GC6 [regular](#page-16-0) grant**

GC6 regular<br>& C19RM [GC6 regular](#page-20-0) & C19RM grant

GC6 C19RM [only grant](#page-38-0)

Resources

[Technical](#page-36-0) 

Technical<br>Support

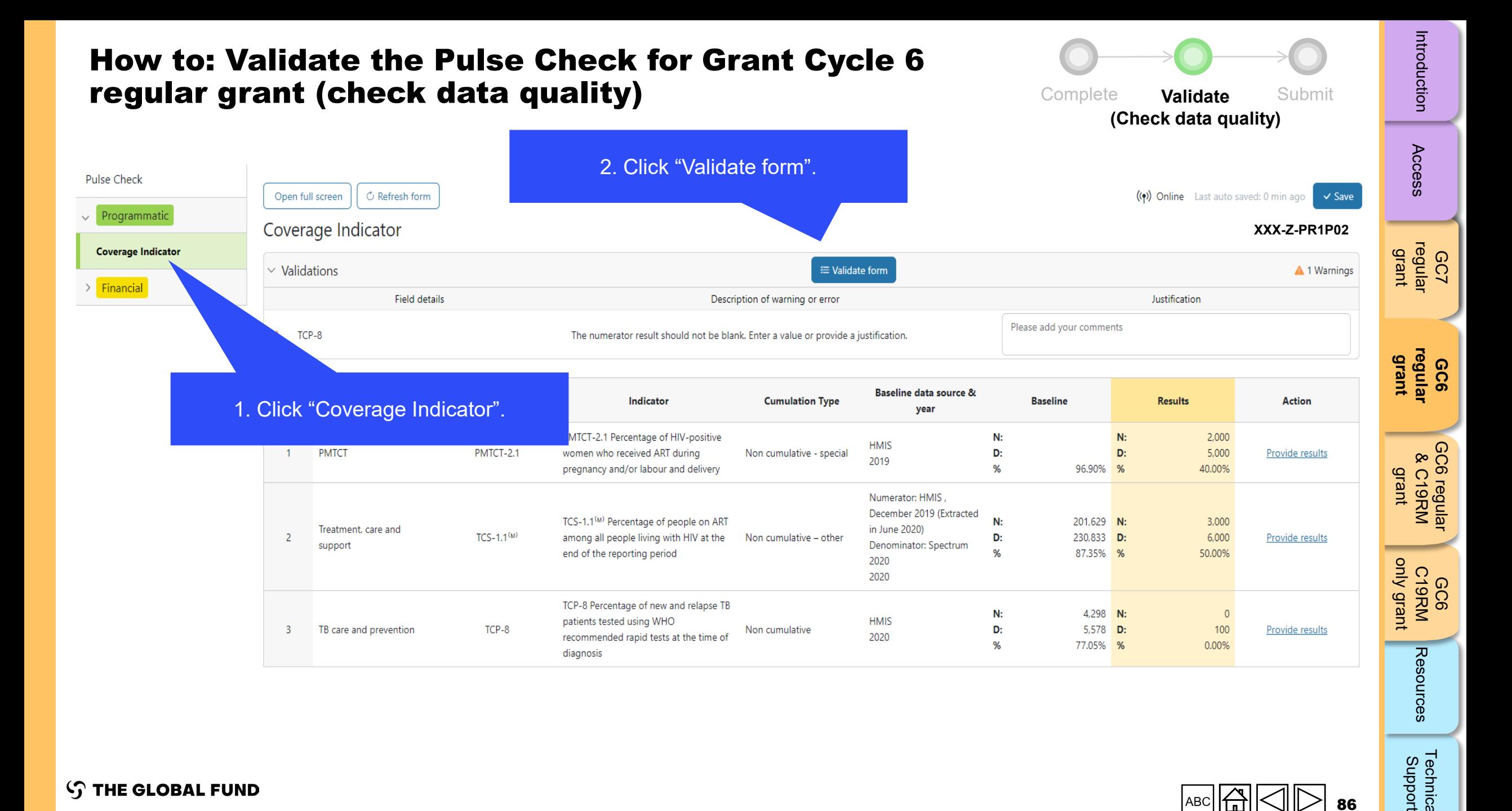

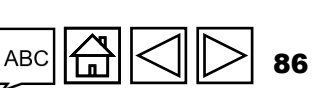

Technical<br>Support

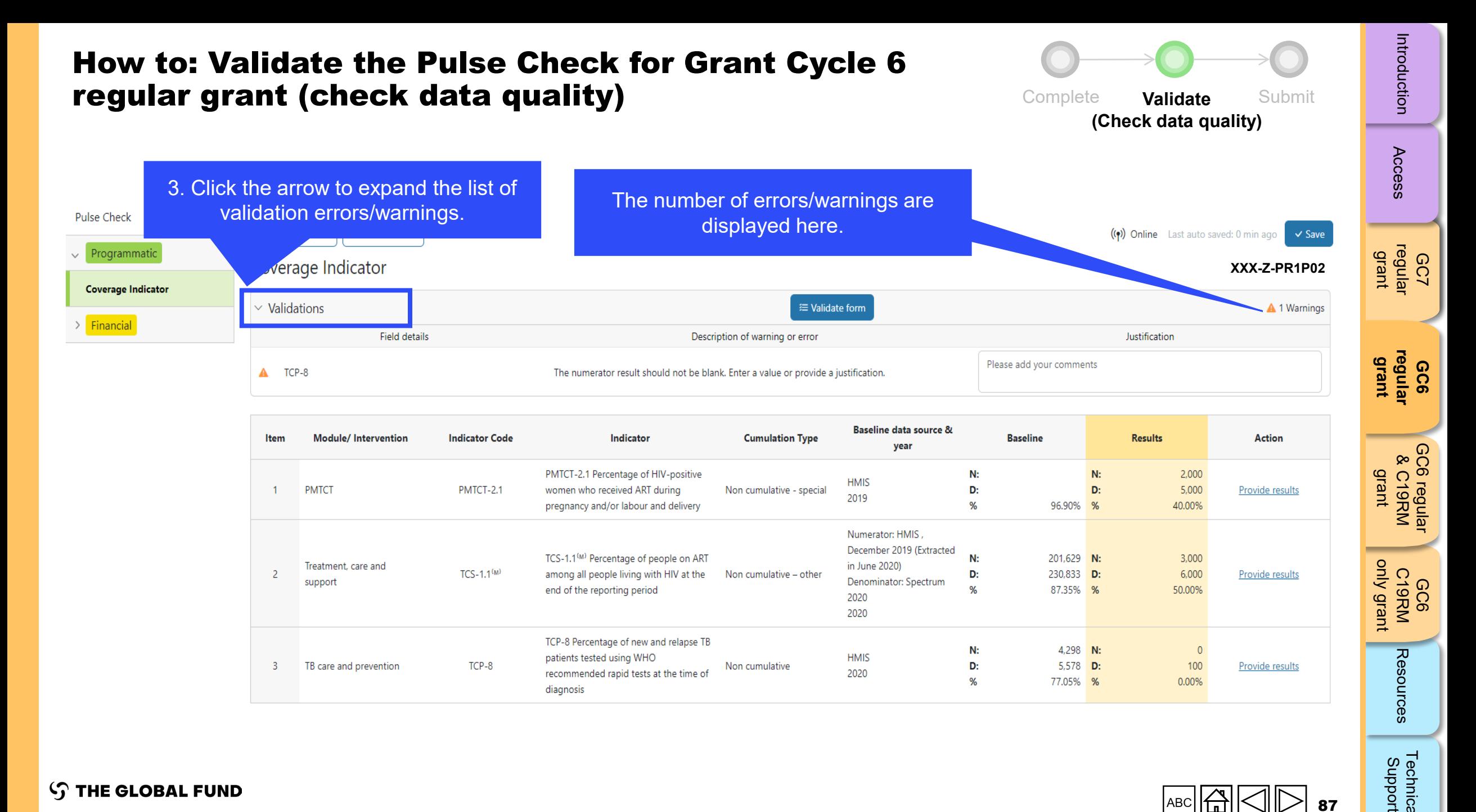

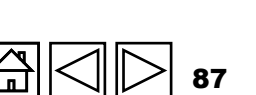

#### **STHE GLOBAL FUND**

Technical<br>Support [Technical](#page-36-0) 

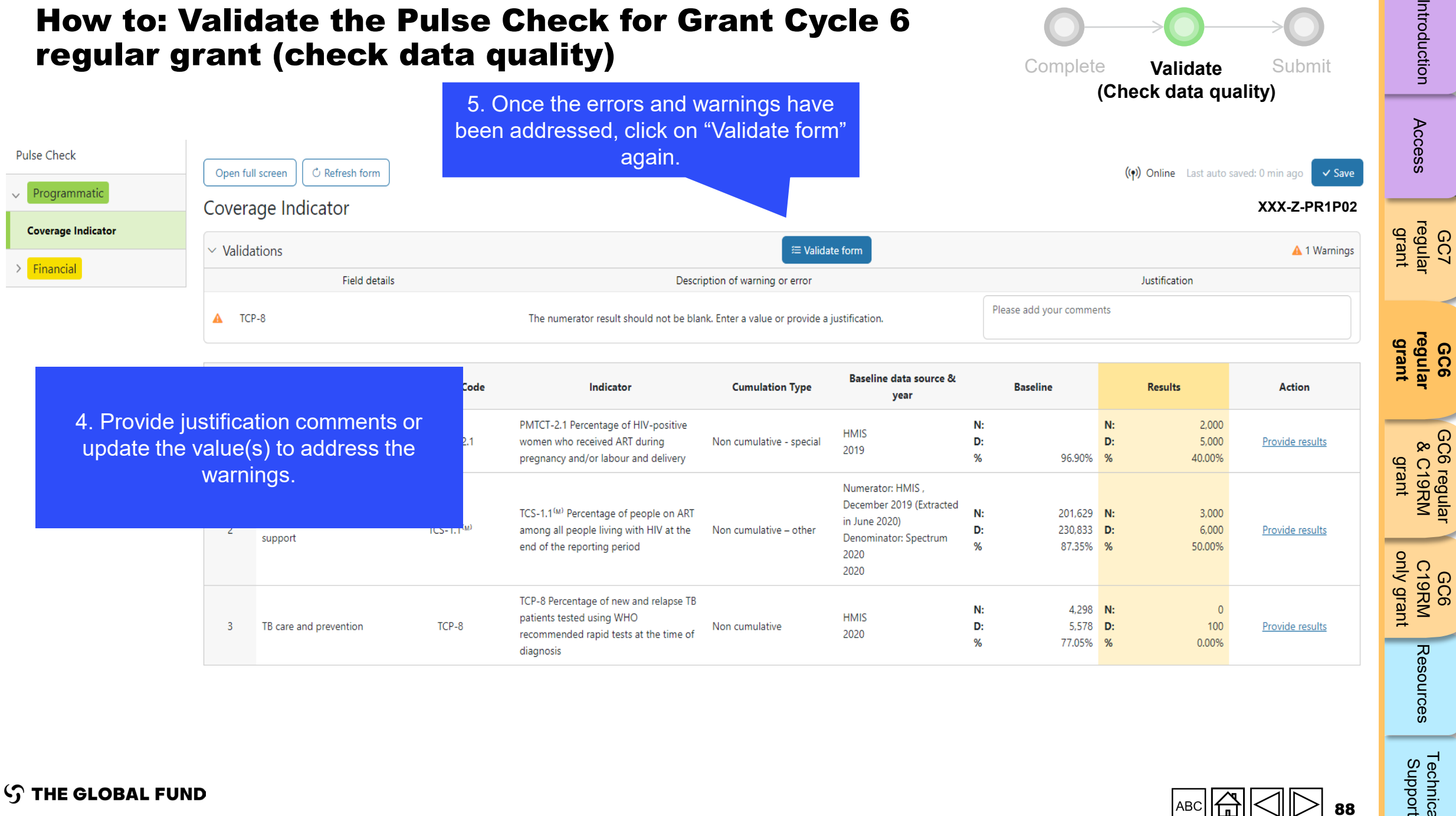

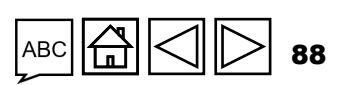

Technical<br>Support

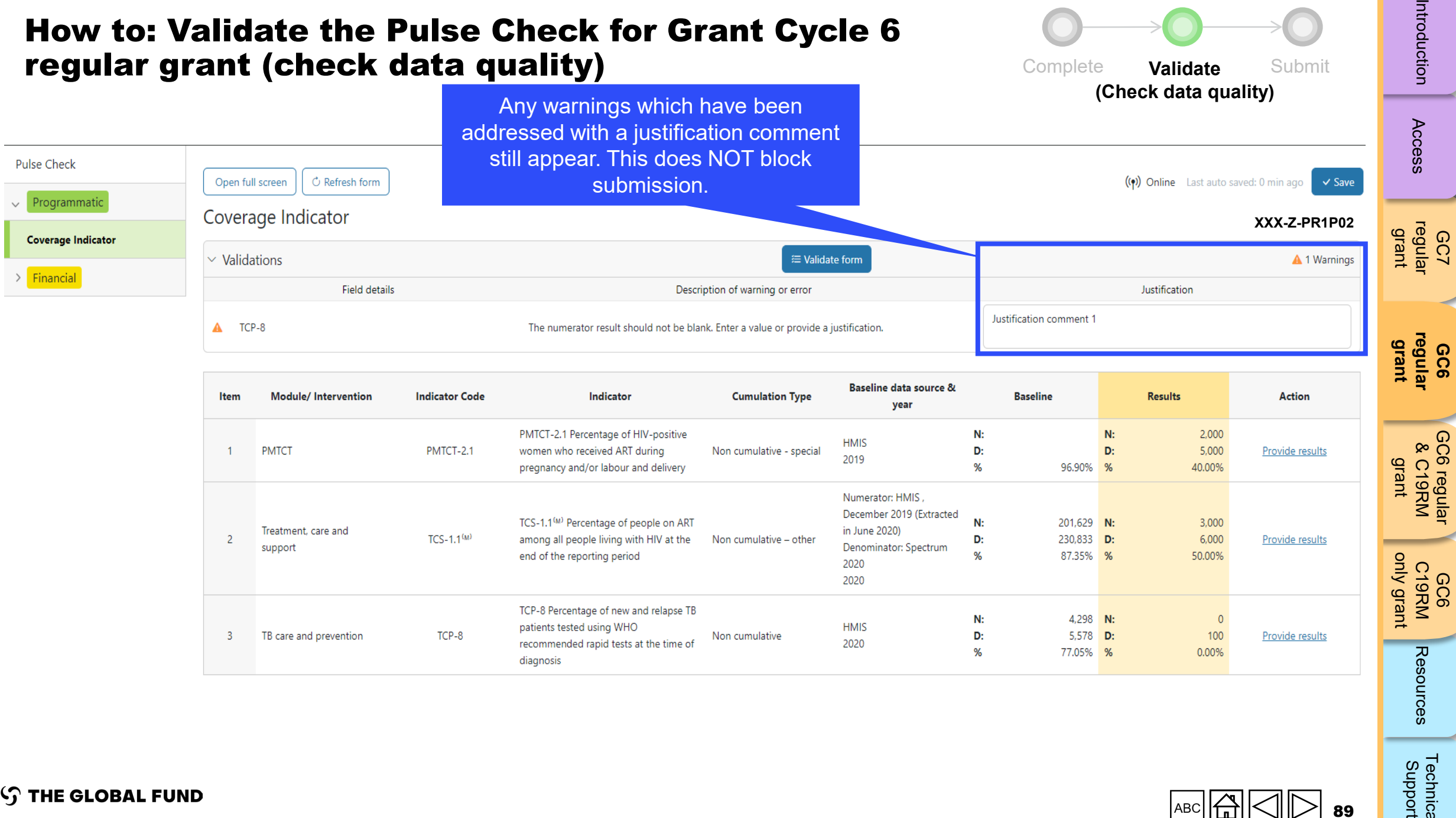

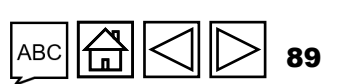

Technical<br>Support

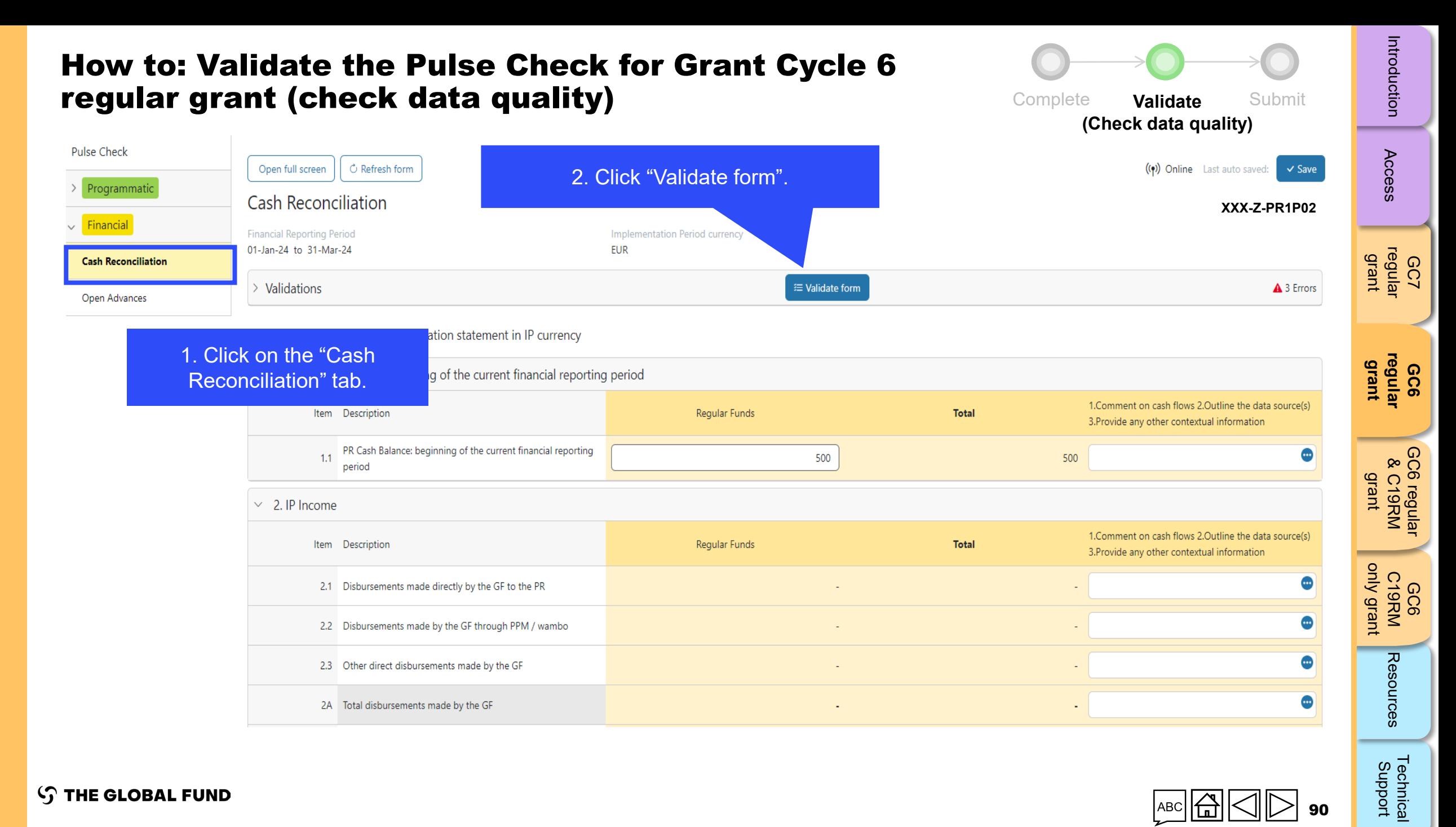

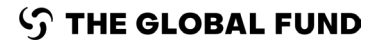

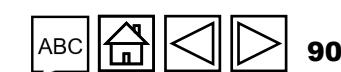

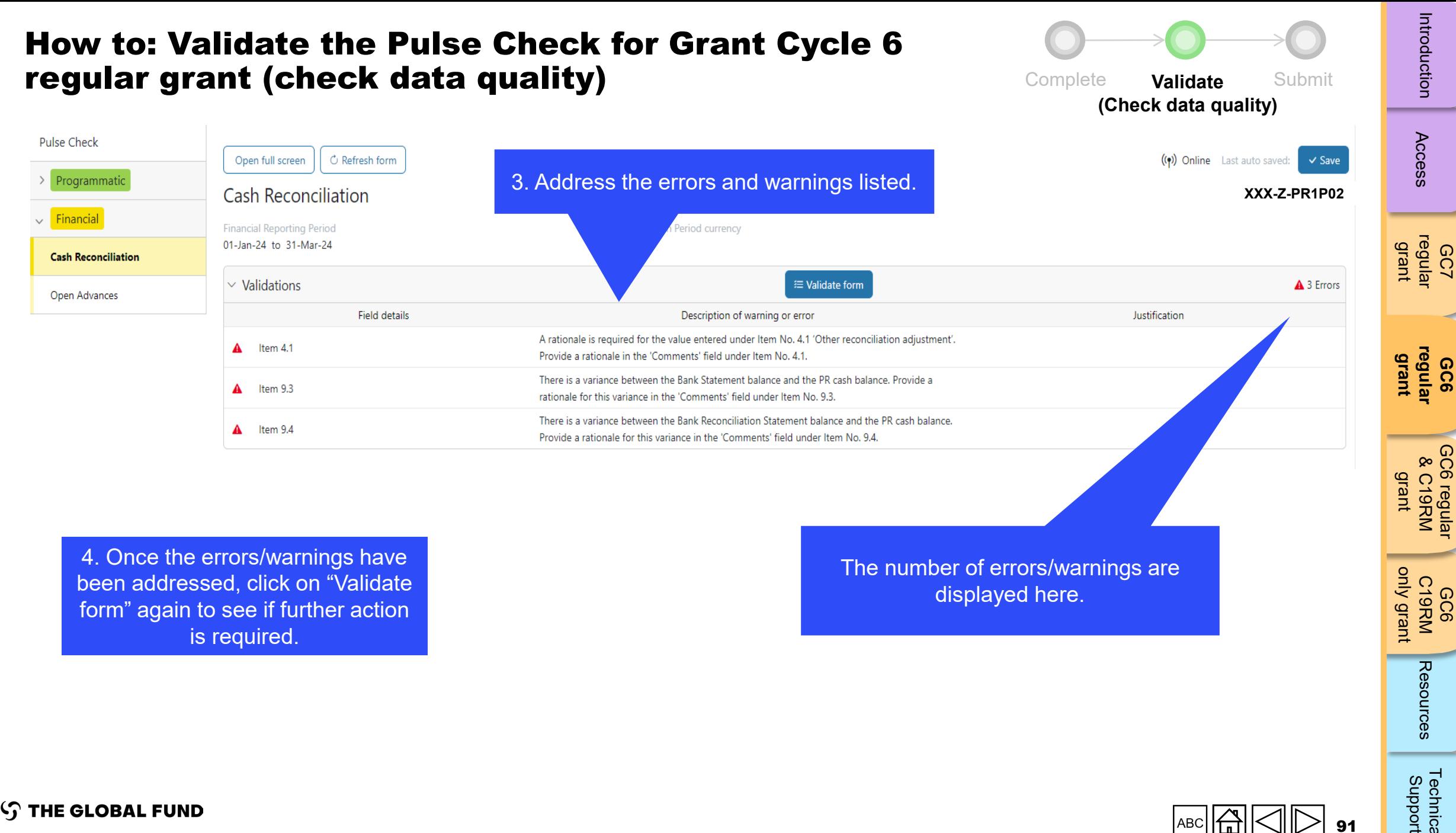

4. Once the errors/warnings have been addressed, click on "Validate form" again to see if further action is required.

The number of errors/warnings are displayed here.

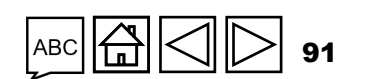

GC6 C19RM

Resources

[Technical](#page-36-0) 

Technical<br>Support

[only grant](#page-38-0)

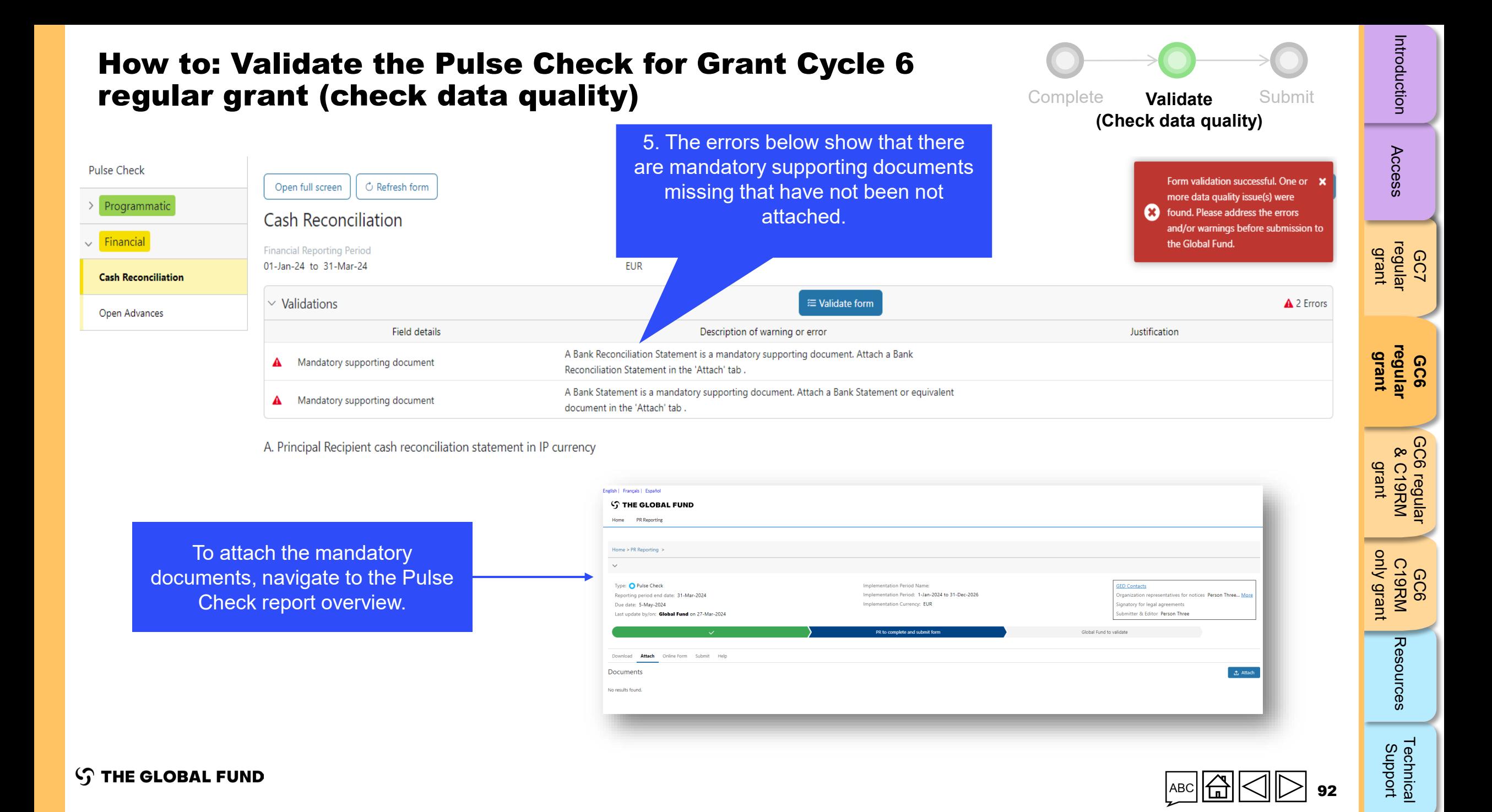

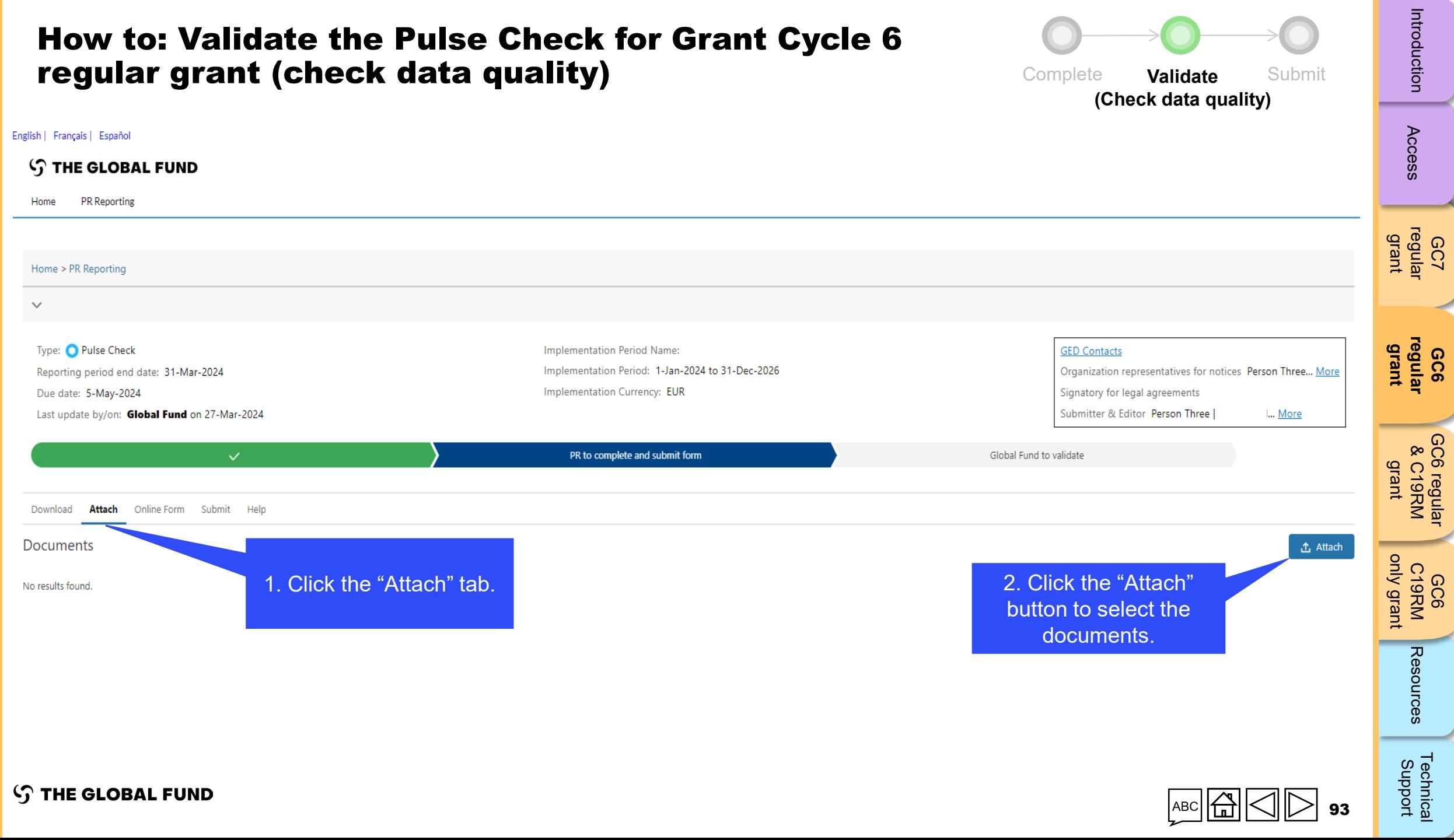

◢

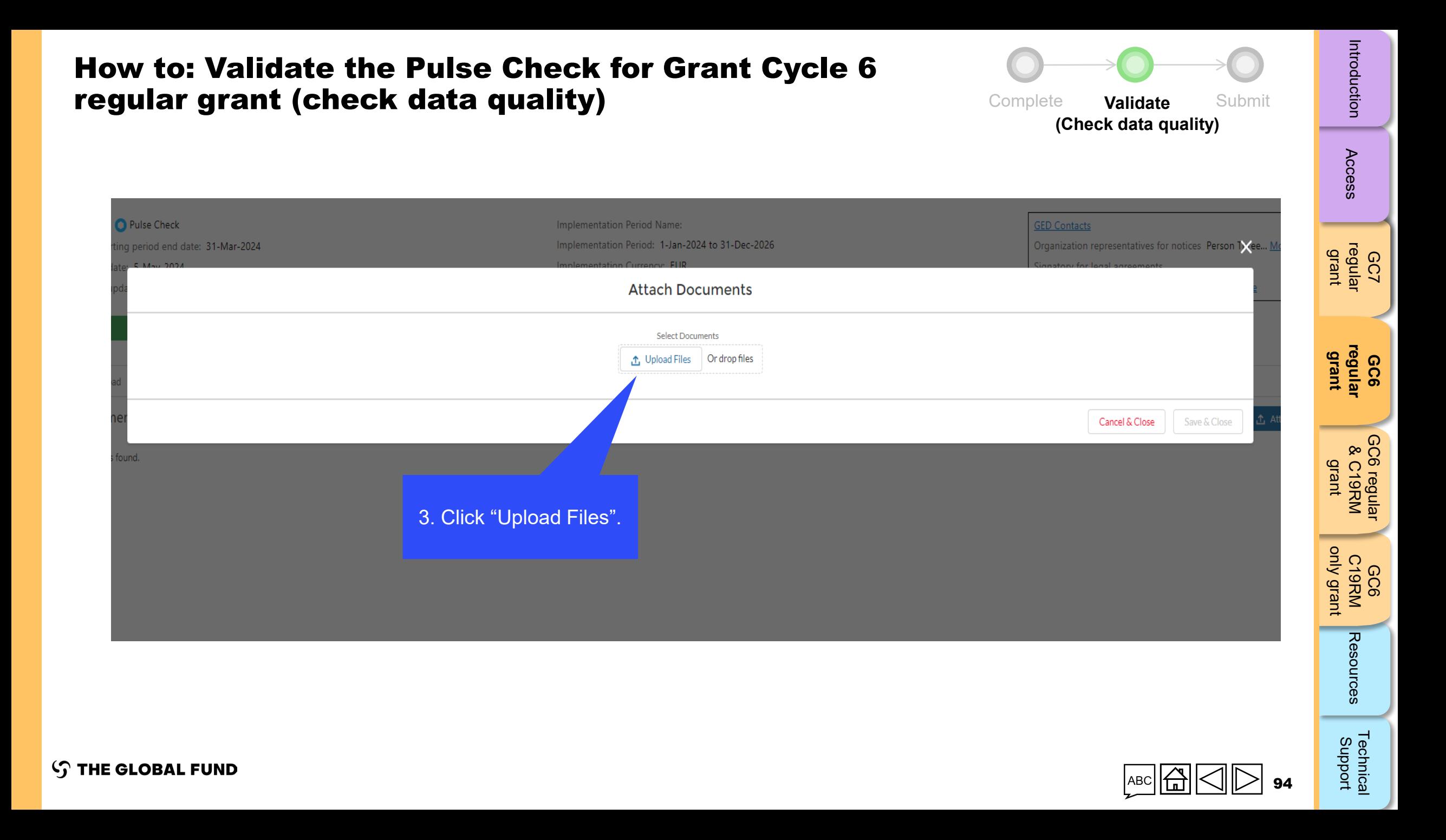

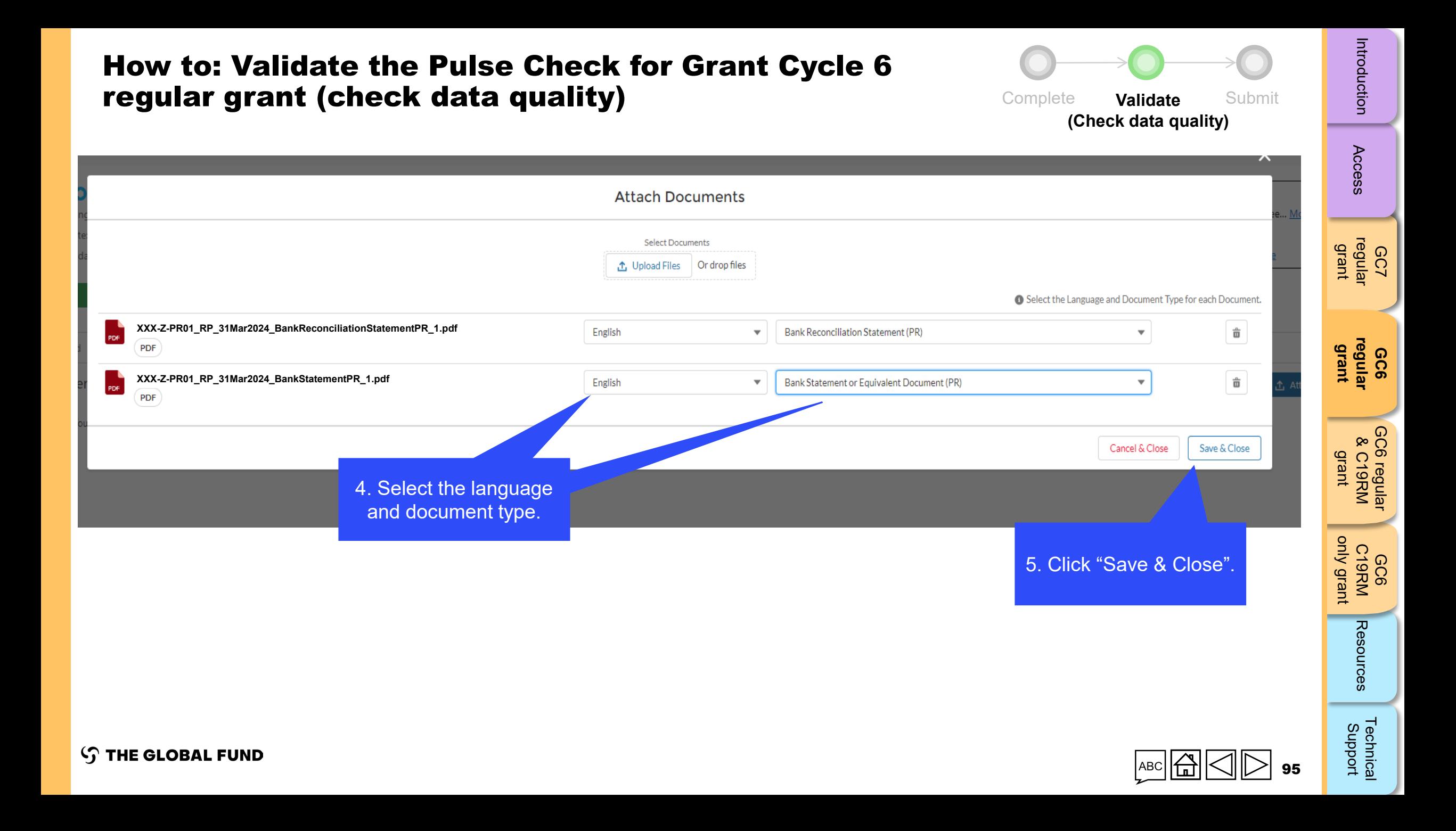

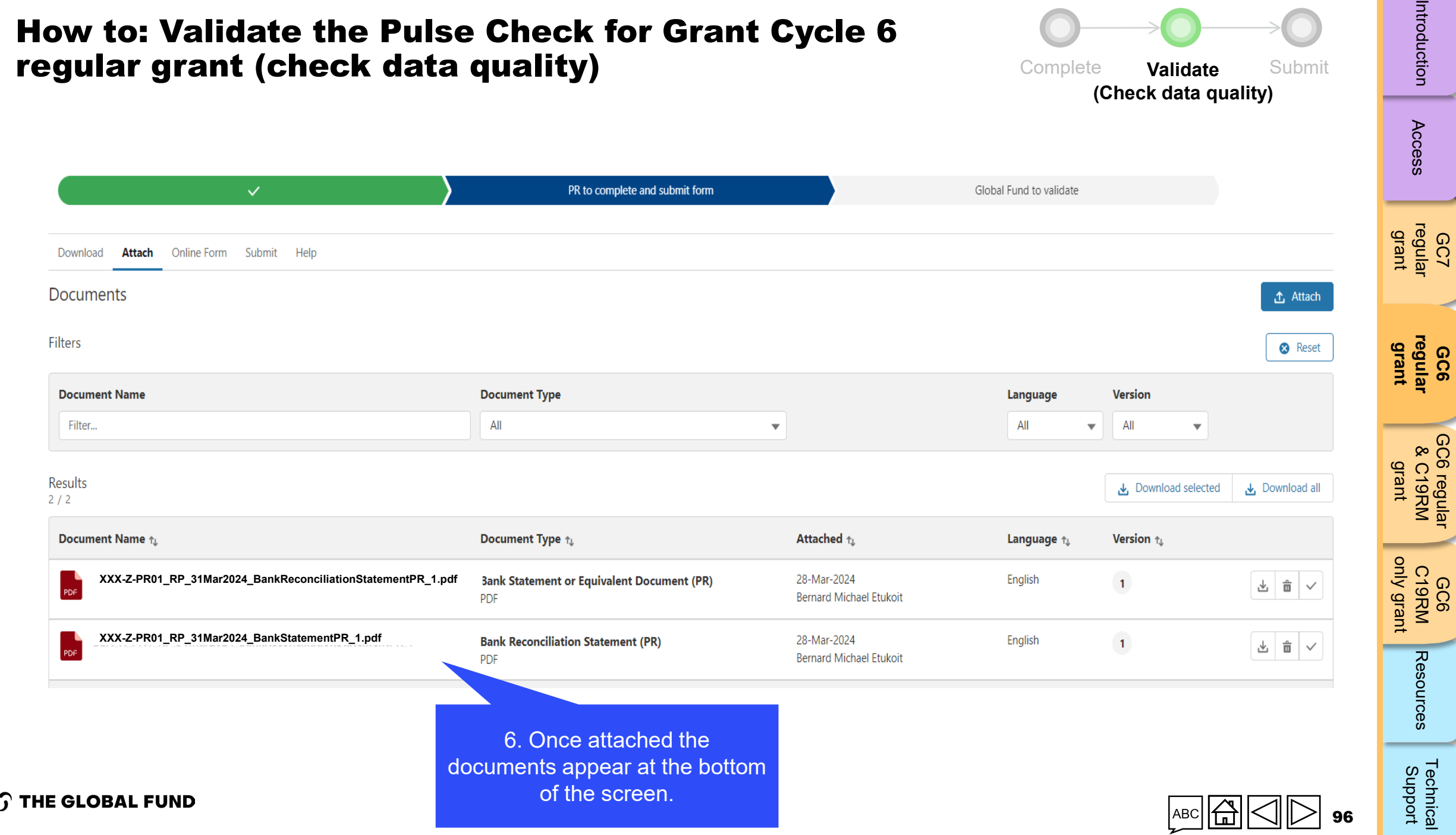

 $\zeta$ 

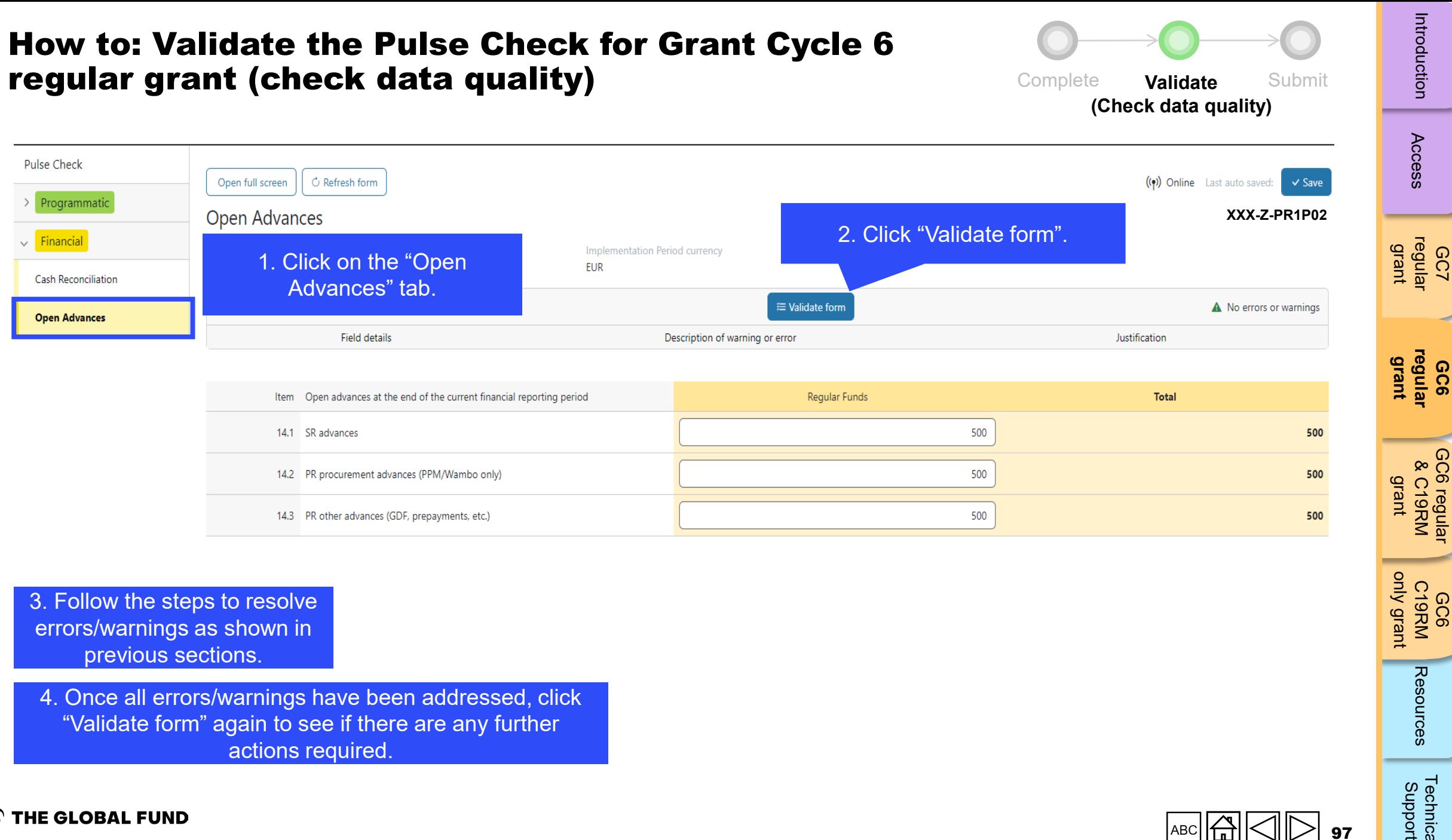

errors/warnings as shown in previous sections.

4. Once all errors/warnings have been addressed, click "Validate form" again to see if there are any further actions required.

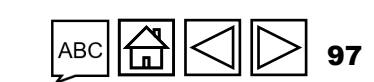

**GC7** 

**GC6** 

[GC6 regular](#page-20-0) & C19RM

GC6 C19RM

Resources

[Technical](#page-36-0) 

Technical<br>Support

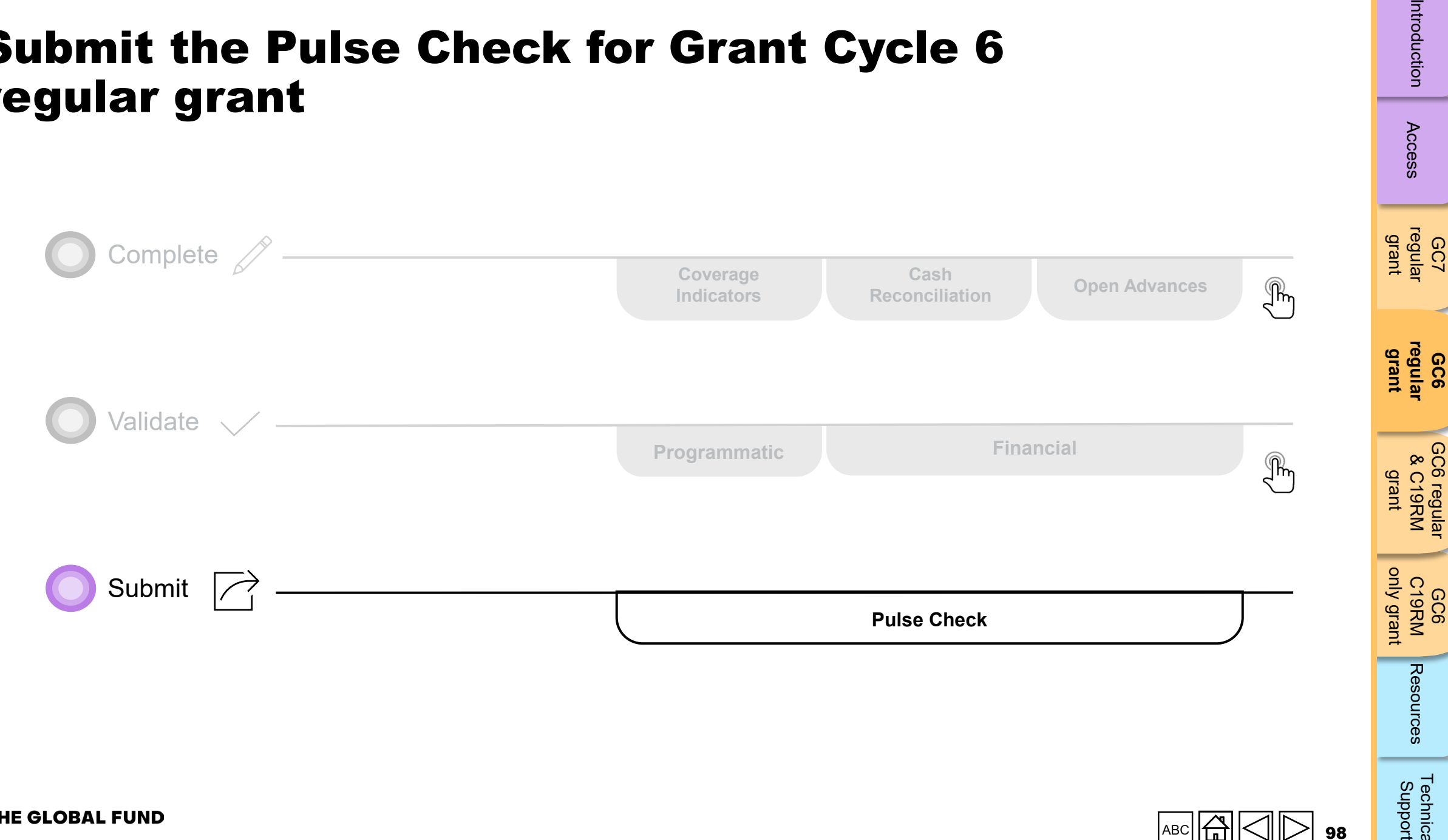

### <span id="page-97-0"></span>Submit the Pulse Check for Grant Cycle 6 regular grant

**S THE GLOBAL FUND** 

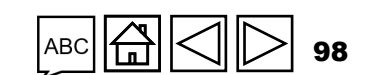

[Technical](#page-36-0) 

Technical<br>Support

Resources

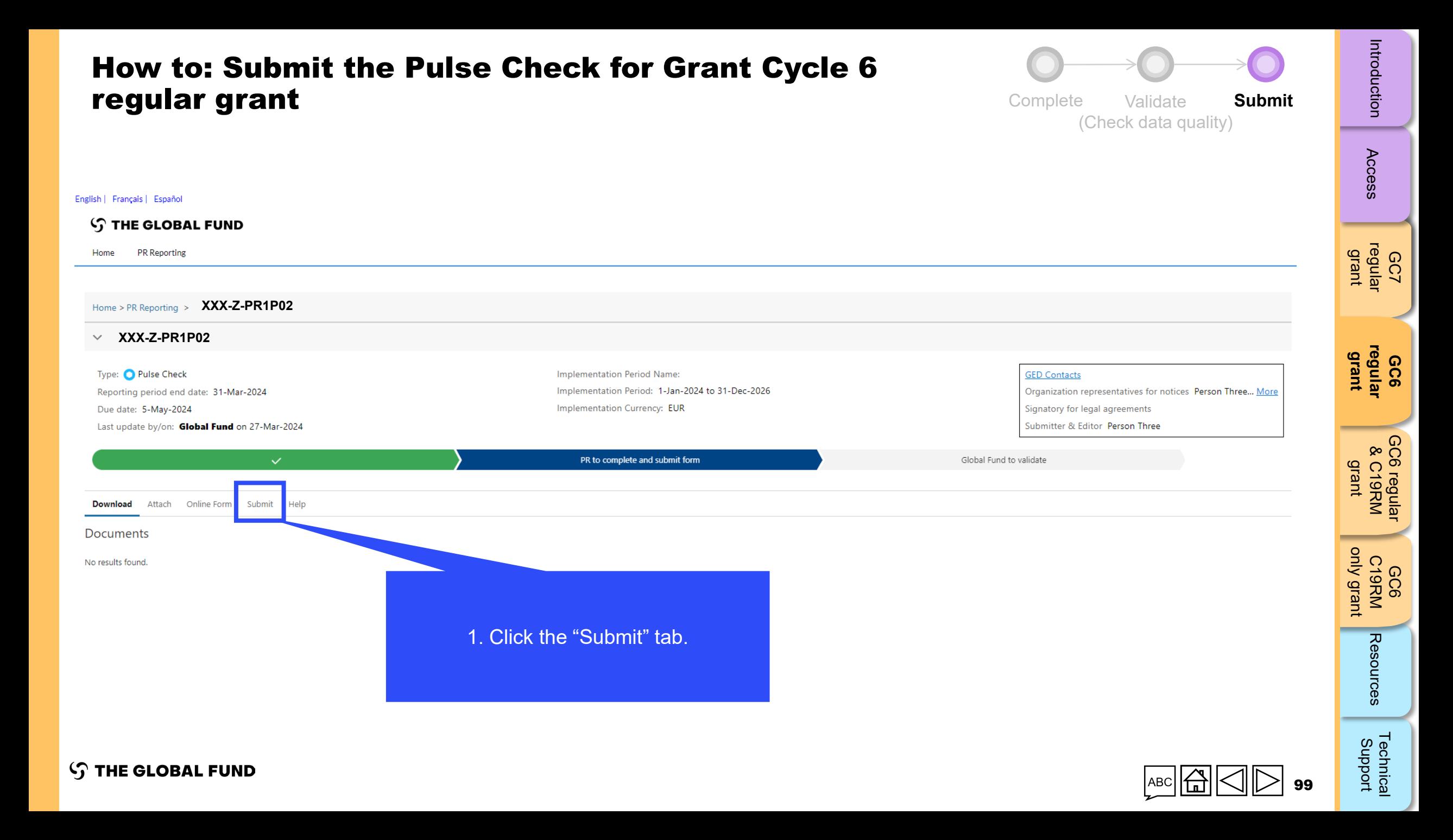

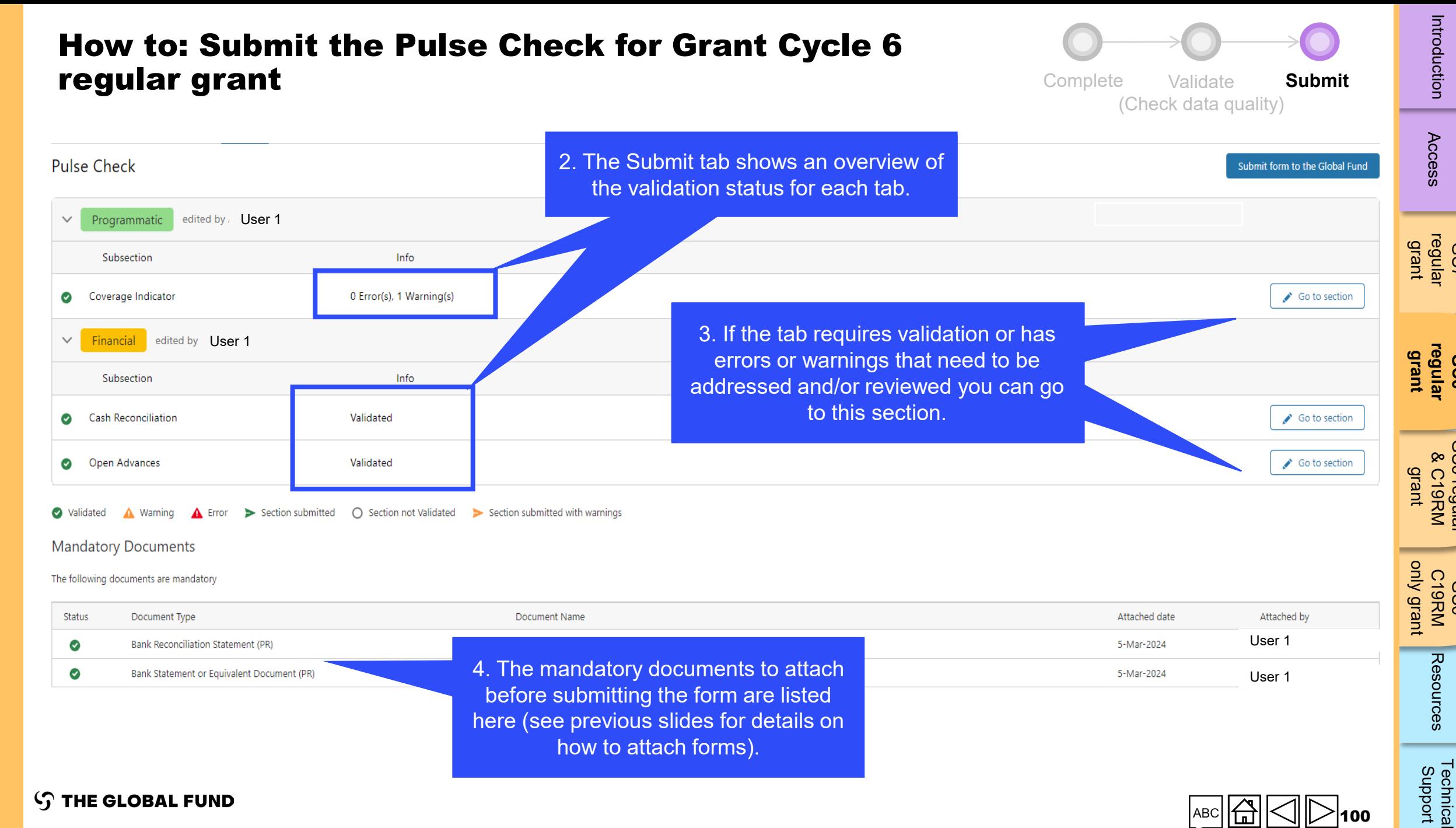

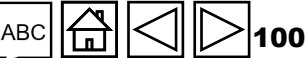

**GC7** 

Introduction

Access

**GC6** 

[GC6 regular](#page-20-0) & C19RM

GC6 regular<br>& C19RM

GC6 C19RM

Resources

[Technical](#page-36-0) 

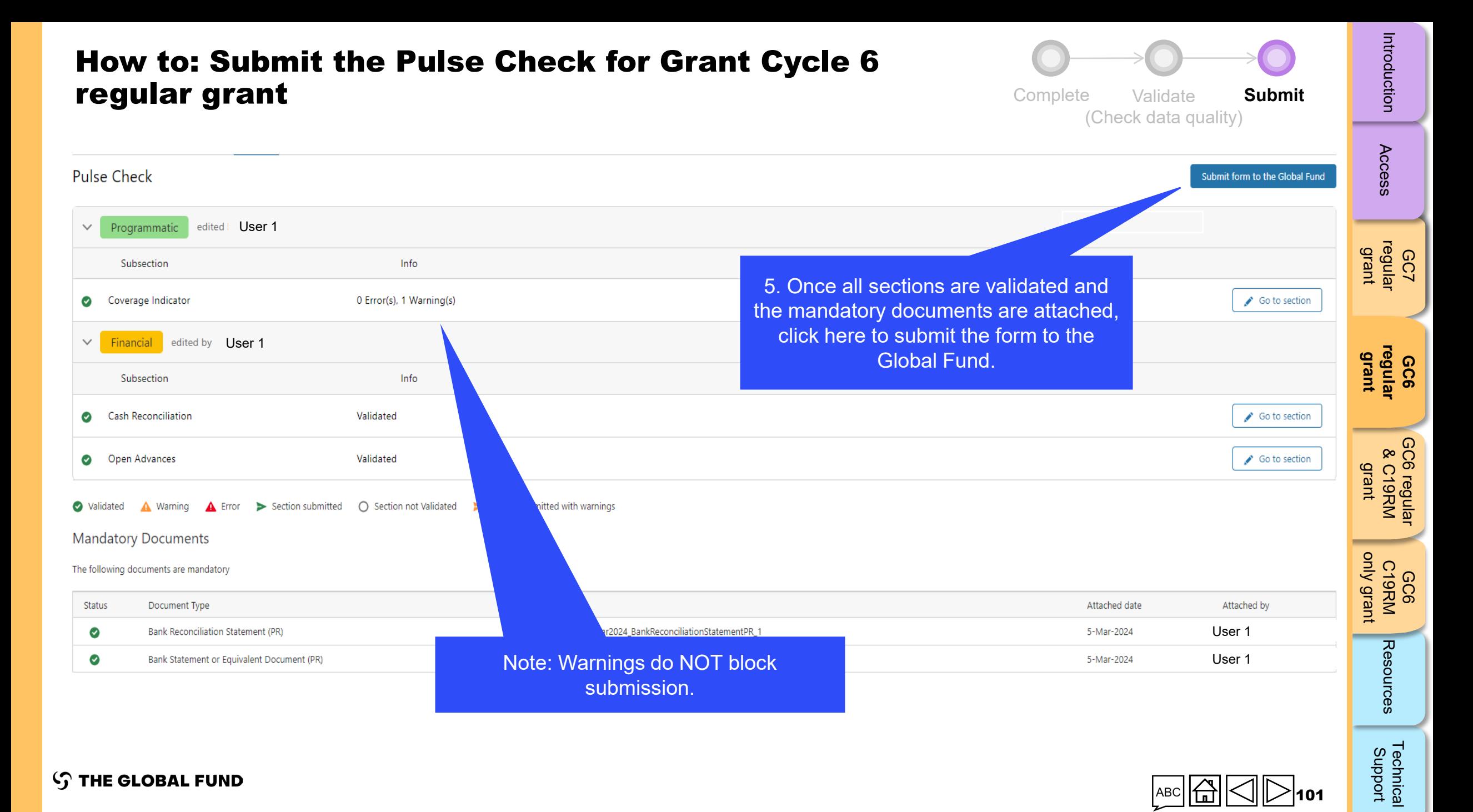

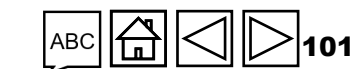

#### How to: Submit the Pulse Check for Grant Cycle 6 regular grant

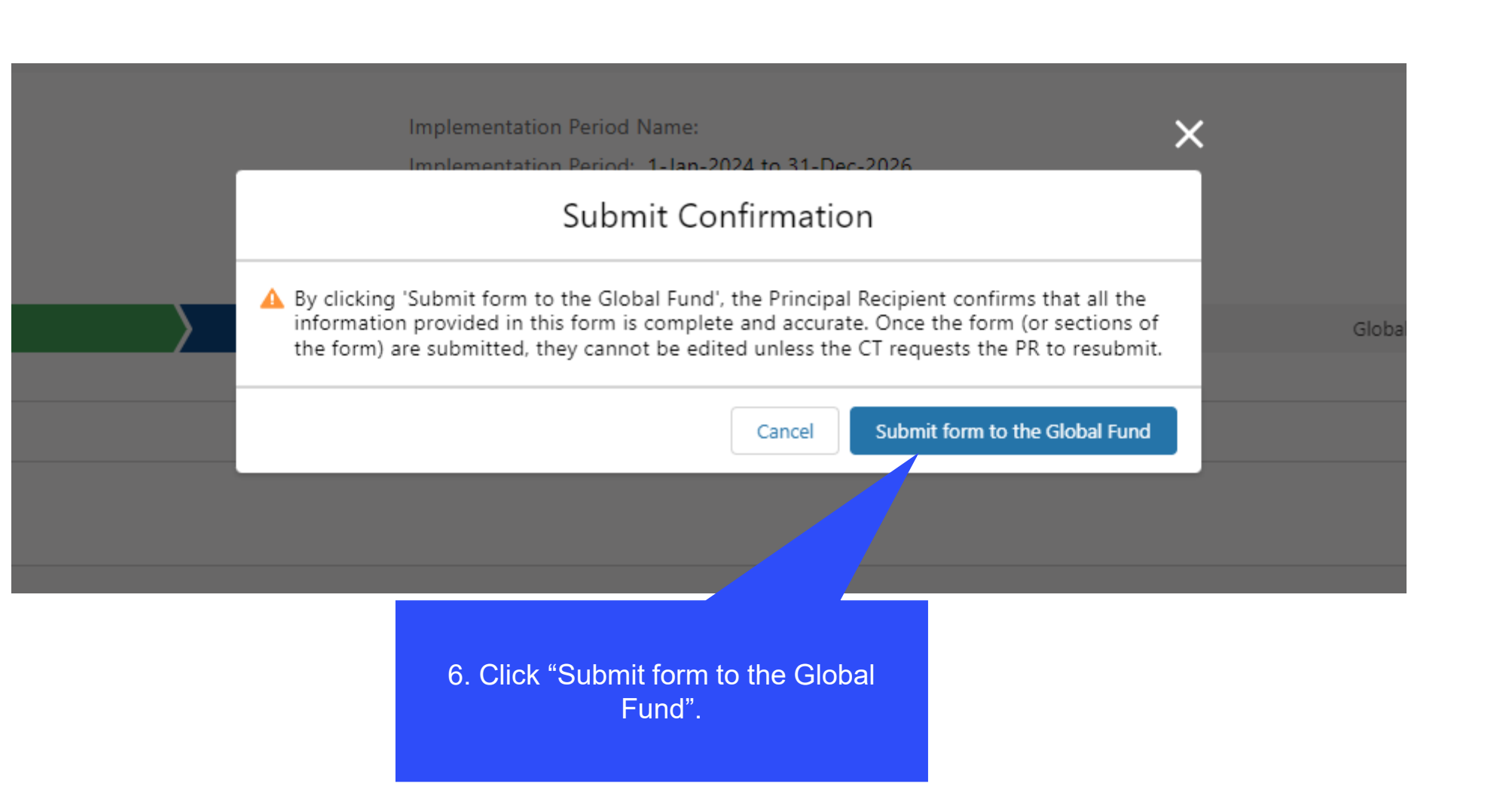

Introduction

Complete Validate **Submit** 

(Check data quality)

102

### How to: Submit the Pulse Check for Grant Cycle 6 regular grant

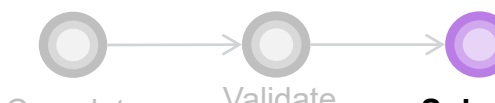

Complete **Submit** (Check data quality)

Introduction

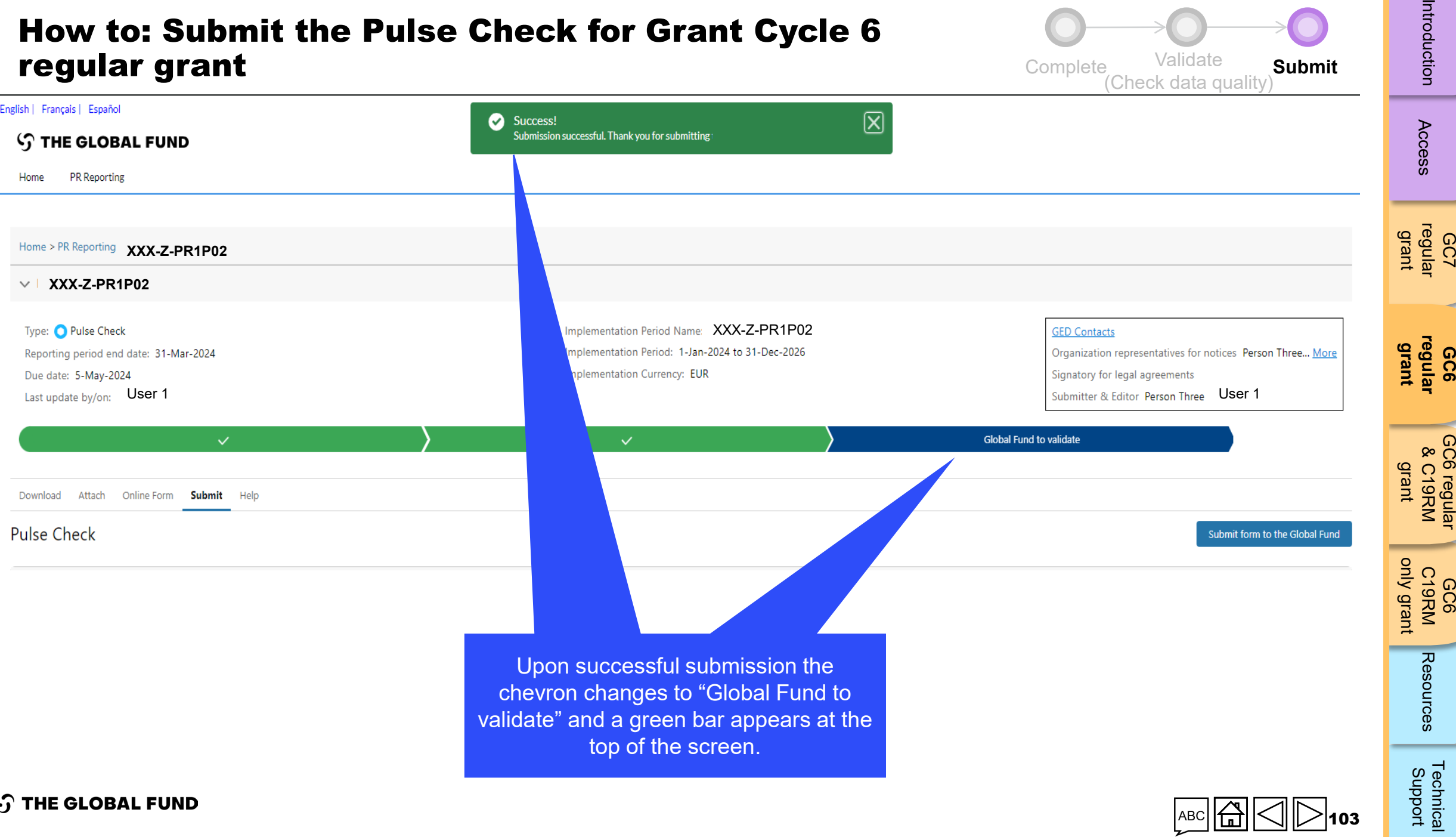

<span id="page-103-0"></span>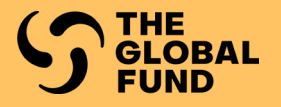

### GRANT CYCLE 6 REGULAR & COVID-19 RESPONSE MECHANISM GRANT

**Complete** 

**[Validate](#page-115-0)** 

[Submit](#page-137-0)

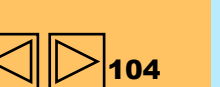

[Technical](#page-36-0) 

Technical<br>Support

Resources

**[GC6 regular](#page-20-0) & C19RM grant**

GC6 regular<br>& C19RM

GC7 [regular](#page-25-0)  grant

Access

Introduction

GC6 [regular](#page-16-0) grant

Introduction Access regular regular &C19RM C19RM [Resources](#page-36-0) Support<br>Introduction [Access](#page-8-0) regular regular &C19RM C19RM Resources Support

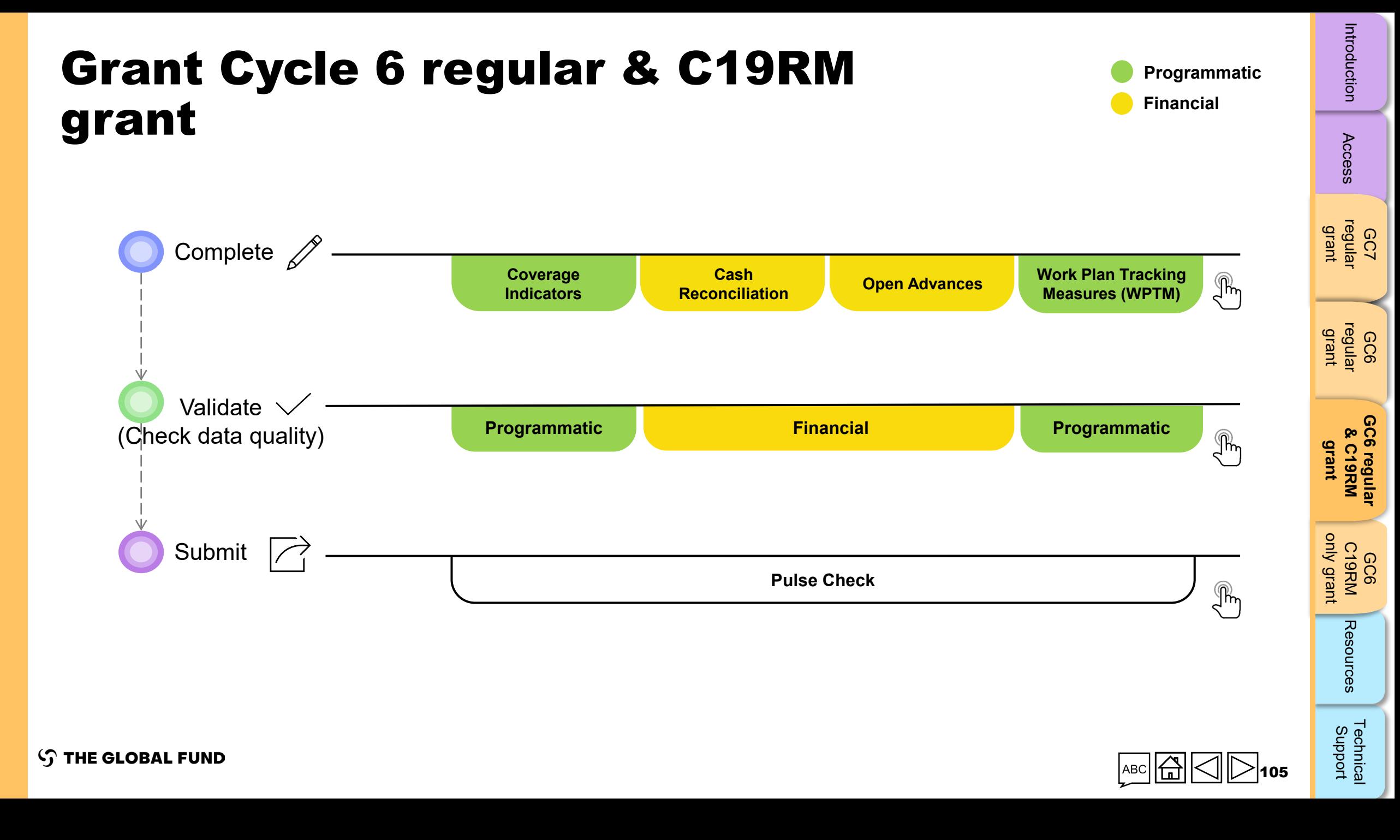

<span id="page-105-0"></span>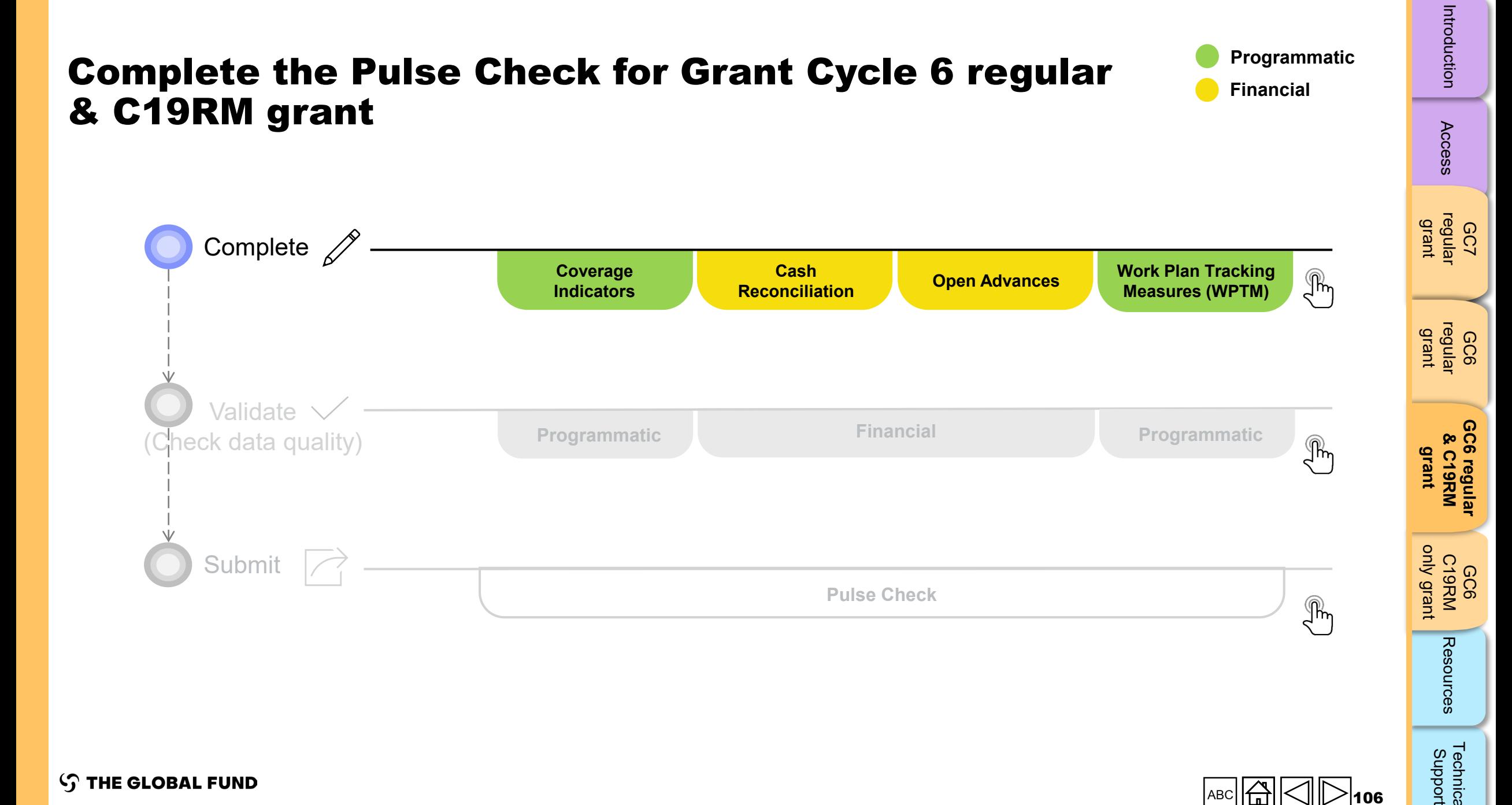

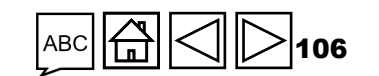

Technical<br>Support

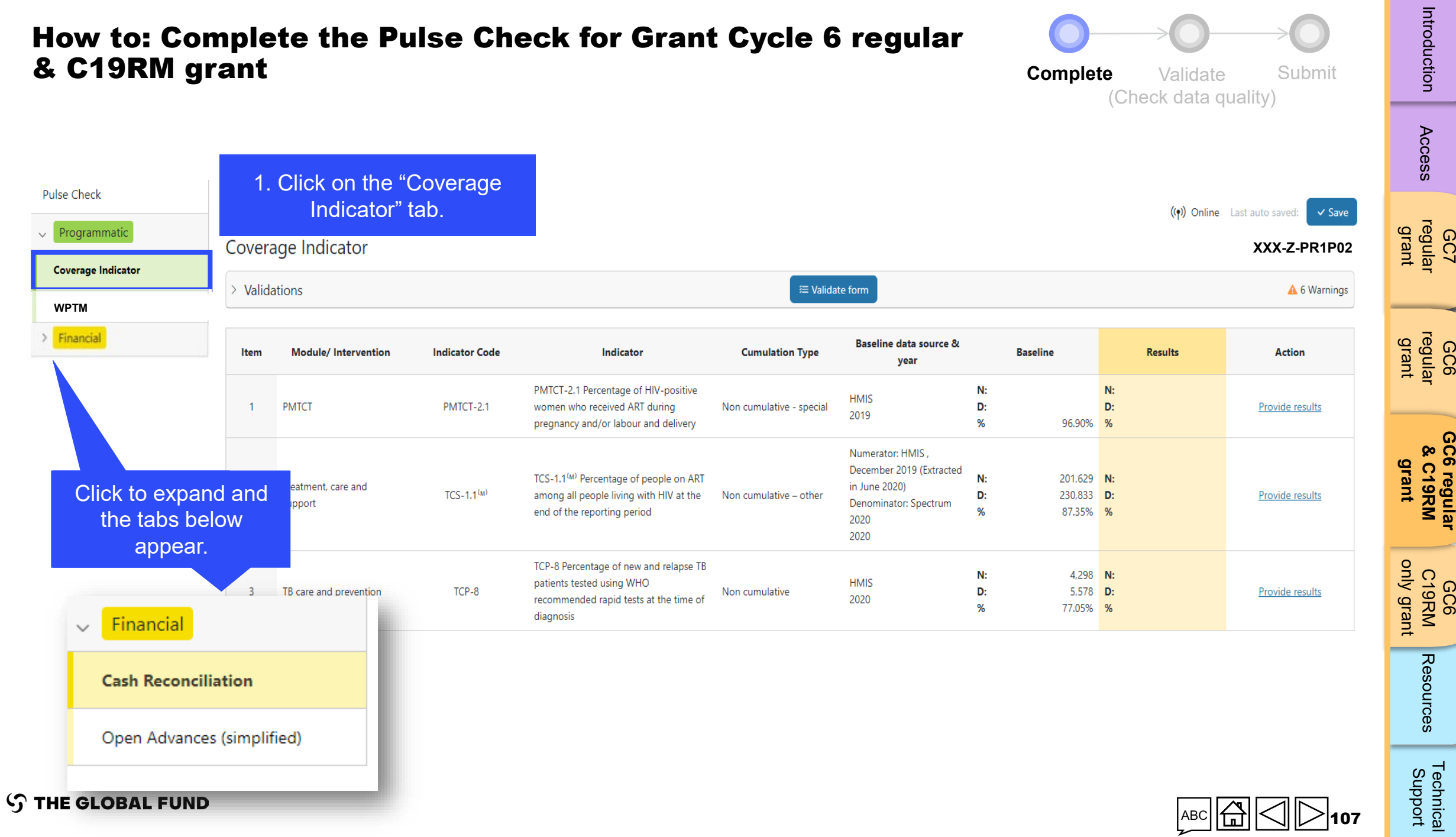

# How to: Complete the Pulse Check for Grant Cycle 6 regular

 $rac{1}{2}$   $rac{1}{2}$ 

107

 $\frac{1}{2}$ 

 $\odot$ 

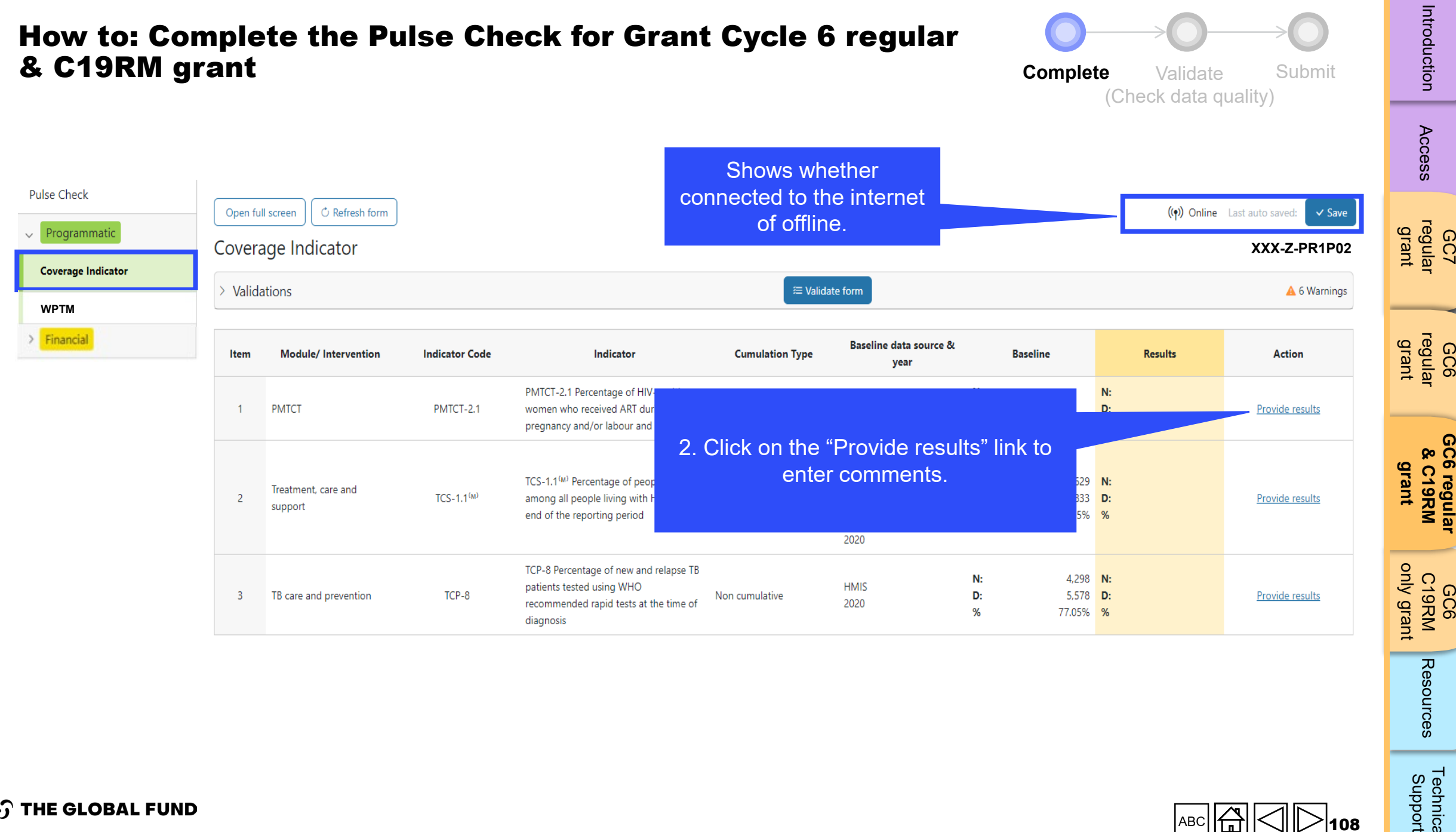

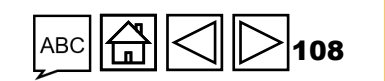

Technical<br>Support
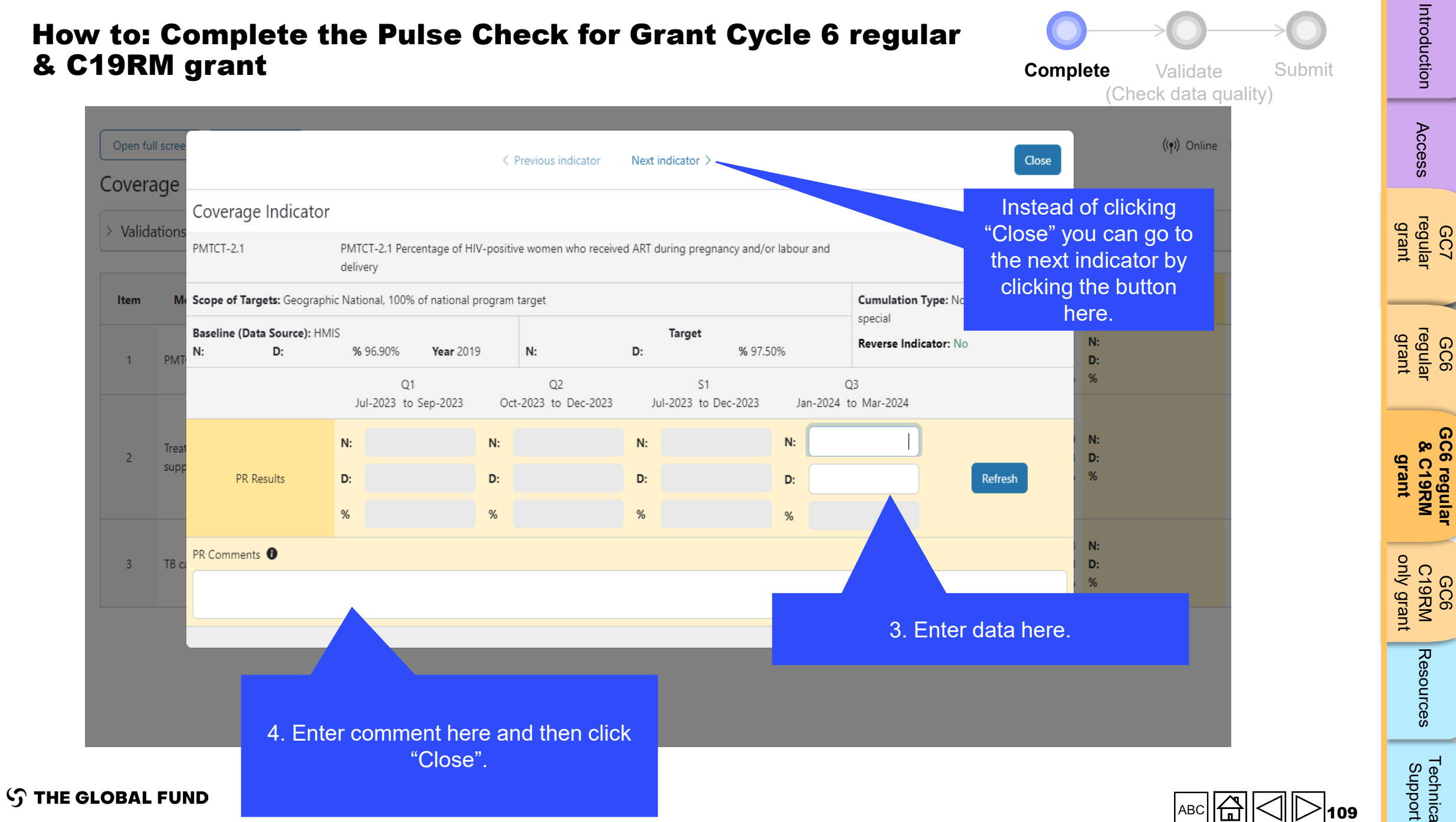

Technical<br>Support [Technical](#page-36-0) 

Introduction

**[GC6 regular](#page-20-0)**

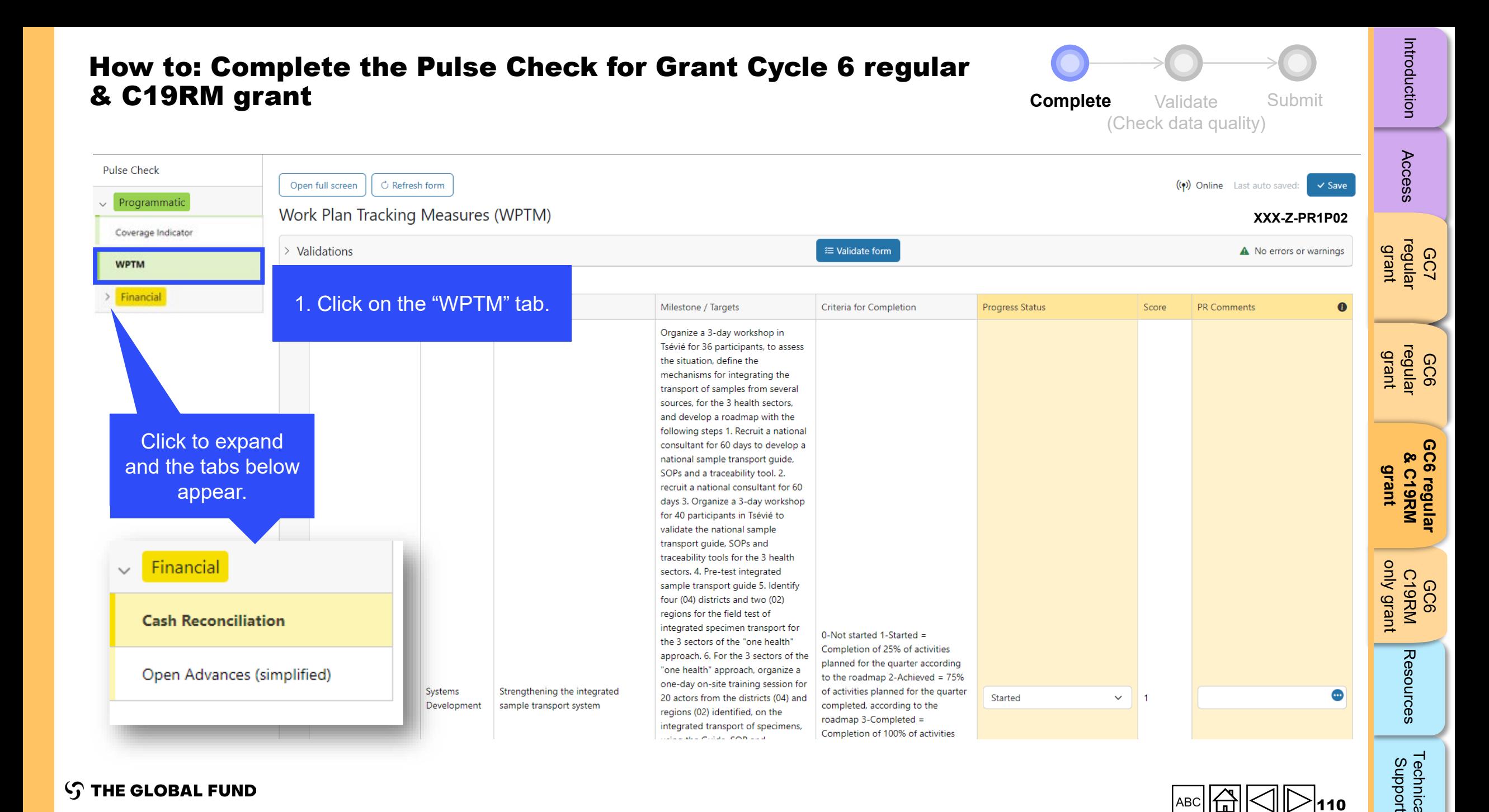

the 3 sectors of the "one health"

approach. 6. For the 3 sectors of the

"one health" approach, organize a

one-day on-site training session for

20 actors from the districts (04) and

integrated transport of specimens,

regions (02) identified, on the

**Concerted Contain CORPORT** 

Strengthening the integrated

sample transport system

Systems

Development

Completion of 25% of activities

planned for the quarter according

to the roadmap 2-Achieved = 75%

of activities planned for the quarter

completed, according to the

Completion of 100% of activities

roadmap 3-Completed =

Started

 $\checkmark$ 

Open Advances (simplified)

**S THE GLOBAL FUND** 

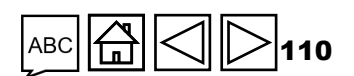

[Technical](#page-36-0) 

Technical<br>Support

Resources

п.

#### **Complete Validate** Submit How to: Complete the Pulse Check for Grant Cycle 6 regular & C19RM grant (Check data quality)

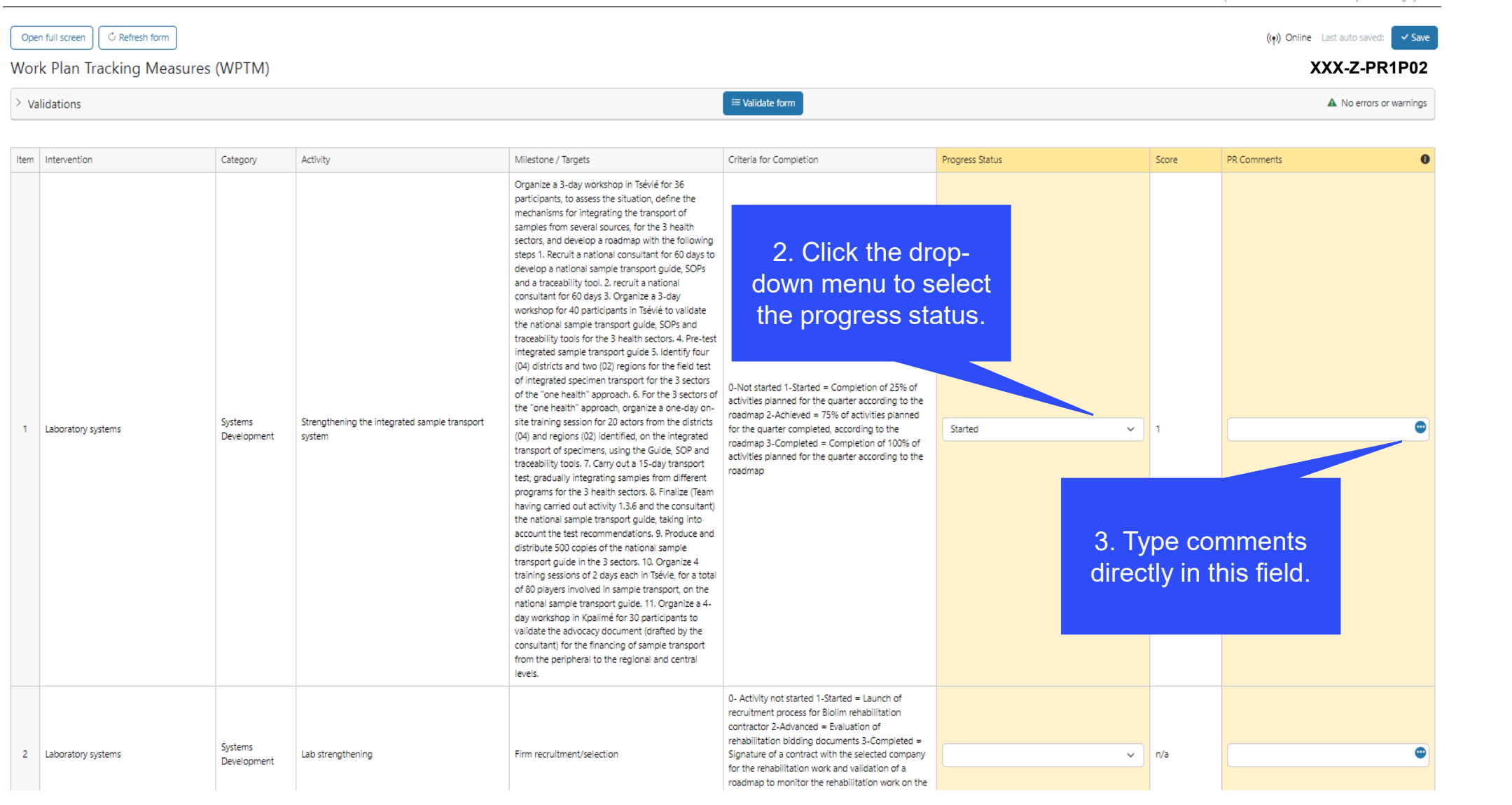

**S THE GLOBAL FUND** 

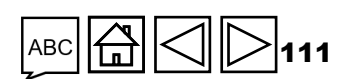

**GC7** [regular](#page-25-0)  grant

[Access](#page-8-0)

GC6 [regular](#page-16-0) grant

 $\Omega$ **[GC6 regular](#page-20-0) SC6 regular**<br>& C19RM **& C19RM grant**

[only grant](#page-38-0) Introduction Access regular regular &C19RM C19RM [Resources](#page-36-0) Support<br>[Introduction](#page-8-0) Access regular regular &C19RM C19RM

GC6 C19RM Resources

[Technical](#page-36-0) 

Technical<br>Support

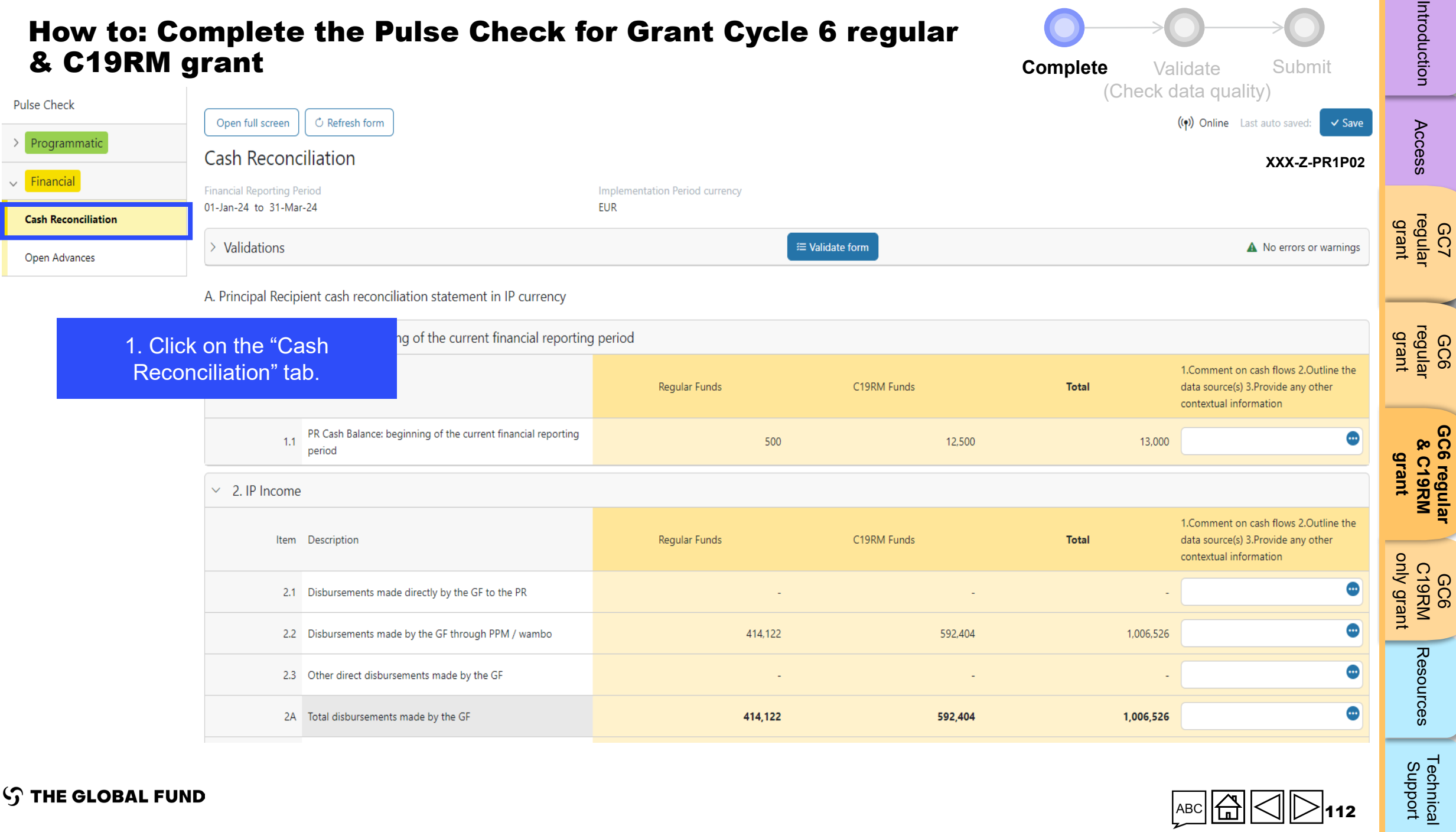

**S THE GLOBAL FUND** 

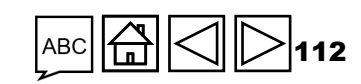

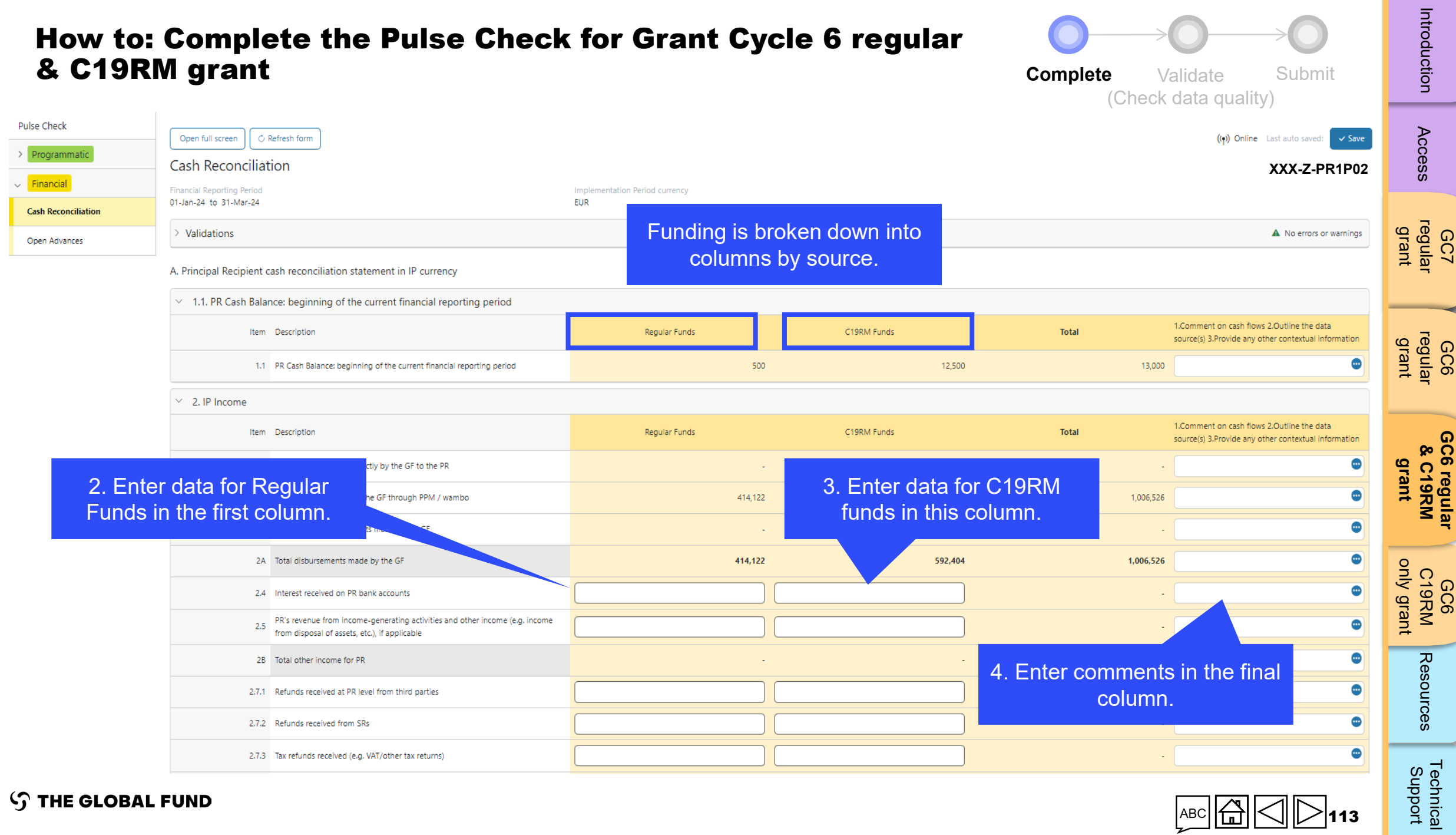

**S THE GLOBAL FUND** 

113

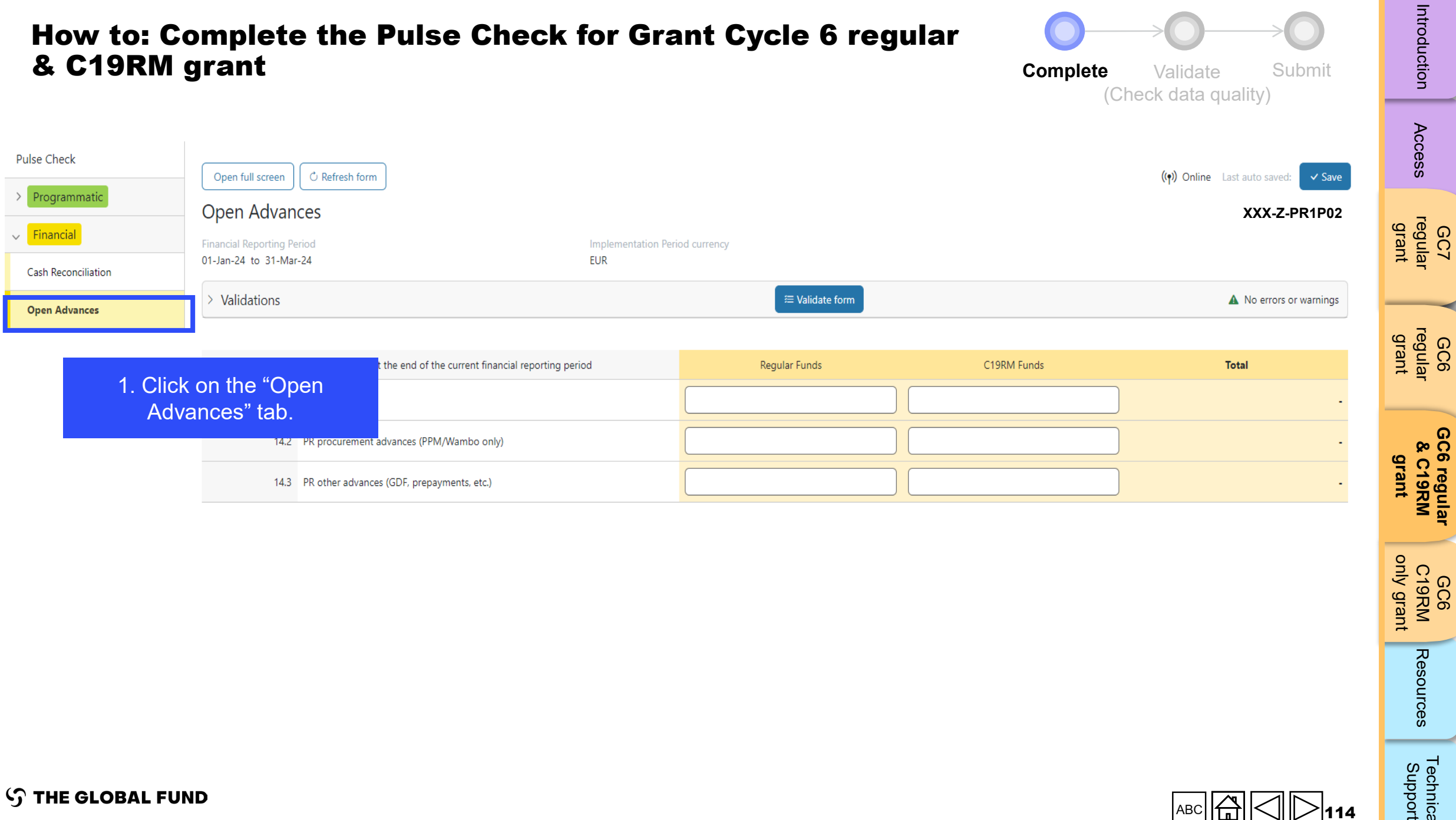

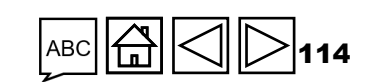

GC6 C19RM [only grant](#page-38-0)

Resources

[Technical](#page-36-0) 

Technical<br>Support

**[GC6 regular](#page-20-0)**

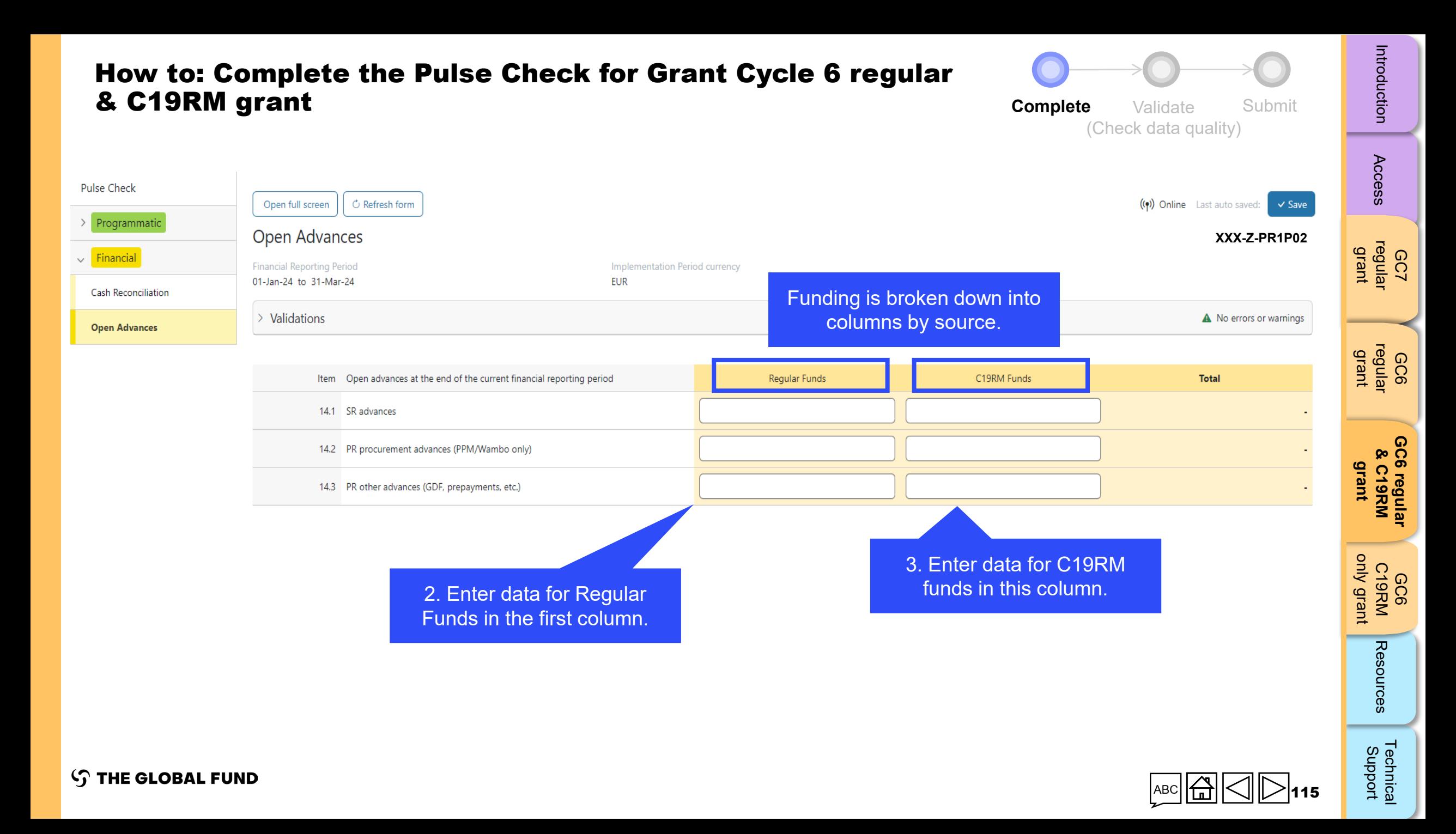

<span id="page-115-0"></span>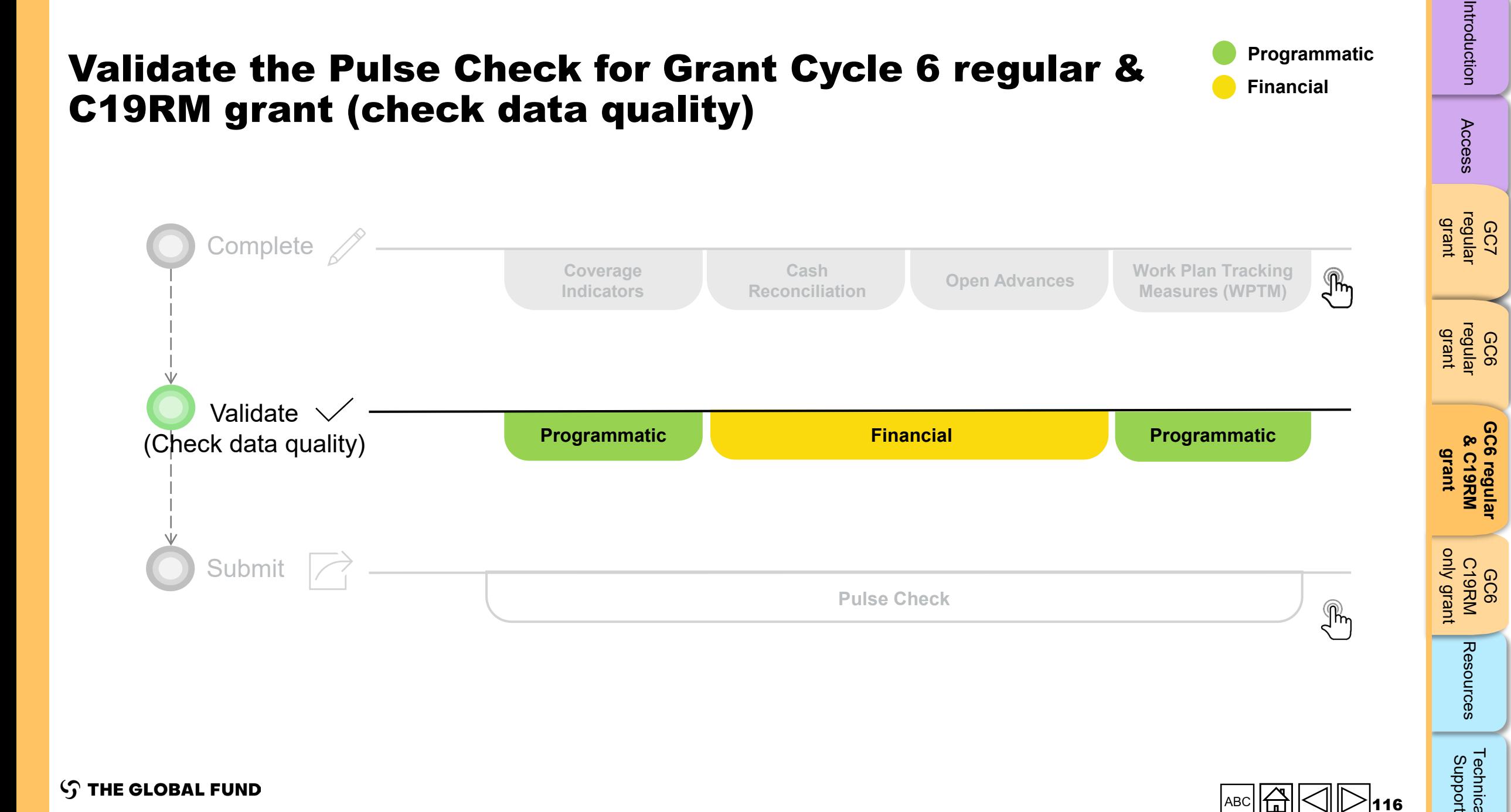

[Technical](#page-36-0) 

Technical<br>Support

Resources

# Data quality checks: Errors and warnings

- Data quality checks are a set of automated checks that the system performs to identify irregularities. The data quality checks help to:
	- Improve data quality by identifying potentially incorrect data
	- Prevent data entry errors
	- Improve data integrity and consistency
	- Speed up the review and validation process of the submitted data by Global Fund
- Data quality is checked to ensure data type, format, range, uniqueness and consistency across entries is correct/aligned.

**There are two categories of data quality checks in Partner Portal:**

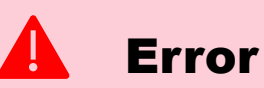

- Alerts when the data captured contains an error.
- The PR cannot submit the PC until the error is corrected.
- Enables the PR to review and correct the data before submitting the PC form.

### Warning

- Alert that allows PR to check if the data captured is correct or contains a potential error.
- PR can correct the data or provide a justification comment if the same data is retained.
- Allows PR to proceed and submit the PC.

[Access](#page-8-0)

Resources

## Programmatic errors

### Pulse Checks: Programmatic error alerts and actions needed (for coverage indicators)

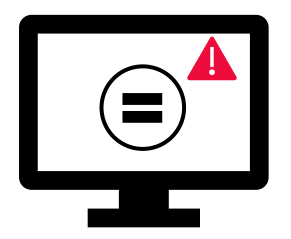

Errors require the **correction** of inputted values for users to proceed.

- = These rules check that the related indicators have the **same values**.
- The system does not save data or allow form to be submitted **if we values are not the same**.

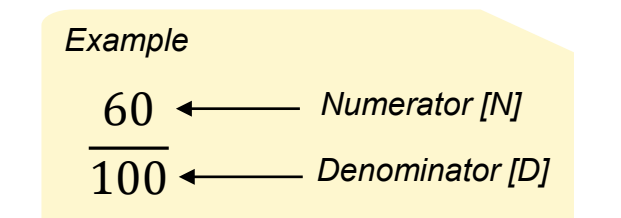

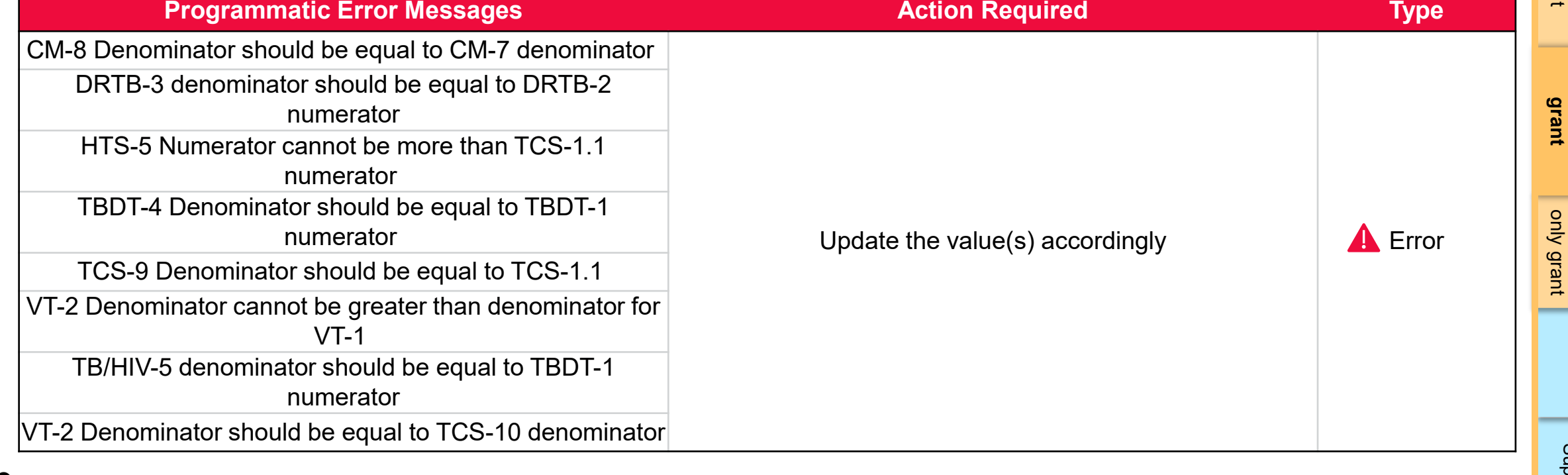

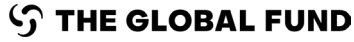

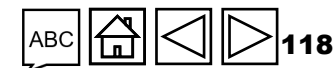

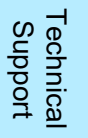

Resources

GC6 C19RM

[Access](#page-8-0)

GC6

**[GC6 regular](#page-20-0)**

## Programmatic warnings

### Pulse Checks: Programmatic warnings and actions needed (for coverage indicators)

Warnings require **correction** or a **justification comment** for users to proceed.

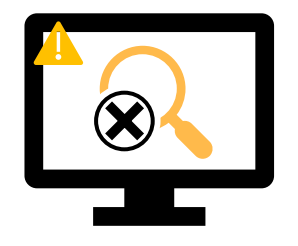

#### For **missing results:**

- User checks if there is no result available for this period or if it's an omission.
- If result due BUT not available, provide a justification comment.

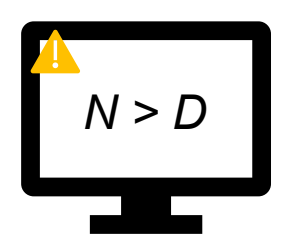

#### If **Numerator is greater than the Denominator**:

- User revises the result if data is incorrect, or
- If not an error (e.g., in cases of overachievement) provide the justification comment.

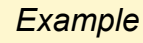

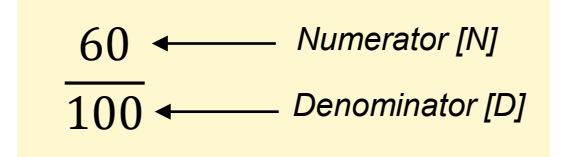

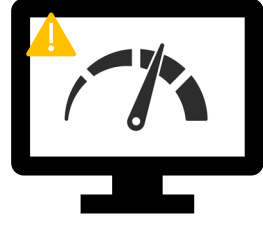

#### For interlinked **related indicators\*:**

- User revises the result if data is incorrect, or
- Provide a justification comment (if applicable).

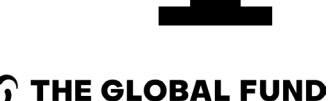

**\*** Related indicators means where result of one indicator is related to another indicator or either same N and D result is used for multiple coverage indicators.

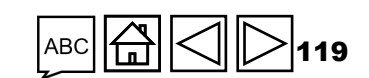

[Access](#page-8-0)

**GC7** [regular](#page-25-0)  grant

GC6 [regular](#page-16-0) grant

Introduction Access regular regular &C19RM C19RM [Resources](#page-36-0) <del>Re</del>riment **[GC6 regular](#page-20-0) SC6 regula**<br>& C19RM **& C19RM grant**

GC6 C19RM

[Technical](#page-36-0) 

Technica<br>Support

Resources

[only grant](#page-38-0)

## Programmatic warnings

### Pulse checks: Programmatic warnings and actions needed (for coverage indicators)

Warnings require **correction** or a **justification comment** to allow users to proceed.

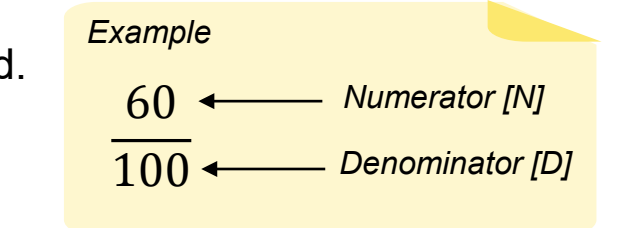

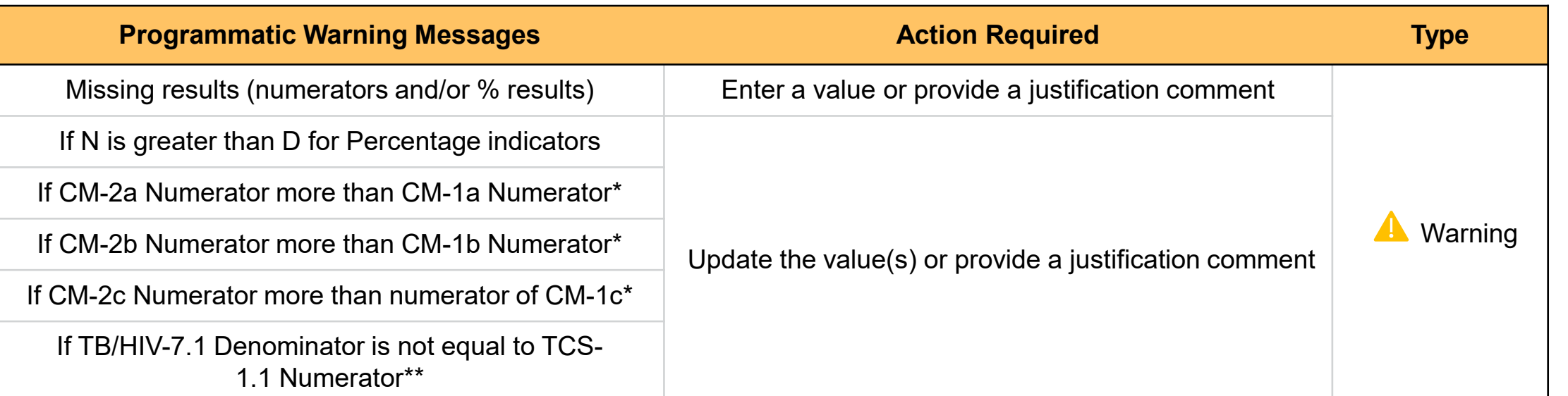

\* The number of confirmed malaria cases treated cannot be greater that the number of suspected cases tested.

\*\* The number of PLHIV on ART captured as denominator for TB/HIV-7.1 should match the number of PLHIV on ART captured as numerator for TCS-1.1.

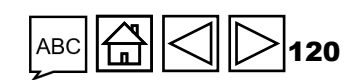

[Access](#page-8-0)

GC7 [regular](#page-25-0)  grant

**GC6** 

**[GC6 regular](#page-20-0) & C19RM grant**

GC6 regular<br>& C19RM

GC6 C19RM

Resources

[Technical](#page-36-0) 

Technical<br>Support

[only grant](#page-38-0)

[regular](#page-16-0) grant

# Cash Reconciliation errors and warnings

The following triggers are embedded in the online report so users can address common mistakes prior submission of the report.

**Errors** - block submission unless corrected **Warnings** - flag for correction / justification comment

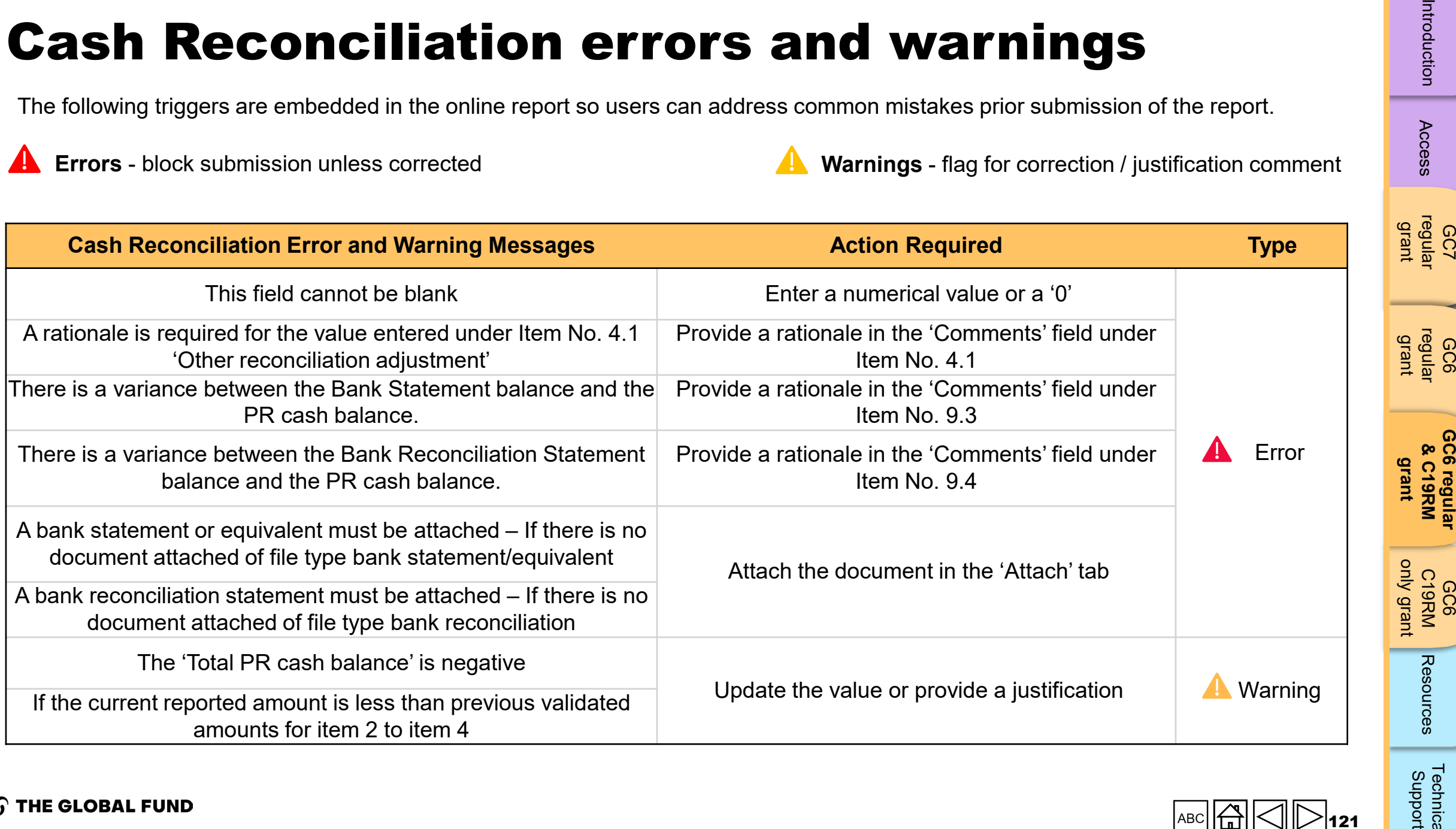

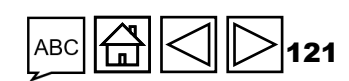

[Access](#page-8-0)

GC6 [regular](#page-16-0)

[Technical](#page-36-0) 

Technical<br>Support

## Open Advances error

The following triggers are embedded in the online report to support users to overcome common mistakes prior submission of the report.

**Errors** - block submission unless corrected

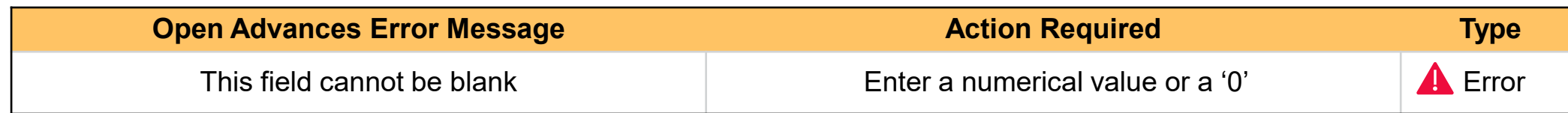

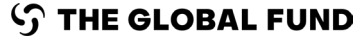

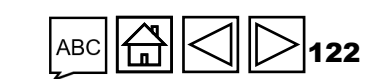

[Access](#page-8-0) GC7 [regular](#page-25-0)  grant

Resources

[Technical](#page-36-0) 

Technical<br>Support

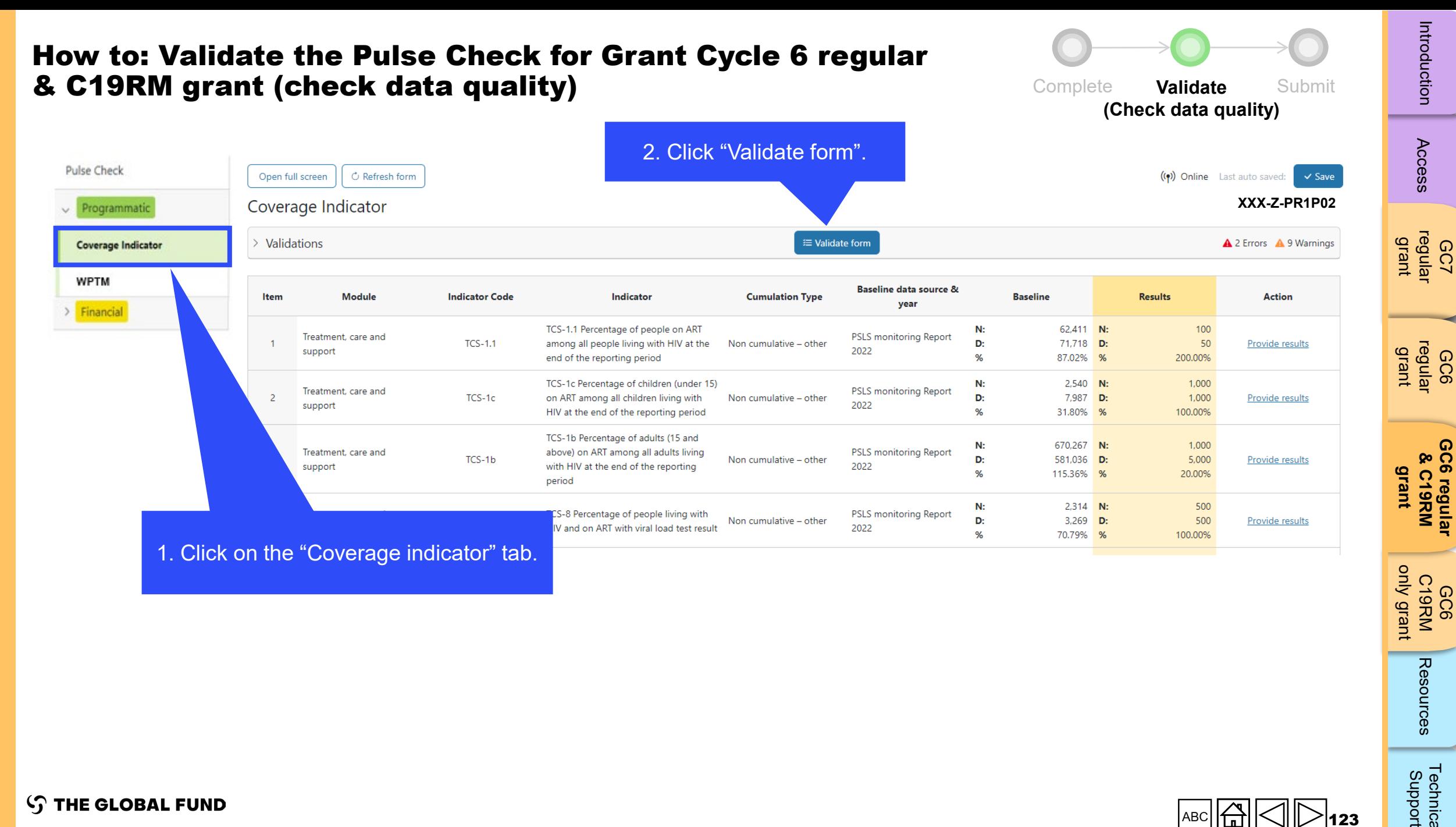

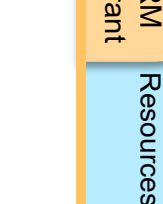

[Technical](#page-36-0) 

Technical<br>Support

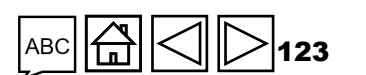

**S THE GLOBAL FUND** 

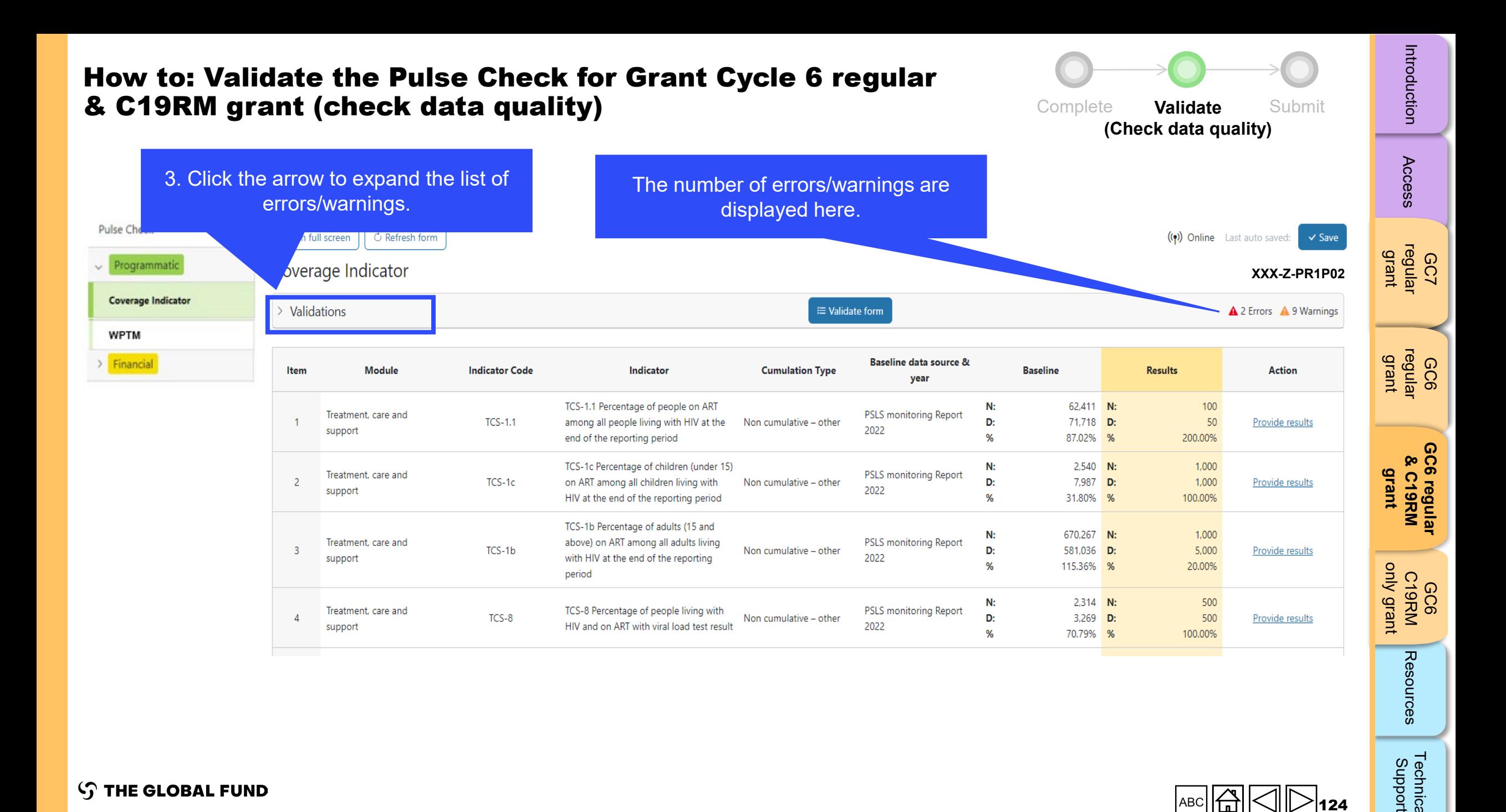

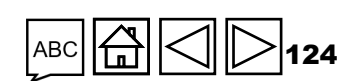

[Technical](#page-36-0) 

Technical<br>Support

**STHE GLOBAL FUND** 

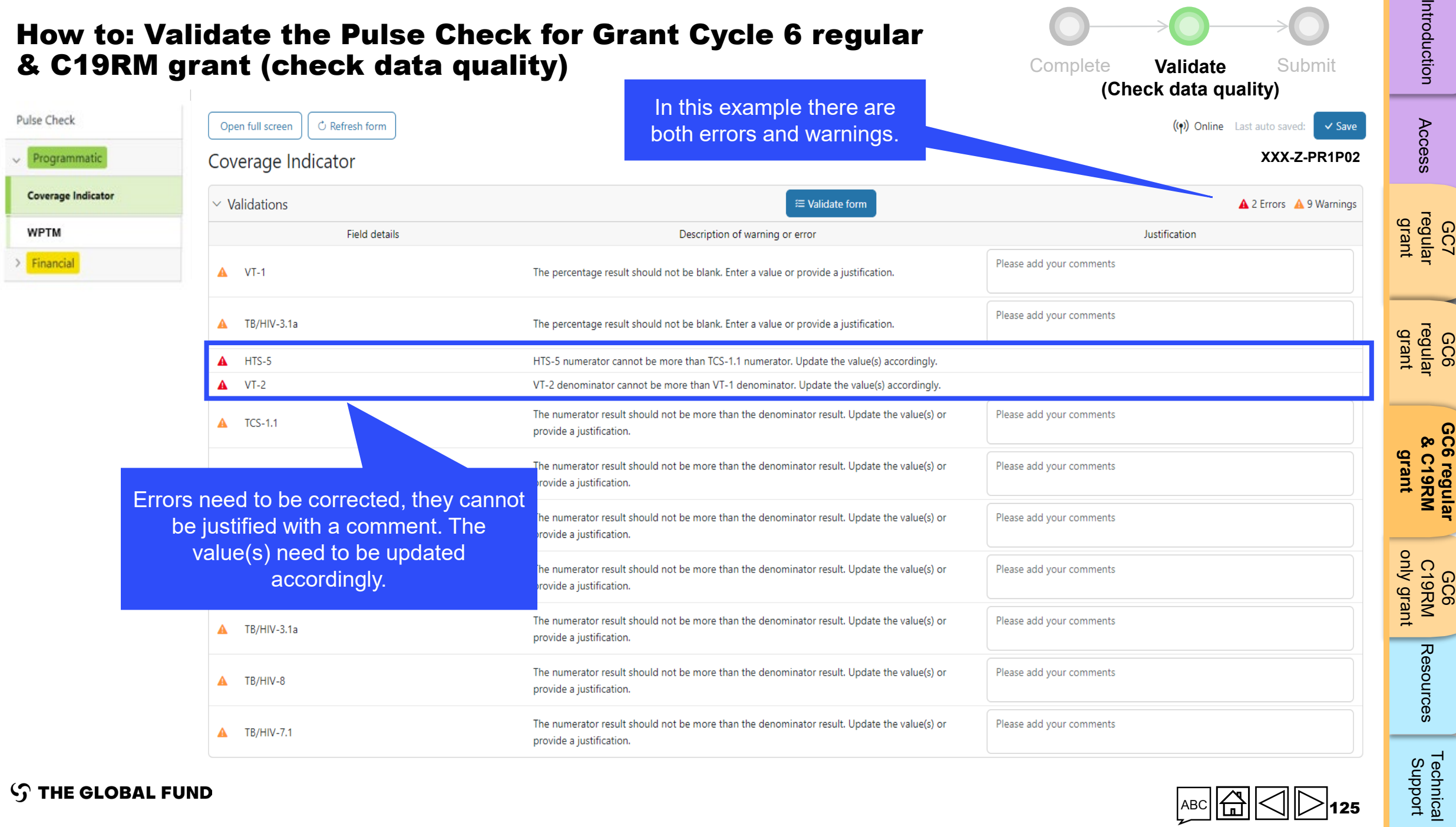

**S THE GLOBAL FUND** 

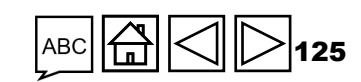

 $\sim$  100  $\mu$ 

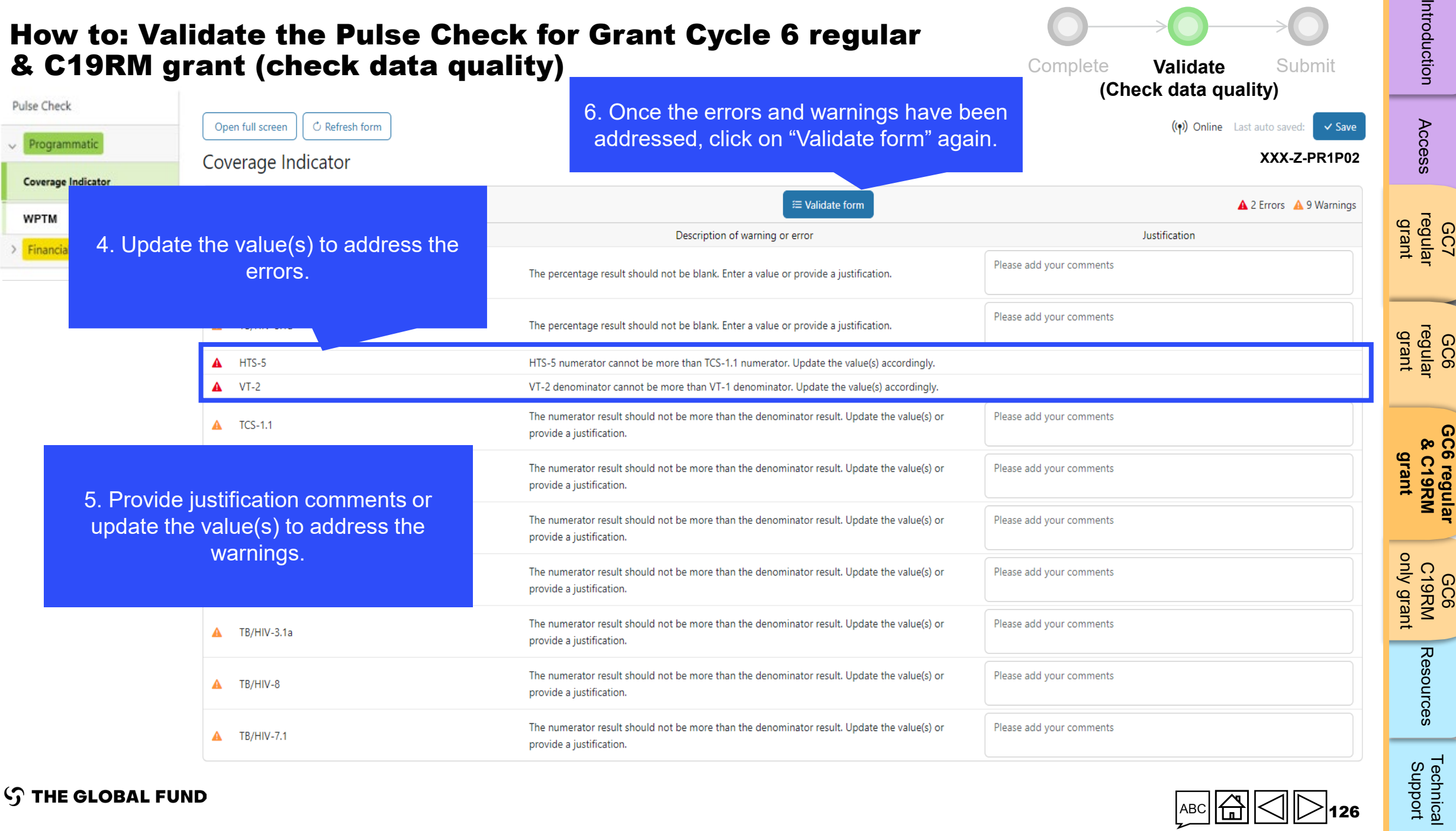

**S THE GLOBAL FUND** 

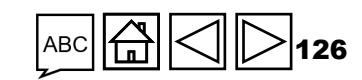

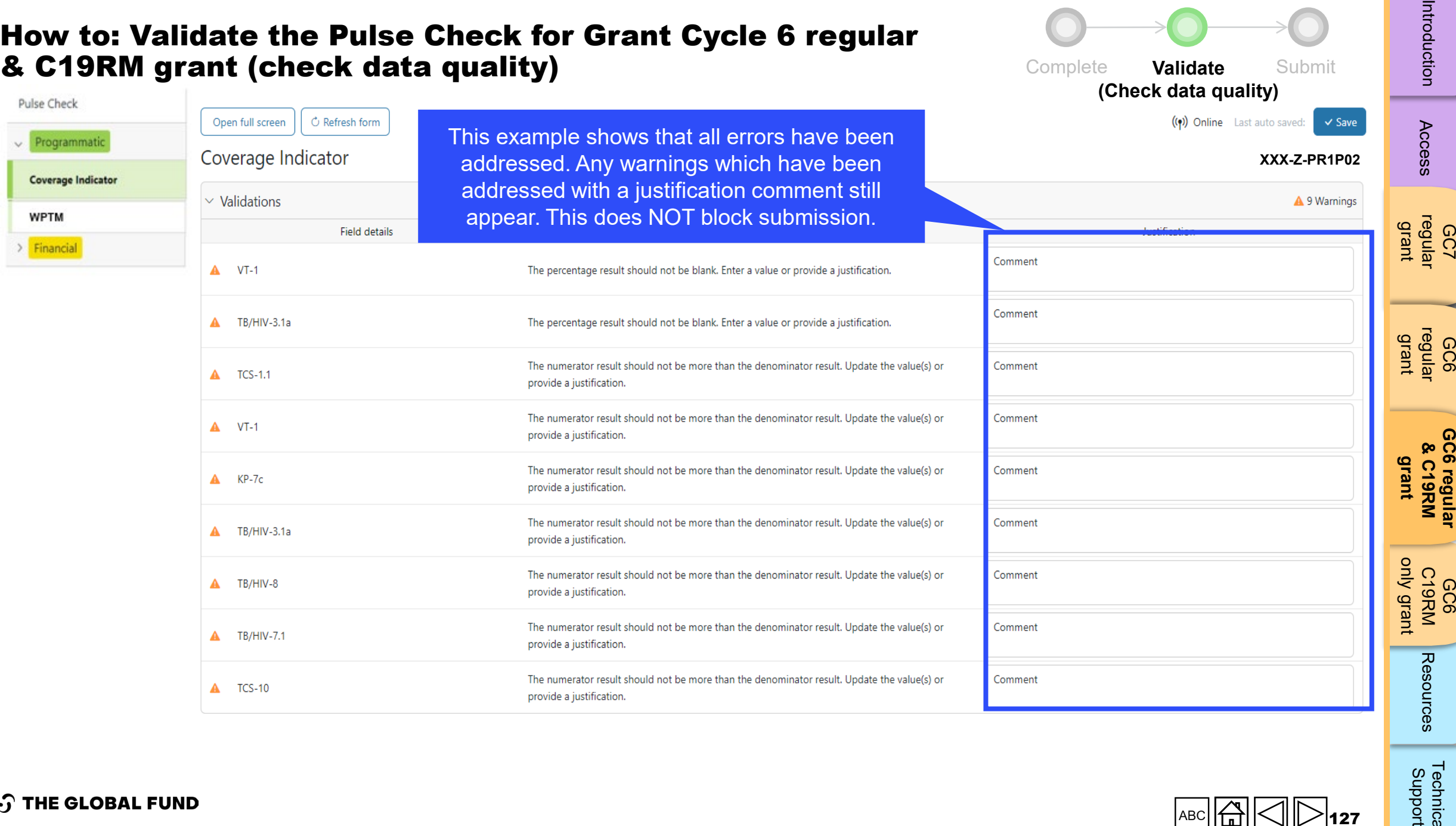

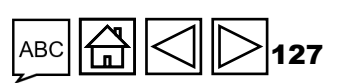

[Technical](#page-36-0) 

Technical<br>Support

**S THE GLOBAL FUND** 

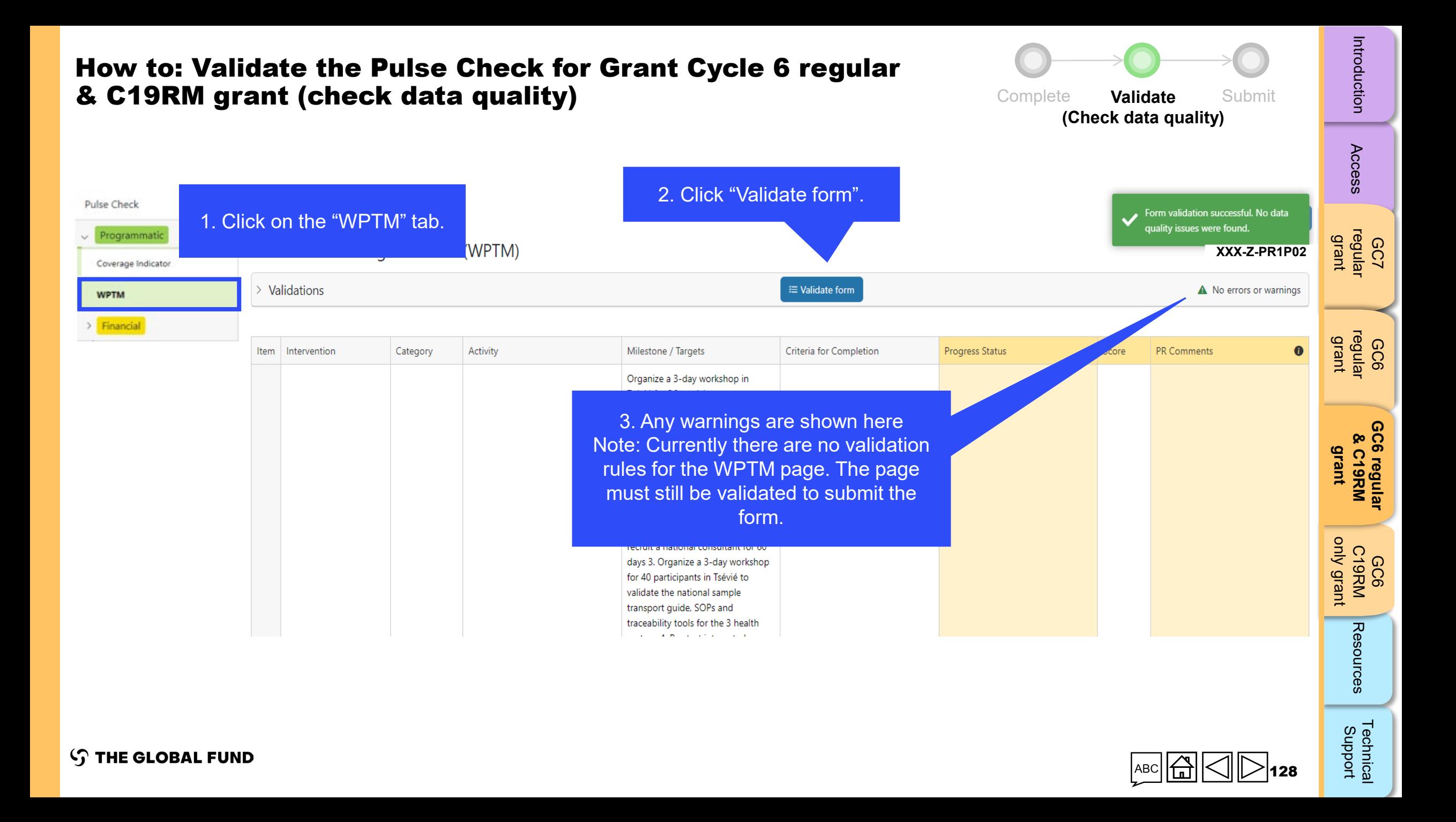

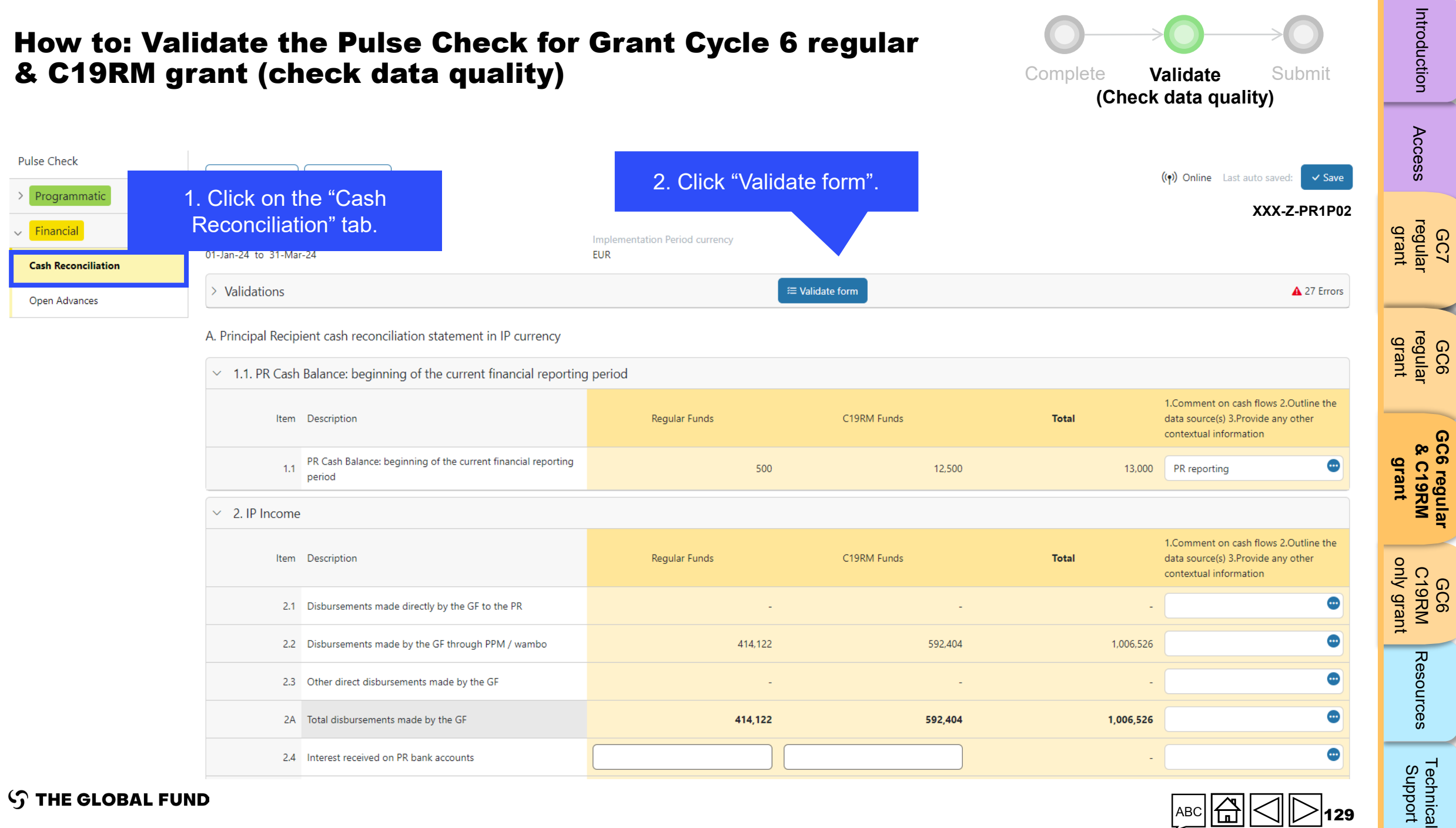

**STHE GLOBAL FUND** 

![](_page_128_Picture_2.jpeg)

129

![](_page_129_Figure_0.jpeg)

#### **STHE GLOBAL FUND**

![](_page_129_Figure_2.jpeg)

![](_page_130_Figure_0.jpeg)

A. Principal Recipient cash reconciliation statement in IP currency

 $\vee$  1.1. PR Cash Balance: beginning of the current financial reporting period

5. Once the errors/warnings have been addressed, click on "Validate form" again to see if further action is required.

**STHE GLOBAL FUND** 

![](_page_130_Picture_5.jpeg)

**GC7** 

**[GC6 regular](#page-20-0)**

[Technical](#page-36-0) 

Technical<br>Support

Resources

![](_page_131_Figure_0.jpeg)

**GC7** 

GC6

**[GC6 regular](#page-20-0)**

GC6 C19RM

Resources

[Technical](#page-36-0) 

A. Principal Recipient cash reconciliation statement in IP currency

 $\varsigma$ 

 $\sim$  1.1. PR Cash Balance: beginning of the current financial reporting period

![](_page_131_Picture_154.jpeg)

![](_page_132_Picture_103.jpeg)

**[GC6 regular](#page-20-0)**

≺

▃

![](_page_133_Picture_91.jpeg)

**[GC6 regular](#page-20-0)**

d

[Technical](#page-36-0) 

\_

![](_page_134_Figure_0.jpeg)

![](_page_135_Picture_90.jpeg)

![](_page_136_Figure_0.jpeg)

137

<span id="page-137-0"></span>![](_page_137_Figure_0.jpeg)

[Technical](#page-36-0) 

Technical<br>Support

**S THE GLOBAL FUND** 

![](_page_138_Figure_0.jpeg)

#### **How to: Submit the Pulse Check for Grant Cycle 6 regular**<br>**8 G40 DM avent** Submit & C19RM grant

![](_page_139_Figure_1.jpeg)

140

![](_page_140_Picture_92.jpeg)

-

#### **How to: Submit the Pulse Check for Grant Cycle 6 regular**<br>**Complete** Validate Submit & C19RM grant

![](_page_141_Figure_1.jpeg)

![](_page_141_Figure_10.jpeg)

**S THE GLOBAL FUND** 

![](_page_141_Figure_12.jpeg)

### How to: Submit the Pulse Check for Grant Cycle 6 regular & C19RM grant

![](_page_142_Figure_1.jpeg)

![](_page_142_Figure_2.jpeg)

143

**GC7** 

Introduction

**GC6** 

**[GC6 regular](#page-20-0)**

<span id="page-143-0"></span>![](_page_143_Picture_0.jpeg)

## GRANT CYCLE 6 COVID -19 RESPONSE MECHANISM ONLY GRANT

**Complete** 

**[Validate](#page-152-0)** 

[Submit](#page-166-0)

![](_page_143_Picture_5.jpeg)

GC7 [regular](#page-25-0)  grant

Access

GC6 [regular](#page-16-0) grant

Introduction Access regular regular &C19RM C19RM [Resources](#page-36-0) Support<br>Introduction [Access](#page-8-0) regular regular &C19RM C19RM Resources Support GC6 regular<br>& C19RM [GC6 regular](#page-20-0) & C19RM grant

only grant **[only grant](#page-38-0) GC6 C19RM** 

Resources

[Technical](#page-36-0) 

Technical<br>Support
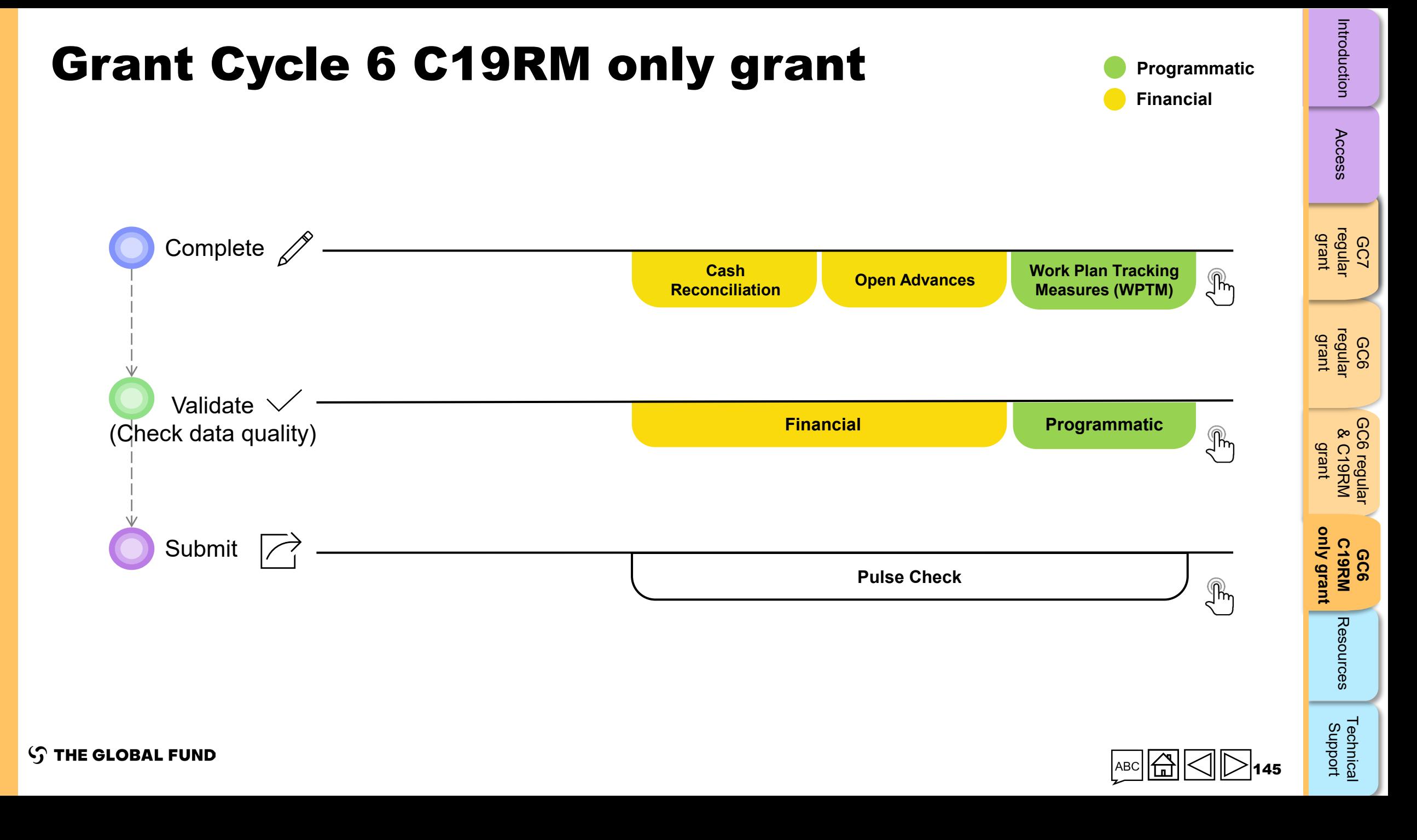

<span id="page-145-0"></span>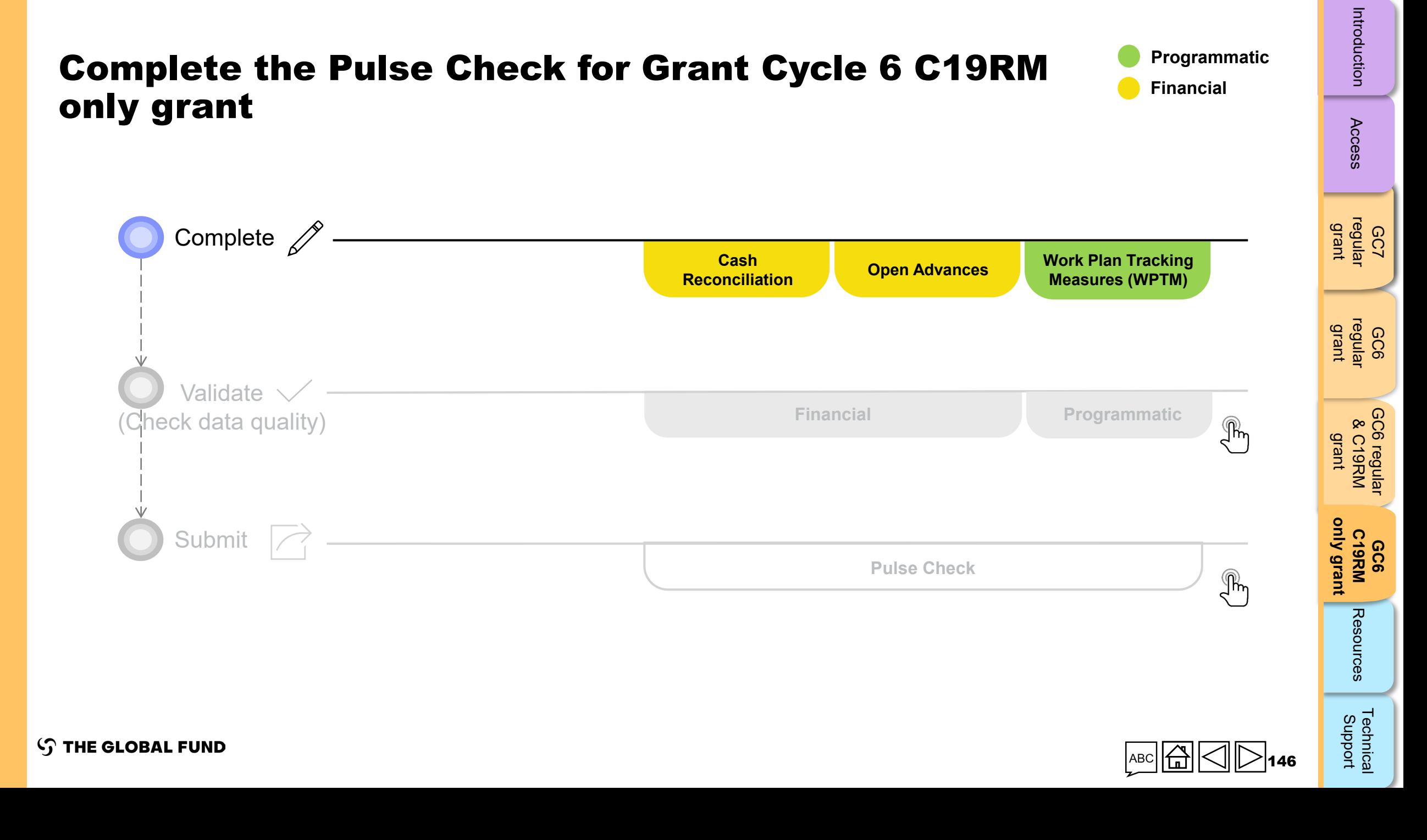

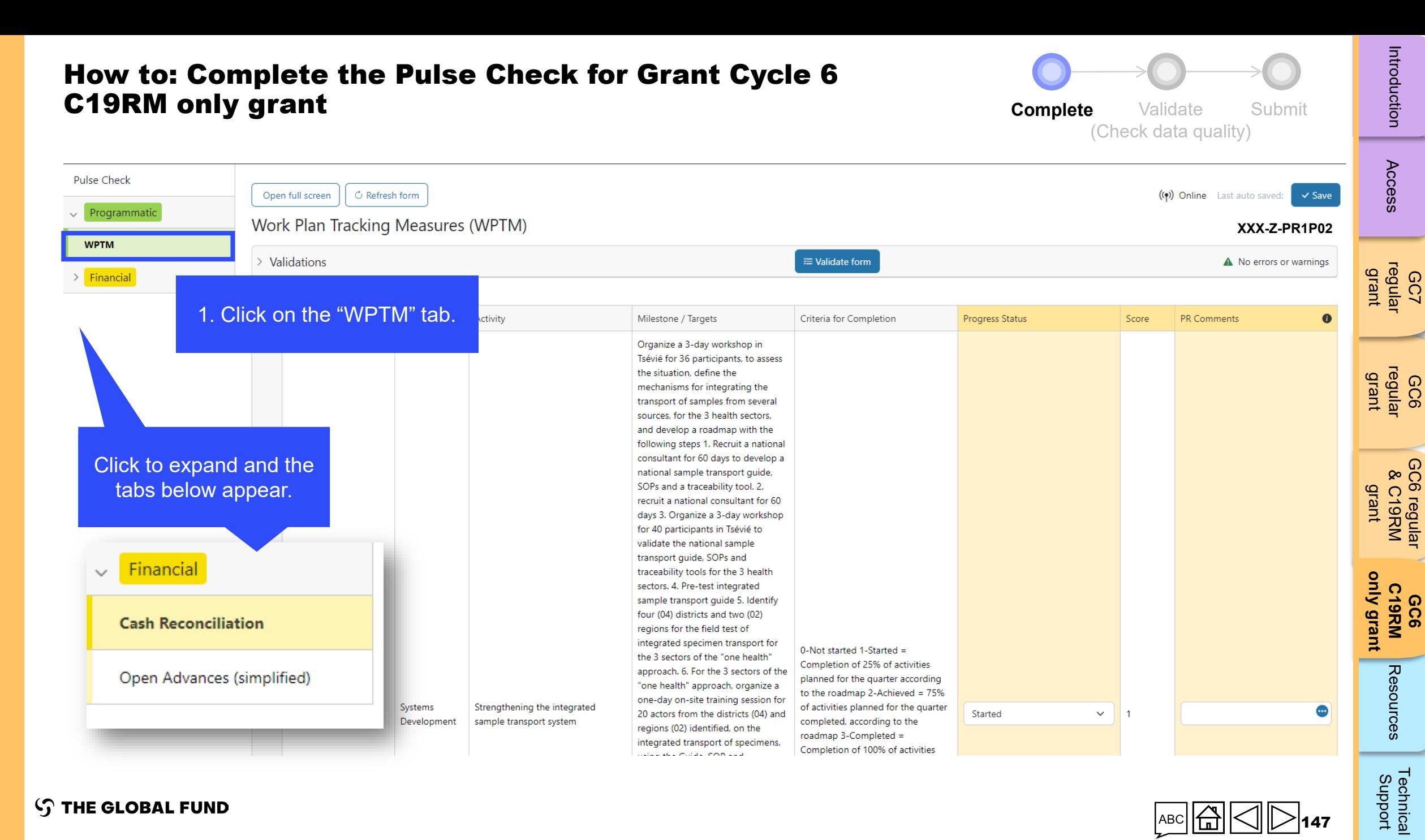

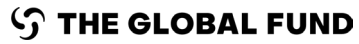

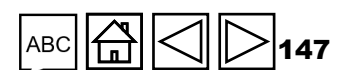

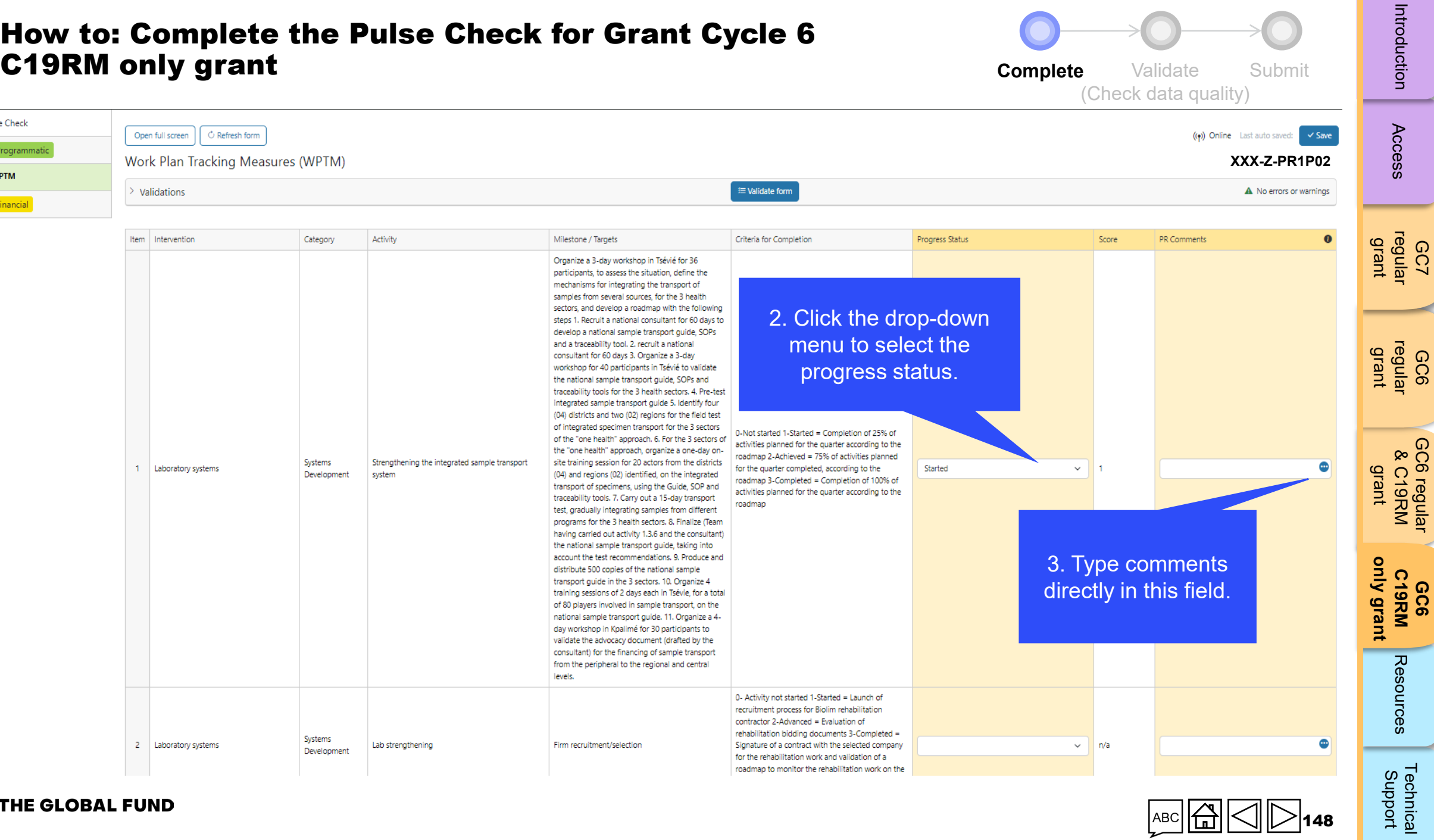

roadmap to monitor the rehabilitation work on the

**S THE GLOBAL FUND** 

Pulse Check  $\sim$  Programmatio **WPTM**  $>$  Financial

148

[Technical](#page-36-0) 

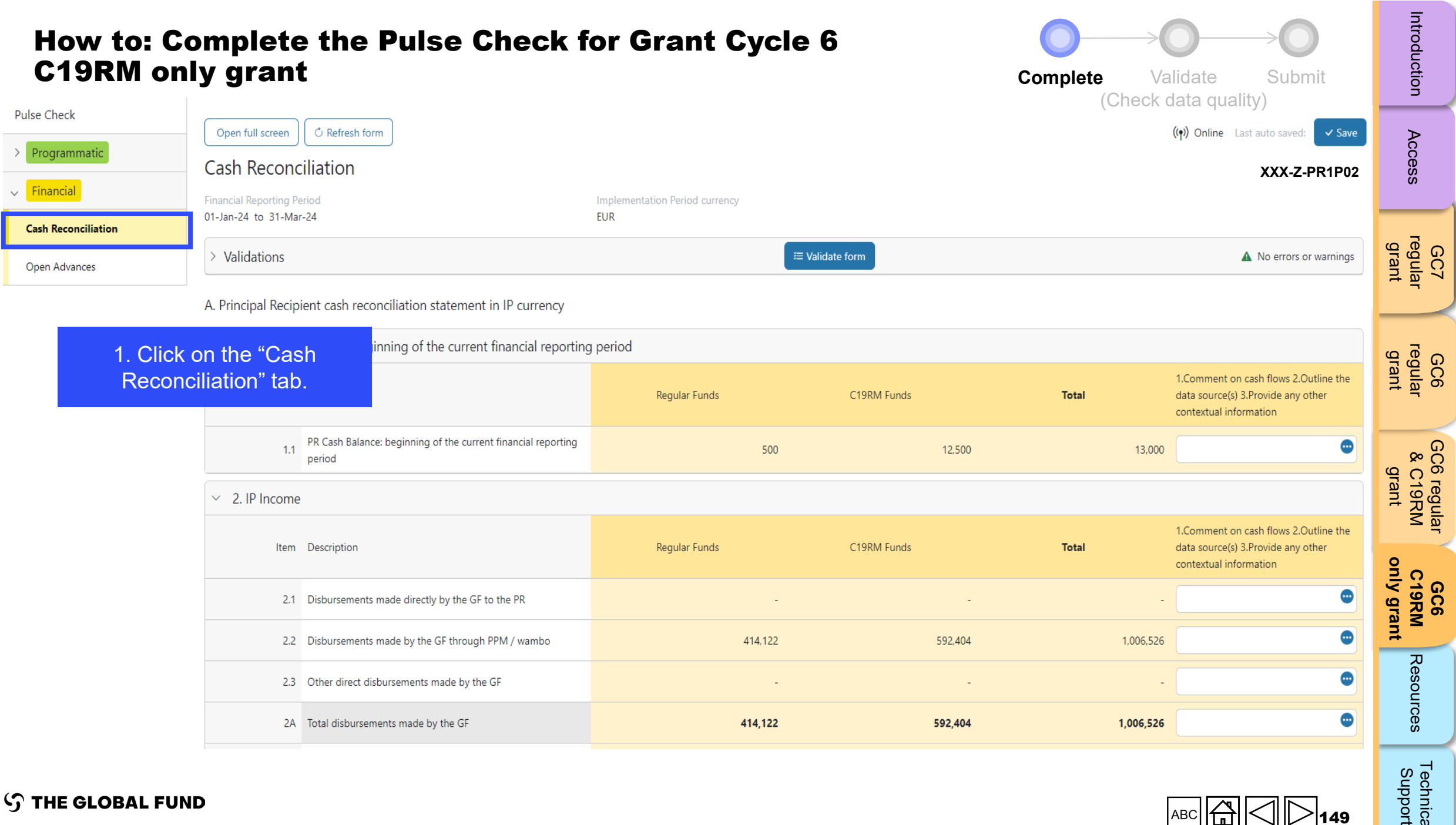

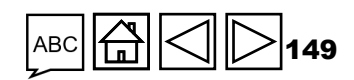

Technical<br>Support [Technical](#page-36-0) 

**S THE GLOBAL FUND** 

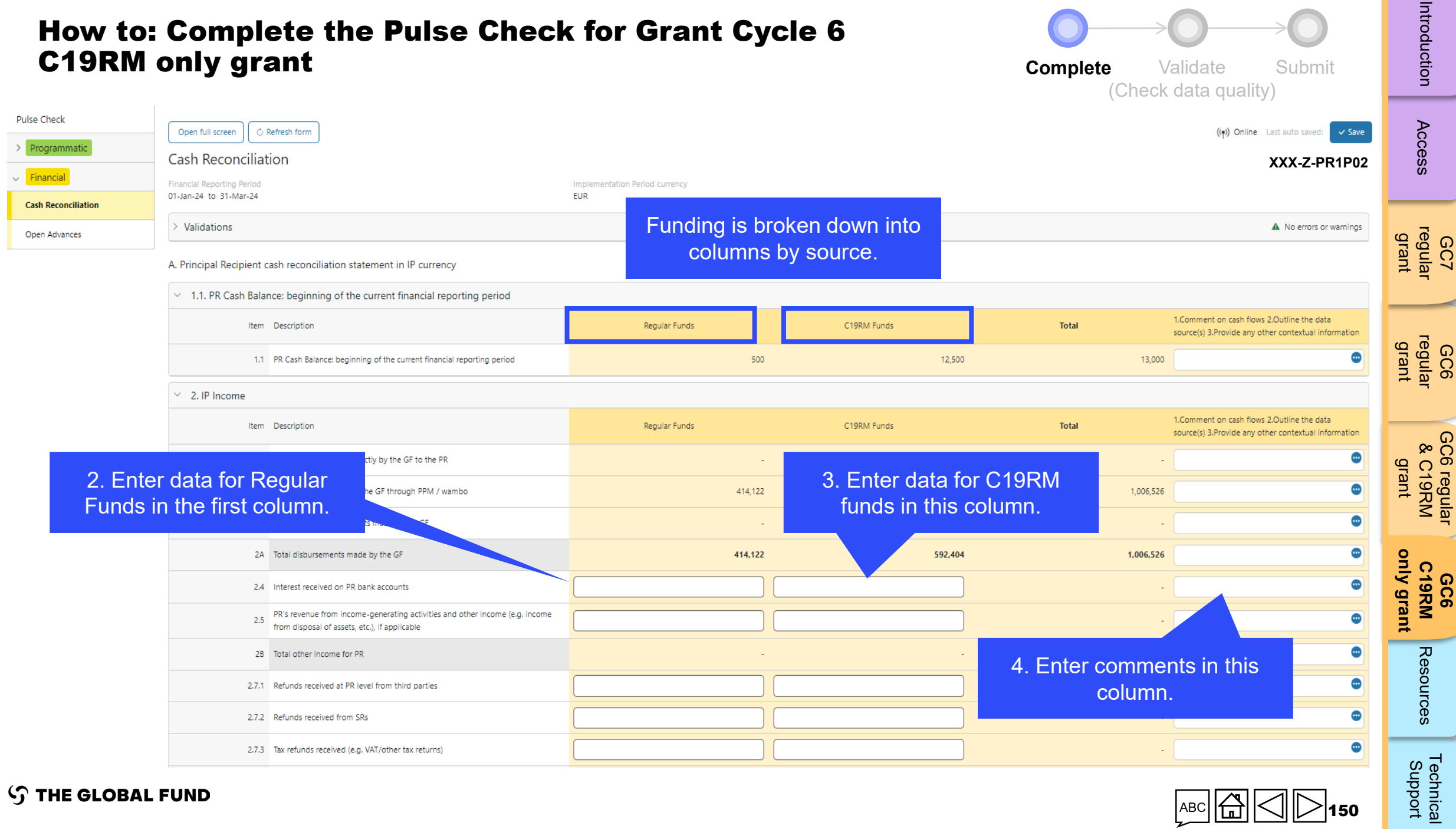

#### **STHE GLOBAL FUND**

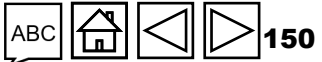

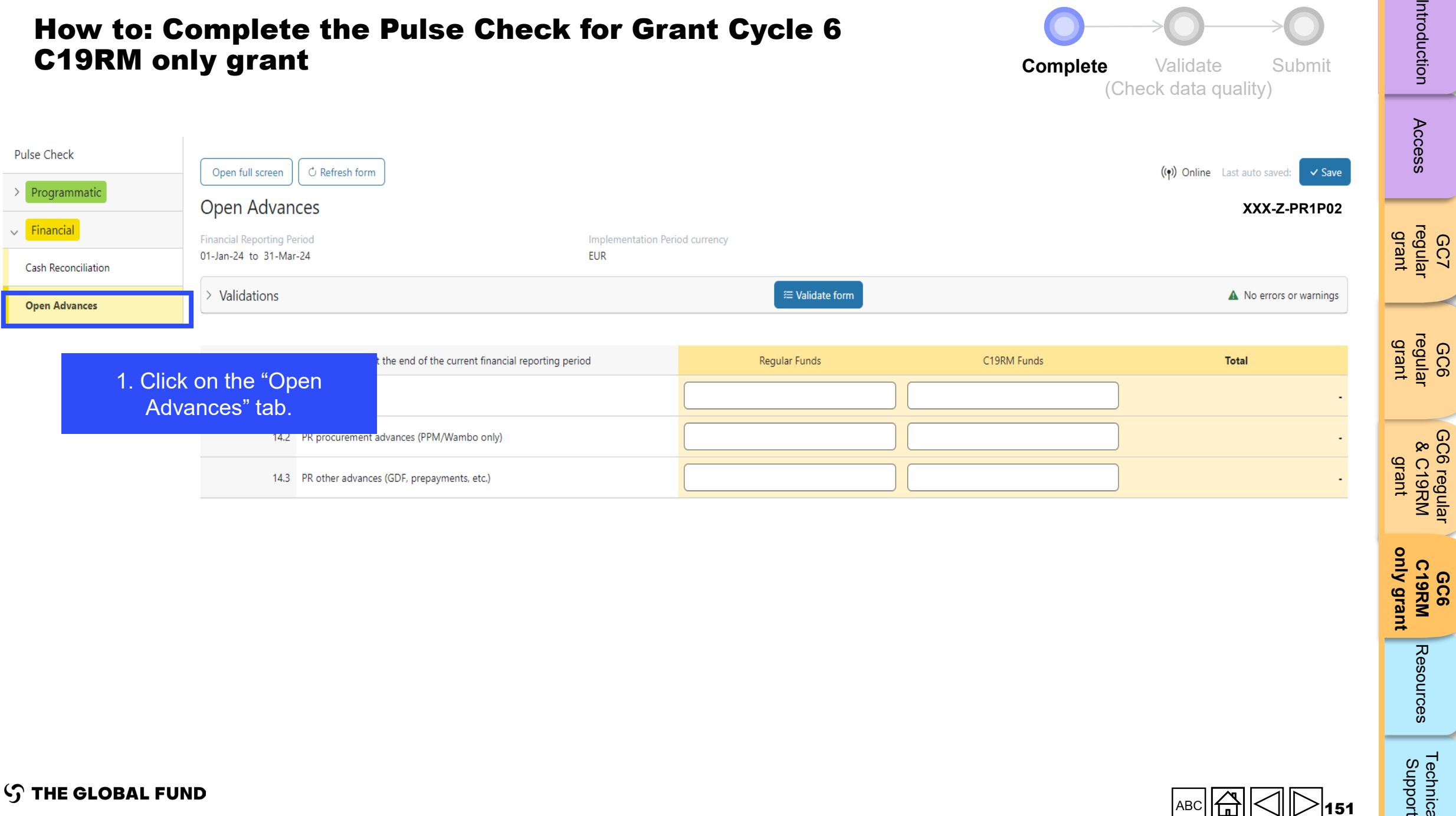

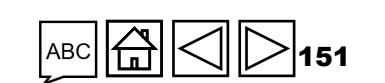

**GC6 C19RM** 

Resources

[Technical](#page-36-0) 

Technical<br>Support

**[only grant](#page-38-0)**

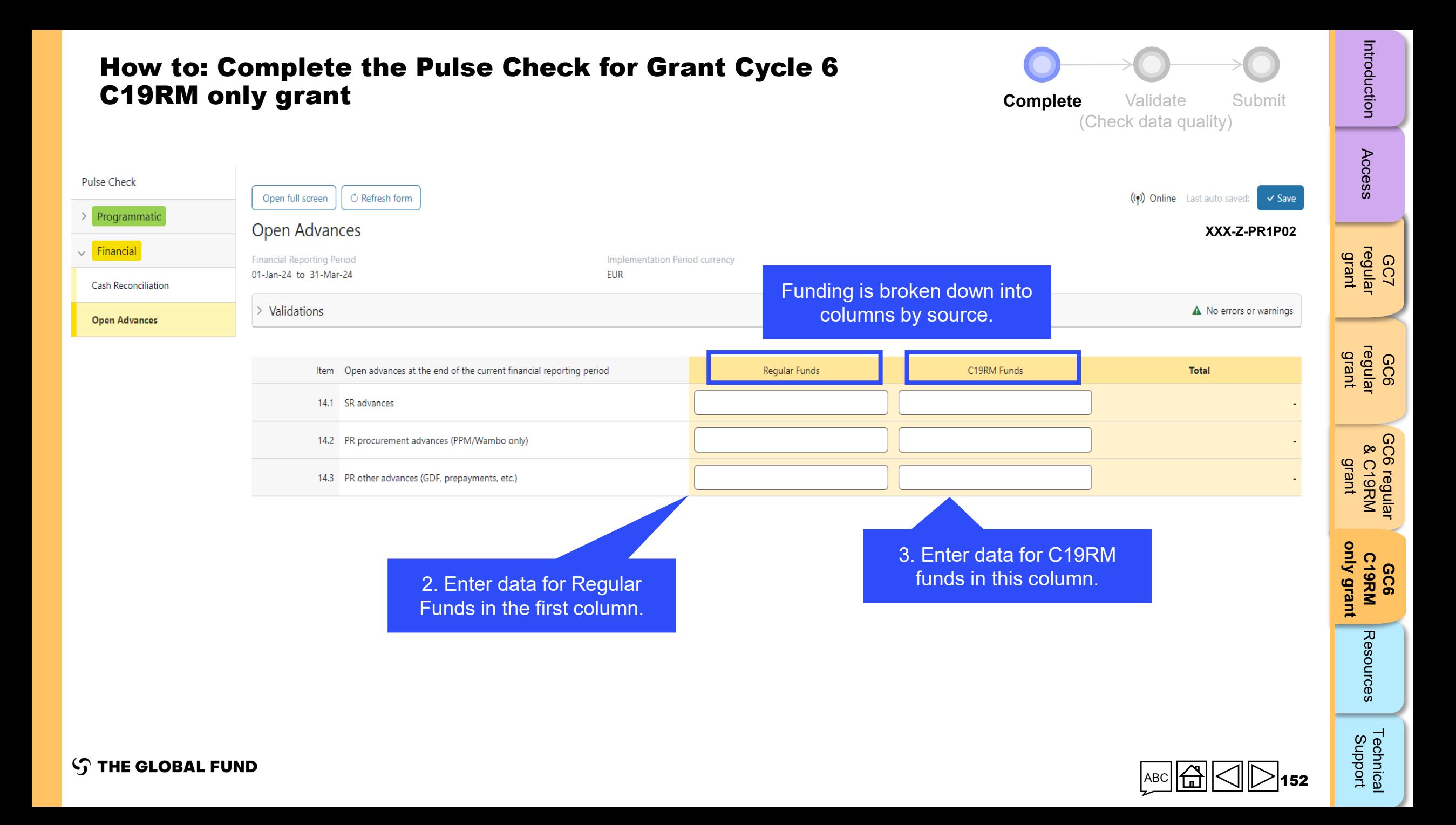

<span id="page-152-0"></span>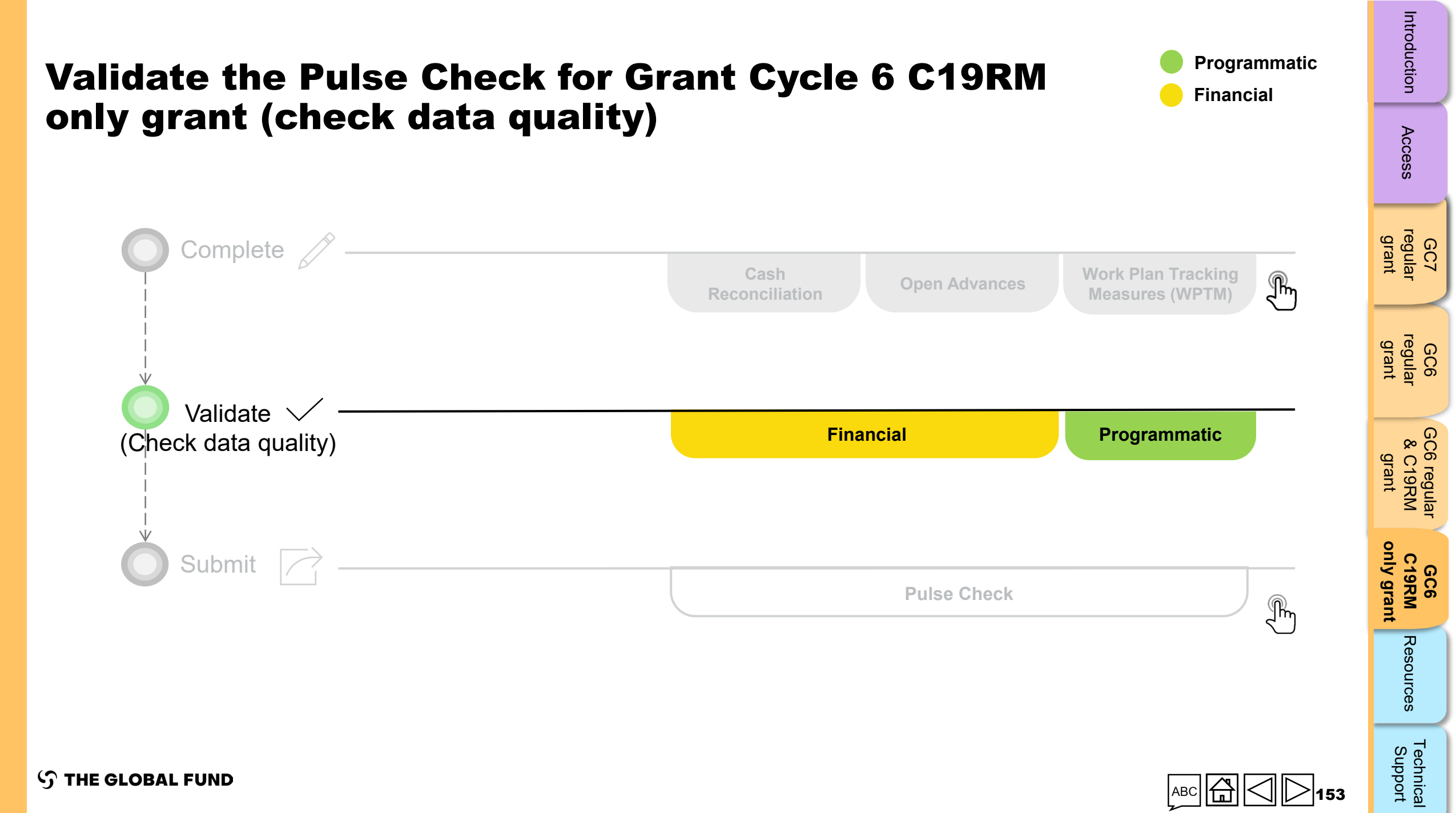

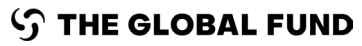

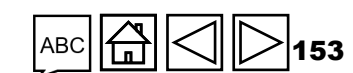

## Data quality checks: Errors and warnings

- Data quality checks are a set of automated checks that the system performs to identify irregularities. The data quality checks help to:
	- Improve data quality by identifying potentially incorrect data
	- Prevent data entry errors
	- Improve data integrity and consistency
	- Speed up the review and validation process of the submitted data by Global Fund
- Data quality is checked to ensure data type, format, range, uniqueness and consistency across entries is correct/aligned.

**There are two categories of data quality checks in Partner Portal:**

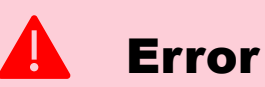

- Alerts when the data captured contains an error.
- The PR cannot submit the PC until the error is corrected.
- Enables the PR to review and correct the data before submitting the PC form.

### Warning

- Alert that allows PR to check if the data captured is correct or contains a potential error.
- PR can correct the data or provide a justification comment if the same data is retained.
- Allows PR to proceed and submit the PC.

Access

Resources

Technical<br>Support [Technical](#page-36-0) 

## Cash Reconciliation errors and warnings

The following triggers are embedded in the online report so users can address common mistakes prior submission of the report.

**Errors** - block submission unless corrected **Warnings** - flag for correction / justification comment

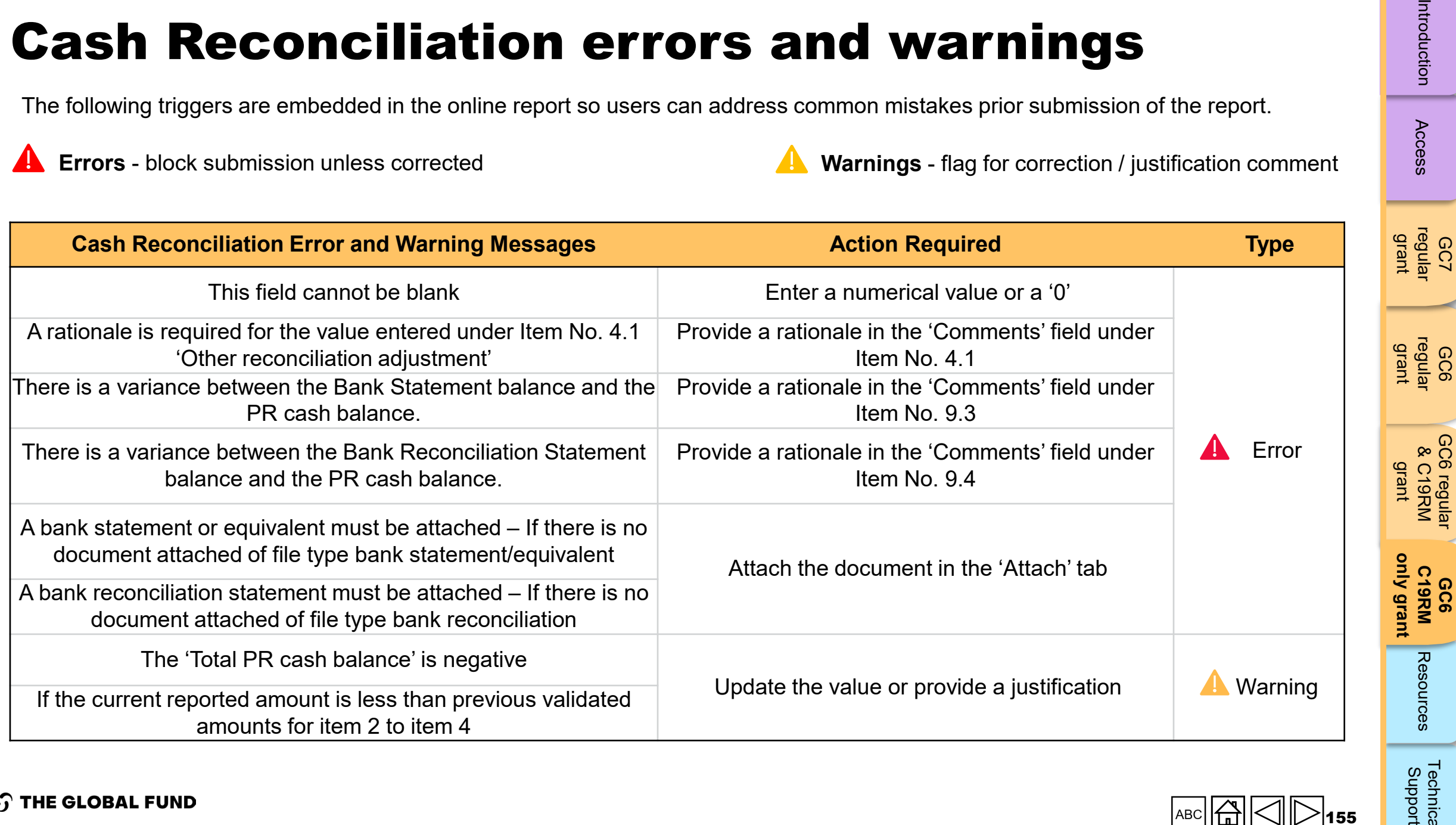

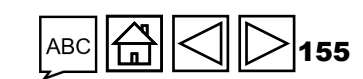

Access

GC6

**GC6** 

[GC6 regular](#page-20-0) & C19RM

Technical<br>Support [Technical](#page-36-0) 

## Open Advances error

The following triggers are embedded in the online report to support users to overcome common mistakes prior submission of the report.

**Errors** - block submission unless corrected

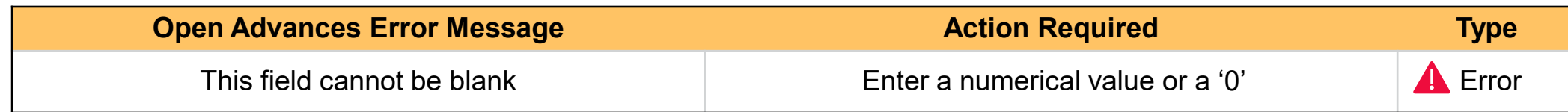

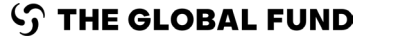

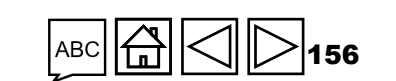

GC7 [regular](#page-25-0)  grant

Access

GC6 [regular](#page-16-0) grant

GC6 regular<br>& C19RM [GC6 regular](#page-20-0) & C19RM grant

**GC6 C19RM [only grant](#page-38-0)** Introduction Access regular regular &C19RM C19RM [Resources](#page-36-0) Support<br>Introduction [Access](#page-8-0) regular regular &C19RM C19RM Resources Support

Resources

[Technical](#page-36-0) 

Technical<br>Support

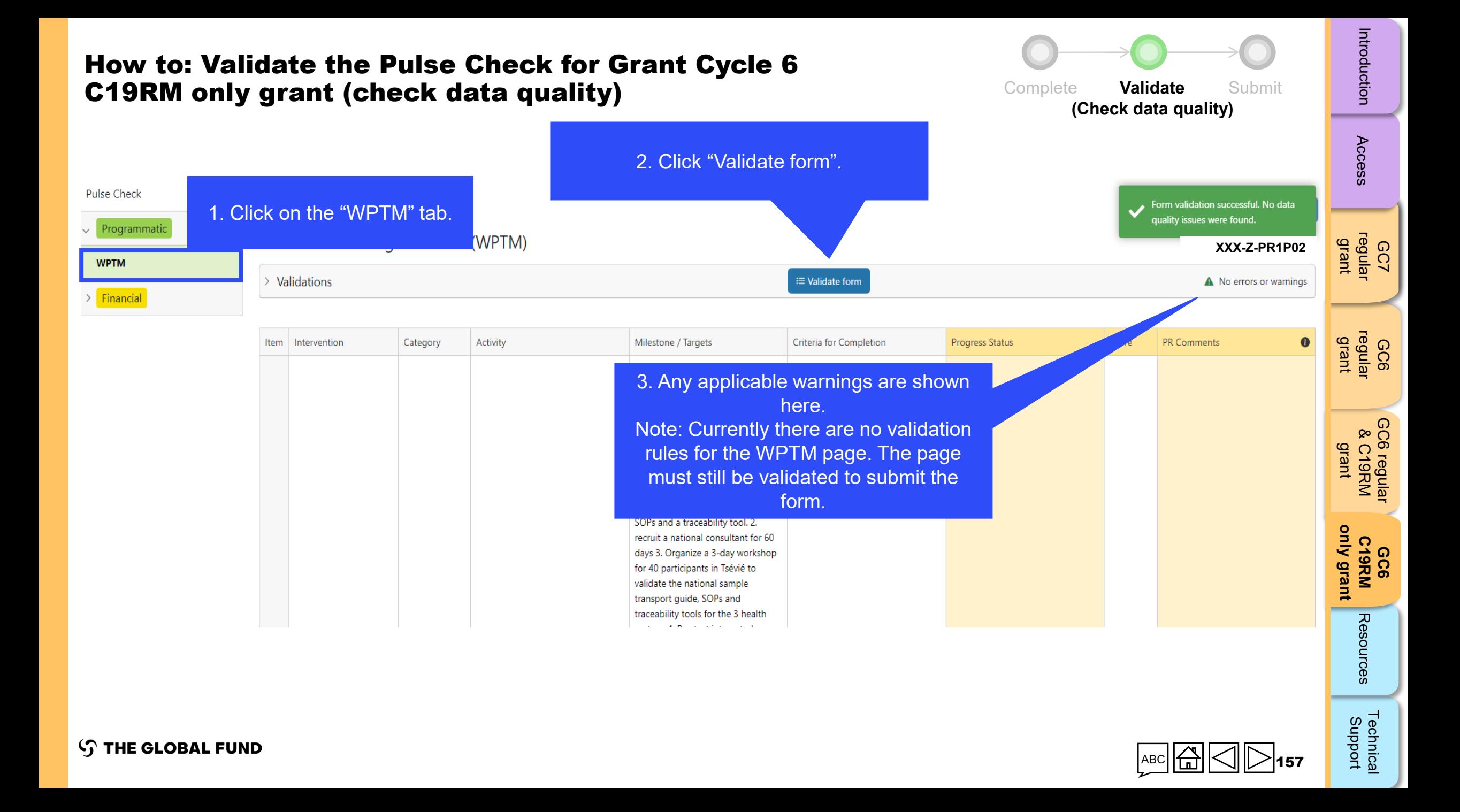

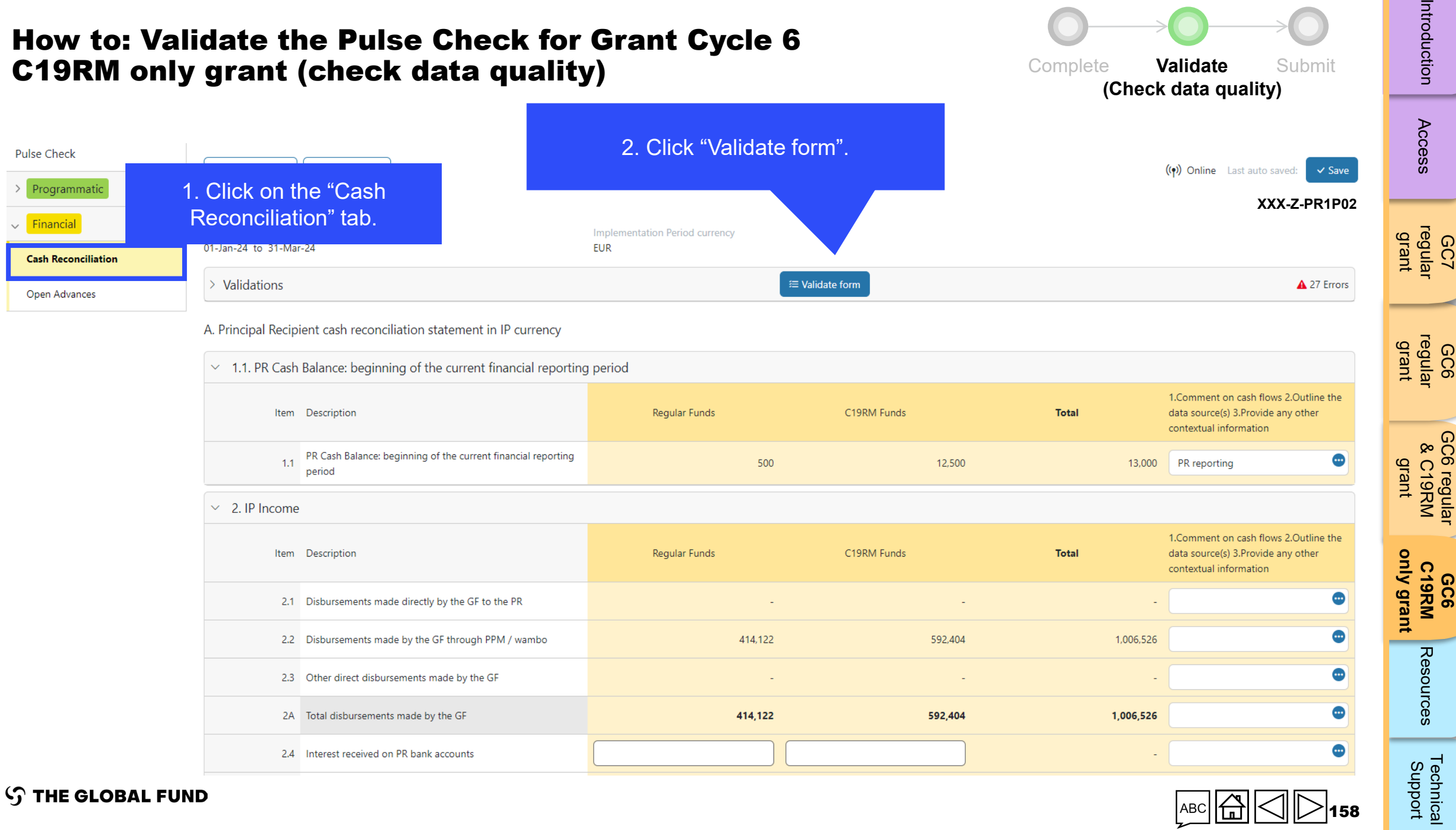

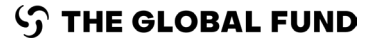

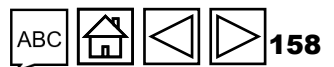

 $\overline{5}$ 

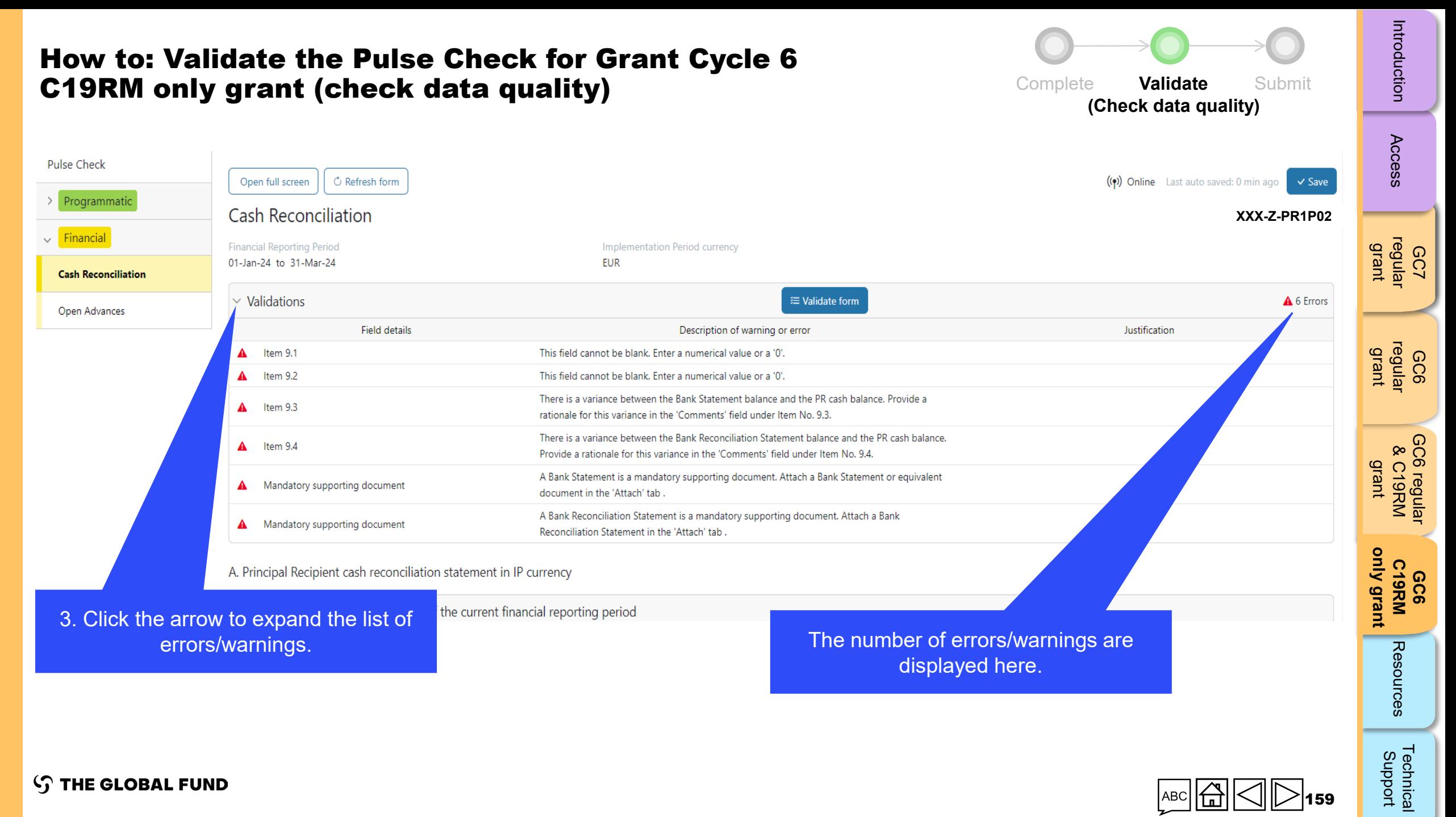

**STHE GLOBAL FUND** 

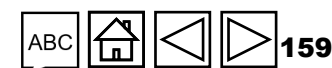

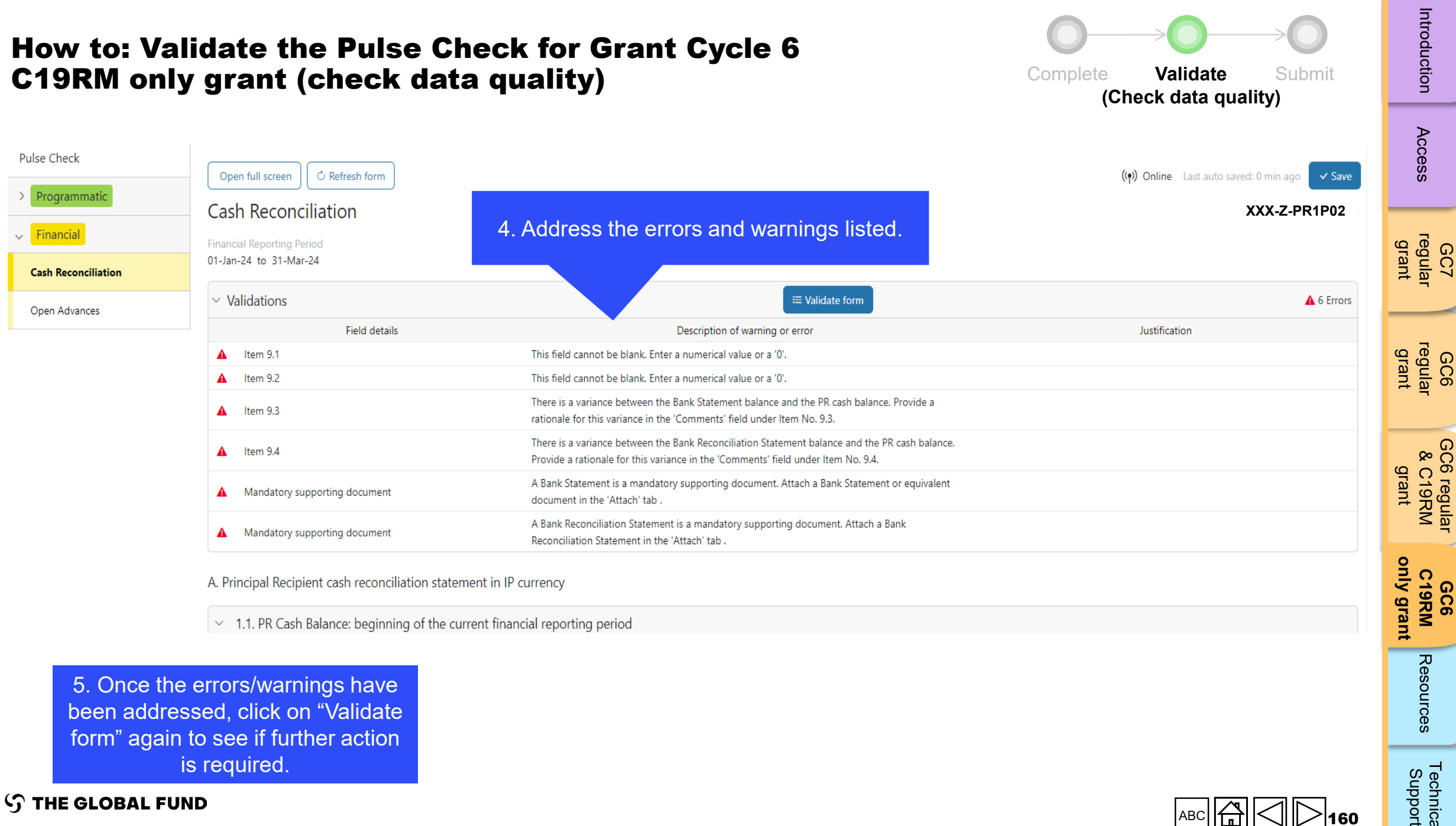

A. Principal Recipient cash reconciliation statement in IP currency

 $\vee$  1.1. PR Cash Balance: beginning of the current financial reporting period

5. Once the errors/warnings have been addressed, click on "Validate form" again to see if further action is required.

**STHE GLOBAL FUND** 

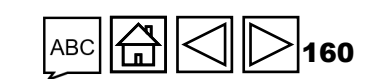

[Technical](#page-36-0) 

Technical<br>Support

Resources

![](_page_160_Figure_0.jpeg)

![](_page_161_Picture_98.jpeg)

![](_page_162_Figure_0.jpeg)

163

**S THE GLOBAL FUND** 

### How to: Validate the Pulse Check for Grant Cycle 6 C19RM only grant (check data quality)

![](_page_163_Picture_97.jpeg)

Complete **Validate** Submit **(Check data quality)**

![](_page_164_Figure_0.jpeg)

![](_page_165_Figure_0.jpeg)

errors/warnings as shown in previous sections.

4. Once all errors/warnings have been addressed, click "Validate form" again to see if there are any further actions required.

![](_page_165_Figure_3.jpeg)

[Technical](#page-36-0) 

Technical<br>Support

**STHE GLOBAL FUND** 

<span id="page-166-0"></span>![](_page_166_Figure_0.jpeg)

167

[Technical](#page-36-0) 

Technical<br>Support

**S THE GLOBAL FUND** 

![](_page_167_Picture_0.jpeg)

![](_page_168_Picture_0.jpeg)

![](_page_169_Picture_131.jpeg)

**Contract Contract** 

**The Contract of Street** 

 $\mathcal{L}$ 

![](_page_170_Picture_92.jpeg)

![](_page_170_Figure_1.jpeg)

[Technical](#page-36-0) 

Technical<br>Support

 $=$ 

**S THE GLOBAL FUND** 

### How to: Submit the Pulse Check for Grant Cycle 6 C19RM only grant

![](_page_171_Figure_1.jpeg)

![](_page_171_Figure_9.jpeg)

![](_page_171_Figure_11.jpeg)

![](_page_172_Picture_0.jpeg)

#### **STHE GLOBAL FUND**

Home > PR Reporting **XXX-Z-PR1P02** 

Reporting period end date: 31-Mar-2024

Attach Online Form **Submit** Help

**XXX-Z-PR1P02**

Type: O Pulse Check

Due date: 5-May-2024

Download

**Pulse Check** 

only grant

**STHE GLOBAL FUND** 

**PR Reporting** 

English | Français | Español

Home

![](_page_172_Picture_2.jpeg)

<span id="page-173-0"></span>![](_page_173_Picture_0.jpeg)

## RESOURCES

![](_page_173_Picture_2.jpeg)

GC7 [regular](#page-25-0)  grant

Access

**GC6** [regular](#page-16-0) grant

GC6 regular<br>& C19RM [GC6 regular](#page-20-0) & C19RM grant

GC6 C19RM [only grant](#page-38-0) Introduction [Access](#page-8-0) regular regular &C19RM C19RM **[Resources](#page-36-0)** Sciences

Resources Technical<br>Support

[Technical](#page-36-0) 

## Additional Resources

### General Guidance

- 
- Pulse Check: Programmatic and Financial Content Guidance <u>English</u> | <u>French</u><br>• [Operational Policy Note and Operational Procedures on Implementation Oversight](https://www.theglobalfund.org/media/3266/core_operationalpolicy_manual_en.pdf)

### Guidance on the Programmatic Section Content

- GC7 Modular Framework Handbook [English](https://www.theglobalfund.org/media/4309/fundingmodel_modularframework_handbook_en.pdf) | [French](https://www.theglobalfund.org/media/8967/fundingmodel_modularframework_handbook_fr.pdf) | [Spanish](https://www.theglobalfund.org/media/8973/fundingmodel_modularframework_handbook_es.pdf)
- HIV Indicator Guidance Sheets **[English](https://www.theglobalfund.org/media/5189/me_indicatorguidancesheets-annexa-hiv_sheet_en.xlsx) | [French](https://www.theglobalfund.org/media/13025/me_indicatorguidancesheets-annexa-hiv_sheet_fr.xlsx) | [Spanish](https://www.theglobalfund.org/media/13024/me_indicatorguidancesheets-annexa-hiv_sheet_es.xlsx)**
- Tuberculosis Indicator Guidance Sheets [English](https://www.theglobalfund.org/media/5192/me_indicatorguidancesheets-annexa-tb_sheet_en.xlsx) | [French](https://www.theglobalfund.org/media/13023/me_indicatorguidancesheets-annexa-tb_sheet_fr.xlsx) | [Spanish](https://www.theglobalfund.org/media/13022/me_indicatorguidancesheets-annexa-tb_sheet_es.xlsx)
- Malaria Indicator Guidance Sheets **English | [French](https://www.theglobalfund.org/media/13019/me_indicatorguidancesheets-annexa-malaria_sheet_fr.xlsx) | [Spanish](https://www.theglobalfund.org/media/13018/me_indicatorguidancesheets-annexa-malaria_sheet_es.xlsx)**
- [C19RM Modular Framework](https://www.theglobalfund.org/media/10815/covid19_c19rm-modular_framework_en.pdf) (English only)
- C19RM Indicator Guidance Sheets (automatic download) **[English](https://www.theglobalfund.org/media/13012/covid19_c19rm-indicator_guidance_en.xlsx) | [French](https://www.theglobalfund.org/media/13065/covid19_c19rm-indicator_guidance_fr.xlsx) | [Spanish](https://www.theglobalfund.org/media/13064/covid19_c19rm-indicator_guidance_es.xlsx)**

### Guidance on the Financial Section

• [Guidelines for Grant Budgeting](https://www.theglobalfund.org/media/3261/core_budgetinginglobalfundgrants_guideline_en.pdf)

![](_page_174_Figure_20.jpeg)

### Abbreviations

![](_page_175_Picture_146.jpeg)

**S THE GLOBAL FUND** 

![](_page_175_Picture_3.jpeg)

Access

**ABC** 

GC7 [regular](#page-25-0)  grant

GC6 [regular](#page-16-0) grant

GC6 regular<br>& C19RM [GC6 regular](#page-20-0) & C19RM grant

<span id="page-176-0"></span>![](_page_176_Picture_0.jpeg)

# TECHNICAL SUPPORT

![](_page_176_Figure_2.jpeg)

**GC7** [regular](#page-25-0)  grant

Access

GC6 [regular](#page-16-0) grant

GC6 regular<br>& C19RM [GC6 regular](#page-20-0) & C19RM grant

GC6 C19RM [only grant](#page-38-0)

**[Technical Support](#page-36-0)** [Access](#page-8-0) [Introduction](#page-8-0)  Resources [Resources](#page-36-0)

**Technical**<br>Support

## Technical Support

If you have any questions or encounter technical issues, please contact the Global Fund:

![](_page_177_Picture_88.jpeg)

Acc

<u>ဂ</u><br>၁